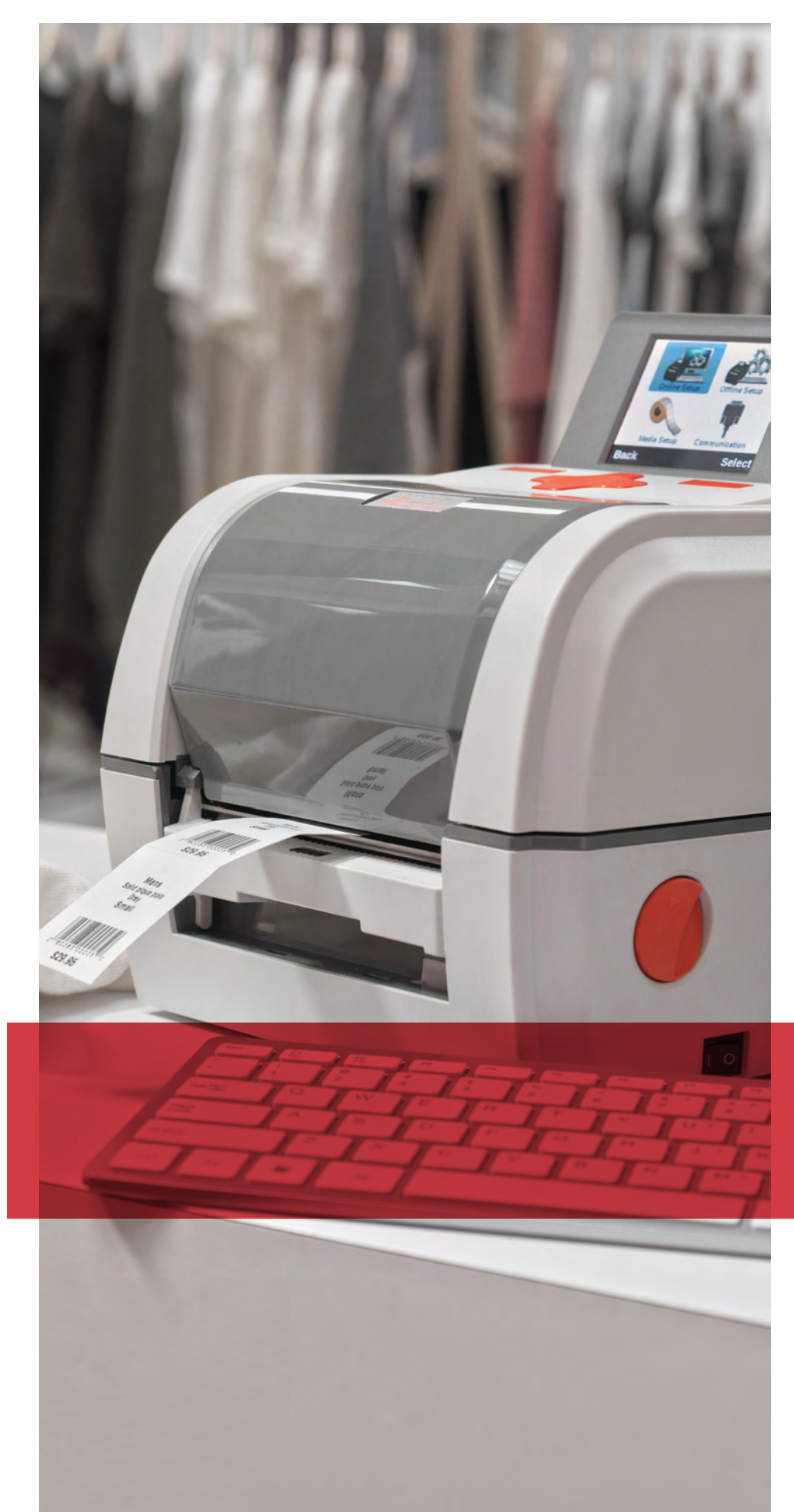

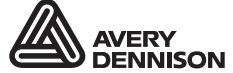

Printer<br>Solutions

# PACKET **REFERENCE** MANUAL

Avery Dennison® Monarch® 9419 Printer

TC9419PR Rev. AB 3/18 © 2016 Avery Dennison Corp. All rights reserved.

Each product and program carries a respective written warranty, the only warranty on which the customer can rely. Avery Dennison Corp. reserves the right to make changes in the product, the programs, and their availability at any time and without notice. Although Avery Dennison Corp. has made every effort to provide complete and accurate information in this manual, Avery Dennison Corp. shall not be liable for any omissions or inaccuracies. Any update will be incorporated in a later edition of this manual.

2016 Avery Dennison Corp. All rights reserved. No part of this publication may be reproduced, transmitted, stored in a retrieval system, or translated into any language in any form by any means, without the prior written permission of Avery Dennison Corp.

**Trademarks** Monarch<sup>®</sup> and MPCL are trademarks of Avery Dennison Retail Information Services LLC. Avery Dennison® is a trademark of Avery Dennison Corp.

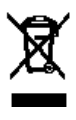

# TABLE OF CONTENTS

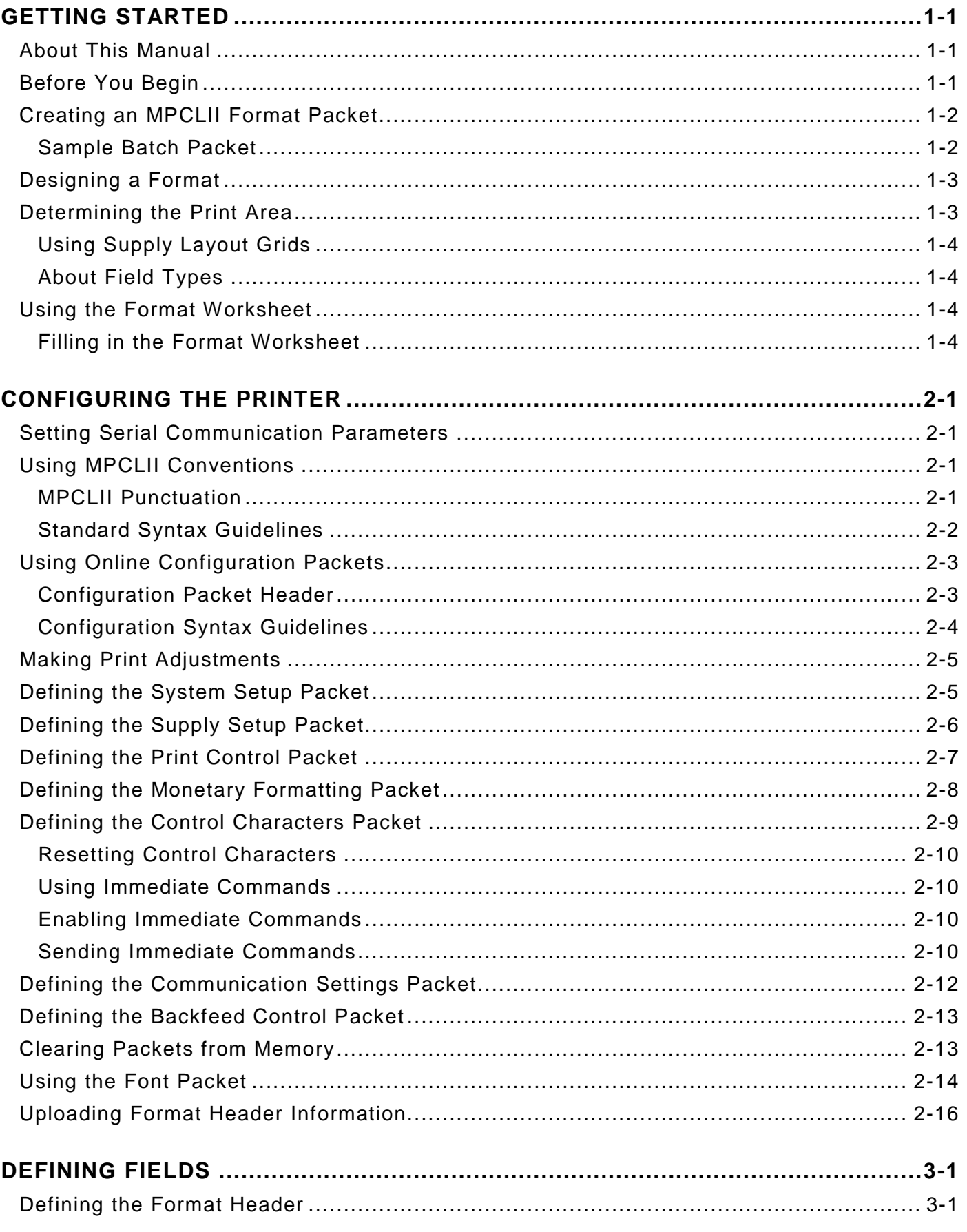

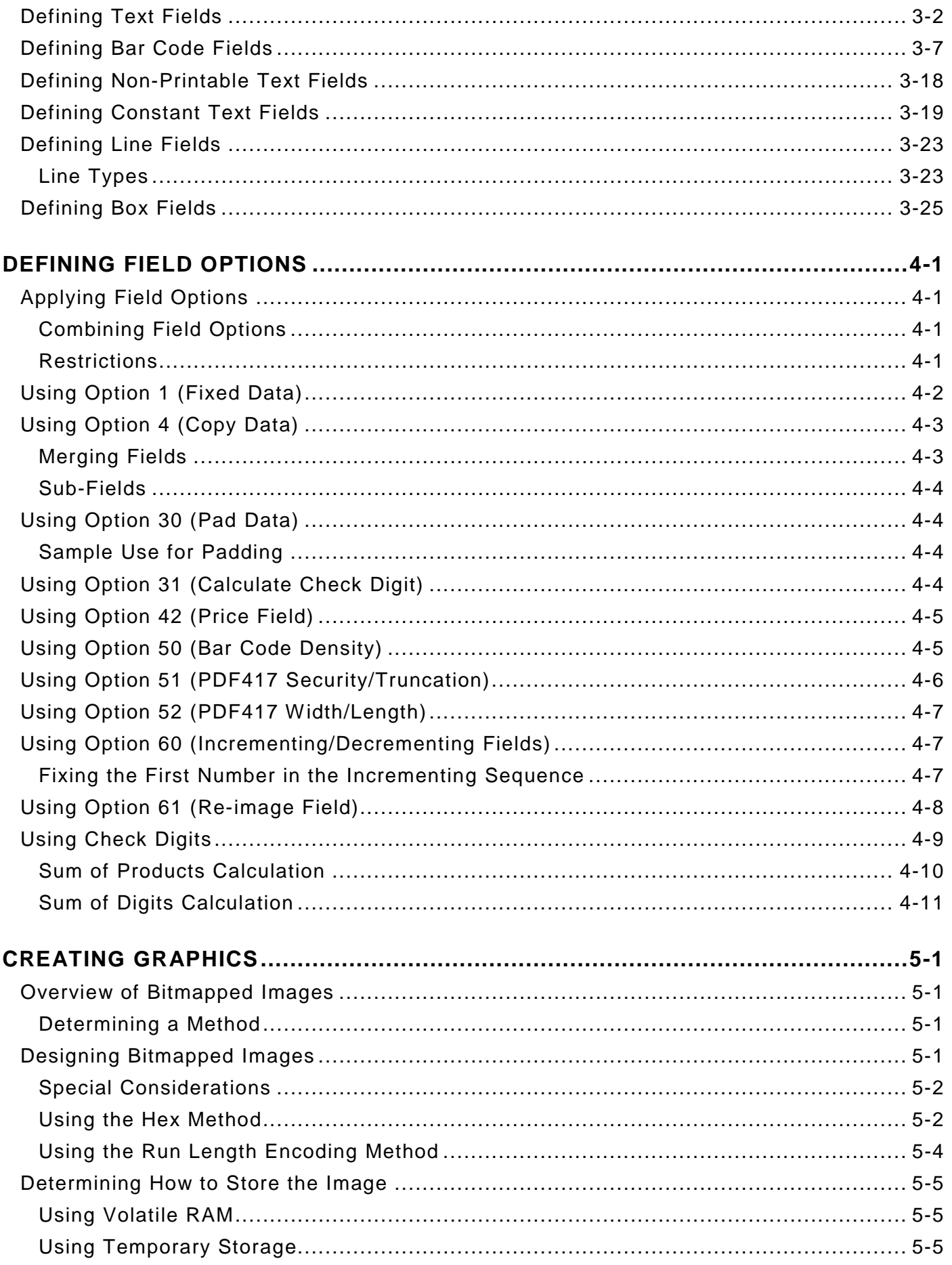

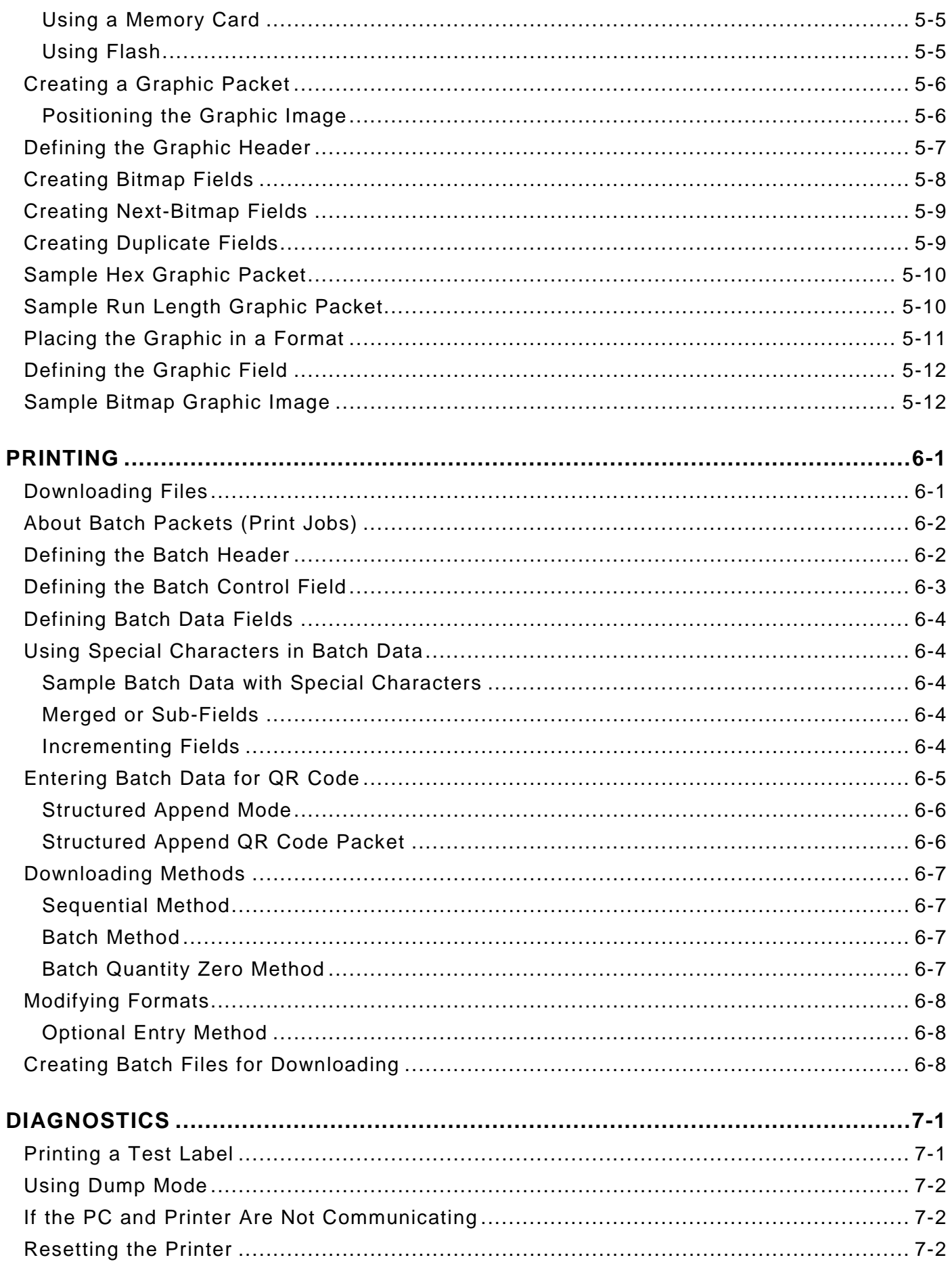

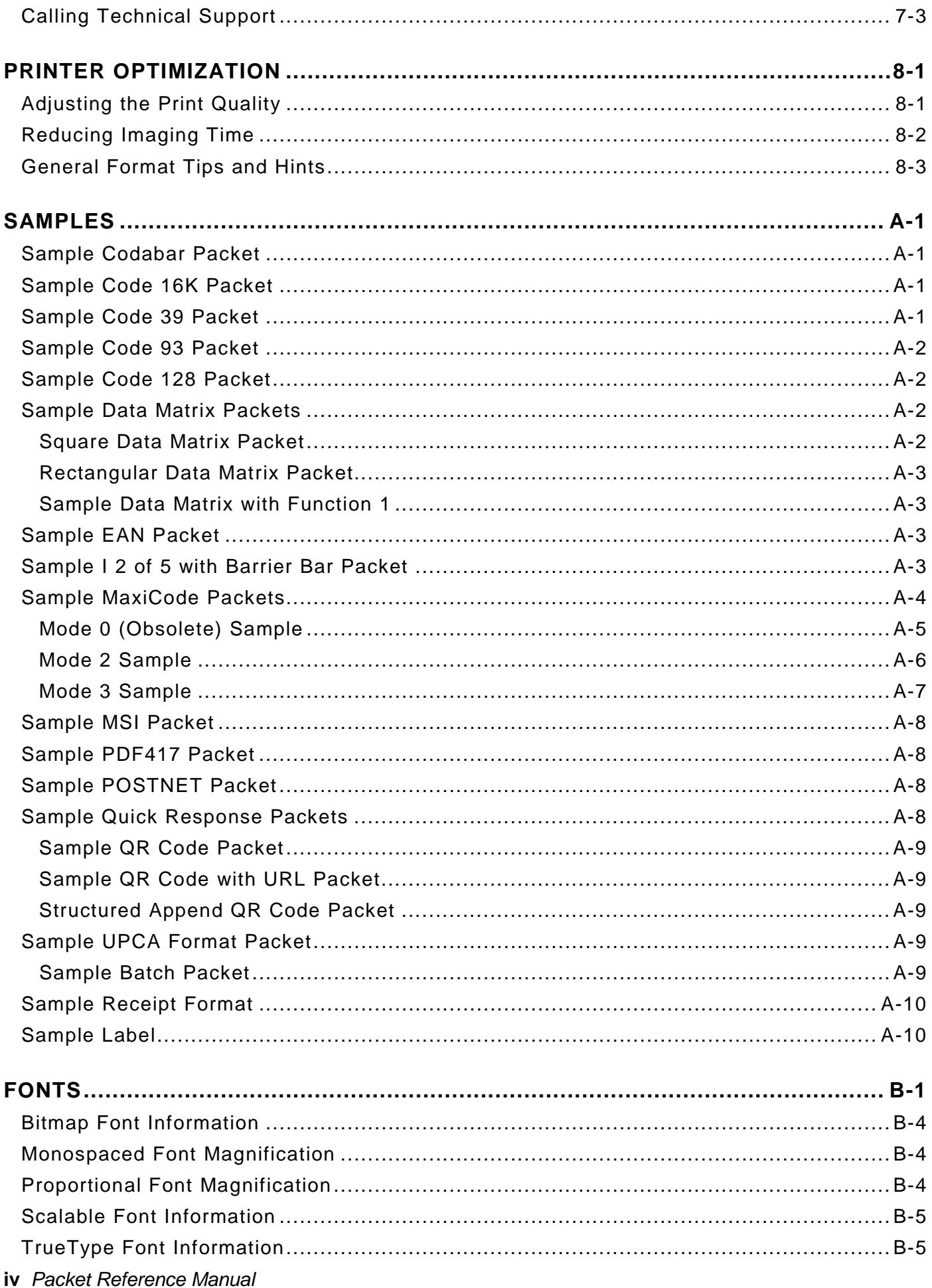

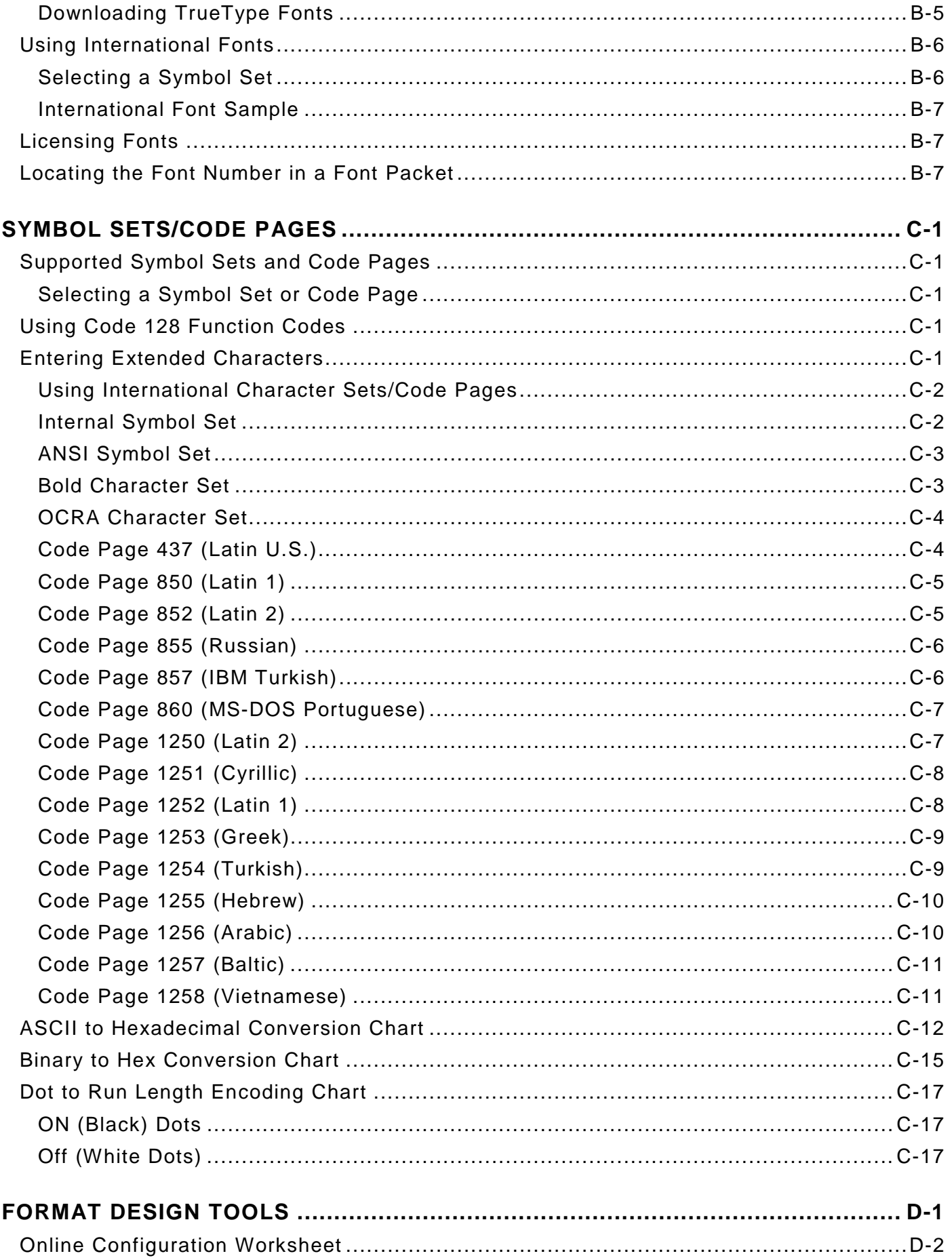

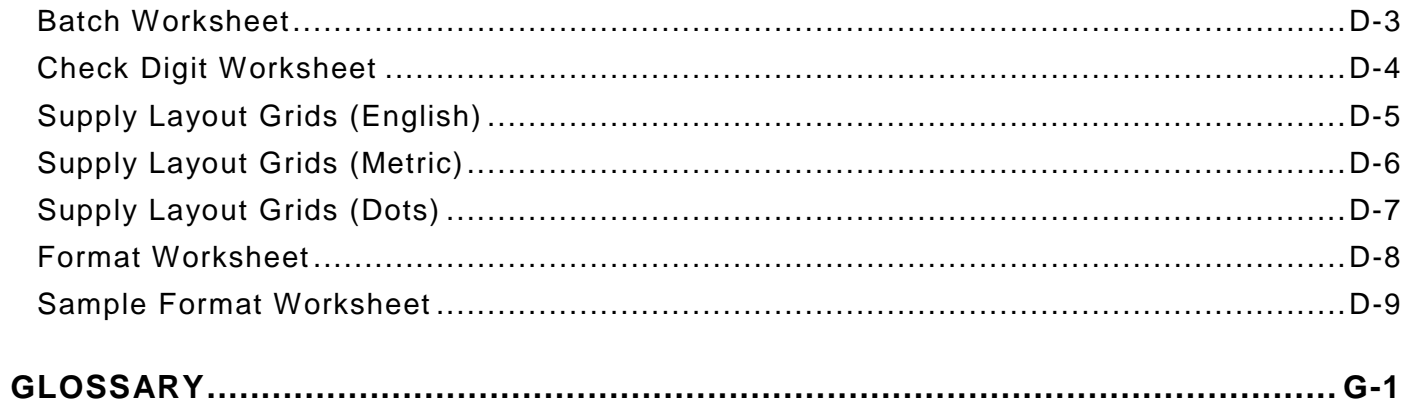

# <span id="page-8-0"></span>GETTING STARTED

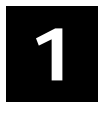

This manual provides the necessary information to design, write and print a Monarch® Printer Control Language II (MPCLII) format on the Avery Dennison® Monarch® 9419 printer. The 9419 printer supports both thermal direct and thermal transfer printing. Review the printer information in the *Equipment Manual* or *Online Mode System Administrator's Guide*.

**Note:** Formats created for the 9416 and 9416XL printer print on the 9419 printer.

## <span id="page-8-1"></span>**About This Manual**

You do not need to be a programmer to use this manual, but you must be familiar with creating text files and using basic commands. This chapter describes how to

- ♦ create and download a sample MPCLII packet.
- ♦ use the Supply Layout Grid and Format Worksheet.
- ♦ categorize data into field types and select fonts to use in a format.

See ["Defining Text Fields"](#page-29-0) in Chapter 3 for a list of available fonts for the printer. See Chapter 4, ["Defining Field Options,](#page-54-0)" for a list of available options for the printer.

## <span id="page-8-2"></span>**Before You Begin**

- **1.** Connect the printer to the host. Refer to the *Online Mode System Administrator's Guide* for more information.
- **2.** Load supplies in the printer. Refer to the *Equipment Manual* for more information.
- **3.** Turn on the printer.
- **4.** Set the communication parameters and configure the printer. The communication parameters at the printer must match those at the host. See Chapter 2, ["Configuring the Printer,](#page-12-0)" for more information.
- **5.** Design the format. See ["Designing a Format"](#page-9-2) for more information.
- **6.** Download the format to the printer. See Chapter 6, ["Printing,](#page-78-0)" for more information.

# <span id="page-9-0"></span>**Creating an MPCLII Format Packet**

A format defines which fields appear and where the fields are printed on the label. The printer requires this information in a special form, using Monarch® Printer Control Language II (MPCL). This section describes how to create a sample MPCLII format packet.

For detailed information about the format header, text, constant text, and bar code fields, see Chapter 3, ["Defining Fields.](#page-28-0)" For information about batch packets, see Chapter 6, ["Printing.](#page-78-0)"

**1.** Type the following format header in any text editor:

**{F,25,A,R,E,200,200,"FMT-25" |**

**2.** Type the following constant text field:

```
C,140,40,0,1,2,1,W,C,0,0,"SAMPLE FORMAT",0 |
```
**3.** Type the following bar code field:

**B,1,12,F,85,40,1,2,40,5,L,0 |**

**4.** Type the following text field:

```
T,2,18,V,50,50,1,1,1,1,B,L,0,0,1 | }
```
This is an MPCLII format packet. Next, create a batch packet before printing the format.

- **5.** Type the following batch header, after the text field line: **{B,25,N,1 |**
- **6.** Type the following bar code data: **1,"02802811111" |**
- **7.** Type the following text field data:

**2,"TEXT FIELD" | }**

- **8.** Save the file as SAMPLE.FMT.
- **9.** Type MODE COM1:9600,N,8,1 at the Command prompt when using serial communications. This sets the communication parameters at the host. These communication parameters must match those at the printer. See ["Setting Serial Communication Parameters,](#page-12-1)" in Chapter 2, or the host's documentation for more information.
- **10.** Type COPY SAMPLE.FMT COM1. The following 2 inch by 2 inch label prints:

**{F,25,A,R,E,200,200,"Fmt 25" | C,140,40,0,1,2,1,W,C,0,0,"SAMPLE FORMAT",0 | B,1,12,F,85,40,1,2,40,5,L,0 | T,2,18,V,50,50,1,3,1,1,B,L,0,0,0 | }**

### <span id="page-9-1"></span>**Sample Batch Packet**

```
{B,25,N,1 |
1,"02802811111" |
2,"TEXT FIELD" | }
```
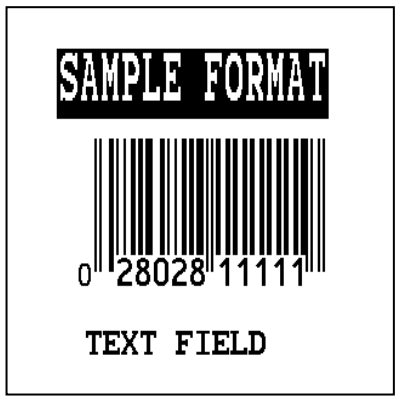

# <span id="page-10-0"></span>**Designing a Format**

Determine the supply size, fonts, bar codes, and graphics being used. Labels are available from Avery Dennison in a wide variety of sizes. The application and the amount of printed data determine the supply size. Contact your Account Manager or Technical Support for more information.

- **1.** Draw a rough sketch of the label. Note any areas that are preprinted on the label, such as a logo.
- **2.** Identify the field types that appear on the label. See ["About Field Types"](#page-11-1) for more information.
- **3.** Decide which fonts to use. When working with fonts, there are three considerations: font appearance, font size (scalable or bitmapped), and font spacing (monospaced or proportional). The TrueType® scalable font, EFF Swiss Bold™ (font 50) is standard on the printer. See Appendix B, ["Fonts,](#page-104-0)" for samples of each font.
- **4.** Fill out the Format Worksheet. See ["Using the Format Worksheet"](#page-11-2) for more information.

At this point, send the design to the printer. To do this:

- **5.** Create a format packet, based on the completed format worksheet. See Chapter 3, ["Defining](#page-28-0)  [Fields,](#page-28-0)" for more information.
- **6.** Download the format packet to the printer. See Chapter 6, ["Printing,](#page-78-0)" for more information.

Keep backup copies of the format, batch data, check digit, and graphic packets.

## <span id="page-10-1"></span>**Determining the Print Area**

The "bottom" (or leading edge) is the edge that exits the printer first. The 0,0 point is at the bottom left corner of the label. The print area varies, depending on the size of your supply. When designing formats, the following non-print zone is recommended: 0.04 inches at the top and bottom of the label.

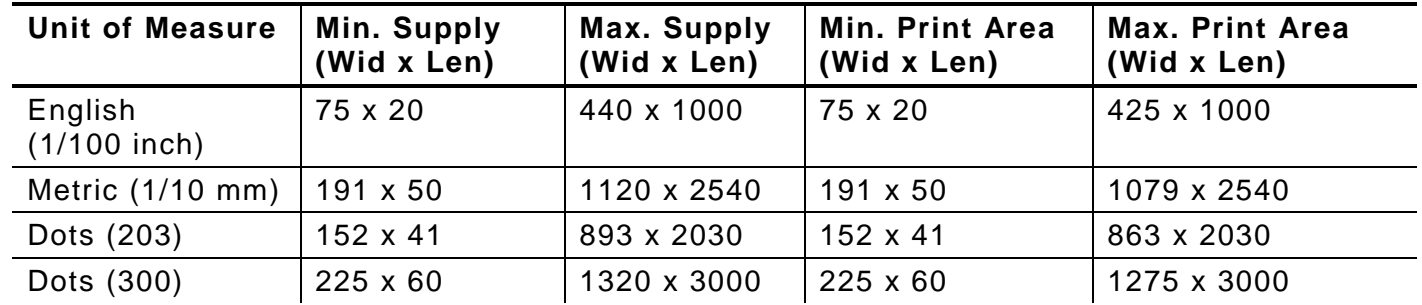

**Note:** Peel mode minimum feed length is 1.0 inches (25 mm) and the maximum feed length is 6.0 inches (152 mm).

The minimum feed width with 300 dpi is 4.17 inches (106mm)

Use the following formulas to convert inches to dots and metric:

**Dots = inches x 203 (or 300 dots per inch) Metric (1/10mm) = inches x 254 English (1/100 inch) = 100 x (dots/203) or (dots/300) Dots = Metric (1/10 mm) x 799/1000 (or 1181/1000) 300 dpi depends on the printer.**

## <span id="page-11-0"></span>**Using Supply Layout Grids**

A supply layout grid contains measurement markers, which help accurately position information on the label. Decide whether to design formats using English, Metric, or Dot measurements.

English The English grid is measured in 1/100 inches.

- Metric The Metric grid is measured in 1/10 millimeters (mm).
- Graphic The printer uses dots to print images on a label. The printhead has 203 dots per inch (dpi) or an optional 300 dots per inch printhead.

Choose English or Metric units when designing formats to use with different printers. English or Metric units allow more direct use of formats on printers with different density printheads.

Supply layout grids are in Appendix D, ["Format Design Tools.](#page-130-0)"

#### <span id="page-11-1"></span>**About Field Types**

Decide what information to print on the format from the following categories.

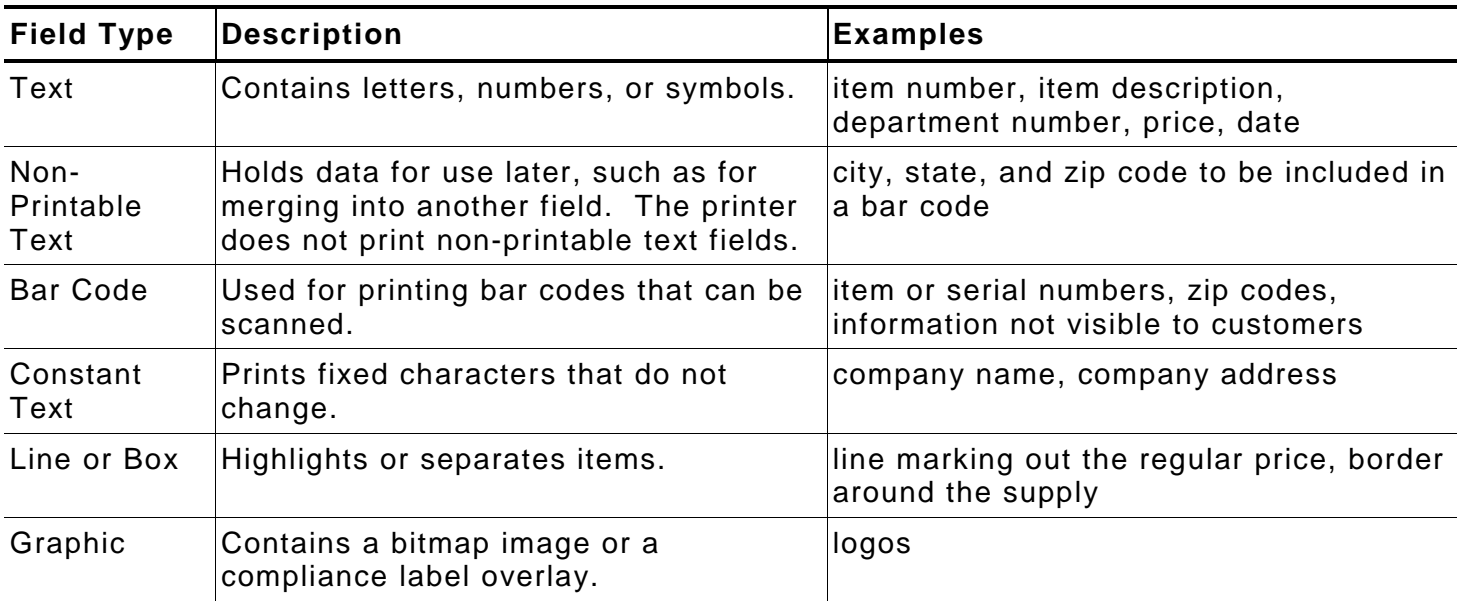

All of the above field types except graphics are discussed in Chapter 3. See Chapter 5, ["Creating Graphics"](#page-66-0) for information on including graphics in the format.

### <span id="page-11-2"></span>**Using the Format Worksheet**

The Format Worksheet is divided into sections that list the field types. Each section has boxes to fill in with parameters that define a format. A format worksheet is included in Appendix D, ["Format Design Tools.](#page-130-0)"

#### <span id="page-11-3"></span>**Filling in the Format Worksheet**

Decide what type of field to use on the label.

- **1.** Make a copy of the Format Worksheet.
- **2.** Define the Format Header. See ["Defining the Format Header"](#page-28-2) in Chapter 3 for more information.
- **3.** Define all non-printable text fields before defining printable ones. See ["Defining Non-](#page-44-0)[Printable Text Fields"](#page-44-0) in Chapter 3 for more information.
- **4.** Define options (copy data, pad data, etc.) as needed. See Chapter 4, ["Defining Field Options"](#page-54-0) for more information.

# <span id="page-12-0"></span>CONFIGURING THE PRINTER

This chapter discusses how to

- ♦ set communication parameters.
- ♦ upload the printers configuration or font information.
- ♦ configure the printer using online configuration packets.
- ♦ use immediate commands to control the printers operation at any time.

## <span id="page-12-1"></span>**Setting Serial Communication Parameters**

For serial communications, the communication settings at the printer must match those at the host. Use the Communication Settings Packet to set these parameters.

Use the MODE command (from the Command prompt) to set communication values on the PC.

For example, **MODE COM1:9600,N,8,1**

Sets the host's communication values to: 9600 baud, no parity, an 8 bit word length, 1 stop bit.

## <span id="page-12-2"></span>**Using MPCLII Conventions**

Follow these guidelines with MPCLII.

#### <span id="page-12-3"></span>**MPCLII Punctuation**

Use the following *default* symbols when creating MPCLII packets:

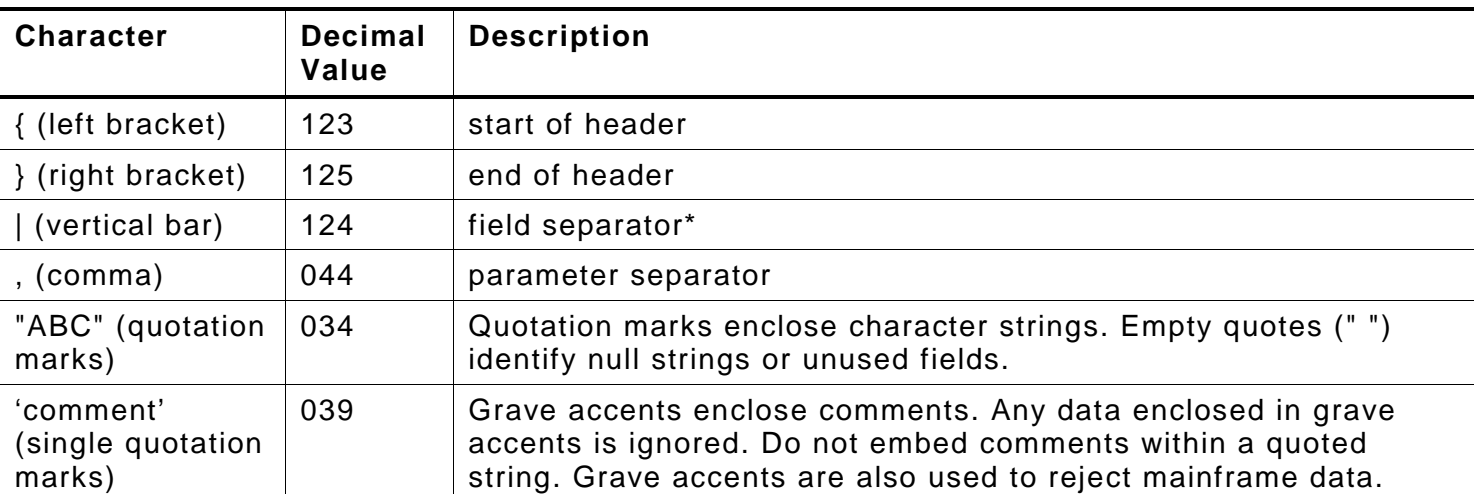

**\*** The field separator is the split vertical bar (|). The decimal value is 124. To enter this character, use the Shift key plus the Split Vertical Bar key on the computer's keyboard. Depending on the text editor, it may appear as a solid vertical bar or as a split vertical bar.

## <span id="page-13-0"></span>**Standard Syntax Guidelines**

When creating MPCLII packets:

- ♦ Begin each packet with a **start of header** (**{**).
- ♦ End each packet with an **end of header** (**}**).
- ♦ Define no more than **1000** fields in a format. Each | indicates one field. However, options are not counted as fields. The actual number of fields a format can have may be less, because the number of fields is limited by the available memory.
- ♦ The field number (**0** to **999**) must be unique. Start at 1, instead of 0.
- ♦ Do not use a field number more than once per format.
- ♦ Define all fields in the order to image/print them. The printer does not print in field number order.
- ♦ Separate all parameters with a **Parameter Separator** (**,**).
- ♦ End each field with a **Field Separator** (**|**).
- ♦ Enter all information in CAPITAL letters, except words or phrases within quotation marks.
- ♦ Include all parameters for a field unless documented as optional.
- $\bullet$  Define non-printable text fields before the field to which they apply.
- ♦ Define options immediately after the field to which they apply.
- ♦ Multiple options can be used with most fields. Options can be used in any combination except as noted with each definition. Options are processed in the order they are received.
- ♦ Keep in mind that proportionally spaced fonts need wider fields than monospaced fonts. For variable field data, use a letter W to determine the maximum field size.
- ♦ Do not place a new line (return) or any other non-printing character within a field definition. However, a carriage return or line break after each | makes formats easier to read.

**T,1,20,V,30,30,1,1,1,1,B,C,0,0,0 | T,2,10,V,50,30,1,1,1,1,B,C,0,0,0 |**

- ♦ Spaces are ignored, except within character strings.
- ♦ Indenting options improves readability of formats.

**T,1,18,V,30,30,1,1,1,1,B,C,0,0,0 | R,42,1 |**

 $\bullet$  Use a tilde ( $\sim$ ) followed by a 3-digit ASCII code in a quoted string to send function codes or extended characters or send the 8-bit ASCII code.

Modify formats and fields with the optional entry method. See ["Optional Entry Method"](#page-85-1) in Chapter 6 for more information.

# <span id="page-14-0"></span>**Using Online Configuration Packets**

Use online configuration packets to change the printer's settings. Send an individual configuration packet or a single packet containing all the configuration packets. Supply all parameters for each packet. Leave the parameters blank that do not need to change. For example,

**{I,A,,,,1 | }**

prints a slashed zero and uses the last sent online System Setup parameters.

Make a copy of the online configuration worksheet in Appendix D, ["Format Design Tools,](#page-130-0)" and save the original. Packets A-M are listed on the worksheet.

When turning off the printer, all the information in the online configuration packets is saved and used when the printer is turned back on. After changing the printer's configuration, resend the format, batch, or graphic to the printer before the changes take effect.

#### <span id="page-14-1"></span>**Configuration Packet Header**

Always include an **I**, immediately after the left bracket **{** and before the packet identifier (A, B, C, etc.). The **I** parameter identifies the data stream as a configuration packet.

**Note:** Include the **I** parameter with each packet if sending them individually. Include it only at the beginning of a data stream if sending multiple packets.

Use this syntax to create online configuration packets:

Syntax

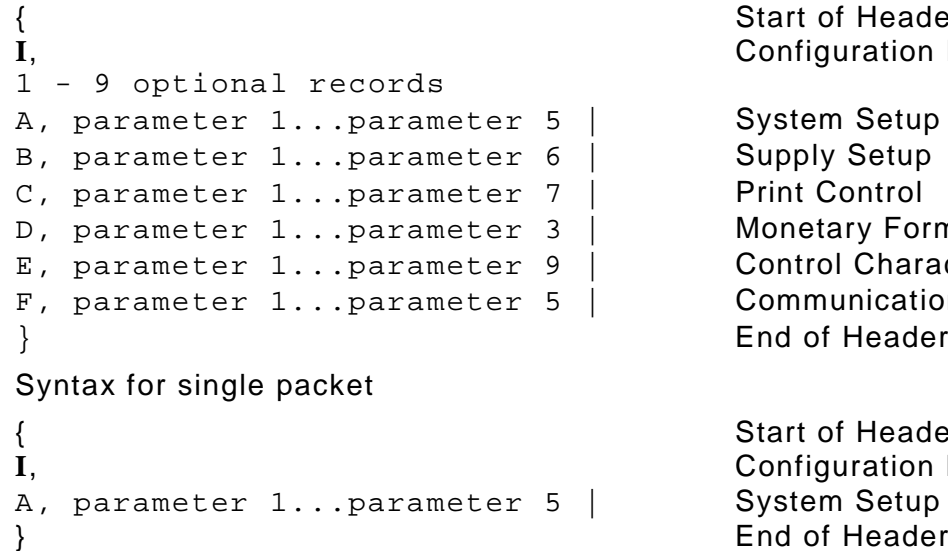

t of Header *<u><b>I*</u> **I***Configuration Header* 

em Setup ply Setup t Control **B.** etary Formatting trol Characters nmunication Settings<br>.of Header

t of Header *<u>I*</u> figuration Header End of Header

Add a configuration to RAM or specify units for supply, print, margin, and cut positions. If using the optional parameters with the **I** packet, any online configuration packets following the split vertical bar (|) must specify distances using the selected units. However, the test labels display the units in dots, even if entered in English or Metrics units.

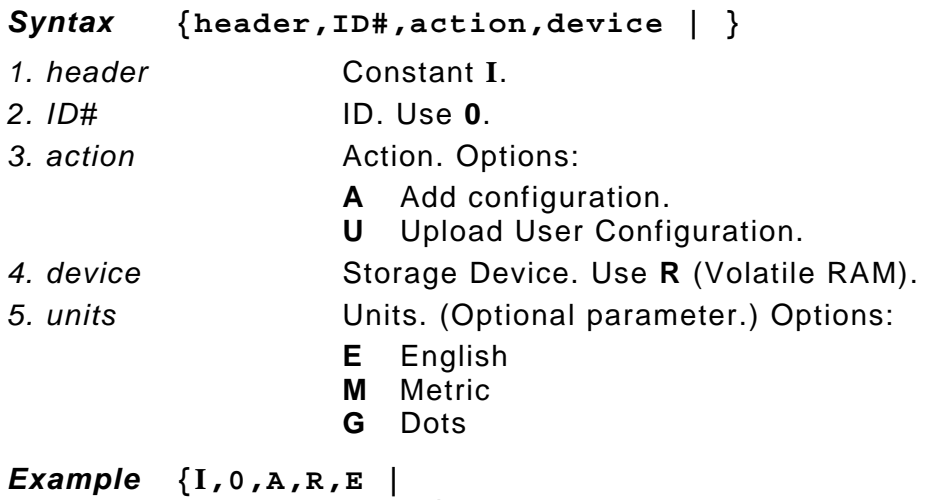

Adds a configuration to volatile RAM and specifies English units. It also uses the default contrast, moves print 0.25 inches closer to the bottom of the supply and does not change the margin adjustment, prints at the default print speed, and uses the default printhead width.

If optional parameters are not used, the syntax for the online configuration packets does not change. For example,

**{**I**,C,0,50,0,0,0 | }**

uses the default contrast, moves print 50 dots (0.25) inches closer to the bottom of the supply and does not change the margin adjustment, prints at the default print speed, and uses the default printhead width.

#### *Example* **{I,0,U,R | }**

Uploads the printer configuration from volatile RAM and returns the following to the host.

```
A,0,0,0,0,1 |
B,2,0,0,0,0 |
C,0,0,0,0,0,0 |
D,1,0,2 |
E,"~123~044~034~124~125~126","","~013~010" |
F,3,1,0,0,1 |
```
The parameters for each packet (**A-F**) are displayed. See each packet's description later in this chapter for more information.

### <span id="page-15-0"></span>**Configuration Syntax Guidelines**

When creating a printer configuration packet:

**C,0,25,0,0,0 | }**

- ♦ Follow the Standard Syntax Guidelines listed at the beginning of this chapter.
- ♦ The first character after the **start of header** (**{**) is the **configuration header** (**I**).
- ♦ Download multiple configuration packets within one packet or download a single configuration packet.
- ♦ If changing any of the online configuration packets, resend the format packet to the printer, so the configuration changes take effect.
- ♦ Include the first five ANSI codes, at a minimum, in the control characters packet.
- ♦ Send configuration packets once per session (each time the printer is turned off and then back on), not with every format or batch packet.
- ♦ The printer uses the settings from the printer configuration packets until a new configuration packet is sent; or a setting is adjusted through the printer's menu.

# <span id="page-16-0"></span>**Making Print Adjustments**

Horizontal and vertical adjustments can be made by adjusting the supply, print, or margin positions. However, keep in mind the following:

- ♦ Supply adjustments across the width of the supply, such as the margin position, are based in dots- either 203 dpi or 300 dpi, depending on the printhead density.
- ♦ Supply adjustments for the length of the supply, such as supply position or print adjustment, are always measured in 1/203 of an inch, regardless of the printhead density.

# <span id="page-16-1"></span>**Defining the System Setup Packet**

Use the system setup packet (A) to select the power up mode, display language, print separators between batches, print a slashed zero, and select the symbol set.

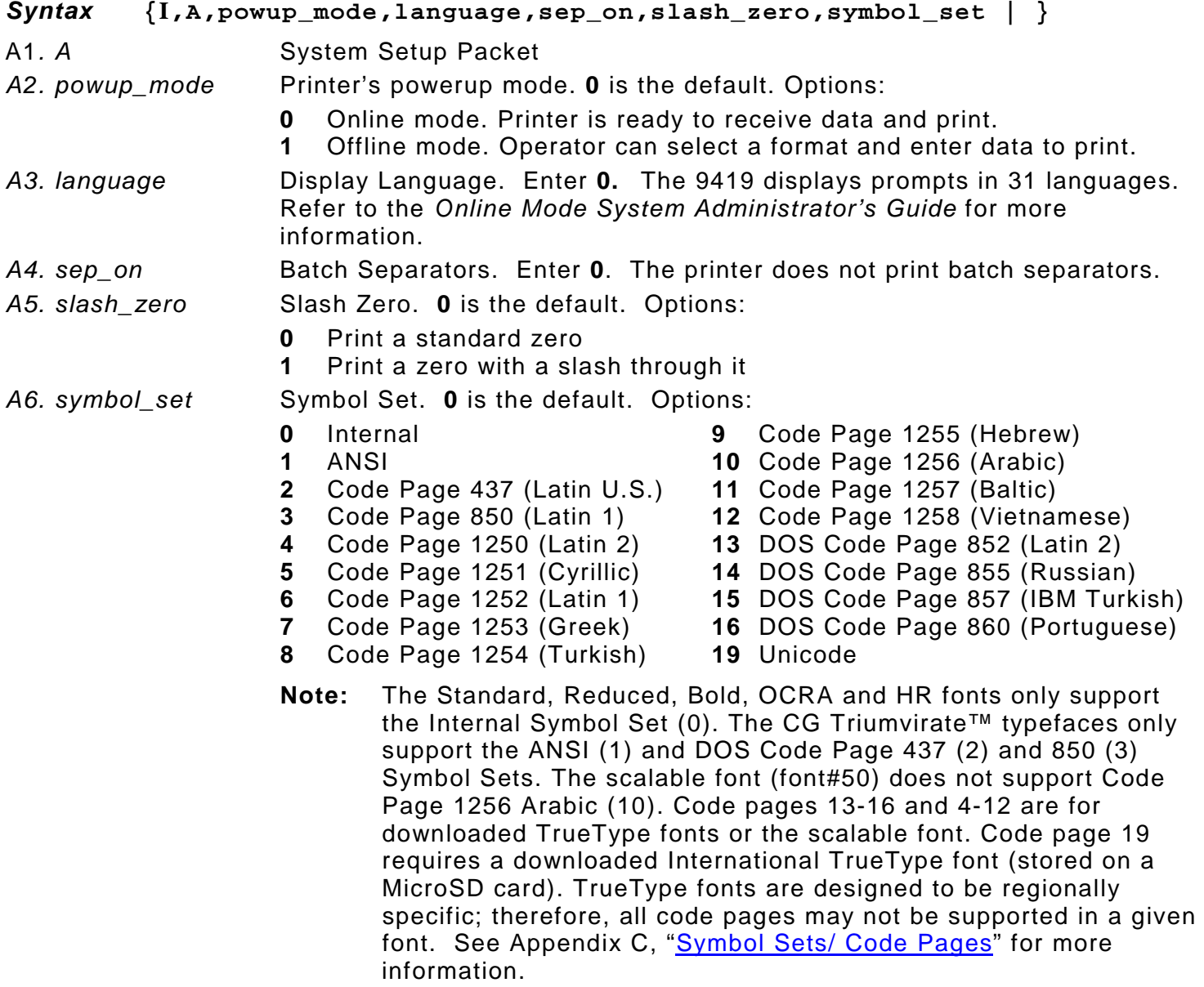

*Example* **{I,A,0,0,0,0,0 | }**

Powers up the printer in the online mode, displays prompts in English, does not print a separator after each batch, prints standard zeros (without a slash), and uses the internal symbol set.

<span id="page-17-0"></span>Use the supply setup packet (B) to select supply type, ribbon, feed mode, supply position, and cut position.

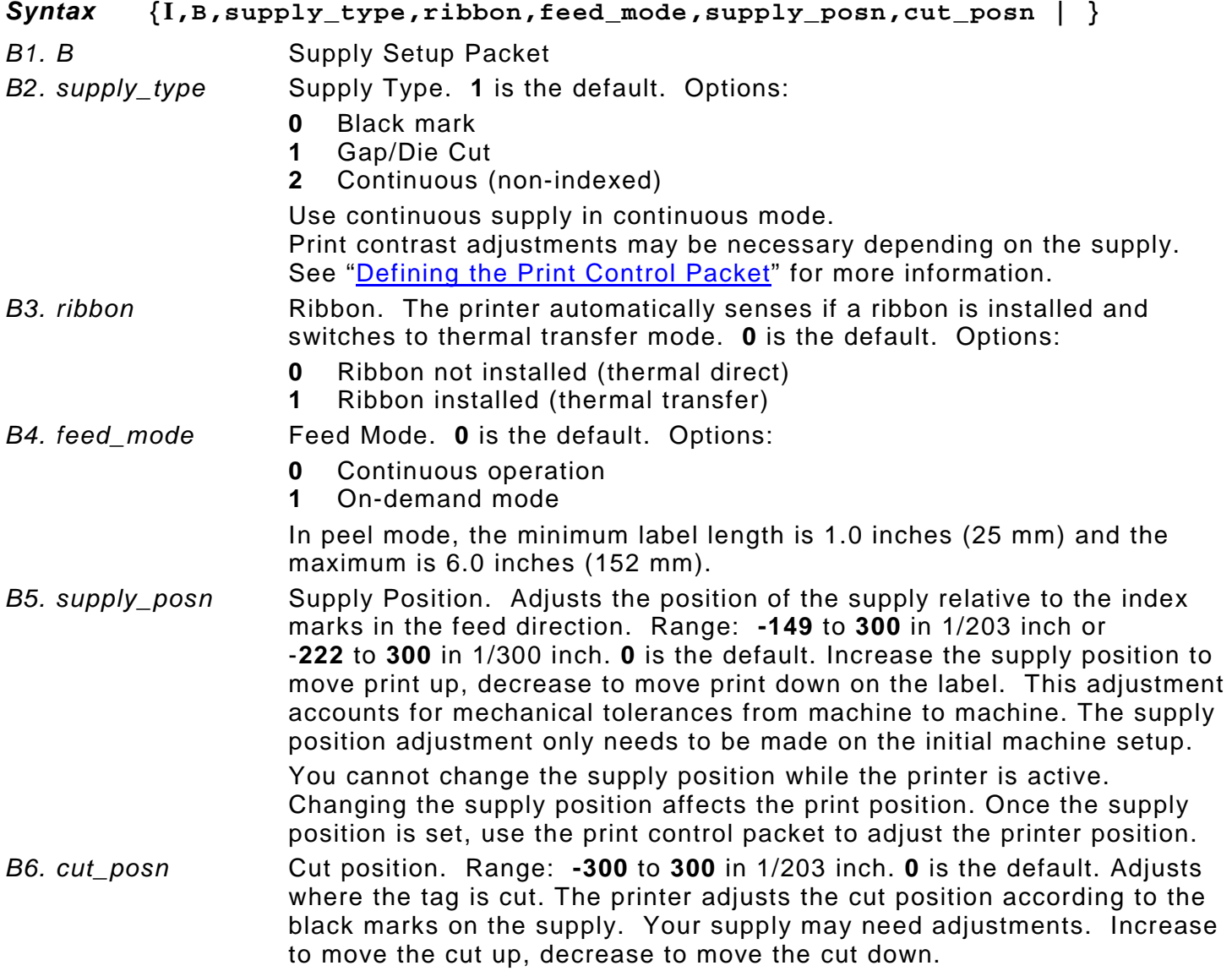

*Example* **{I,B,0,0,1,10,50 | }**

Indicates black mark and thermal direct supply is loaded, causes the printer to operate in ondemand mode, feeds the supply approximately .05 inches up before printing the format on each label (10/203 inches), and feeds the supply .25 inches (50/203 inches) before cutting.

<span id="page-18-0"></span>Use the print control packet (C) to set the contrast, print, and margin adjustment, print speed, and printhead width.

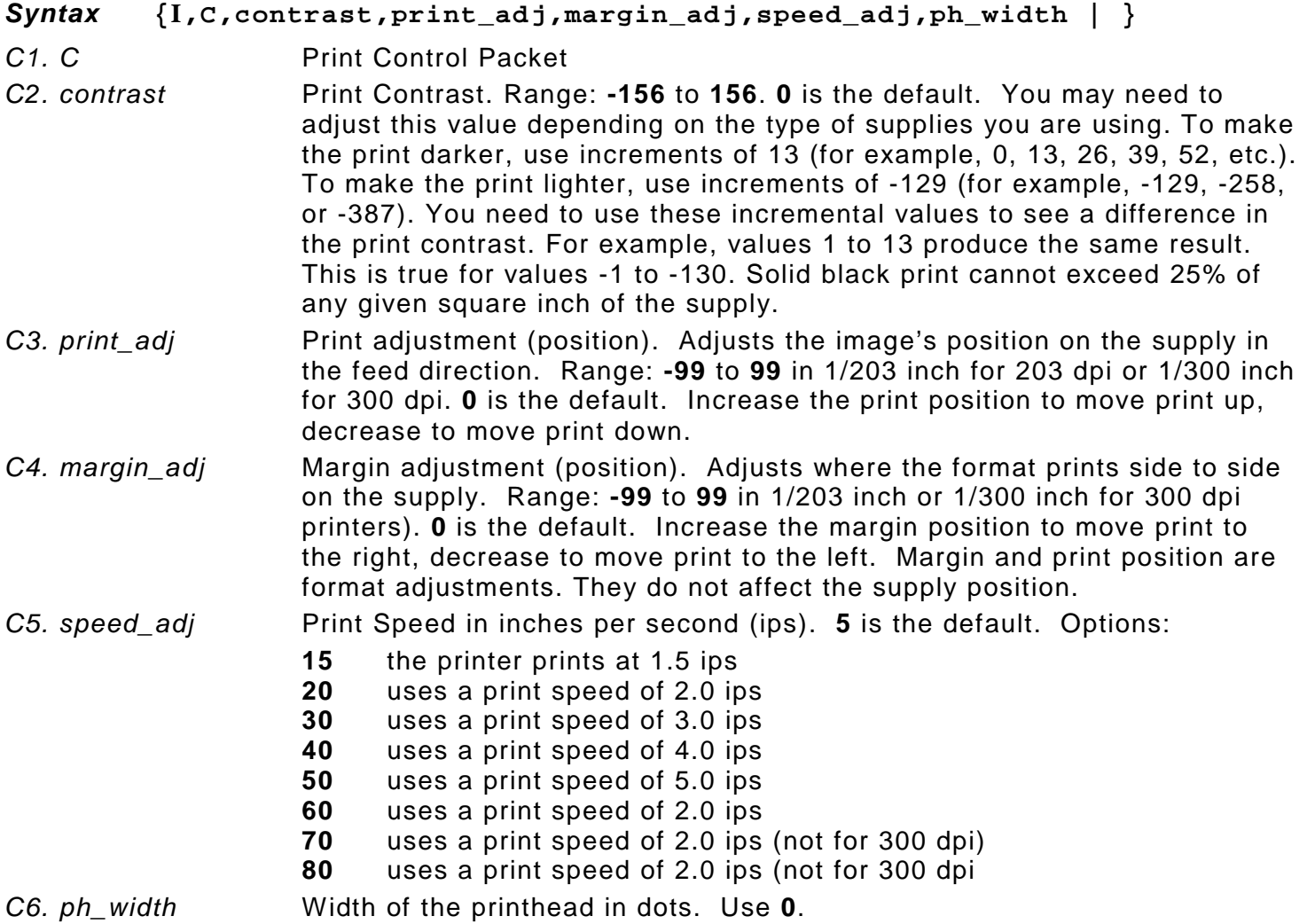

#### *Example* **{I,C,0,-20,-10,5,0,0 | }**

Uses the default contrast, moves print 0.1 inch closer to the bottom of the supply (20/203 inches) and .05 inch to the left on the supply (10/203 inches), the printer prints at the default speed (5.0 ips), and uses the default printhead width.

<span id="page-19-0"></span>The monetary formatting packet (D) selects the monetary symbols to print for a price field. Use the monetary formatting packet to select primary and secondary monetary symbols, and designate the number of digits to appear at the right of a decimal.

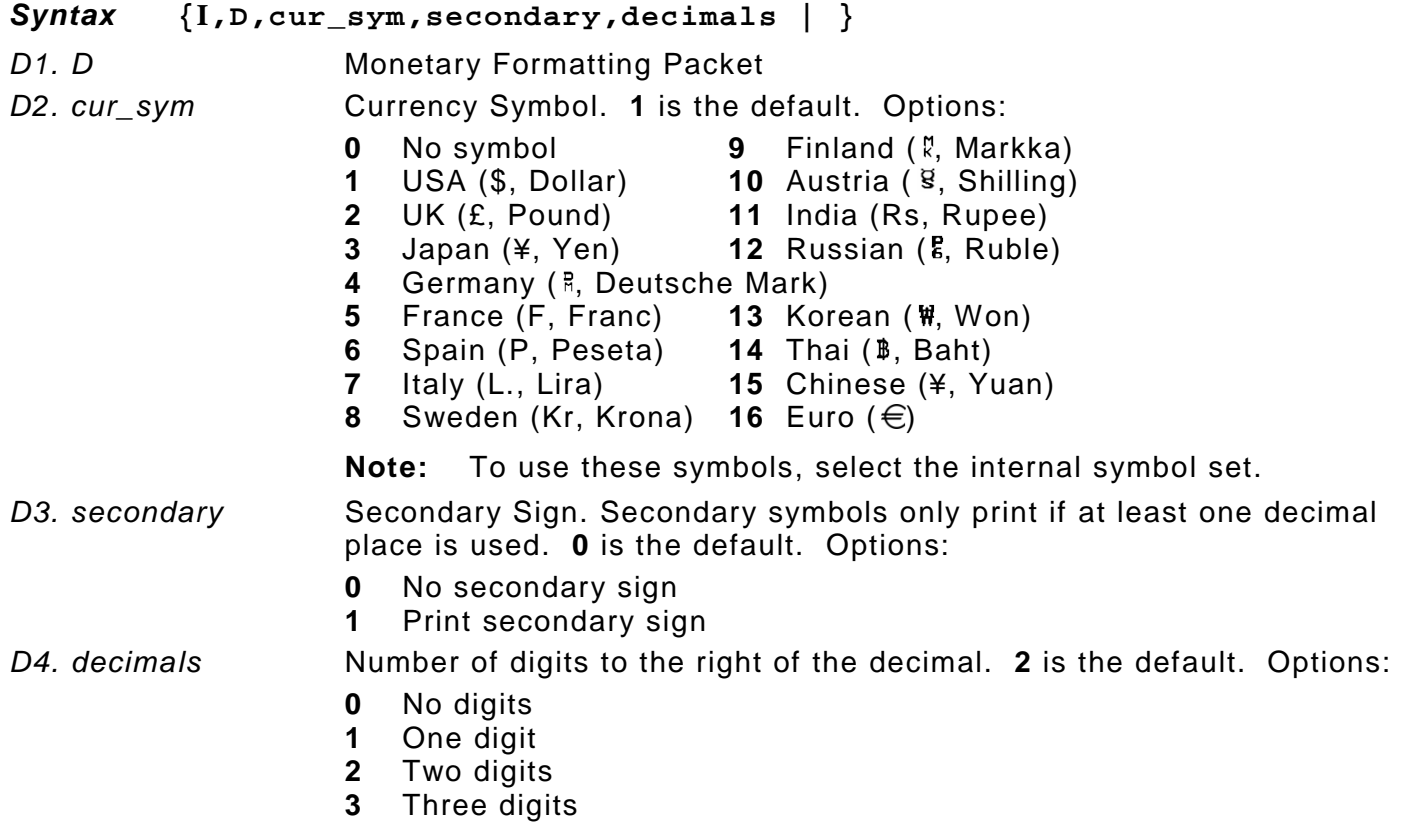

### *Example* **{I,D,1,1,2 | }**

Prints the dollar sign, uses a secondary symbol, and places two digits to the right of the decimal.

# <span id="page-20-0"></span>**Defining the Control Characters Packet**

Use the control characters packet (E) to change the MPCLII control characters, enable and disable the immediate commands, and change the default terminator character for job requests and ENQs.

Changes take effect with the first character following the end of header character of the configuration packet. Each control character must be unique and cannot appear anywhere else in a packet, except within quotation marks. Customize the trailer characters to work with the host.

**Note:** Wait two seconds for the new characters to take effect before sending packets using the new characters.

Use the following syntax for the control characters packet. Notice all but the first parameter is within quotation marks.

#### $Syn tax \{I, E, "ANSI cd", "string1", "string2" | \}$

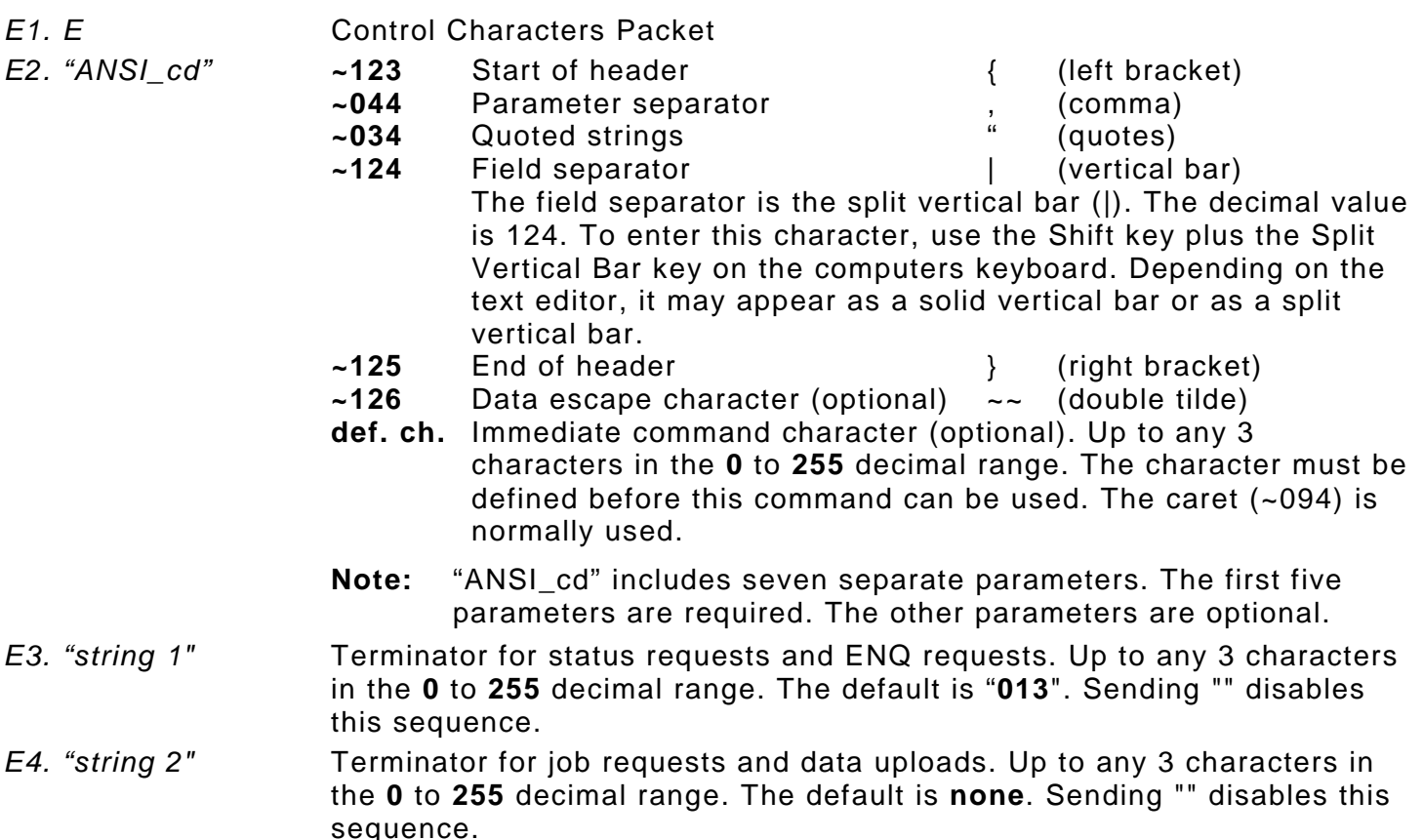

After changing these parameters, all packets, including any future configuration packets, must use the new control characters. Use the tilde and ASCII character code sequence when sending this packet multiple times. Also, set the packet delimiters to characters within the 21 hex to 7E hex range.

Send the control characters packet to enable the immediate commands. An immediate command executes immediately, even if it is embedded within quotation marks, and all data following the command in the string is ignored.

#### *Example* **{I,E,"~123~063~034~124~125~126~094" | }**

Changes the parameter separator character from , to ?. The other control characters remain unchanged. It also enables the immediate commands by defining the  $\wedge$  symbol as the command identifier.

## <span id="page-21-0"></span>**Resetting Control Characters**

Change the characters in the previous example back to their original settings by downloading this packet:

**{I?E?"~123~044~034~124~125~126~094" | }**

Notice that the parameter separator is ? in this packet. This is the parameter separator that was set before this packet. Once the packet is received by the printer, the new parameter separator (a comma, in this case) is valid.

Be careful when using this feature. If you forget what the control characters were changed to, print a test label. (The test label lists the current control characters.) See ["Printing a Test Label,](#page-86-1)" in Chapter 8 for more information.

## <span id="page-21-1"></span>**Using Immediate Commands**

Immediate commands effect printer operation as soon as the printer receives them, even if they are included within a packet or used inside quotation marks.

Use immediate commands to change immediate command or status polling control characters, reset the printer, or cancel and repeat batches.

### <span id="page-21-2"></span>**Enabling Immediate Commands**

When the printer is first turned on, these commands are not available. To use these commands, send the control characters packet and define the immediate command control character. The immediate command control character is saved when you turn off the printer. Once the immediate command control character is defined, the immediate commands are enabled.

## <span id="page-21-3"></span>**Sending Immediate Commands**

Immediate commands consist of a three- or four-character sequence sent in a packet or embedded in an application. Each command must be sent separately.

#### *Syntax* **control character\_immediate command**

The printer can accept only one immediate command at a time. Sending a command before the previous one is completed results in an error.

#### *Example* **^CB**

Immediately cancels the batch currently printing unless an error exists in the printer. This example assumes that the defined immediate command control character is the caret ( $\wedge$ ).

The table represents the defined immediate command control character as **^** and the defined status polling control character as **d**. These characters can be redefined if necessary.

**Note:** To use the immediate command control character or the status polling character within data, use the tilde sequence.

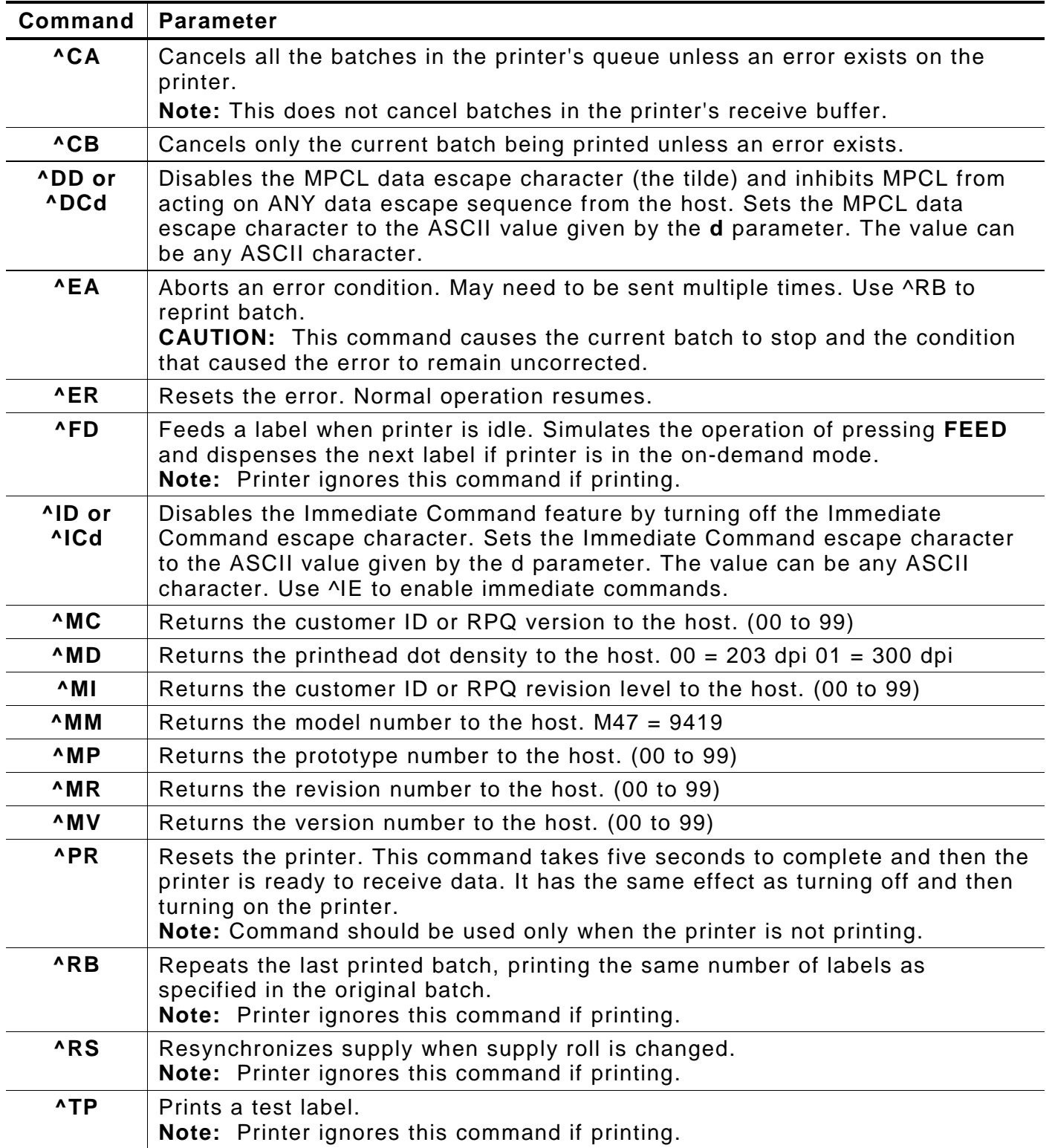

# <span id="page-23-0"></span>**Defining the Communication Settings Packet**

Use the communication settings packet (F) to set the baud rate, word length, stop bits, parity, and flow control for serial communications. To set parallel communications, see "Using Parallel Communications."

Changing the communication settings takes approximately two seconds. Communications sent during this interval will be lost. Make sure the host communication values match the values on the printer and the host is capable of communicating at the selected printer speed.

Do not add any characters, such as a carriage return/line feed, in the communication settings packet or communications errors may occur.

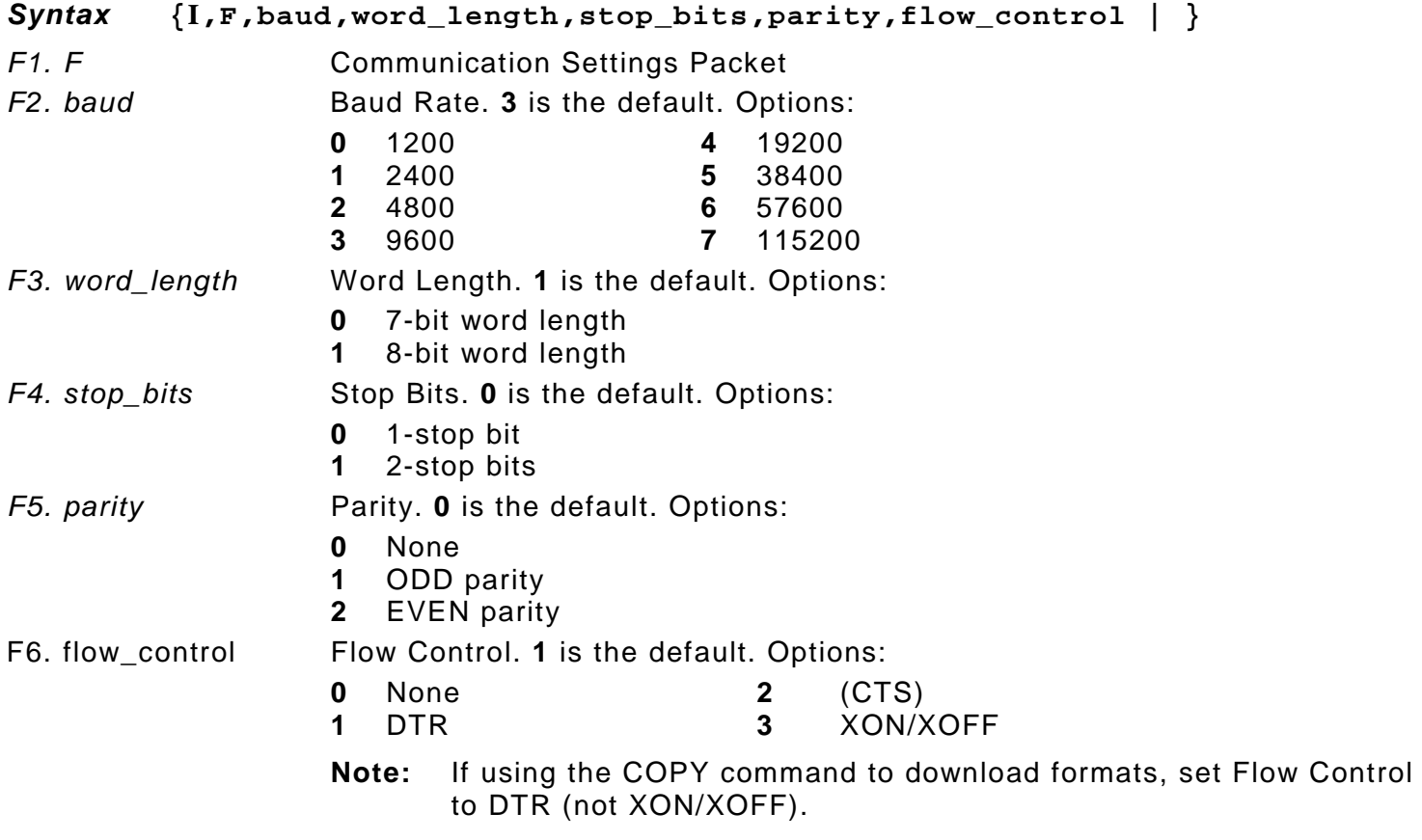

#### *Example* **{I,F,3,1,0,0,1 | }**

Uses 9600 baud, an 8-bit word length, one stop bit, no parity, and the DTR mode.

# <span id="page-24-0"></span>**Defining the Backfeed Control Packet**

Use the backfeed control packet (G) to enable or disable the backfeed option, set the dispense position and the backfeed distance. Backfeed works by advancing each printed label to the desired dispense position. Once that label is removed, the next label to be printed is backed up underneath the printhead.

In continuous mode, only the last label in the batch is advanced to the dispense position. Adjust the dispense position to allow labels to be removed, die cut labels to be removed easily, or to prevent them from falling off. While the printer is active, the backfeed distance cannot be changed.

The dispense position and backfeed distance are optional parameters that do not have to be specified. However, they allow for greater precision when positioning the supply.

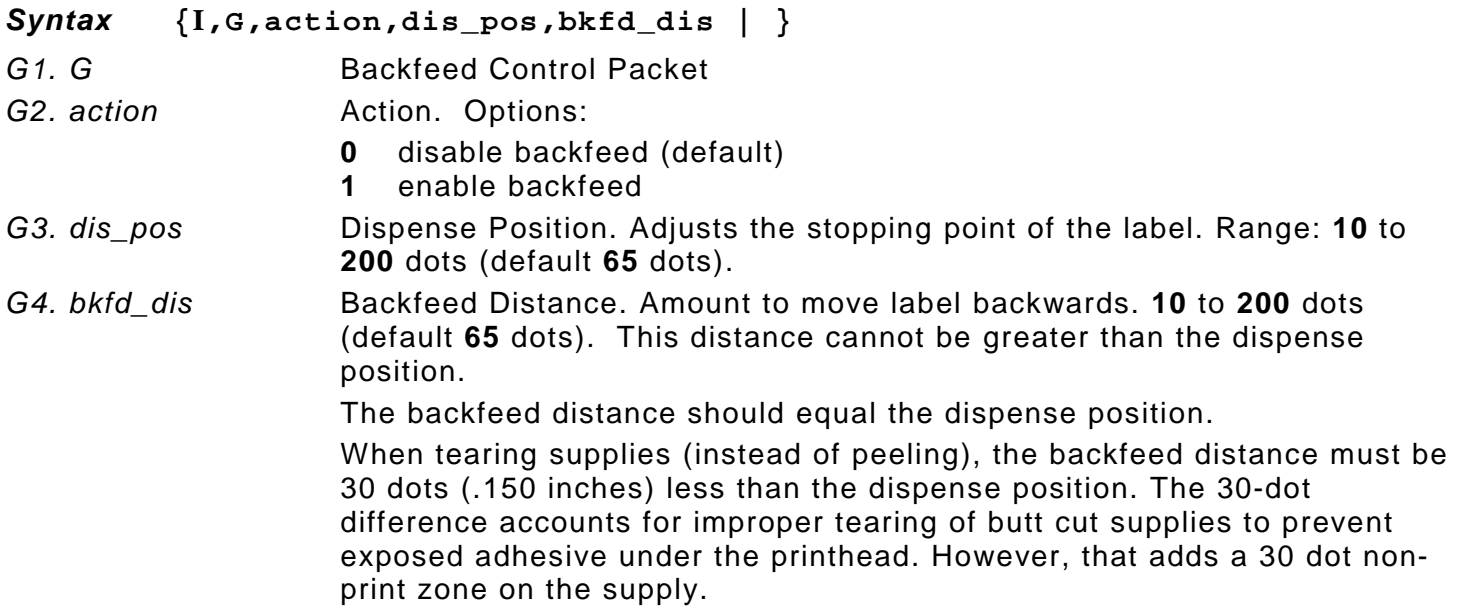

#### *Example* **{I,G,1,50,20 | }**

Enables backfeed and sets the dispense position to 0.25 inches (50/203) and the backfeed distance to 0.10 inches (20/203).

## <span id="page-24-1"></span>**Clearing Packets from Memory**

Remove packets from the printer to increase memory storage capacity or if the formats/fonts are no longer needed. In some cases, turning the printer off may clear the packets from memory. If not, send a format clear packet.

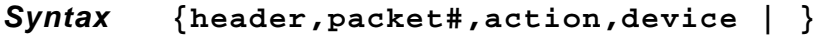

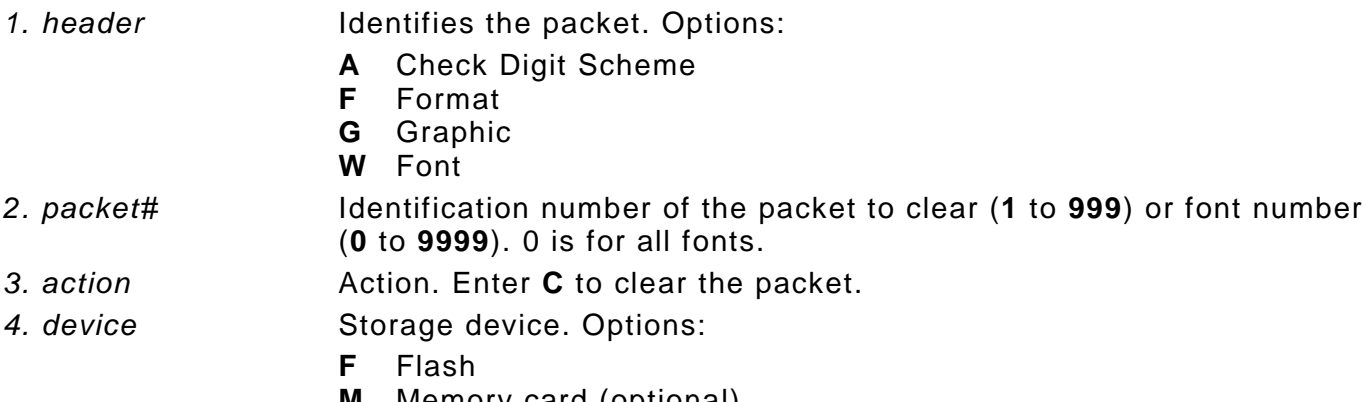

**M** Memory card (optional) **R** Volatile RAM

## *Example* **{F,1,C,R | }**

Clears Format #1 from volatile RAM.

# <span id="page-25-0"></span>**Using the Font Packet**

Use a font packet to add or clear downloaded fonts from memory, upload the font buffer, or upload the cell size information for a particular font. The font packet is useful when downloading fonts. If using downloaded fonts, the font number and the number of bytes each downloaded font uses is listed.

This packet does not list the number of bytes the standard printer fonts use.

Use the MONARCH® MPCL Toolbox Font Utility (available on our Web site) to create the font header and data. Refer to the online help for more information.

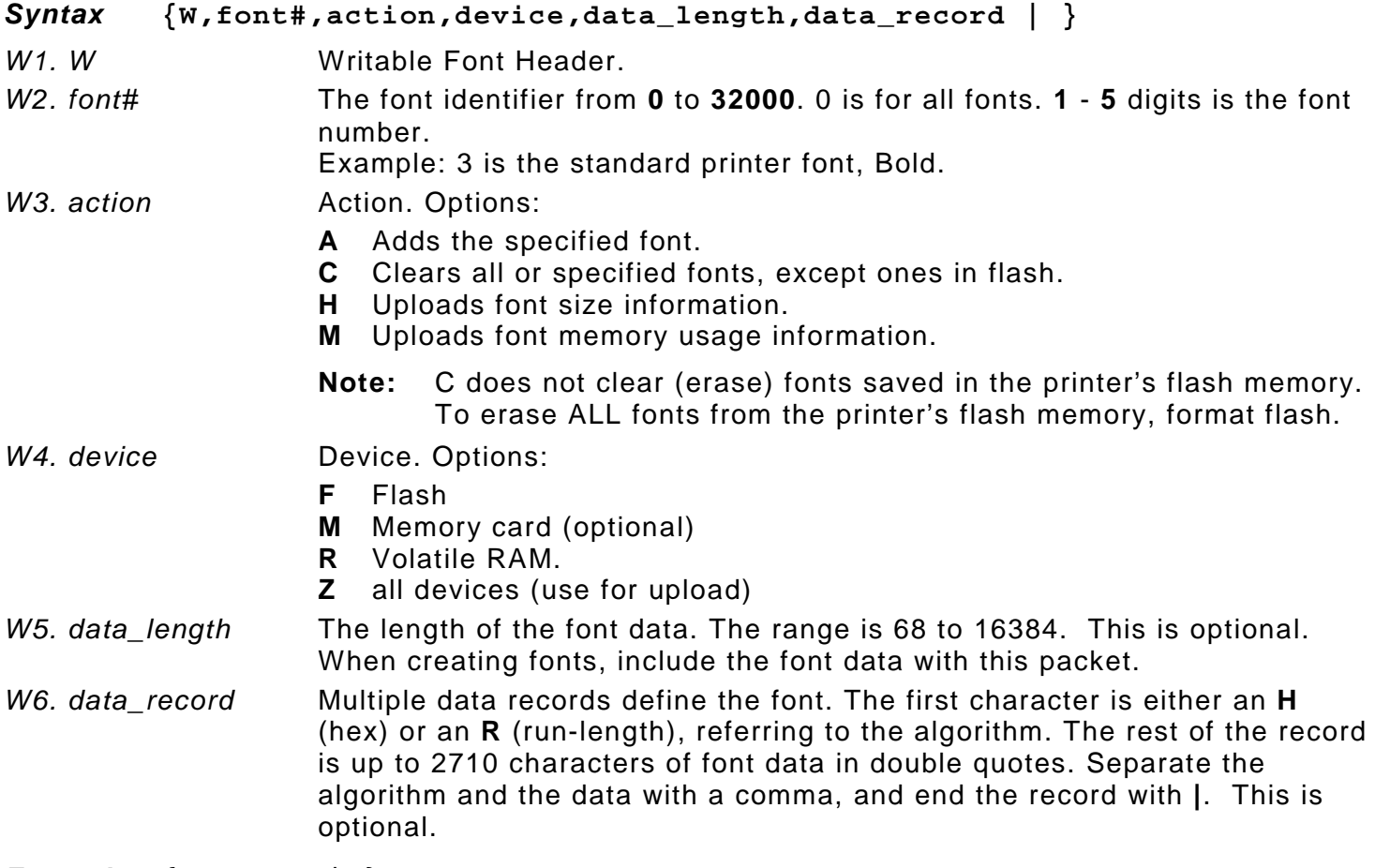

#### *Example* **{W,0,M,R | }**

Selects all fonts and checks the memory usage in RAM. The printer returns the following to the host:

**{W,0,M,R | Number of bytes free, Number of bytes used | }**

## *Example* **{W,0,H,Z | }**

Selects all fonts and uploads the font size information for any downloaded fonts.

The printer returns the following to the host:

**{W,0,H,Z|**

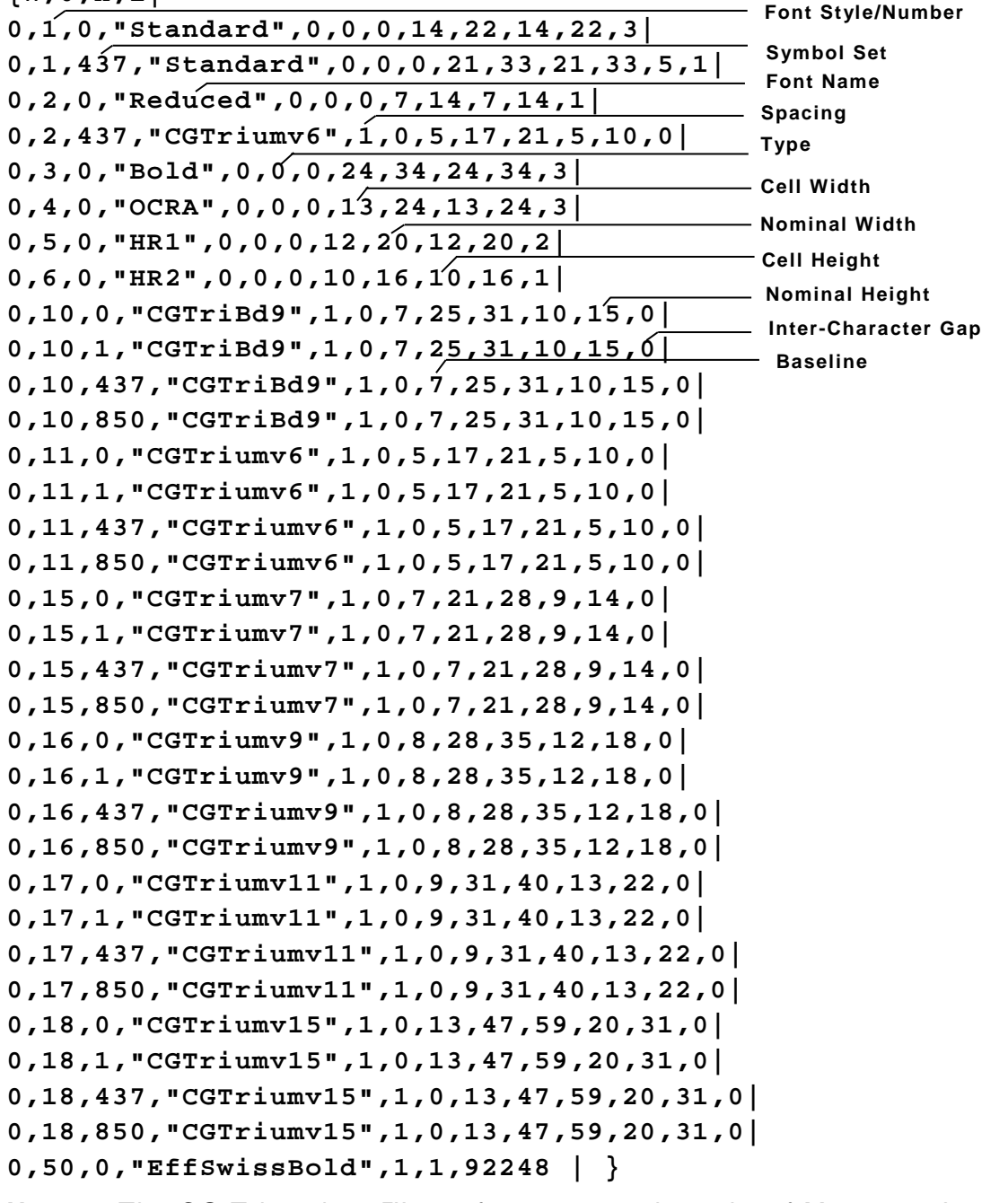

**Note:** The CG Triumvirate™ typefaces are trademarks of Monotype Imaging, Inc.

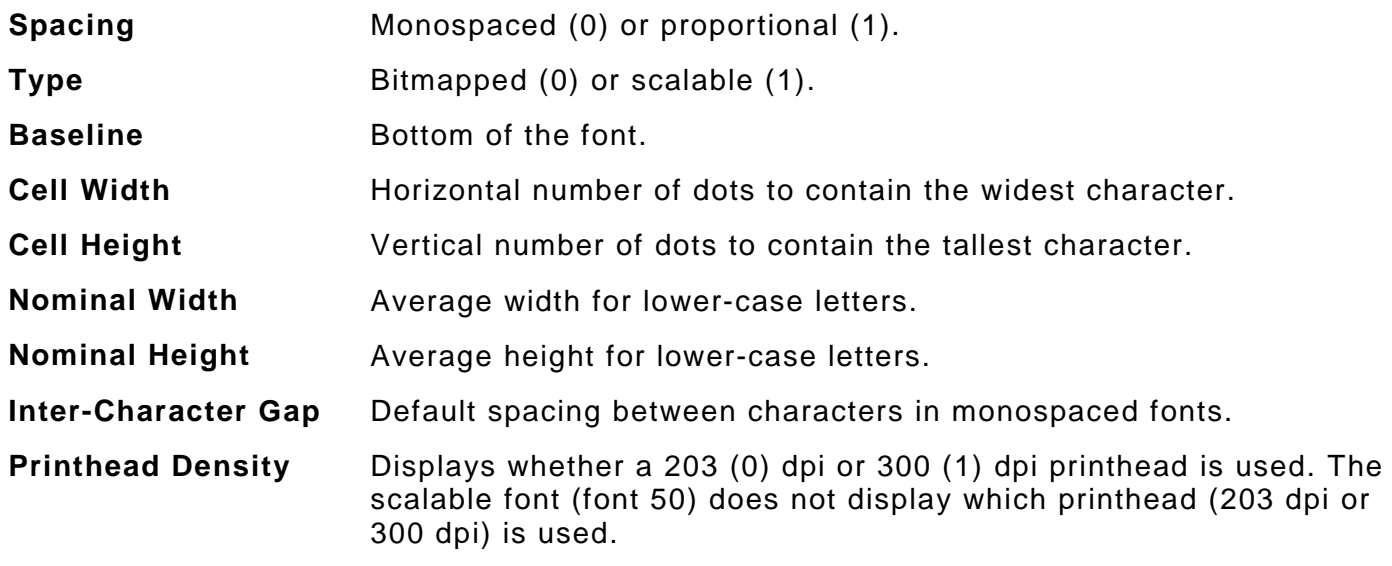

## <span id="page-27-0"></span>**Uploading Format Header Information**

Upload format header information from the formats in memory to check the supply length and width for each format. Formats stored in flash memory are loaded into RAM when the printer boots. However, the formats remain in flash memory when the printer is turned off.

#### *Syntax* **{header,format#,action,device | }**

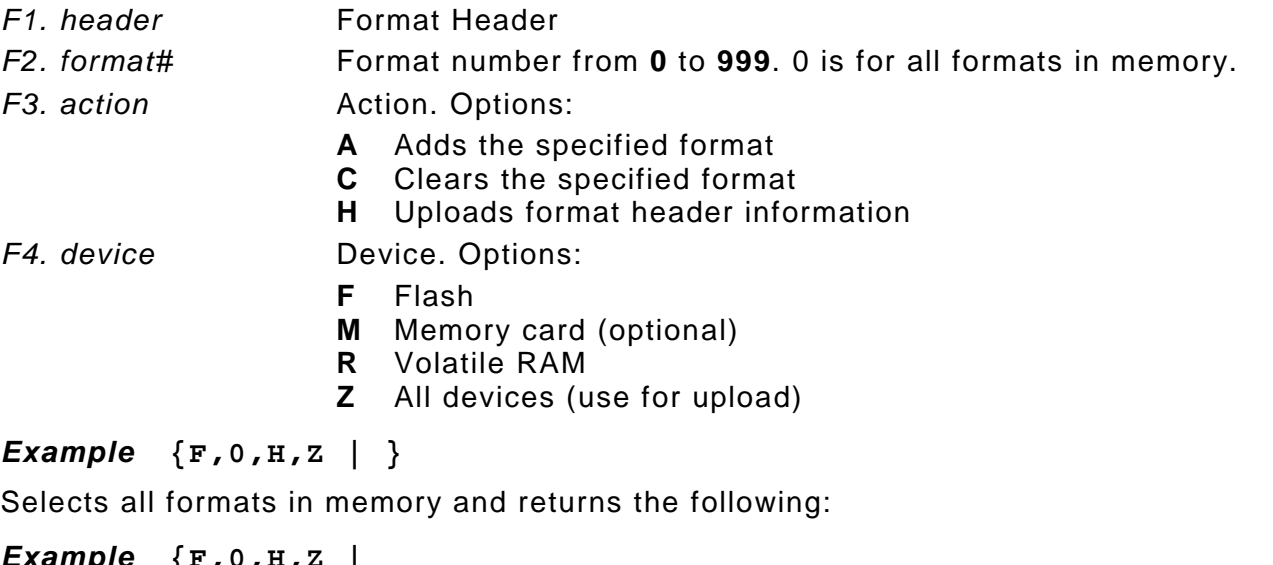

*Example* **{F,0,H,Z | Fmt\_1,406,406 | Fmt\_10,324,406 | Fmt\_15,812,812 | Fmt\_20,305,609 | }**

Displays the format number, supply length and supply width (in dots) for each format in memory.

*Example* **{F,1,H,Z | }**

Selects format1 and returns the following to the host:

```
{F,1,H,Z |
Fmt_1,406,406 | }
```
Displays the supply length and supply width (in dots) for format1.

# <span id="page-28-0"></span>DEFINING FIELDS

This chapter provides a reference for defining

- <span id="page-28-2"></span>• the format header • bar code fields • line and box fields
- 
- 
- ♦ text and constant text fields non-printable text fields
- 
- <span id="page-28-1"></span>**Defining the Format Header**

A Format Header begins a format file.

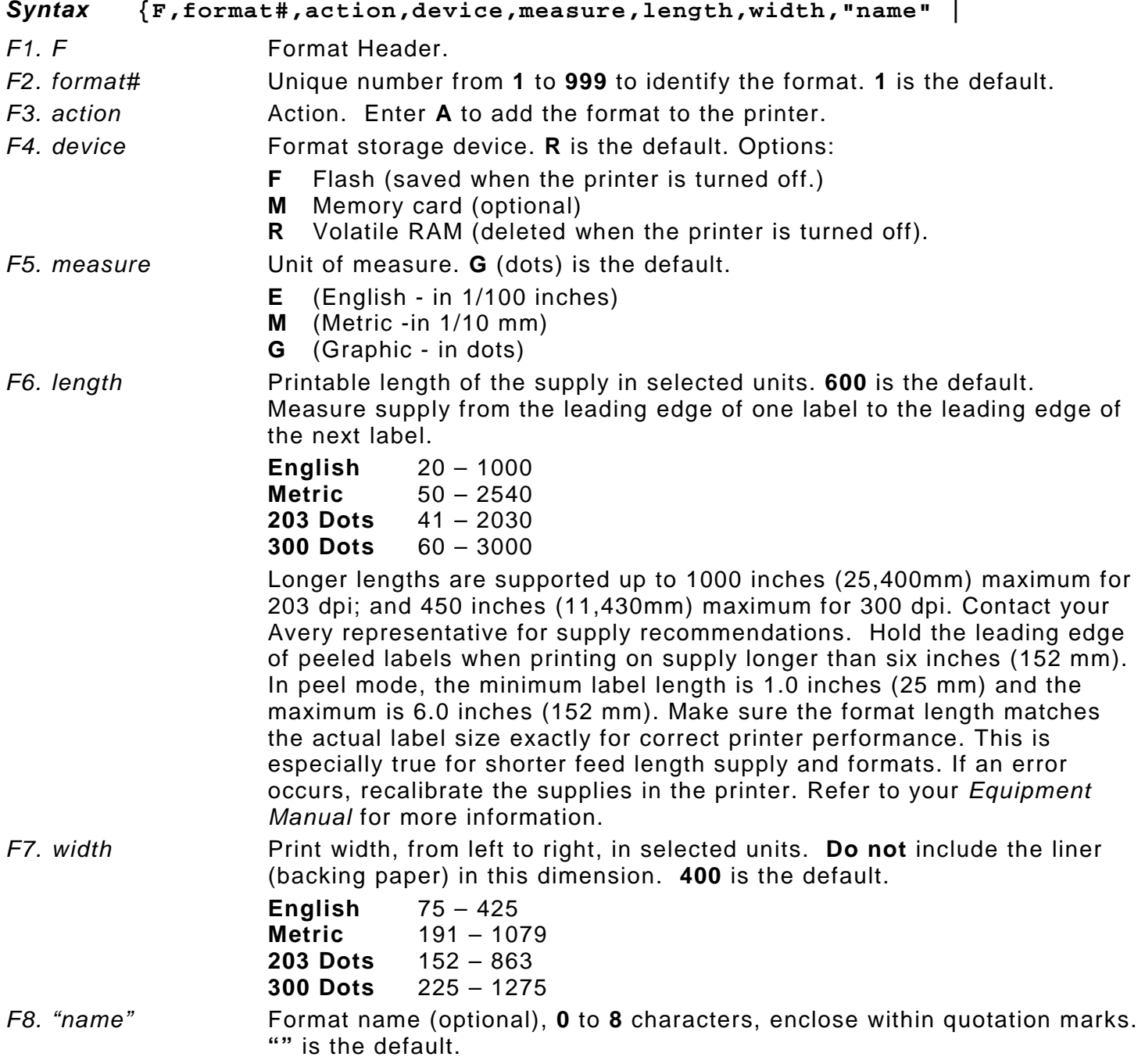

#### *Example* **{F,1,A,R,E,300,200,"TEXTILES" |**

Adds Format 1 ("TEXTILES") to the printer. It uses a three inch long by two inch wide label.

# <span id="page-29-0"></span>**Defining Text Fields**

Create a separate definition for each text field. If text falls on two lines, each line of text requires a separate definition.

#### *Syntax* **T,field#,# of char,fix/var,row,column,gap,font,hgt mag,wid mag,color,alignment,char rot,field rot,sym set |**

- *T1. T* Text Field.
- *T2. field#* Unique number from **1** to **999** to identify this field. **1** is the default.
- T3. *# of char* Maximum number of printed characters (**0** to **2710**) in the field. **30** is the default.
- T4. *fix/var* Fixed or variable length field. **V** is the default. Options:
	- **F** Fixed length
	- **V** Variable length
- *T5. row* Row location distance from the bottom of print area to the pivot point. **10** is the default. For monospaced fonts, distance from bottom of print area to the pivot point. The pivot point varies depending on how text is justified.

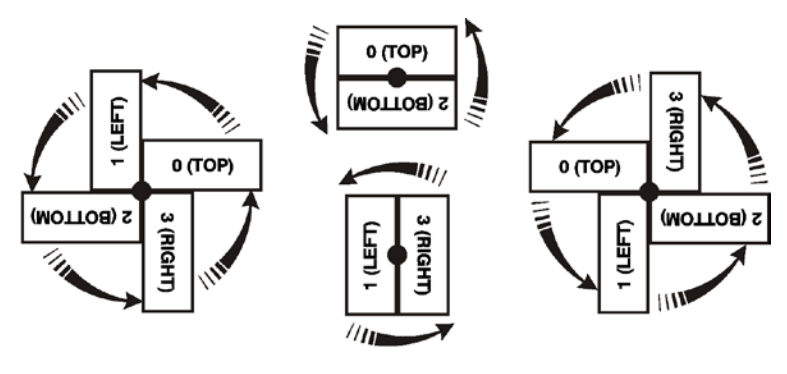

Left/Center/Right-Justified

**Balanced** 

**End-Justified** 

For proportionally spaced fonts, distance from bottom of print area to baseline of characters in field.

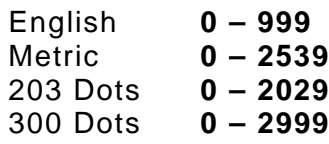

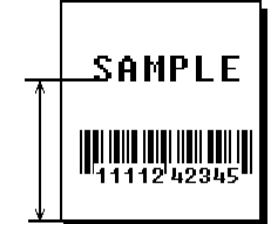

*T6. column* Column location - distance from the left edge of the print area to the pivot point to find the column location. **10** is the default.

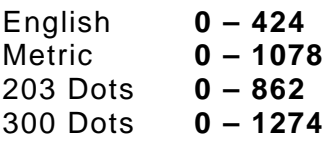

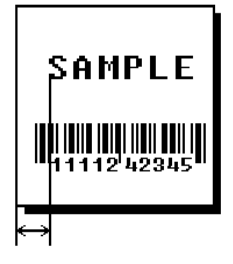

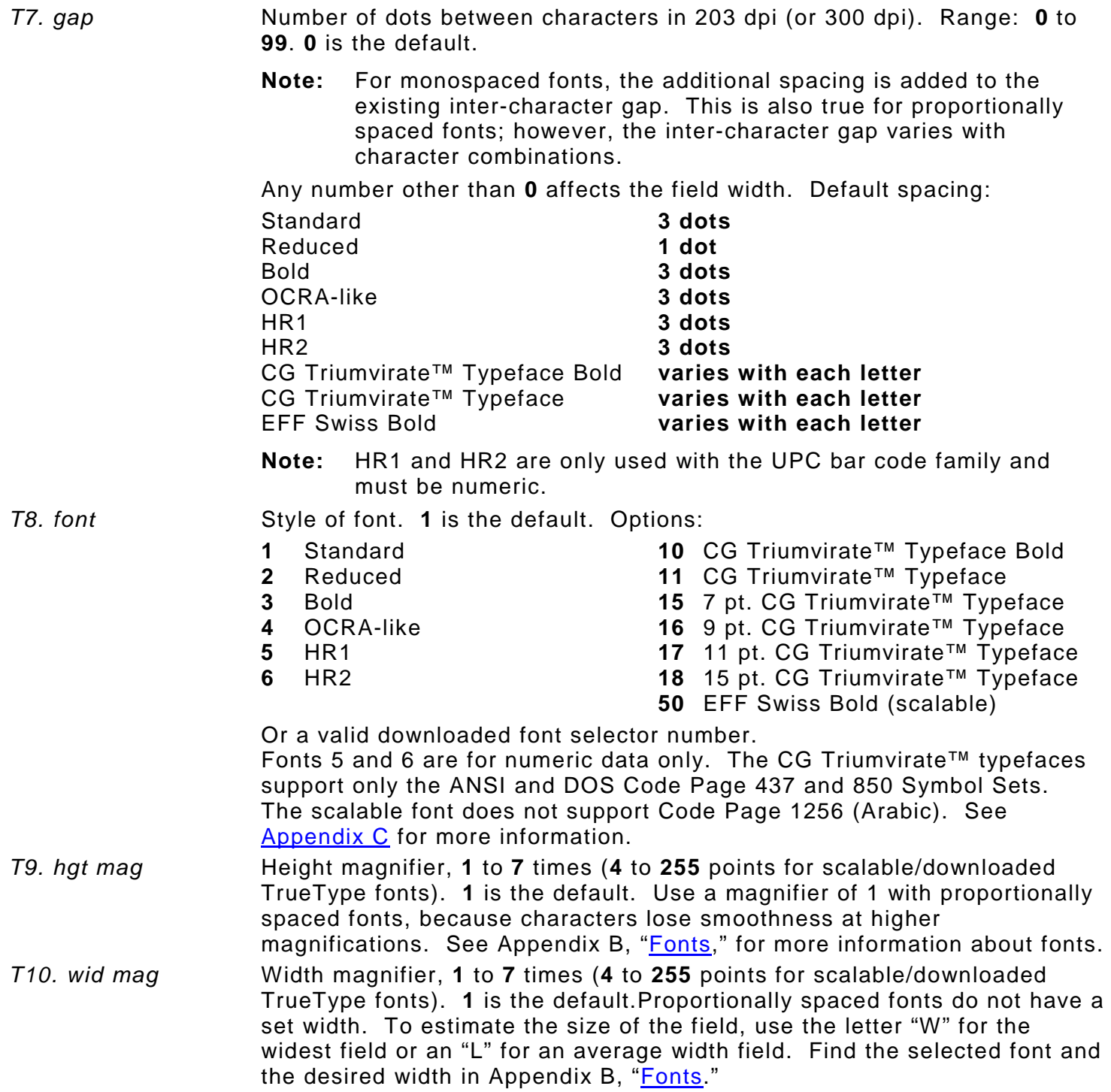

*T11. color* Field color overlay attributes. **B** is the default.

Transparent The overlay field (text or constant text) does not block out (or "erase") existing fields.

Opaque The overlay field blocks out (or "erases") existing fields.

Options for standard printer fonts:

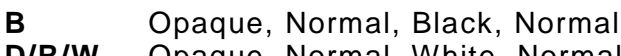

**D/R/W** Opaque, Normal, White, Normal **O** Transparent, Normal, Black, Normal

Options for scalable fonts:

- **A** Opaque, Normal, Black, Bold
- **B** Opaque, Normal, Black, Normal<br>**E** Opaque, Italics, Black, Bold
- **E** Opaque, Italics, Black, Bold
- **F** Opaque, Italics, Black, Normal
- **N** Transparent, Normal, Black, Bold
- **O** Transparent, Normal, Black, Normal<br>**S** Transparent, Italics, Black, Bold
- **S** Transparent, Italics, Black, Bold<br>**T** Transparent, Italics, Black, Norm
- **T** Transparent, Italics, Black, Normal

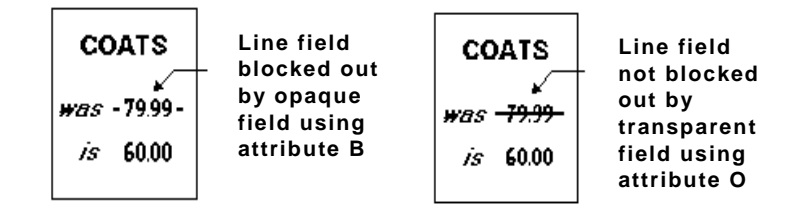

**Note:** Solid black print should not exceed 25% on a given square inch of the label, or the printhead life may be decreased.

Field placement in the packet is an important consideration when using field color attributes. If a line field is defined before the overlay (text or constant text) field, the line field is blocked out by the overlay field, depending on the overlay field's color attribute. If a line field is defined after the overlay field, the line field is not blocked out by the overlay field, regardless of the overlay field's color attribute.

*T12. alignment* Alignment of text in the field. **L** is the default. Options:

- **L** Align on left side of field
- **C** Center text within field (monospaced fonts only)<br>**R** Alian on right side of field (monospaced fonts on
- **R** Align on right side of field (monospaced fonts only)
- **B** Align at midpoint of field

**E** Align at endpoint of the field

Use **L**, **B**, or **E** for any font.

The red dot indicates the field origin and the line indicates the column position for each field in the following graphic.

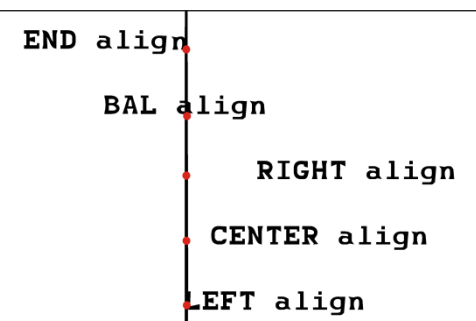

*T13. char rot* Character rotation. **0** is the default. The field or supply does not rotate, only the characters do. Options:

- **0** Top of character points to top of field
- **1** Top of character points to left of field
- **2** Top of character points to bottom of field
- **3** Top of character points to right of field

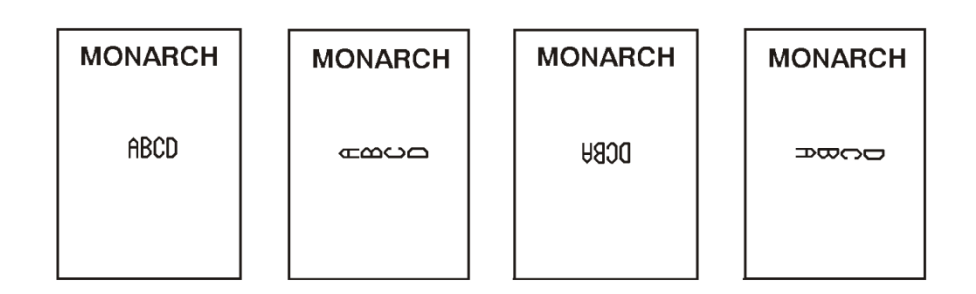

**Note:** Font 50 and downloaded TrueType fonts do not support character rotation.

*T14. field rot* Field rotation. **0** is the default. Field rotation rotates the whole field, not just the characters. Rotation is affected by the pivot point, which varies depending on how text is justified. Lower left corner of field is the pivot point. Options:

- **0** Top of field points to top of supply<br>**1** Top of field points to left of supply
- **1** Top of field points to left of supply<br>**2** Top of field points to bottom of sup
- **2** Top of field points to bottom of supply<br>**3** Top of field points to right of supply
- **3** Top of field points to right of supply

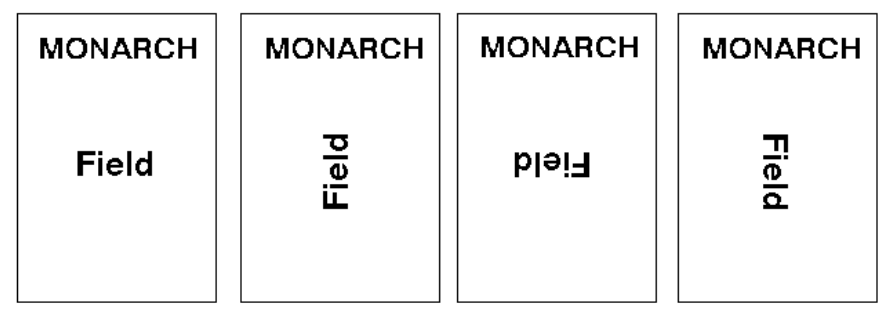

*T15. sym set* Symbol set. **0** is the default (Internal Symbol Set). For scalable or TrueType® fonts, use:

- **1** ANSI Symbol Set
- **102** Unicode (user input) for particular mapping
- **437** DOS Code Page 437 (Domestic)
- **850** DOS Code Page 850 (International)
- **852** DOS Code Page 852 (Latin 2)
- **855** DOS Code Page 855 (Russian)
- **857** DOS Code Page 857 (IBM Turkish)
- **860** DOS Code Page 860 (MS-DOS Portuguese)
- **1250** Code Page 1250 (Latin 2)
- **1251** Code Page 1251 (Cyrillic)
- **1252** Code Page 1252 (Latin 1)
- **1253** Code Page 1253 (Greek)
- **1254** Code Page 1254 (Turkish) **1255** Code Page 1255 (Hebrew)
- **1256** Code Page 1256 (Arabic)
- **1257** Code Page 1257 (Baltic)
- **1258** Code Page 1258 (Vietnam)
- **Note:** The Standard, Reduced, Bold, OCRA and HR fonts only support the Internal Symbol Set (0). The CG Triumvirate™ typefaces only support the ANSI (1) and DOS Code Page 437 (2) and 850 (3) Symbol Sets. The scalable font (font#50) does not support Code Page 1256 Arabic (10).

Code pages 852-860 and 1250-1258 are for downloaded TrueType fonts or the scalable font. TrueType fonts are designed to be regionally specific; therefore, all code pages may not be supported in a given font. See Appendix C, ["Symbol Sets/ Code Pages"](#page-112-0) for more information.

*Example* **T,2,10,V,250,80,0,1,1,1,B,C,0,0,0 |**

Defines a text field (field #2) with a variable length of up to 10 characters. The field begins at row 250, column 80. There is no additional gap between characters, and the Standard font is used without any additional magnification. The printing is black on white and centered. No field or character rotation is used. The internal symbol set is used.

# <span id="page-34-0"></span>**Defining Bar Code Fields**

Each bar code field requires a separate definition.

#### *Syntax* **B,field#,# of char,fix/var,row,column,font,density,height, text,alignment,field rot |**

**B1. B** Bar Code Field.

*B2. field#* Unique number from **1** to **999** to identify this field. **1** is the default.

*B3. # of char* Maximum number of characters. If the bar code uses a check digit, allow an extra character for the check digit. The actual maximum number of characters is limited by the size of the label and bar code density. Range: **0** to **2710**. **30** is the default.

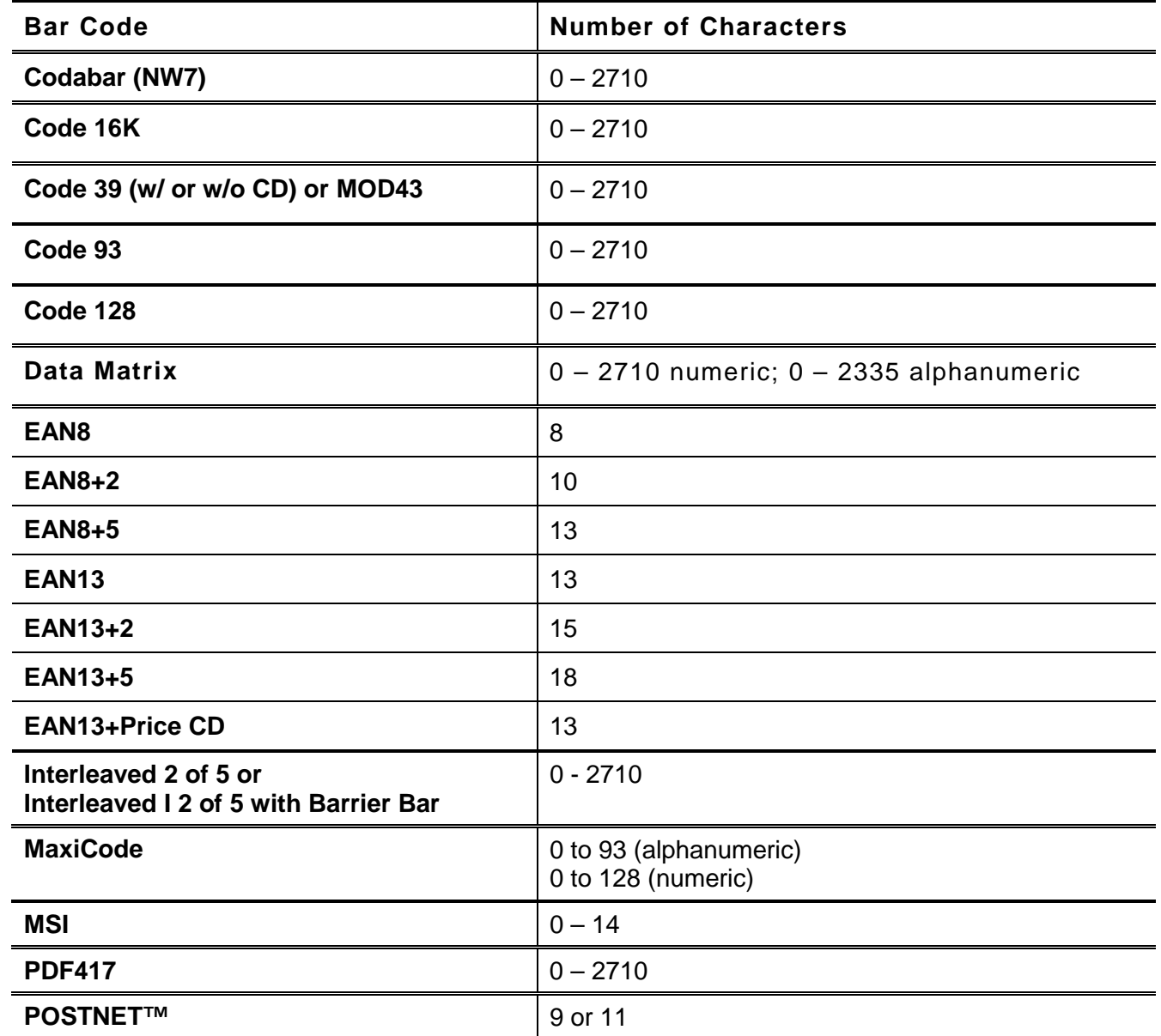

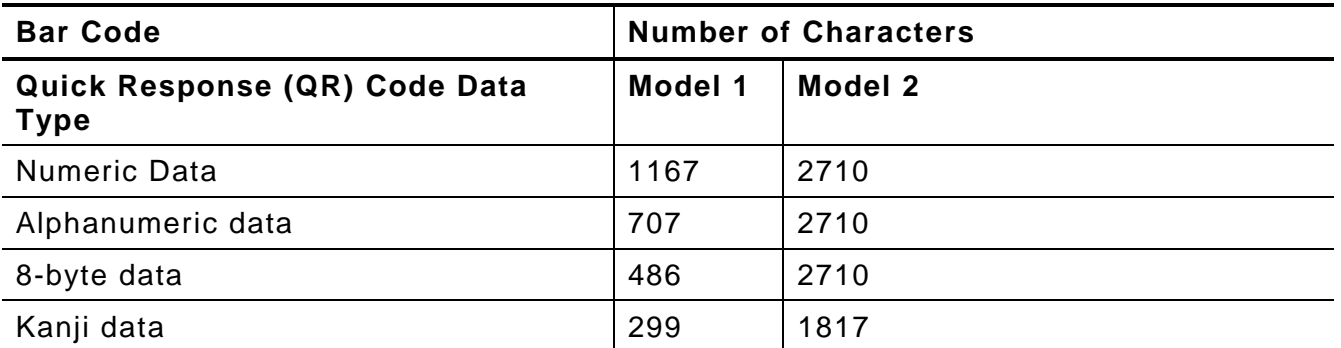

**Note:** The maximum number of characters depends on the selected level of error correction. When increasing the error correction level, the maximum number of characters decreases. See ["Entering Batch Data for QR Code"](#page-81-5) in Chapter 6 to enter data for the QR Code.

| <b>Bar Code</b>      | <b>Number of Characters</b> |
|----------------------|-----------------------------|
| <b>UPCA</b>          | 12                          |
| UPCA+2               | 14                          |
| UPCA+5               | 17                          |
| <b>UPCA+Price CD</b> | 12                          |
| <b>UPCE</b>          | 7                           |
| UPCE+2               | 9                           |
| UPCE+5               | 12                          |

Note: For more information about two-dimensional bar codes, see Appendix A, ["Samples.](#page-94-0)" *B4. fix/var* Fixed (F) or variable (V) length field.

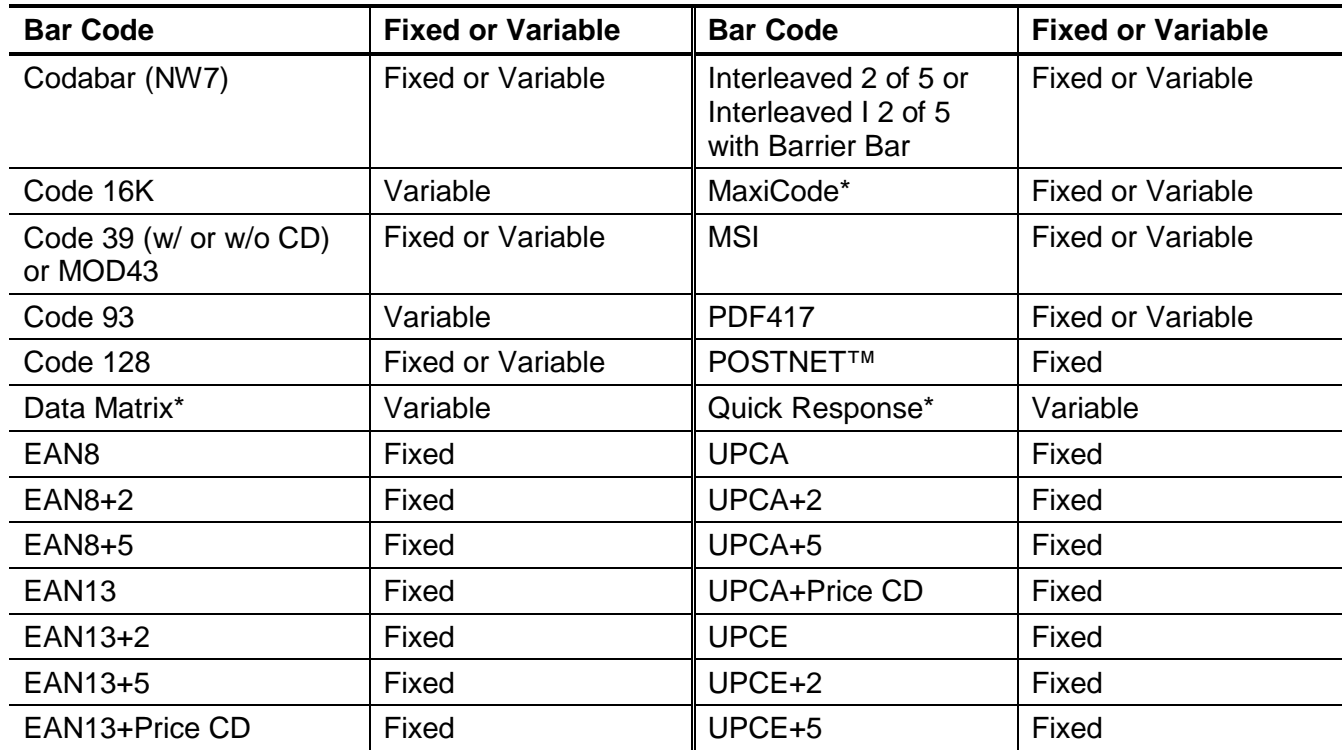

**3-8** *Packet Reference Manual* \* For more information about the two-dimensional bar codes, see Appendix A, ["Samples.](#page-94-0)"
*B5. row* **Row location** -distance from bottom of the print area to the pivot point of the field. The pivot point varies, depending on how the field is justified. **10** is the default. Remember to include text or numbers that may appear with the bar code for the row measurement. Pivot points

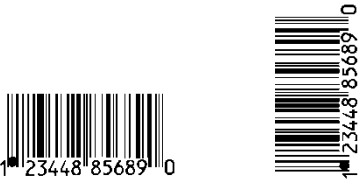

**Left/Center/Right-Justified Fields**

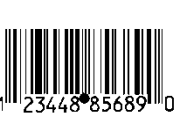

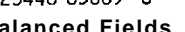

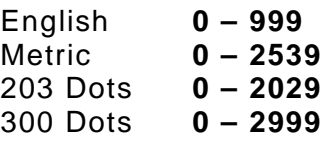

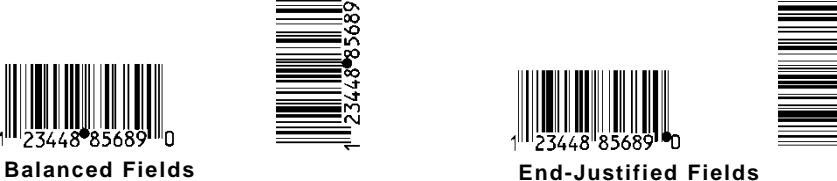

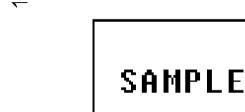

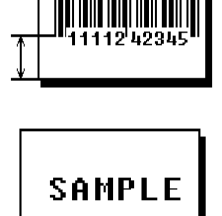

11124234

*B6. column* Column location - distance from the lower left edge of the print area to the pivot point. **10** is the default.

> English **0 – 424** Metric **0 – 1078** 203 Dots **0 – 862** 300 Dots **0 – 1274**

Allow a minimum of 1/10 inch between the scan edge of bar code and label edges or other data. If using the

optional bar code verifier, allow a minimum of 1.3 inches (33 mm) between the bar code and the top of the label.

*B7. font* **Bar code. 4** is the default. Options:

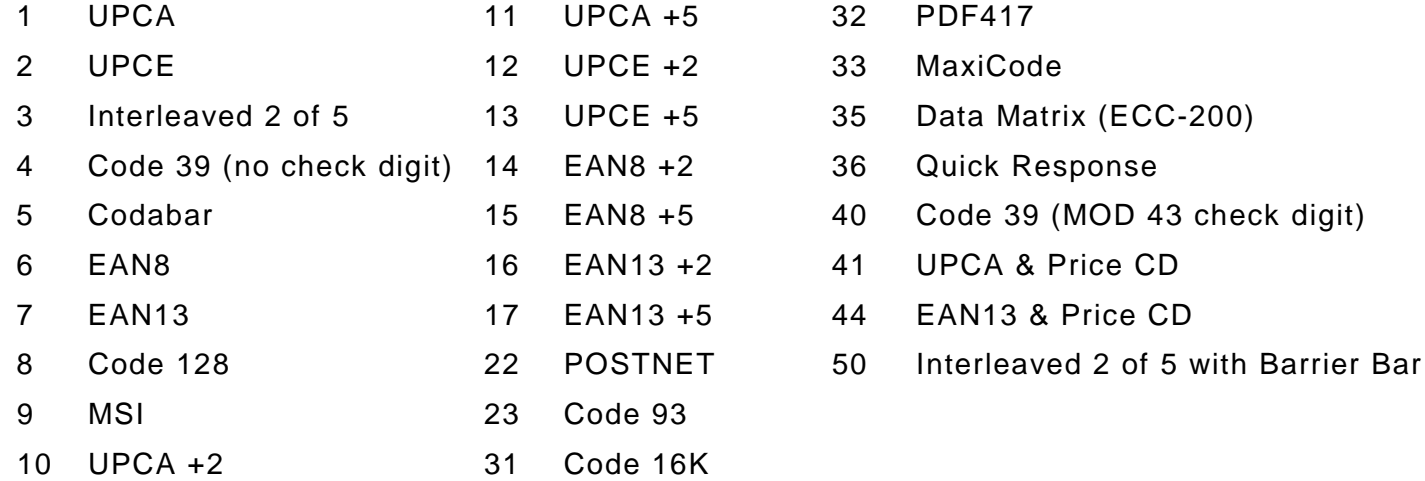

*B8. density* Bar code density. The default varies by bar code type. Use the following tables.

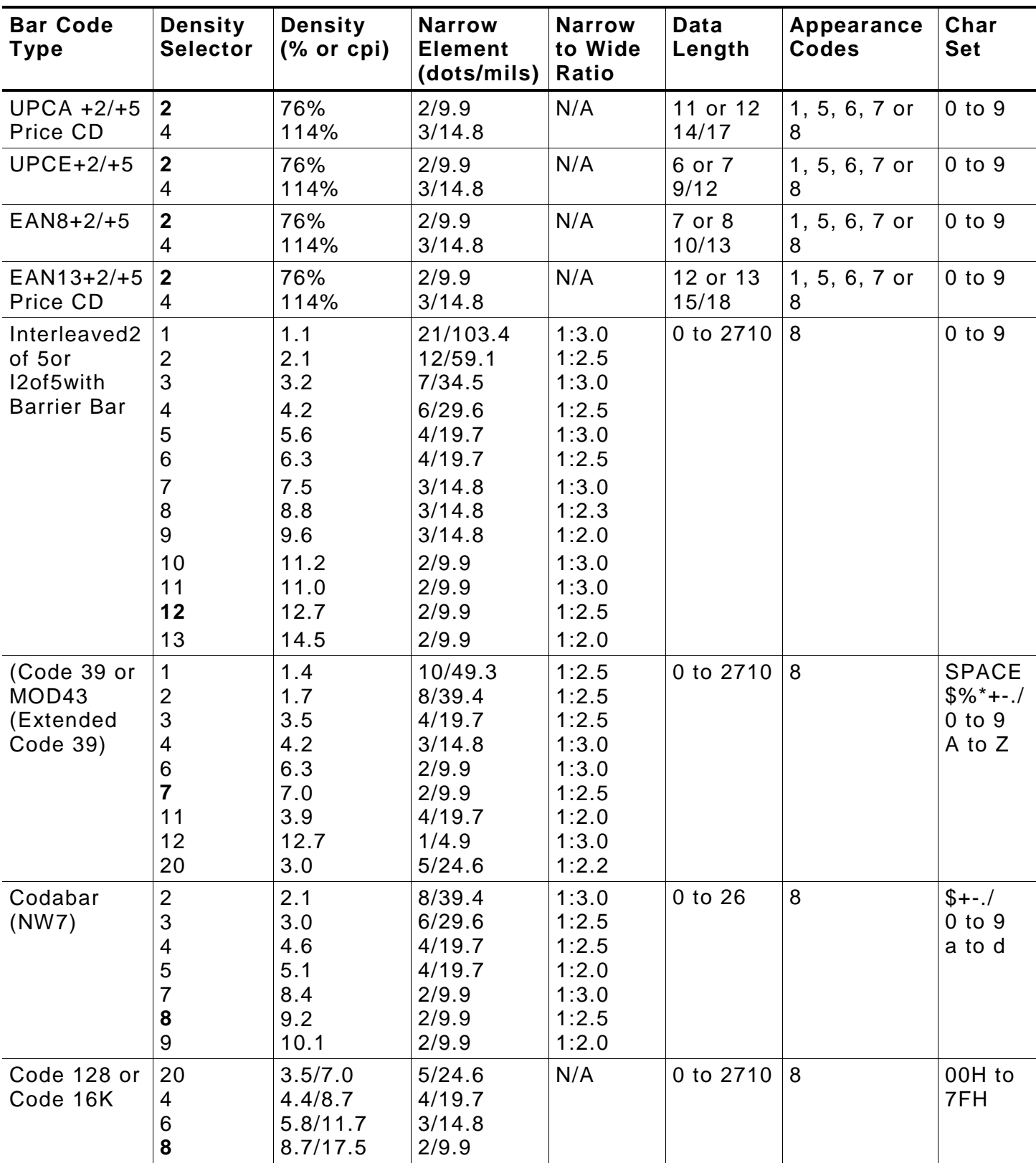

#### **203 DPI Bar Code Densities**

**Note:** The start (\*) and stop (+) characters are automatically added for Code 39. Code 93, density 12, produces a one-dot narrow bar. This density is intended for special U.S.P.S. ACT-tag applications only. Synthetic supplies are recommended to produce scannable bar codes.

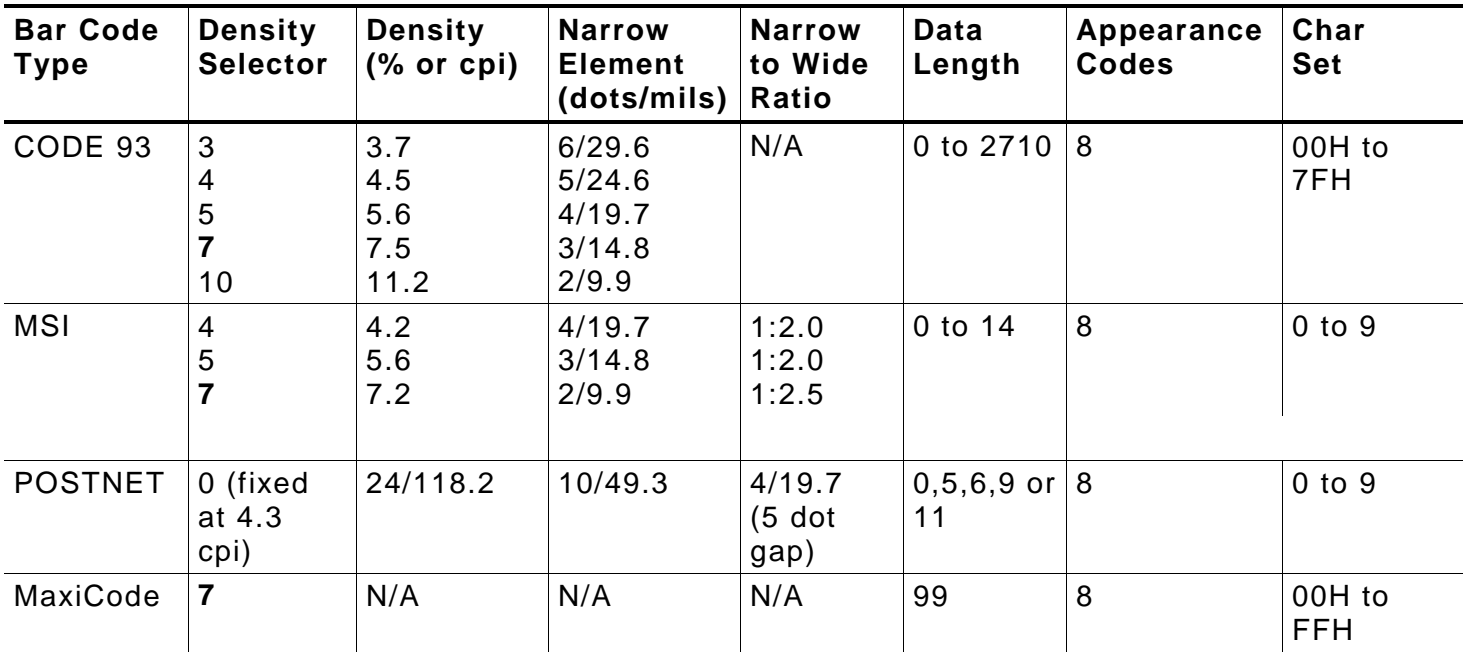

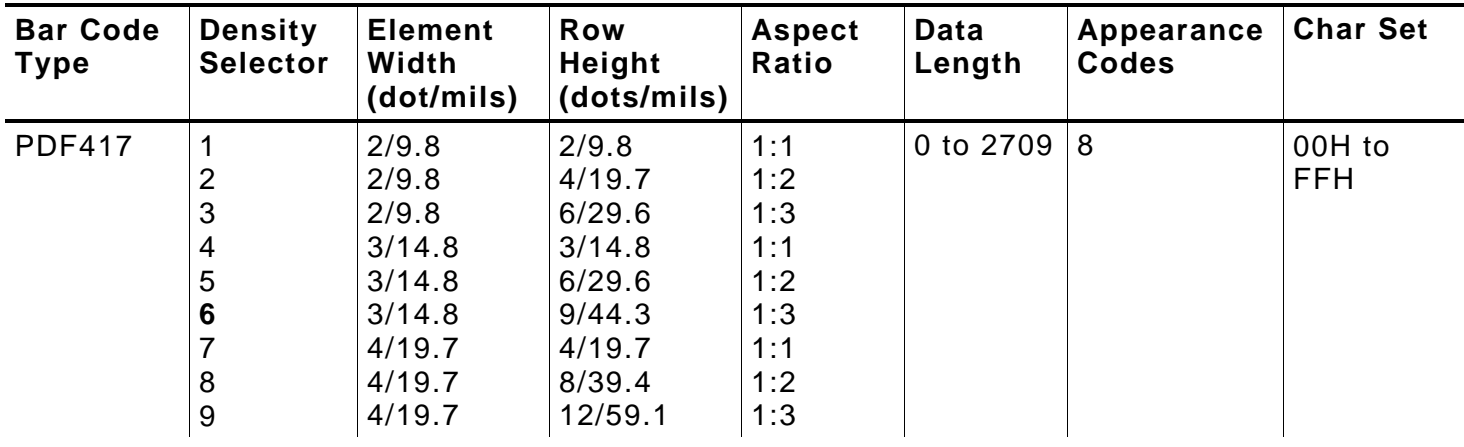

### **203/300 DPI Bar Code Densities**

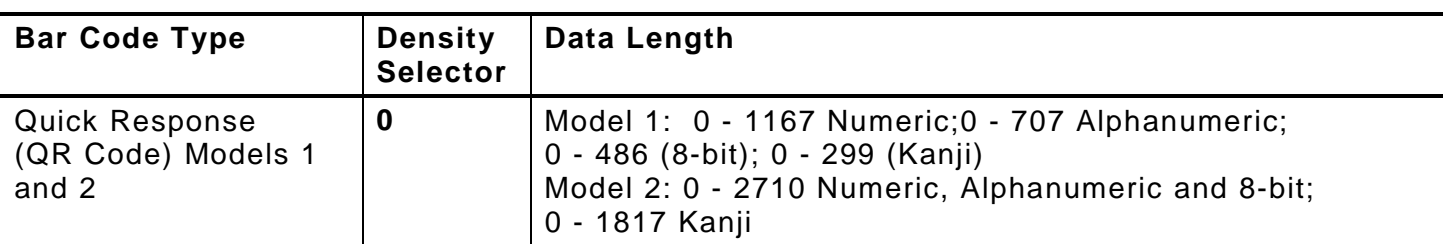

**Note:** Values in bold indicate the default.

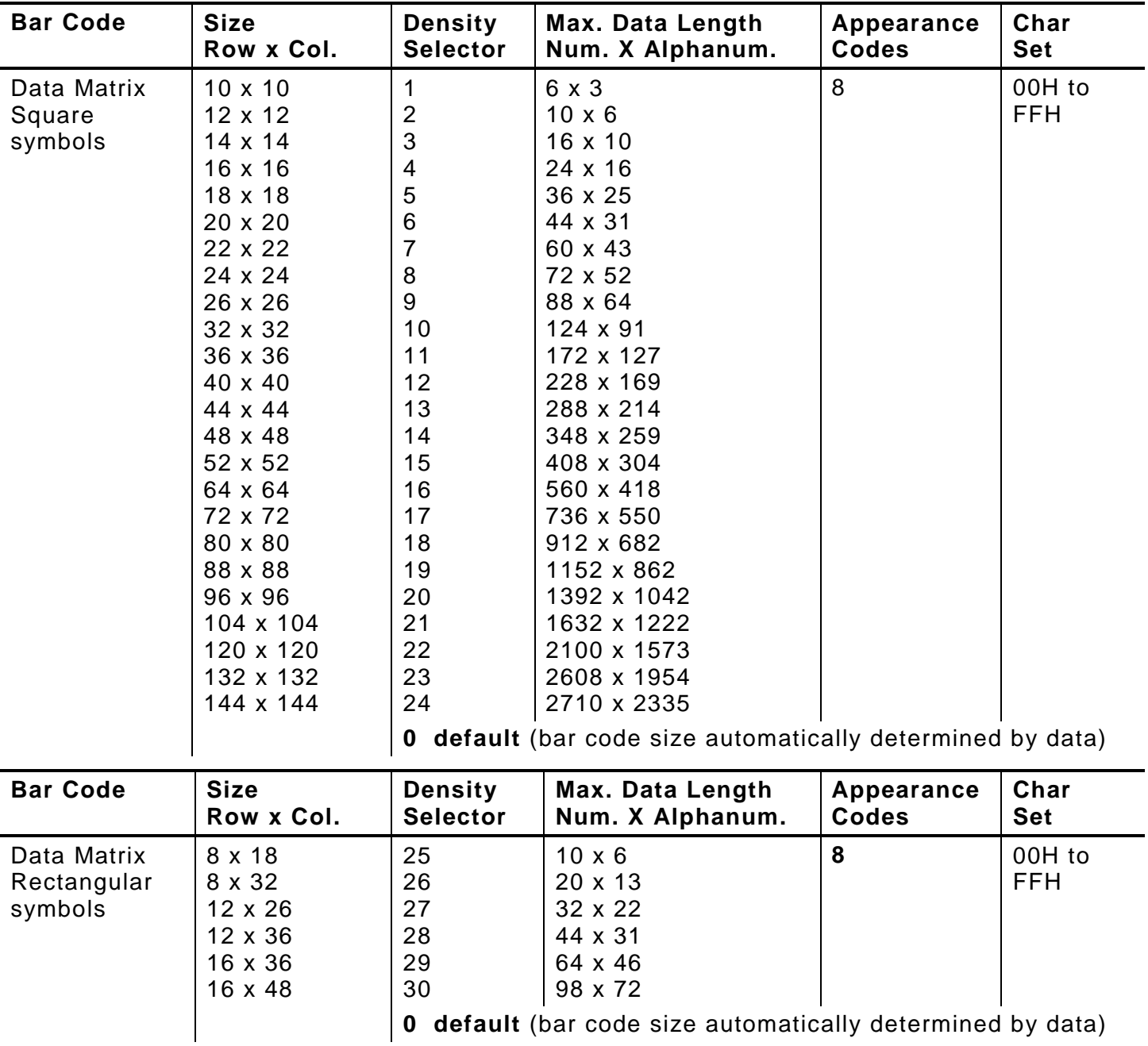

#### **203/300 DPI Bar Code Densities**

**Note:** The printers support printing a Data Matrix symbol with an Xdimension of 13 mils or greater (3 dots @203 dpi). If using a denser bar code, make sure the bar code scans in that particular application. Avery Dennison "premium" supplies and increasing the print contrast are recommended for denser bar codes. Depending on the application, additional densities are available.

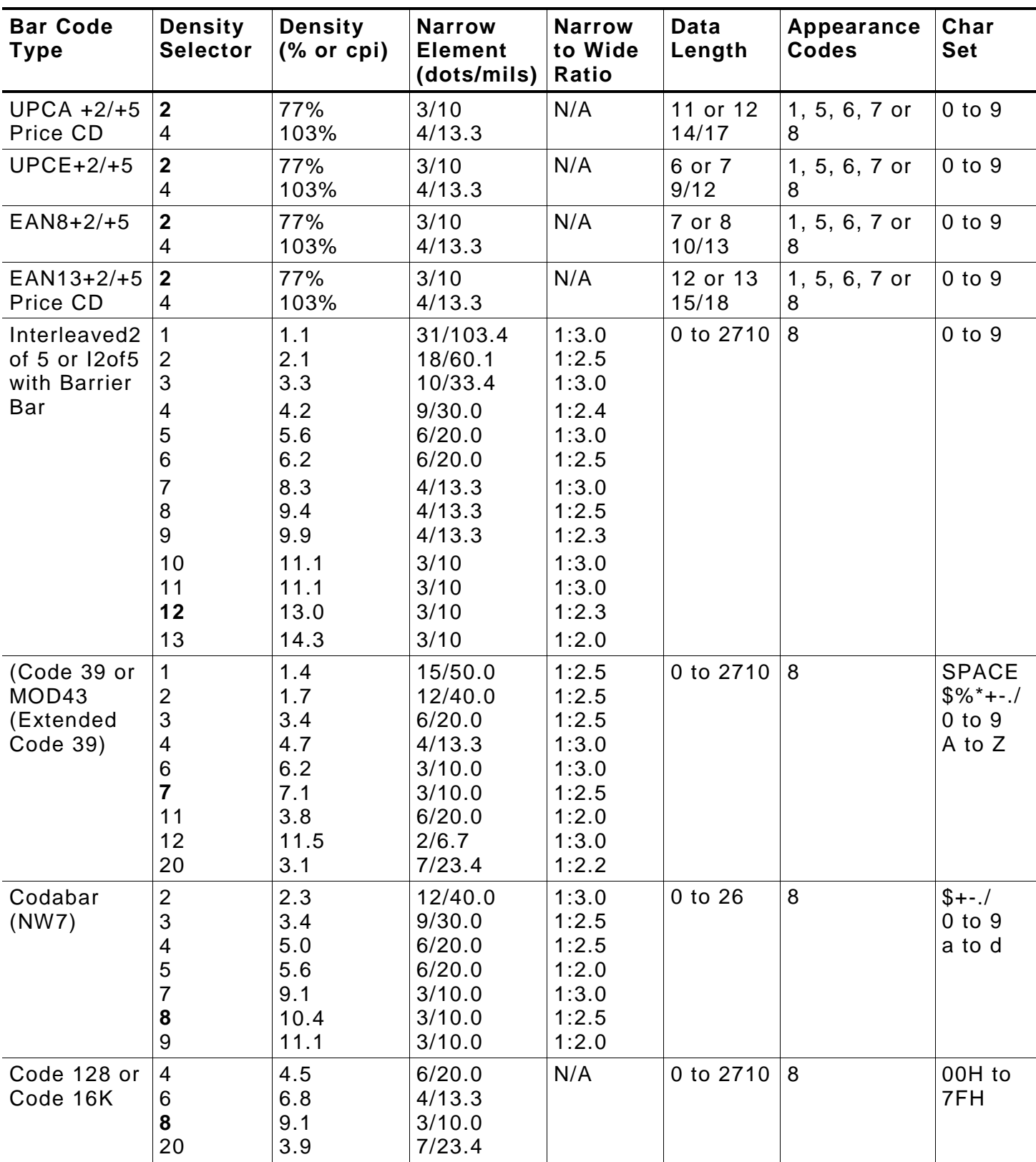

#### **300 DPI Bar Code Densities**

**Note:** The start (\*) and stop (+) characters are automatically added for Code 39. Code 93, density 12, produces a one-dot narrow bar. This density is intended for special U.S.P.S. ACT-tag applications only. Synthetic supplies are recommended to produce scannable bar codes.

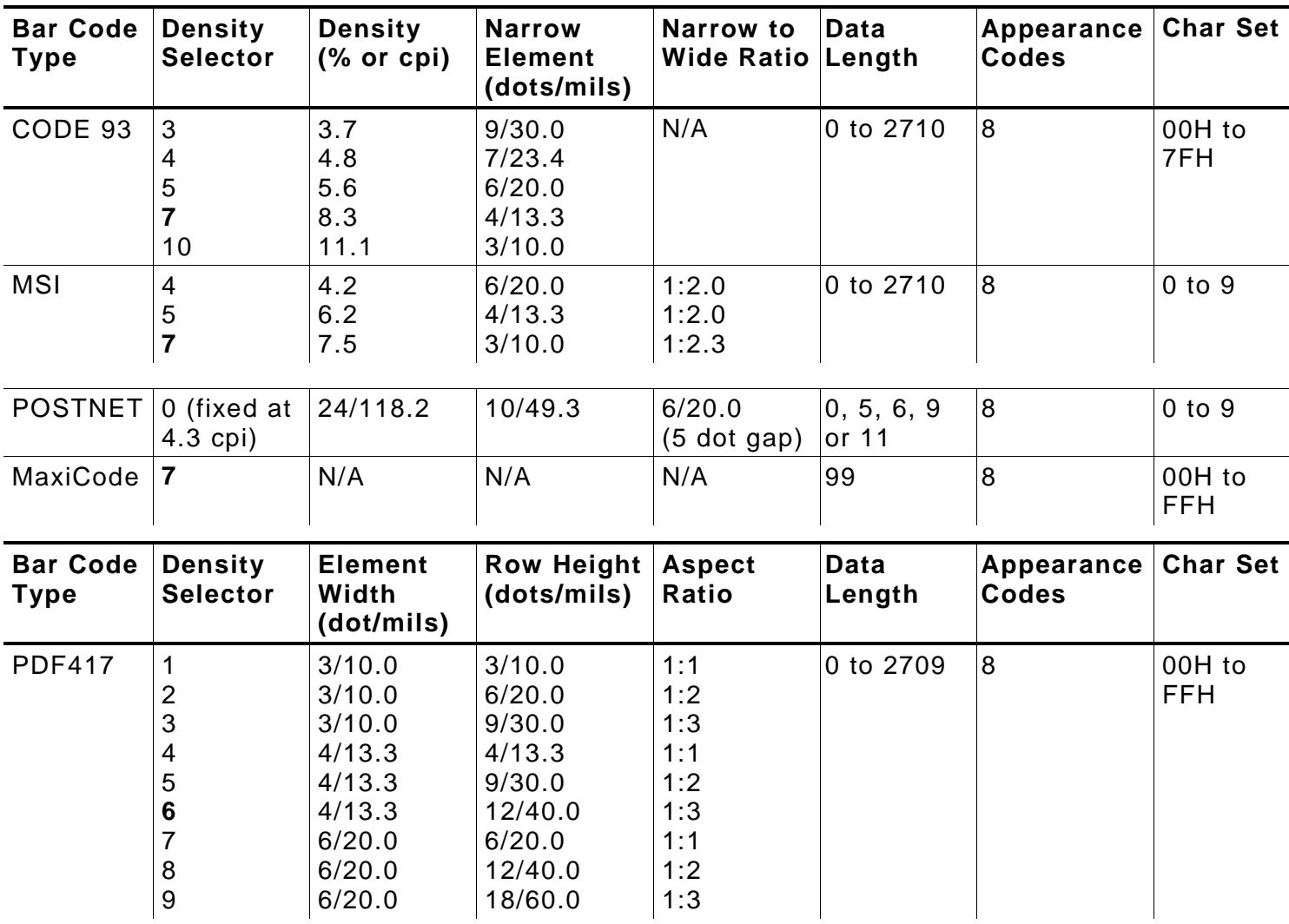

### **300 DPI Bar Code Densities**

*B9. height* Bar code height, in 1/100 inches, 1/10 mm, or dots. Minimum values:

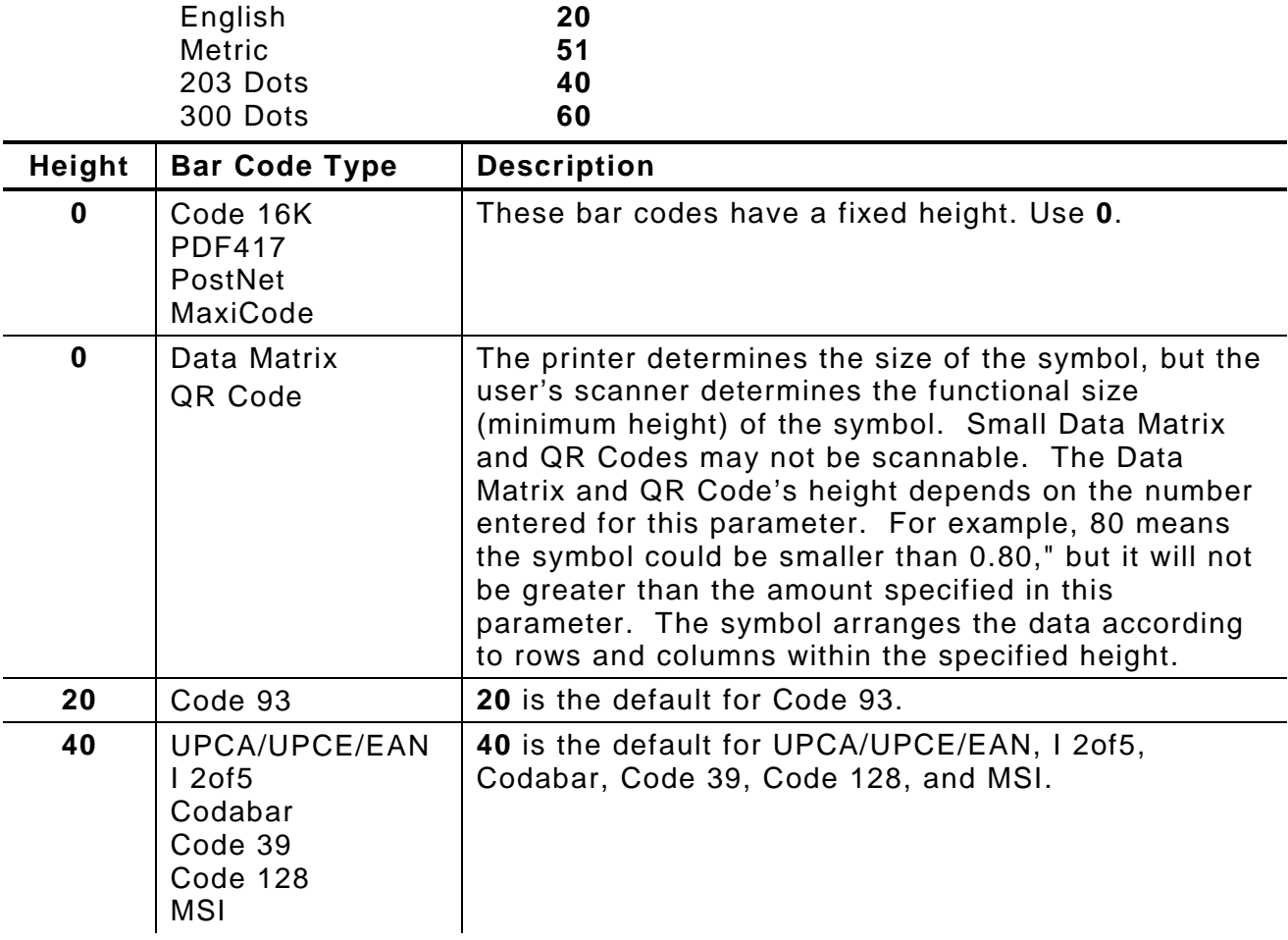

*B10. text* Appearance of text with bar code. Options:

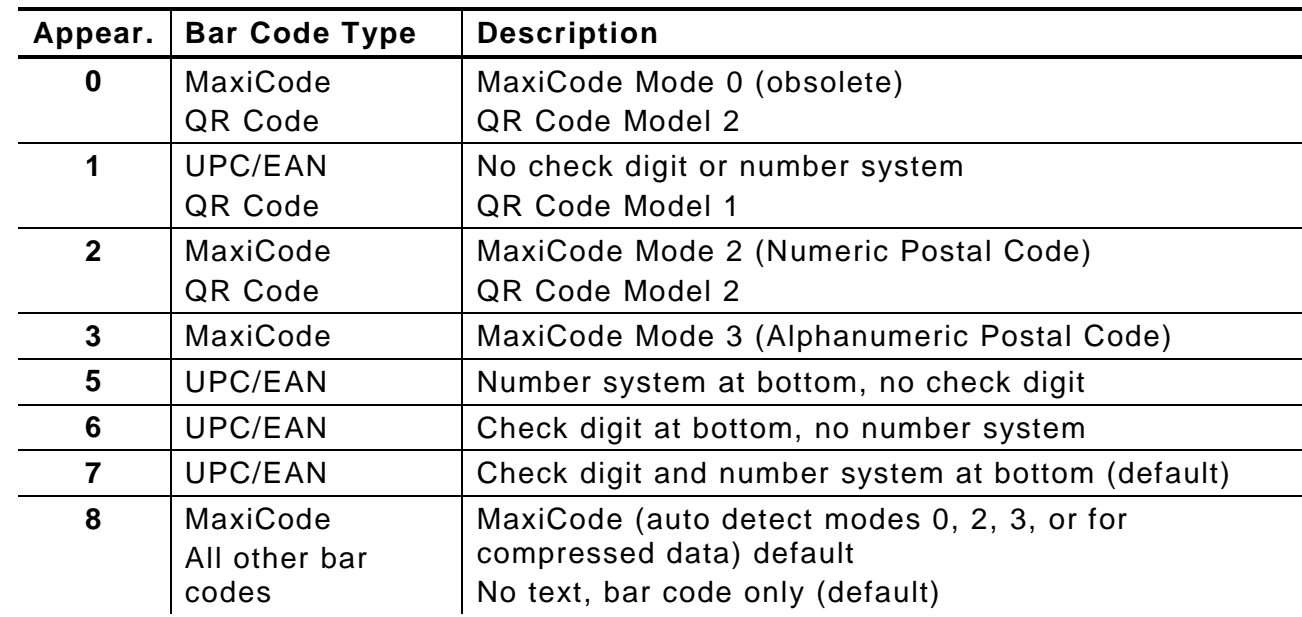

*B11. alignment* Choose **L, R, C, B** or **E** to align the bar code data correctly in the field. **L** is the default.

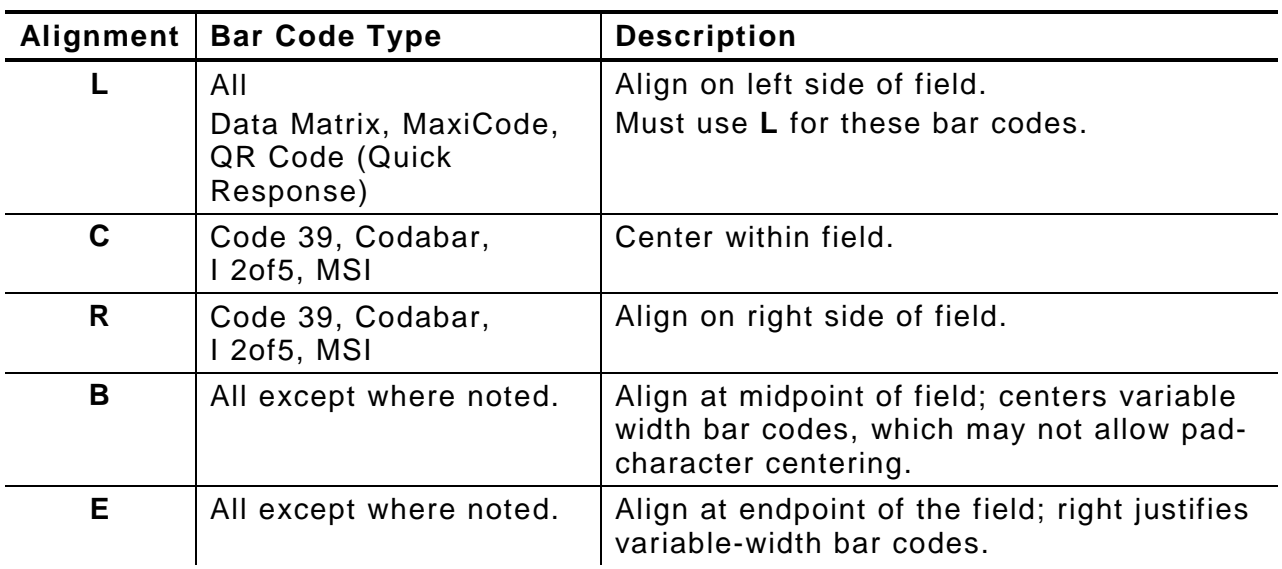

The red dot indicates the field origin and the line indicates the column position for each field in the following graphic.

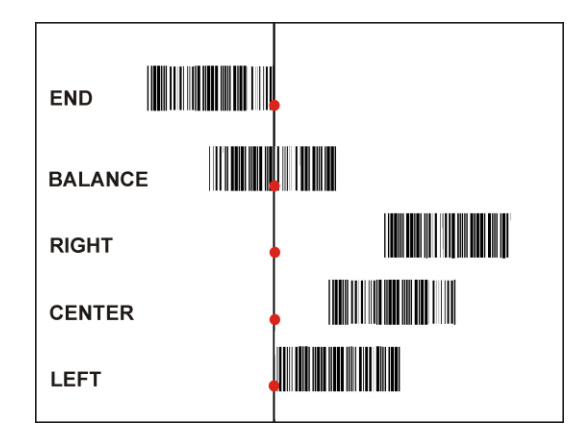

*B12. field rot* Field rotation. Field rotation rotates the whole field, not just the characters. Rotation is affected by the pivot point, which varies depending on how text is justified. Lower left corner of field is the pivot point. **0** is the default. Options:

- **0** Top of field points to top of supply (use for MaxiCode)<br>**1** Top of field points to left of supply
- **1** Top of field points to left of supply<br>**2** Top of field points to bottom of sup
- **2** Top of field points to bottom of supply<br>**3** Top of field points to right of supply
- **3** Top of field points to right of supply
- **Note:** Serial bar codes printed at speeds greater than 3.0 IPS may not scan properly.

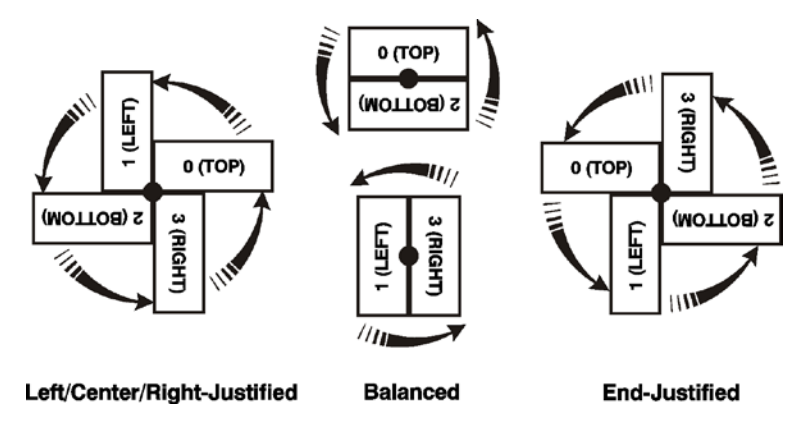

*Example* **B,3,12,V,50,40,1,2,80,7,L,0 |**

Defines a bar code field (field #3) with 12 characters of variable length starting at row 150, column 40. A UPCA bar code with a density of 2 and a height of 80 is used. The check digit and number system are shown at the bottom. The bar code is left aligned without any field rotation.

### **Defining Non - Printable Text Fields**

Non-printable text fields hold entered data without printing it in its entered form. Typically, nonprintable fields hold data that later combines with other fields to form a merged field. Define nonprintable text fields before defining the field where the information prints.

When copying this field into another field, the maximum number of characters for the final field is **2710**. Allow only as many characters as needed, because extra characters use up space. Also, if copying into a bar code field, the maximum number of characters in the destination bar code is determined by the bar code specification (UPCA-12, EAN-13, etc.). Apply field options to manipulate the text entered in this field. Copying data from this field into another field is an example. See ["Using Option 4 Copy Data"](#page-55-0) in Chapter 4 for more information.

In the following example, data is entered into four non-printable fields and merged to form field 5, and is then printed as a bar code. See ["Merging Fields"](#page-56-0) in Chapter 4 for more information.

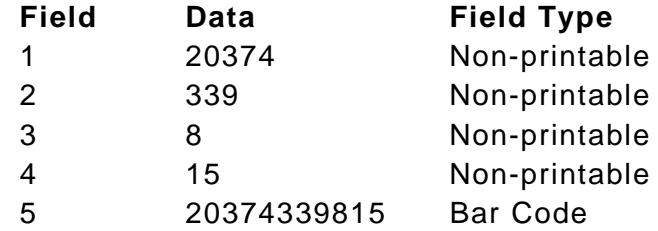

Each non-printable text field requires a separate definition.

#### *Syntax* **D,field#,# of char |**

*D1. D* Non-Printable Text Field.

*D2. field#* Unique number from **0** to **999** assigned to this field. **1** is the default.

*D3. # of char* Maximum number of characters in this field: **0** to **2710**. **30** is the default.

### *Example* **D,4,20 |**

Defines a non-printable text field (field #4) with a maximum of 20 characters.

## **Defi ning Constant Text Fields**

A constant text field is a set of fixed characters that prints on all labels. Define each constant text field separately. This field is not assigned a field number, but is counted as a field (keep this in mind, as the printer allows a maximum of **1000** fields per format). The characters in this field cannot be changed by batch data. Field options do not apply to constant text fields. Mark the pivot point of the field, which varies depending on the fields' justification.

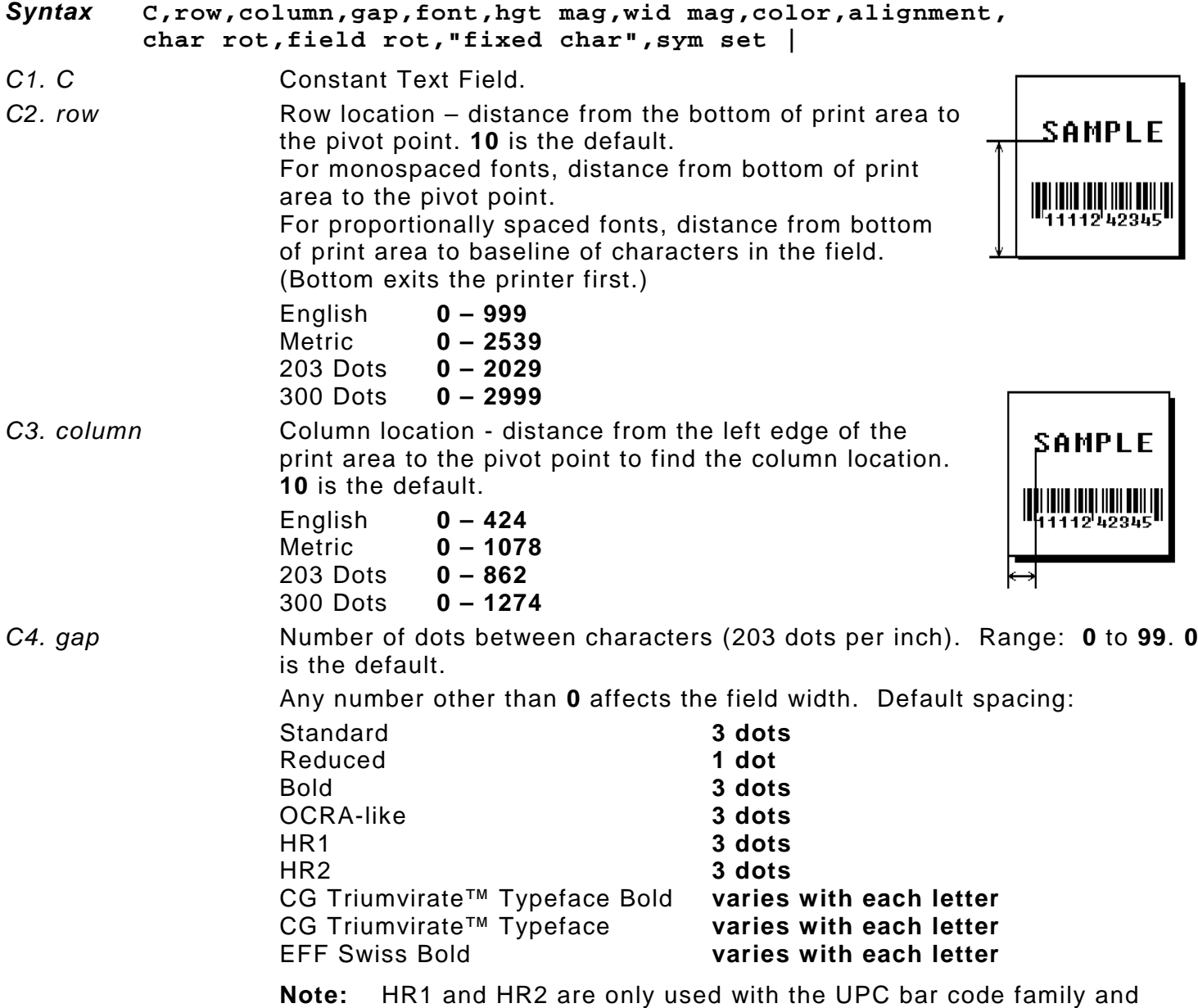

must be numeric.

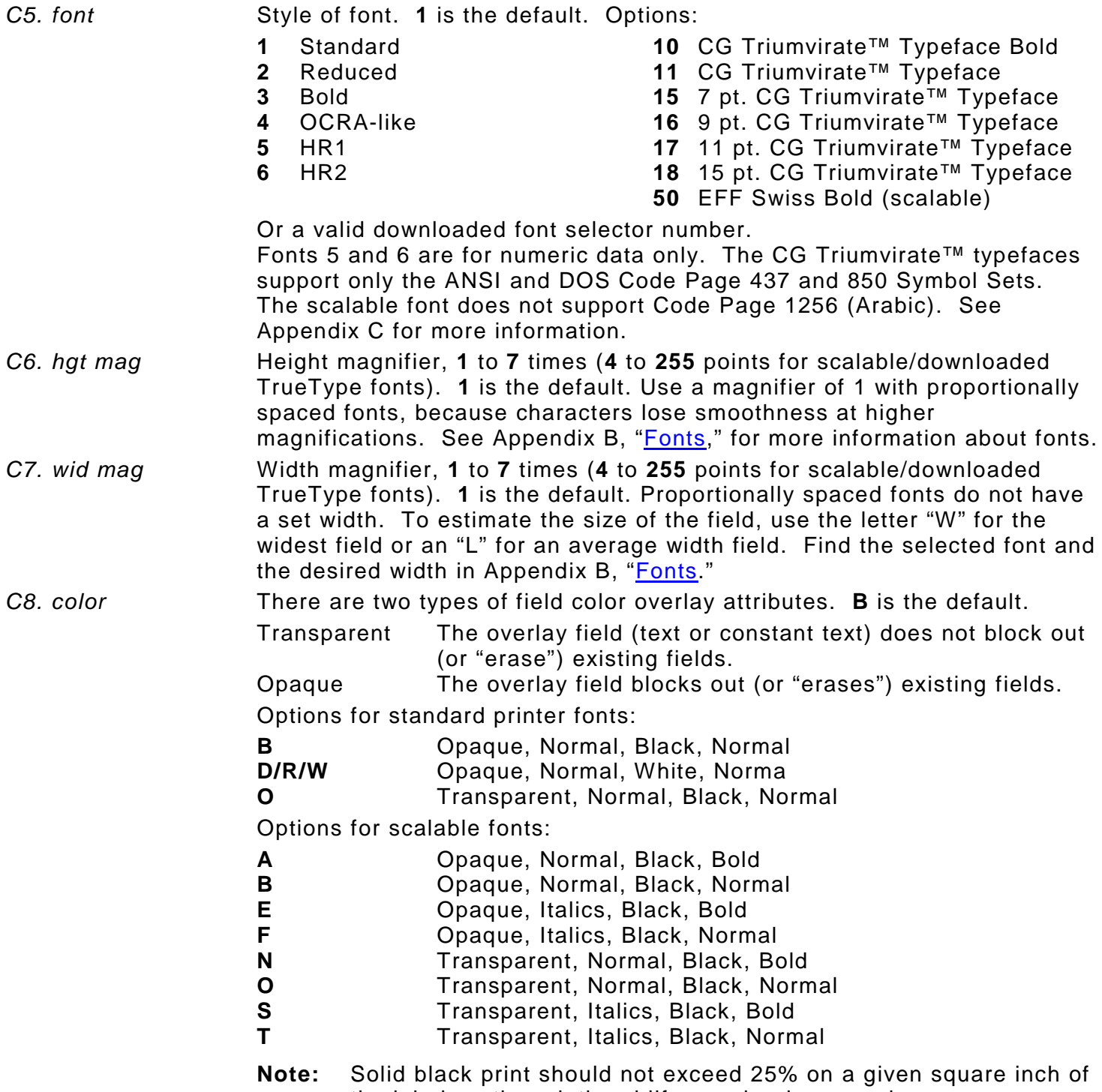

the label, or the printhead life may be decreased.

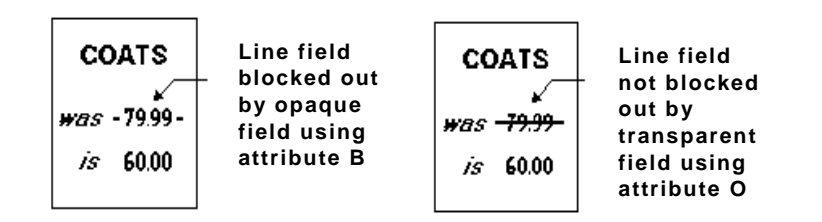

Field placement in the packet is an important consideration when using field color attributes. If a line field is defined before the overlay (text or constant text) field, the line field is blocked out by the overlay field, depending on the overlay field's color attribute. If a line field is defined after the overlay field, the line field is not blocked out by the overlay field, regardless of the overlay field's color attribute.

*C9. alignment* Alignment of constant text in the field. **L** is the default. Options:

- **L** Align on left side of field (default)<br>**C** Center text within field (monospac
- Center text within field (monospaced fonts only)
- **R** Align on right side of field (monospaced fonts only)
- **B** Align at midpoint of field
- **E** Align at endpoint of the field

Use **L**, **B**, or **E** for any font.

The red dot indicates the field origin and the line indicates the column position for each field in the following graphic.

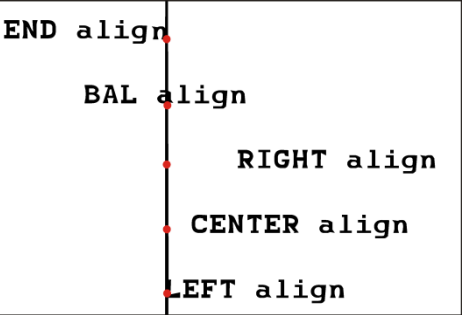

*C10. char rot* Character rotation. **0** is the default. The field or supply does not rotate, only the characters do. Options:

- **0** Top of character points to top of field
- **1** Top of character points to left of field
- **2** Top of character points to bottom of field<br>**3** Top of character points to right of field
- **3** Top of character points to right of field

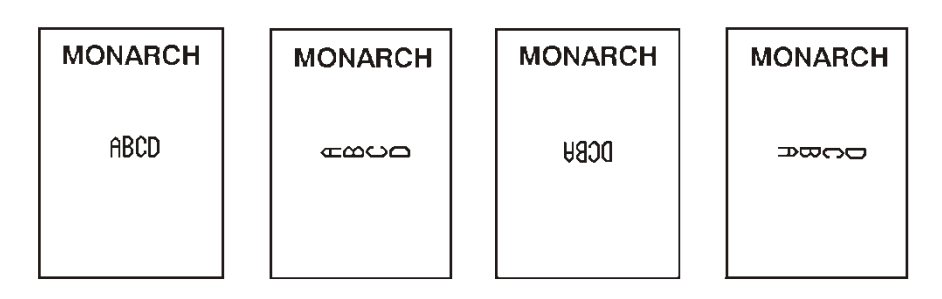

**Note:** Font 50 and downloaded TrueType fonts do not support character rotation.

*C11. field rot* Field rotation. **0** is the default. Field rotation rotates the whole field, not just the characters. Rotation is affected by the pivot point, which varies depending on how text is justified. Lower left corner of field is the pivot point. Options:

- **0** Top of field points to top of supply
- **1** Top of field points to left of supply<br>**2** Top of field points to bottom of sup
- **2** Top of field points to bottom of supply<br>**3** Top of field points to right of supply
- **3** Top of field points to right of supply

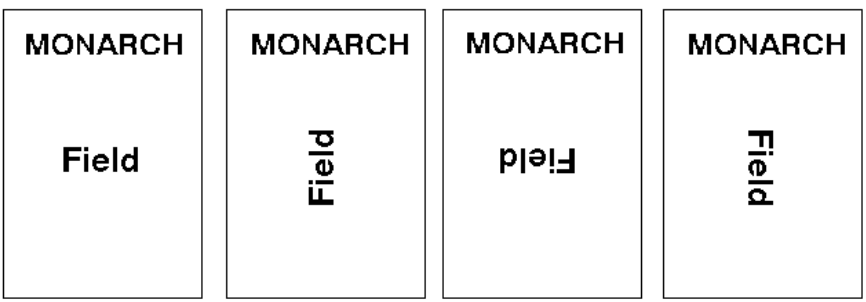

*C12. "fixed char"* Fixed characters to appear in the field. Maximum **2710** characters. **""** is the default. Enclose in quotation marks.

- *C13. sym set* Symbol set. Use **0** for the Internal Symbol Set. **0** is the default. For scalable or TrueType® fonts, use:
	- **1** ANSI Symbol Set
	- **102** Unicode (user input) for particular mapping
	- **437** DOS Code Page 437 (Domestic)
	- **850** DOS Code Page 850 (International)
	- **852** DOS Code Page 852 (Latin 2)
	- **855** DOS Code Page 855 (Russian)
	- **857** DOS Code Page 857 (IBM Turkish)
	- **860** DOS Code Page 860 (MS-DOS Portuguese)
	- **1250** Code Page 1250 (Latin 2)
	- **1251** Code Page 1251 (Cyrillic)
	- **1252** Code Page 1252 (Latin 1)
	- **1253** Code Page 1253 (Greek)
	- **1254** Code Page 1254 (Turkish) **1255** Code Page 1255 (Hebrew)
	- **1256** Code Page 1256 (Arabic)
	- **1257** Code Page 1257 (Baltic)
	-
	- **1258** Code Page 1258 (Vietnam)
	- **Note:** The Standard, Reduced, Bold, OCRA and HR fonts only support the Internal Symbol Set (0). The CG Triumvirate™ typefaces only support the ANSI (1) and DOS Code Page 437 (2) and 850 (3) Symbol Sets. The scalable font (font#50) does not support Code Page 1256 Arabic (10). Code pages 852-860 and 1250-1258 are for downloaded TrueType fonts or the scalable font. TrueType fonts are designed to be regionally specific; therefore, all code pages may not be supported in a given font. See Appendix C, ["Symbol Sets/ Code Pages"](#page-112-0) for more information.

### *Example* **C,30,10,0,1,1,1,B,L,0,0,"MADE IN USA",0 |**

Defines a constant text field starting at row 30, column 10. It does not have any additional intercharacter gap. The Standard font is used without any additional magnification. The printing is black on white and left justified. No field or character rotation is used. "MADE IN USA" is printed in this field. The internal symbol set is used.

### **Defining Line Fields**

Use lines to form borders and mark out original prices. Define each line separately. This field is not assigned a field number, but is counted as a field (keep this in mind, as the printer allows a maximum of **1000** fields per format). Define any line length and a thickness up to 99 dots, as long as the solid black print does not exceed 25 percent of any given square inch of the label.

### **Line Types**

Create horizontal and vertical lines. There are two ways to define lines.

**Segments** Select the starting point and ending point. **Vectors** Select the starting point, the angle, and the length of the line. *Syntax* **L,type,row,column,angle/end row,length/end col, thickness,"pattern" |** *L1. L* Line Field. L2. type **Type** of line. Only vertical and horizontal lines are supported. **S** is the default. Options: **S** Segment. Select the starting point and ending point.<br>**V** Vector. Select the starting point, angle, and length. Vector. Select the starting point, angle, and length. *L3. row* **Row location - distance from bottom of print area to SAMPLE** the starting point. **10** is the default. English **0 – 999** Metric **0 – 2539** 203 Dots **0 – 2029** || || || || || || || || || || ||<br>|-<br>| 1 1 1 1 2 4 2 3 4 5 1 300 Dots **0 – 2999** *L4. column* Column location - distance from left edge of the print area to line origin. **10** is the default. SAMPLE English **0 – 424**  $0 - 1078$ <br> $0 - 862$ 203 Dots **0 – 862** 300 Dots **0 – 1274** *L5. angle/end row* If Using *Segments*: Row location of ending point. Measure from bottom of print area. On horizontal lines, this value must match item L3. **100** is the default. English **0 – 999** SAMPLE Metric **0 – 2539** 203 Dots **0 – 2029** 300 Dots **0 – 2999** If Using *Vectors*: ||| ||||| ||||| ||||| |||||<br><sup>||</sup>11112<sup>|</sup>42345**|** Angle of line. Options: **0**, **90**, **180**, or **270**. **0** is the default.

*L6. length/end col* If Using *Segments*: Column location of end point. Measure from left edge SAMPLE of print area. On vertical lines, this value must match parameter **L4**. **100** is the default. English **0 – 424** <u>ון ווען ווען קווין קו</u>  $0 - 1078$ <br> $0 - 862$ 203 Dots **0 – 862** 300 Dots **0 – 1274** If Using *Vectors*: Length of the line in selected units. **10** is the default. *L7. thickness* Using the chart below for reference, write the line thickness (**1** to **99**) in box **L7**. **2** is the default. Line thickness fills upward on horizontal lines, or to the right on vertical lines. Measured in dots. **Dots Thickness**  $\mathbf{1}$  $10$ 24 48

Defines a horizontal line field as a segment starting at row 110, column 30 and ending at row

**3-24** *Packet Reference Manual*

*L8. "pattern"* Line pattern. Enter **""**.

96

*Example* **L,S,110,30,110,150,10,"" |**

110, column 150. The line thickness is 10 dots.

### **Defining Box Fields**

Use boxes to form borders or highlight items of interest. Define each box field separately. This field is not assigned a field number, but is counted as a field (keep this in mind, as the printer allows a maximum of **1000** fields per format). Define any line length and a thickness up to 99 dots, as long as the solid black print does not exceed 25 percent of any given square inch of the label.

#### *Syntax* **Q,row,column,end row,end col,thickness,"pattern" |**

**Q1. Q Box (Quadrilateral) Field.** 

*Q2. row* **Row location - distance from bottom of print area to** lower left corner of box. **10** is the default.

> English **0 – 999** Metric **0 – 2539** 203 Dots **0 – 2029** 300 Dots **0 – 2999**

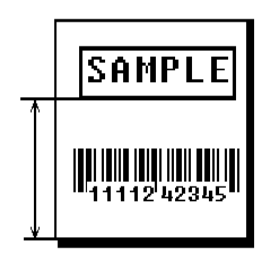

*Q3. column* Column location - distance from left edge of print area to lower left corner of box. **10** is the default.

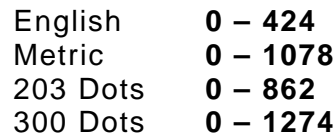

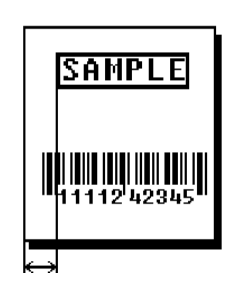

*Q4. end row* Distance from bottom of print area to upper right corner of box. **100** is the default.

> English **0 – 999** Metric **0 – 2539** 203 Dots **0 – 2029** 300 Dots **0 – 2999**

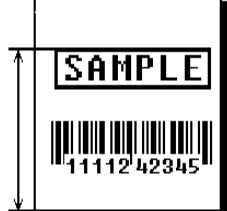

*Q5. end col* Distance from left edge of print area to upper right corner of box. **100** is the default.

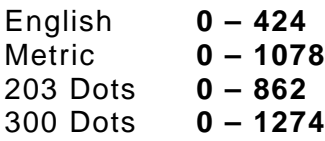

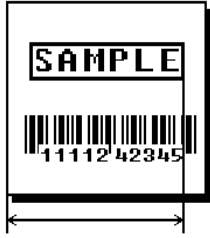

*Q6. thickness* Using the chart below for reference, write the desired line thickness (**1** to **99**) in box Q6. **2** is the default. Boxes fill inward, so make sure boxes do not overwrite other fields. Measured in dots.

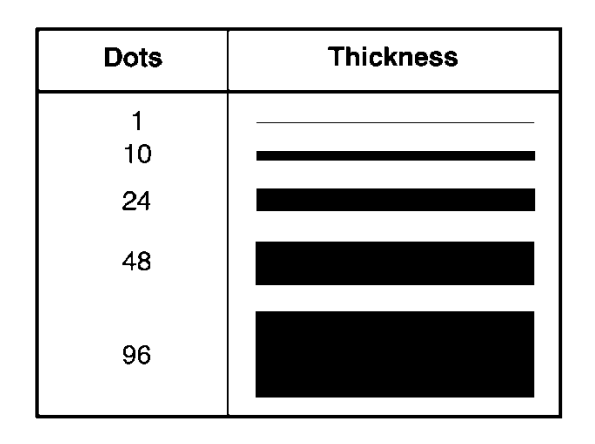

*Q7. "pattern"* Line pattern. Enter **""**.

### *Example* **Q,240,30,270,150,3,"" |**

Defines a box field starting at row 240, column 30. It ends at row 270, column 150. It has a thickness of 3 dots.

## DEFINING FIELD OPTIONS

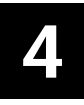

This chapter provides a reference for defining

- ♦ field options in formats
- $\bullet$  check digit packets.
- **Note:** When using multiple options in a format, options are processed in the order they are received.

### **Applying Field Options**

Field options further define text, bar code, and non-printable text fields. The text, constant text, or bar code field must be previously defined *before* applying any field option to it.

**Note:** Define field options immediately after the field to which they apply.

### **Combining Field Options**

Multiple options can be used with most fields. Options can be used in any combination except as noted with each definition. Options are processed in the order they are received.

For example, use Option 4 to copy data from another field, and then use Option 30 to pad the field. When using multiple options for the same field, place the options in the order to apply them in the format.

### **Restrictions**

Some options cannot be used together. For example, incrementing (Option 60) and price field (Option 42) options cannot be applied to the same field. See each Option's section for specific combinations to avoid.

Option 4 (copy a field) is the only option that can be repeated for a single field.

#### *Syntax* **R,option#,parameter...parameter |**

- *R1. R* Indicates field option header.
- *R2. option#* Option number:
	- **1** Define fixed characters
	- **4** Copy data from previous field
	- **30** Pad data to left or right with specified character
	- **31** Generate check digit
	- **42** Format as a price field
	- **50** Define bar code densities
	- **51** Define security and truncation of PDF417 bar codes
	- **52** Define width or length of PDF417 bar codes
	- **60** Define incrementing or decrementing field
	- **61** Reimage fields
- *R3. parameter(s)* Varies per option. See the following option descriptions.

### **Using Option 1 (Fixed Data)**

Fixed data is information (a company name or store number) to print on all labels. Define fixed characters for an entire field or for part of a field.

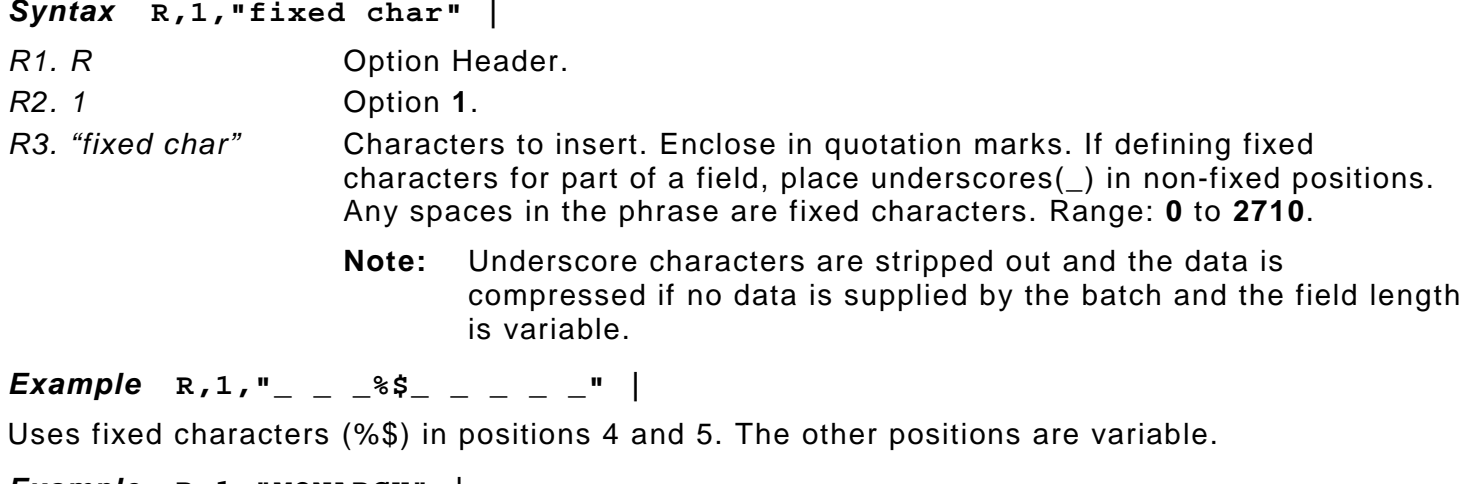

#### *Example* **R,1,"MONARCH" |**

"MONARCH" appears as a fixed field in this example.

<span id="page-55-0"></span>To fill in the non-fixed portion of the field, see ["Defining Batch Data Fields"](#page-80-0) in Chapter 6. As an alternative, apply Option 4 to copy data into the non-fixed character positions.

## **Using Option 4 (Copy Data)**

Use option 4 to create a field that uses data from another field. This is useful for creating merged fields or sub-fields. Copy the information from multiple fields into one field by applying the copy procedure more than once. Copy data is the only option that can be applied to a field more than once.

The maximum number of characters defined in **T3** (# of char) or **B3** (# of char) must allow for the number of characters that will be placed in the field, including any price, check digit, or fixed characters inserted by the printer. The maximum number of characters in the field into which data is copied cannot exceed **2710** or the maximum number of characters permitted by the **bar code**.

**Note:** When copying from more than one field, copy into the destination field from left to right.

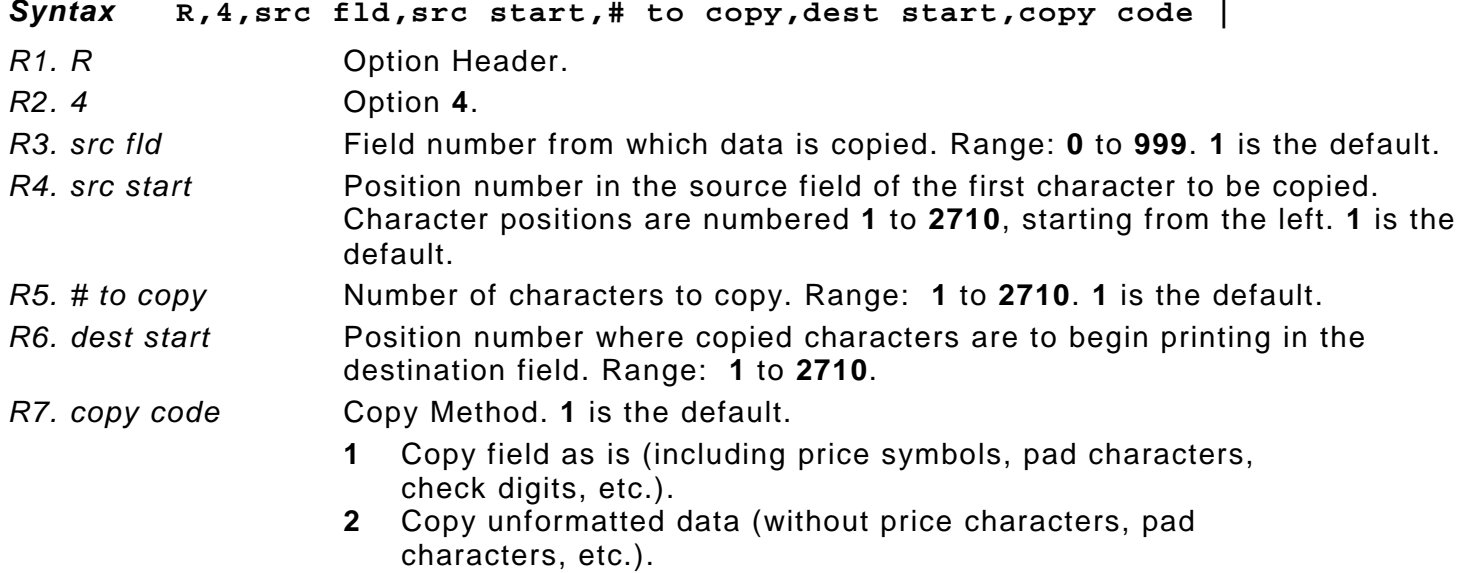

### *Example* **R,4,3,1,3,1,1|**

Copies data from field #3, starting at the first position and copying three characters. In the destination field, the information is placed in position 1 and copied as formatted data.

### <span id="page-56-0"></span>**Merging Fields**

Copy data to merge the contents of fields. Use the copy data option as many times as necessary to copy all the appropriate fields into the merged field.

In the following example, two text and two non-printable fields are shown. Data from these fields is merged to form field 5, and is then printed as a bar code.

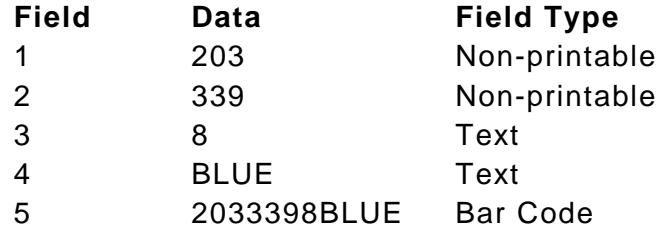

To create this sequence:

- **1.** Define fields 1, 2, 3, and 4.
- **2.** Define field 5 as a bar code. Allow enough characters in the bar code field to hold all the copied characters.
- **3.** Apply Option 4 to field 5 once for every source field.

### **Sub-Fields**

Copy a segment of data from one field into a new location, called a sub-field. For example, extract part of the data in a bar code and display it in text form in a sub-field. Then, use the copy data option.

### **Using Option 30 (Pad Data)**

Add characters to one side of a field to "pad" the field. Padding fills in the remaining spaces when entered data does not fill an entire field. If a variable length field is not completely filled with batch data, this option fills the remaining positions in the field with the character designated by Option 30.

### *Syntax* **R,30,L/R,"character" |**  *R1. R* Option Header. *R2. 30* Option **30**. *R3. L/R* Indicates type of padding. **R** is the default. **L** Pad field on left side **R** Pad field on right side *R4. "character"* Pad character must be within the **0** to **255** decimal range and enclosed inside quotation marks. **"0"** is the default. The pad character must be in ASCII Hex format. Do **not** use on fixed length fields.

*Example* **R,30,L,"X" |** 

Pads data with an "X" on the left side of the field.

### **Sample Use for Padding**

Use pad characters to make a variable length bar code occupy a fixed amount of space on the supply. If the maximum number of characters in the bar code is 15, but the batch packet only has 10 characters, the padding option fills the remainder of the field with pad characters.

### **Using Option 31 (Calculate Check Digit)**

The printer generates a check digit when Option 31 is applied to the field. Do not use this option if the field contains a UPC, EAN, or Code 39 (with the MOD43 check digit) bar code.

[Check Digits.](#page-62-0)" Range: **1** to **10**. **1** is the default.

#### *Syntax* **R,31,gen/ver,check digit # |**

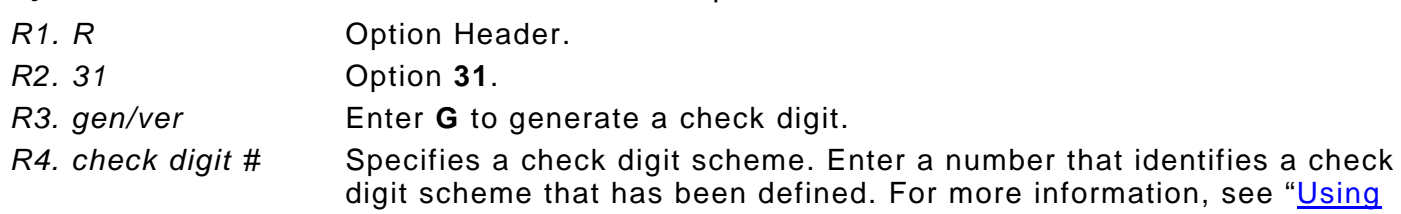

### *Example* **R,31,G,5 |**

Generates a check digit using the previously defined check digit scheme 5.

### **Using Option 42 (Price Field)**

Apply options to automatically insert monetary symbols. Do not use this option with Option 31 (define a check digit) or Option 60 (increment or decrement a field). This option is not recommended for bar codes. When determining the maximum number of characters, add the maximum number of digits and the monetary symbols.

#### *Syntax* **R,42,appear\_code |**

- *R1. R* Option Header.
- *R2. 42* Option **42**.
- *R3. appear\_code* Enter **1** to print the price field in standard notation, as defined by the country setting.

Use the monetary formatting packet to select monetary notations and symbols by country setting. See ["Defining the Monetary Formatting Packet"](#page-18-0) for more information. See Appendix C, ["Symbol Sets/Code Pages,](#page-112-0)" to make sure the monetary symbol is printable in the font selected for this field. For monetary symbols other than the dollar sign, use the internal symbol set.

#### *Example* **R,42,1 |**

Uses a price field that prints the monetary symbol and notations as defined in the monetary formatting packet.

### **Using Option 50 (Bar Code Density)**

Apply this option to bar code fields to create custom densities. This option overrides the density value in the bar code field. *To use this option, set the density parameter in the bar code field to the default value.* Only use this option once for each bar code field. Bar codes produced using Option 50 may not be scannable. Synthetic supplies are recommended to produce scannable bar codes.

The additional character gap, narrow space, and wide space parameters (*R5, R6, R7*) only need to be specified with

- $\bullet$  Code 39  $\bullet$  12of5
- ♦ Codabar ♦ MSI

If these parameters are specified for any other bar codes, they will be ignored by the printer. Do not use Option 50 with fixed density bar codes, such as POSTNET or Intelligent Mail.

Option 50 can also be used with Option 52 to further customize the dimensions of a PDF417 bar code. Option 52 allows customization of the number of columns or number of rows for the bar code.

#### *Syntax* **R,50,narrow,wide,gap,nar\_space,wide\_space |**

- *R1. R* **Field Option Header.**
- *R2. 50* Option **50**.
- *R3. narrow* Dot width of the narrow element. Range: **1** to **99**. **1** is the default.
- *R4. wide* Dot width of the wide element. Range: **1** to **99**. **1** is the default.
- *R5. gap* Additional dot space between characters. Enter a value of **1** to **99**. (Code 39, Codabar, I 2of5, MSI only.) **1** is the default.

*R6. nar\_space* Additional dot width of the narrow bar code/bar width space. (Code 39, Codabar, I 2of5, PDF417, MSI only). Range: **1** to **99**. **1** is the default.

*R7. wide\_space* Additional dot width of the wide bar code space/height of each individual stacked bar code. (Code 39, Codabar, I 2of5, PDF417, MSI only). Range: **1** to **99**. **1** is the default.

*Example* **B,3,12,V,25,40,3,12,80,8,L,0 | R,50,4,8,8,8,8 |** 

**Custom Density** Creates a custom bar code density for an I 2of5 with a narrow element of 4 dots, a wide element of 8 dots, a gap of 8 dots, 8 additional dot widths for the narrow bar code space and the wide bar code space.

The same I 2of5 bar code is shown with the *default* density for 300 dpi. This sample does **not** use Option 50. **B,4,12,V,125,40,3,12,80,8,L,0 |**

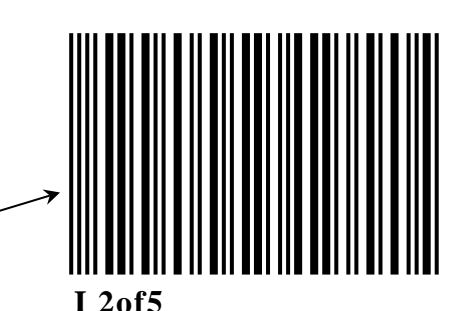

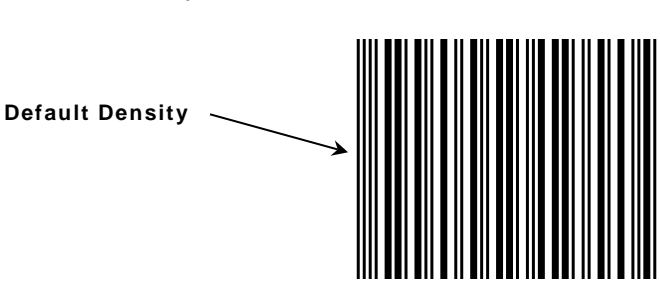

### **Using Option 51 (PDF417 Security/Truncation)**

Define a security level and choose whether or not to truncate a PDF417 bar code. Higher security levels add data to a bar code, improving scan reliability. Some damaged bar codes may still be scannable if the security level is high enough. Use this option to create standard PDF417 bar codes or use the truncated option to create a narrower bar code. This option can appear only once per PDF417 field, in any order, following the bar code field.

As the security level is increased, so is the size of the PDF417 bar code. For each level increased, the bar code doubles in size.

### *Syntax* **R,51,security,stand/default |**

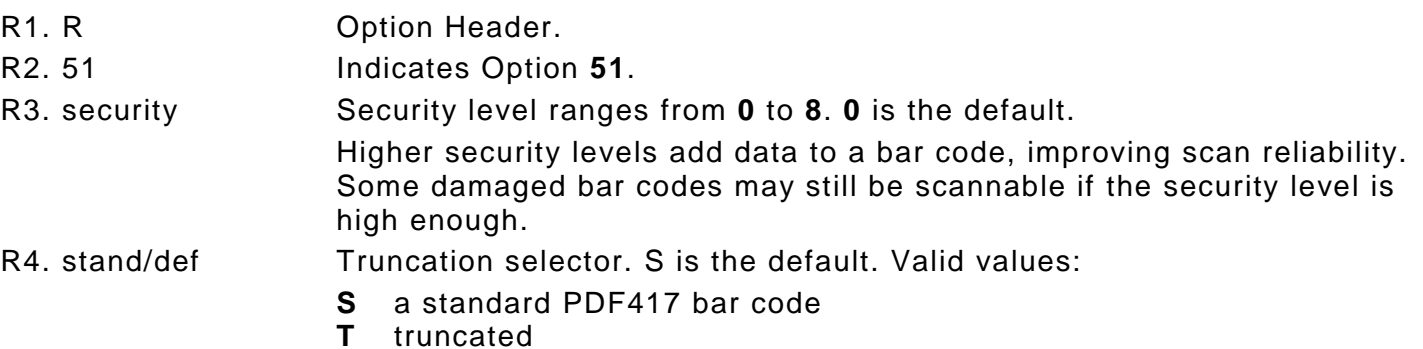

### *Example* **R,51,2,S |**

Defines a security level of 2 for a standard PDF417 bar code.

## **Usi ng Option 52 (PDF417 Width/Length)**

This option defines the image width or length of a PDF417 bar code. If defining a fixed number of columns (width), the bar code expands in length. If defining a fixed number of rows (length), the bar code expands in width. Column value does not include start/stop or left/right indicator columns. If this option does not immediately follow the PDF417 bar code field, the default settings are used. Use this option once per PDF417 bar code field.

#### *Syntax* **R,52,row/column,dimension |**

R1. R Option Header. R2. 52 Indicates Option **52**. R3. row/column Indicates the number of rows or columns. If rows are specified, the bar code expands in columns, or vice versa. **R** Row **C** Column R4. dimension The number of rows or columns defined for the bar code. Valid values: **3-90 for rows.** 3 is the default for rows.<br>**1-30 for columns.** 1 is the default for c for columns. 1 is the default for columns.

### *Example* **R,52,C,10 |**

Defines the column width of 10, which expands the PDF417 bar code length by 10.

### **Using Option 60 (Incrementing/Decrementing Fields)**

Applications such as serial numbers require a numeric field to increment (increase in value) or decrement (decrease in value) on successive labels within a single batch. Incrementing or decrementing can be applied to **numeric** data only. If a field includes letters and digits, apply incrementing or decrementing to only the portion of the field that contains digits. Do not use with Option 42 (price field).

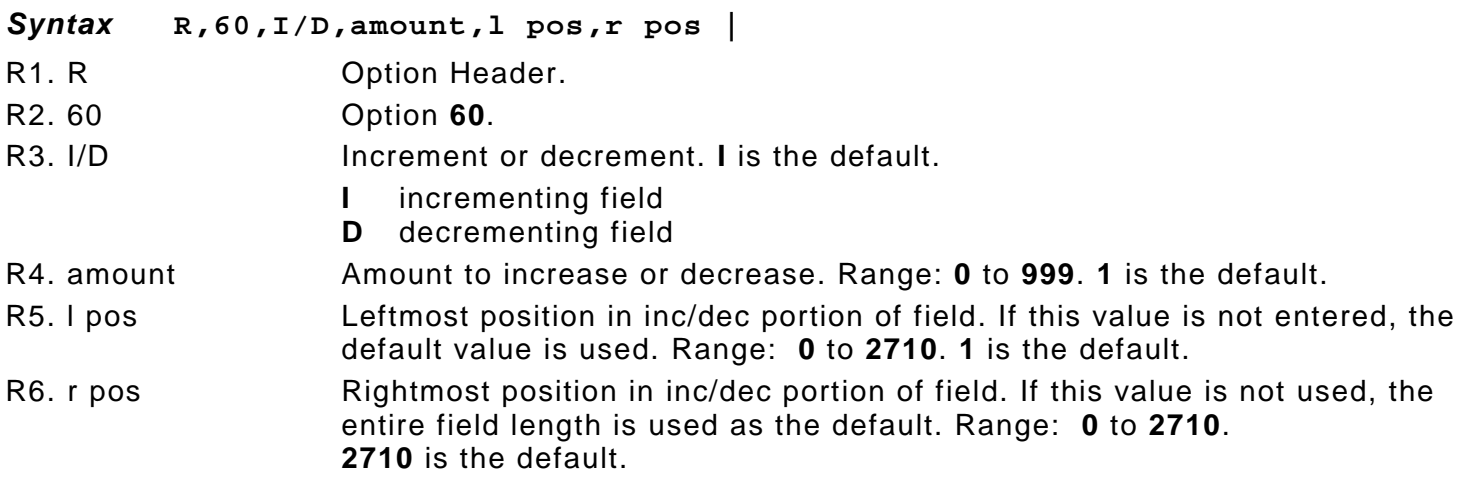

### *Example* **R,60,I,5,1,6 |**

Increments a field by 5 each time the field is printed. The field increments beginning with the first left position and ending with the sixth position.

### **Fixing the First Number in the Incrementing Sequence**

There are two ways to enter the first number in the incrementing sequence. Use batch data or Option 1 to define the first number as a fixed character. The first number in the sequence must contain the same amount of digits as the highest number to be counted. For example, to count the numbers **1** to **999**, the first number in the sequence must be entered as **001**.

### **Using Option 61 (Re - image Field)**

This option redraws (reimages) a constant field when a constant field is next to a variable field. It can be used on text, constant text, bar code, line, or box fields.

The printer does not redraw an area if the field data does not change. When a field changes, that area is cleared and the new field data is imaged. However, the new field data may require a larger area than the previous field did. In some cases, neighboring fields that do not change (constant fields) may be covered with white space from the changing field's (variable fields) area. Use this option to reimage the constant field, or it may appear broken.

**Note:** The most common use for this option is with incrementing fields on a label, because they may cover a constant field.

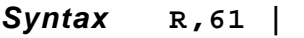

*R1. R* Option Header.

*R2. 61* Option **61**.

#### *Example* **R,61 |**

Reimages the constant field that appears next to a variable field.

In this example, Option 61 is applied to the bar code field to keep the incrementing field (Box #) from blocking out the bar code field.

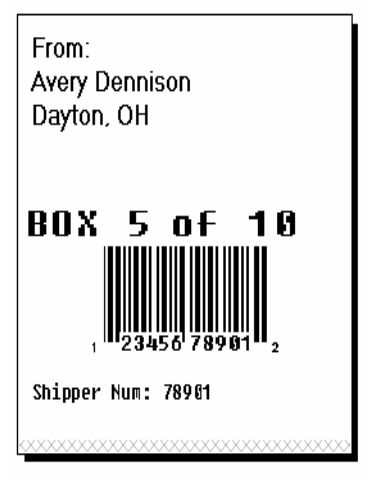

**Re-Image ON Re-Image OFF**

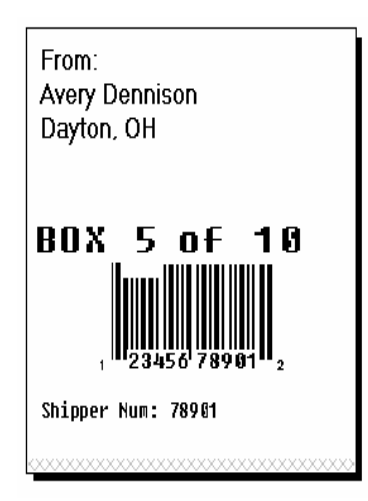

## <span id="page-62-0"></span>**Using Check Digit s**

Check digits are typically used to ensure that a text or bar code field scans correctly. The printer calculates a check digit when Option 31 is applied. A check digit scheme determines how the printer calculates a check digit. When defining a check digit scheme, assign a number to identify it. This number is later entered in **R4** (**check digit #**) when applying Option 31 to a field. Use check digits with text or bar code fields. Check digit calculations are performed on numeric data only.

Do not use check digits with price fields. Do not define a check digit scheme for UPC, EAN, Code 39 (with the MOD43 check digit), and Code 93 bar codes, because they have predefined check digits.

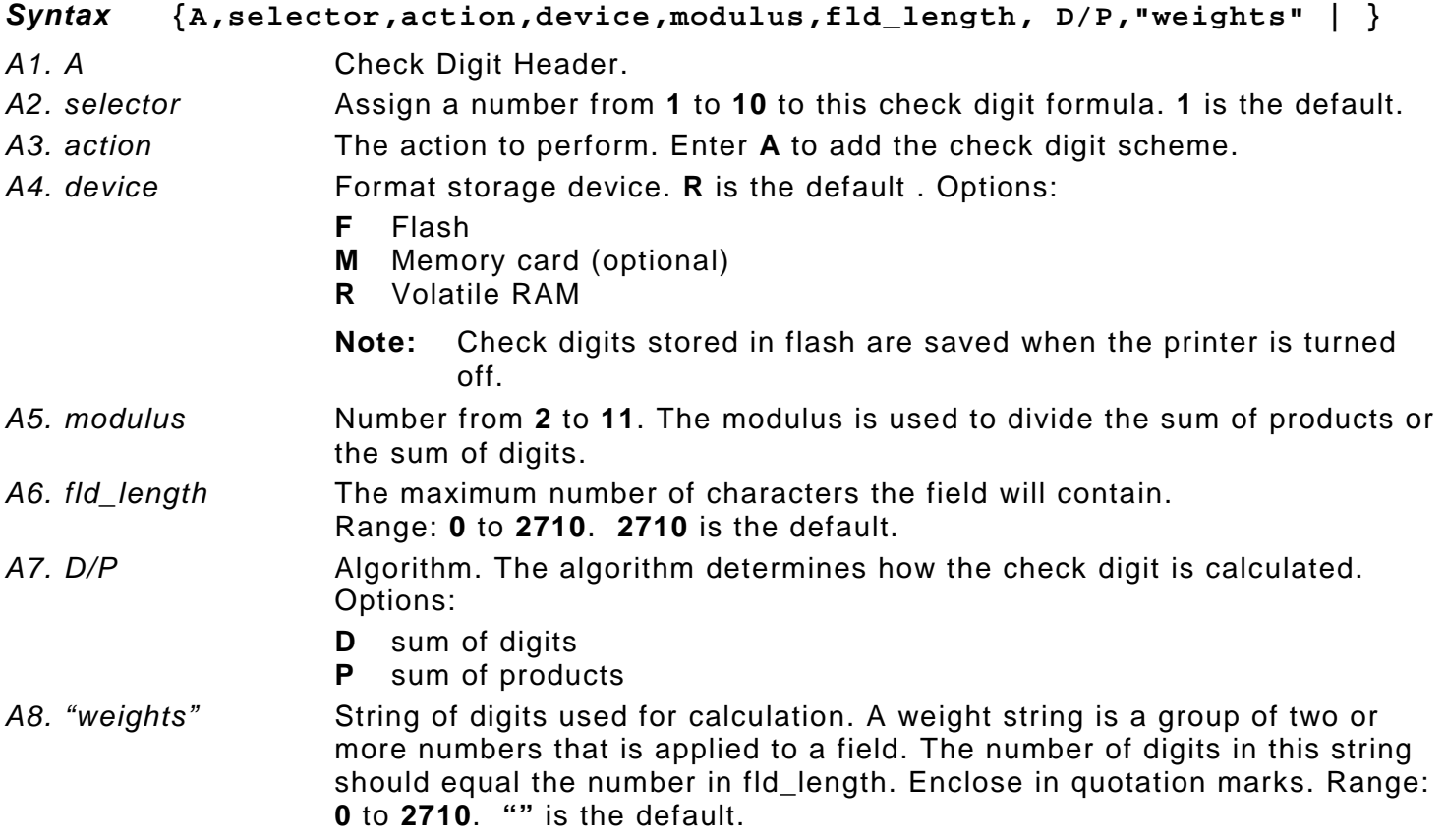

#### *Example* **{A,1,A,R,10,5,P,"65432" | }**

Adds check digit scheme number 1 to the printer's memory. The modulus is 10, the maximum number of characters in the field is 5. The check digit is calculated by using the Sum of Products and the string of digits used in the calculation is "65432."

### **Sum of Products Calculation**

This is an example of how the printer uses Sum of Products to calculate a check digit for this data:

**5 2 3 2 4 5 2 1 9**

**1.** Weights are applied to each digit, starting with the last digit in the weight string. They are applied right to left, beginning at the right-most position of the field. Remember, a weight string must contain at least two different numbers. This example has a weight string of **1,2,3,4**:

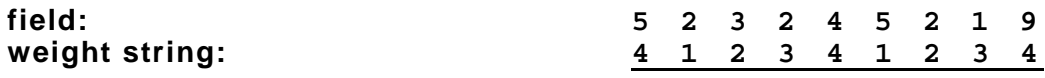

**2.** Each digit in the field is multiplied by the weight assigned to it:

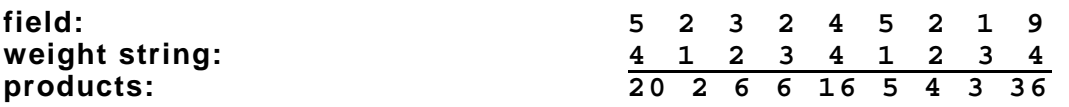

**3.** Next, the product of each digit is added together. This is the sum of the products.

**20 + 2 + 6 + 6 + 16 + 5 + 4 + 3 + 36 = 98**

- **4.** Divide the sum of the products by the modulus (10 in this case), only to the whole number. The balance is called the remainder.
	- **9 10 98 90 8**
- **5.** Subtract the remainder from the modulus.
	- The result becomes the check digit. In this case, the check digit is 2.

**10 - 8 = 2**

### **Sum of Digits Calculation**

This is an example of how the printer uses Sum of Digits to calculate a check digit for this data:

**5 2 3 2 4 5 2 1 9**

**1.** Weights are applied to each digit, starting with the last digit in the weight string. They are applied right to left, beginning at the right-most position of the field. Remember, a weight string must contain at least two different numbers. This example has a weight string of **1,2,3,4**:

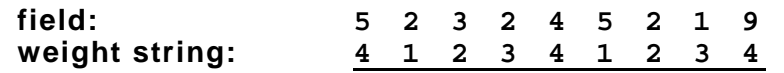

**2.** Each digit in the field is multiplied by the weight assigned to it:

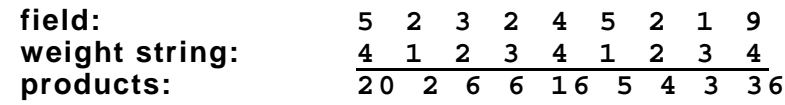

**3.** Next, the digits of the products are added together. Two-digit products are treated as two separate digits. This is the sum of the digits.

**2 + 0 + 2 + 6 + 6 + 1 + 6 + 5 + 4 + 3 + 3 + 6 = 44**

**4.** Divide the sum of the digits by the modulus (10 in this case), only to the whole number. The balance is called the remainder.

**5.** Subtract the remainder from the modulus. The result becomes the check digit. In this case, the check digit is 6.

**10 - 4 = 6**

# CREATING GRAPHICS

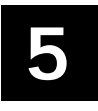

This chapter provides information on how to

- ♦ map out the graphic image using the hexadecimal (hex) or run length method.
- ♦ create a graphic packet using a graphic header, bitmap, duplicate, next-bitmap, text, constant text, line, and box fields.
- ♦ place a graphic image into a format.
- ♦ use the compressed graphics packet.

Use graphic packets to create bitmapped images. To include a graphic packet within a format, the format **must** contain a graphic field. See "Placing the Graphic in a Format" for more information.

### **Overview of Bitmapped Images**

A printed image is formed through a series of dots. Each square on the grid below represents a dot on the printhead. The graphic image is created by blackening dots in a specific pattern. Print shades of gray according to the concentration of dots on the image. When the dots are printed together, the end result is a graphic image.

### **Determining a Method**

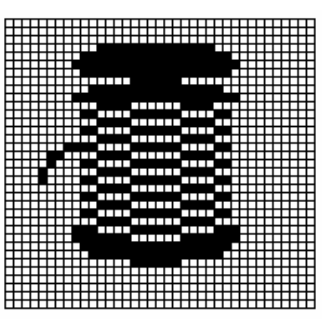

Use one of two methods to map out the graphic image:

**Hex Method** The dot sequences are segmented into binary numbers and then

converted to hex numbers. A graphic using gray-scaling, several slanted lines, or several vertical lines typically translates more efficiently with hex representation.

**Run Length Encoding Method** The dot sequences are segmented into black and white strings within a row. The total count of each white string is converted to a lowercase letter, corresponding to numeric value. The total count of each black string is converted to an uppercase letter, corresponding to numeric value. This method can reduce imaging time for graphics that contain repetitive rows of dots. A graphic with horizontal lines or very few white-to-black borders typically translates more efficiently with run length encoding.

The most efficient encoding method depends on how complicated the graphic image is and whether or not imaging time is a concern. Experiment with both encoding methods to get optimal performance.

### <span id="page-66-0"></span>**Designing Bitmapped Images**

After determining the encoding method to use, map out the graphic image.

**Note:** The mapped image must be an upside down mirror image of the final result.

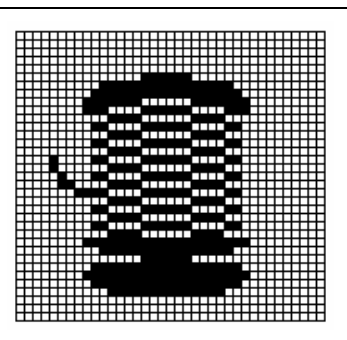

### **Special Considerations**

Solid black print cannot exceed 25% of any given square inch of the supply. If the black print exceeds this limit, you may lose data or damage the printhead.

In the first label, the large "M" logo and thick black line exceed the allowed black to white print ratio. In the second label, the large "M" logo does not exceed the black to white print ratio.

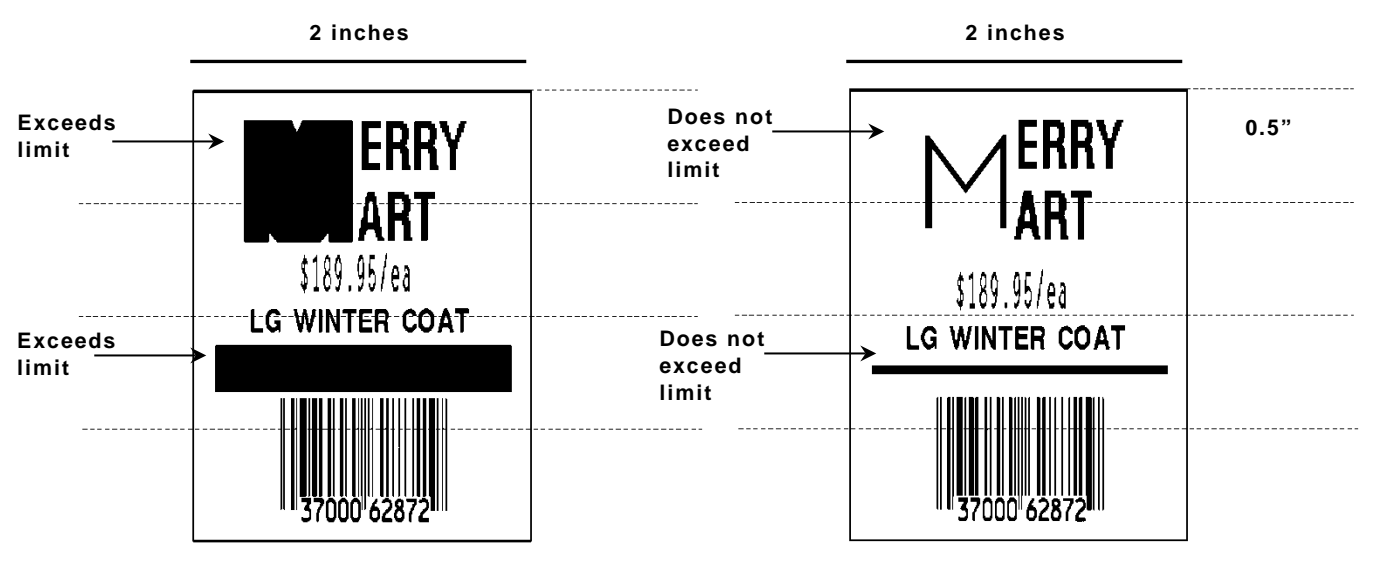

### **Using the Hex Method**

The following steps explain how to derive a hex character string from a bitmapped graphic. Each square on the grid represents a dot. A black square indicates the dot is ON, and a white square indicates the dot is OFF. A sequence of binary numbers, called a bit pattern or bitmap, determines what dots are on and off. The numbers "0" and "1" are used for this purpose. The number "1" turns a dot on and "0" turns a dot off.

All hex numbers must be two digits. For example, write hex 0 as 00, or hex E as 0E.

**1.** Assign 1 to every black square and 0 to every white square.

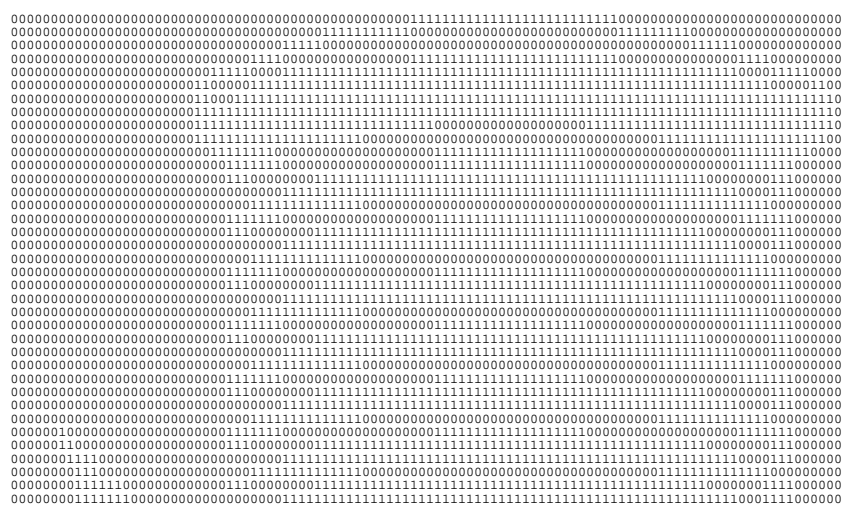

**2.** Section off the grid in columns of eight. If any rows are not divisible by 8, add enough 0's to complete a column.

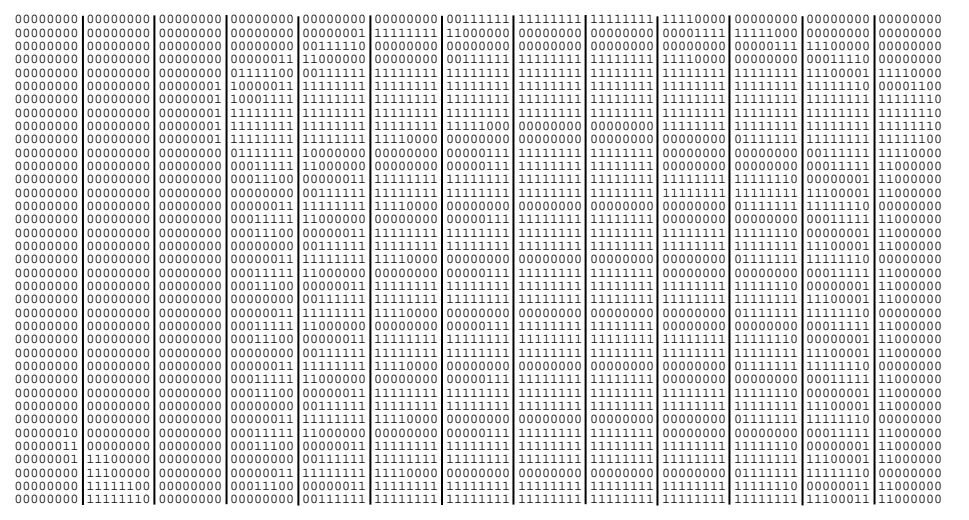

**3.** One row at a time, convert each group of eight binary digits to hex.

```
starting at position 49 ...
00111111 = 3F
11111111 = FF
11111111 = FF
11110000 = F0
```
**4.** Write the hex values for each row as a continuous string.

```
row 1, position 49 = 03FFFFFF00000
```
- **5.** Repeat steps **3** through **4** for each row on the grid.
- **6.** Insert the hex values in syntax format.

### **Using the Run Length Encoding Method**

The following steps explain how to derive a run length character string from a bitmapped graphic.

Each square on the grid represents a dot. A black square indicates the dot is ON, and a white square indicates the dot is OFF.

The following example shows "1" to indicate when a square is ON, and "0" to indicate when a square is OFF. Dots do not have to be converted when using the run length method.

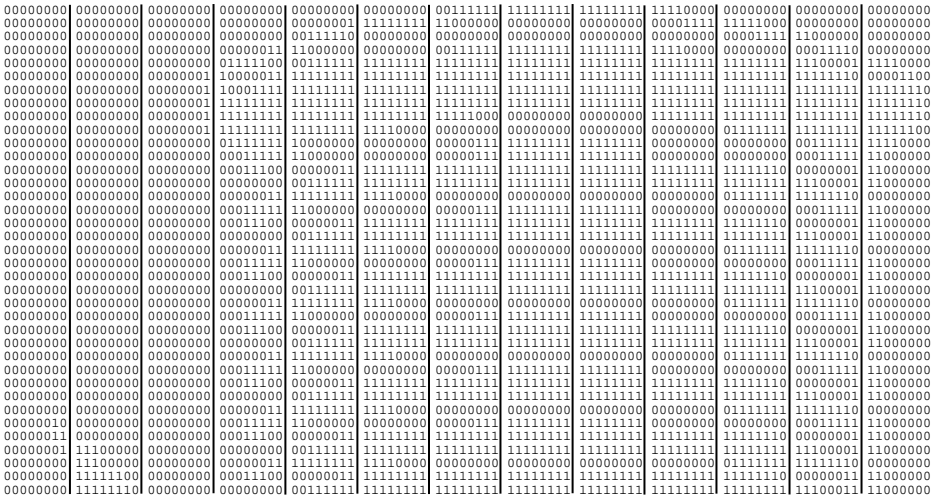

**1.** Count the number of consecutive OFF or ON dots in a row. Write the number of consecutive dots in sequence for the first row on the grid. Write "ON" or "OFF" after each number to indicate ON or OFF dots.

**(row 1, position 50) 26 on (row 2, position 39) 11 on, 26 off, 9 on (row 3, position 34) 5 on, 45 off, 6 on**

**2.** Replace each number with its corresponding code from the Dot to Run Length Encoding Chart provided in Appendix C, "Symbol Sets/Code Pages." Be sure to use CAPITAL letters for black dots and lower-case letters for white dots.

**26 on (Z)11 on (K), 26 off (z), 9 on (I)..**

If the number is greater than 26, write z, followed by the letter corresponding to the amount over 26. For example, to represent 45 off dots, write zs.

**5 on (E), 45 off (zs), 6 on (F)..**

**3.** Write the letter codes in sequence, uninterrupted, for each row.

**(row 1,position 50) Z (row 2,position 39) KzI (row 3,position 34) EzsF (row 4,position 30) DpZoD..**

- **Note:** If the end of the line specifies OFF dots (lower-case letters), the ending lower-case letters can be omitted. For example, uZFu can be written as uZF.
- **4.** Repeat steps **1** through **5** for each row on the grid.
- **5.** Insert the code values in syntax format.

Once the image is mapped out, determine how to store it:

- 
- ♦ Volatile RAM Temporary Storage
- ◆ Memory card (optional) → Flash Memory
- 

### **Using Volatile RAM**

Use RAM when the graphic image is used by several formats, because the graphic is sent once. This eliminates the need to send the graphic image repeatedly. See ["Placing the Graphic in a](#page-76-0)  [Format,](#page-76-0)" for more information about using the graphic packet in a format. Store graphics smaller than approximately 1/2 inch by 1/2 inch in printer RAM and reference by the graphic ID number.

**Note:** Graphics are stored in the format buffer and remain there until another graphic packet is sent or the printer is turned off.

### **Using Temporary Storage**

Use temporary storage when the graphic image is used only in one format or the graphic image is very large. Graphic data in temporary storage is held in the image buffer until the graphic is printed and then it is cleared from memory. Temporary graphics are also cleared from memory when a new batch is sent or updated. Use the same graphic image multiple times on a format. Send the graphic image to the printer after the format to which it applies.

If a graphic is stored in temporary storage, do not place a graphic field in the format. This will cause an error. Instead, position the graphic image by using the row and column locations in the graphic packet header. Image memory (temporary storage) will accept a graphic packet 1218 rows long with 811 dots per row.

### **Using a Memory Card**

The 9419 printer has an optional memory card that allows storage of formats, graphics, and fonts. Graphics stored on the memory card are saved when the printer is turned off. Use **M** in the Graphic header. See "Defining the Graphic Header" for more information.

### **Using Flash**

Use flash memory when the graphic image is used by several formats, because the graphic only has to be sent once. This eliminates the need to send the graphic image repeatedly. See ["Placing](#page-76-0)  [the Graphic in a Format,](#page-76-0)" for more information about using the graphic packet in a format. **Graphics stored in flash memory are saved when the printer is turned off**.

A graphic packet can contain

- bitmapped fields (for bitmapped images)
- constant text fields
- lines
- boxes

Images using hex representation or run length encoding are bitmapped images. See ["Designing](#page-66-0)  [Bitmapped Images"](#page-66-0) to design a bitmapped image.

Once the image is designed, define a graphic packet. This packet generates the graphic image to use in a format.

### **Positioning the Graphic Image**

This section explains how to position the graphic image within a graphic packet header, a field of a graphic packet, or within a format.

### *Within the Graphic Packet Header*

When using RAM, the row and column parameters in the graphic header are usually **0,0**, because placement is controlled by the graphic field in the format. This is especially true when designing a compliance label overlay.

When using temporary storage, these parameters control the placement of the graphic image on the supply.

The area enclosed within the dotted lines represents the graphic image starting at **0,0** (as defined in the graphic header).

To create a fixed amount of white space around the graphic image, use something other than 0 for row and/or column. The area enclosed within the dotted lines represents the graphic image starting at **0,0** with a fixed amount of white space (**10,10**) around the graphic image.

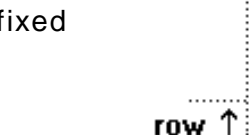

 $col \rightarrow$ 

row 1:

 $col \rightarrow$ 

### *Within the Field*

In a bitmap, constant text, line, or box field, the row and column parameters control where an individual field or bitmapped row begins in relation to the coordinates defined in the graphic header.

The bottom of the triangle in this example represents the first field of the graphic packet starting at **10,0**.

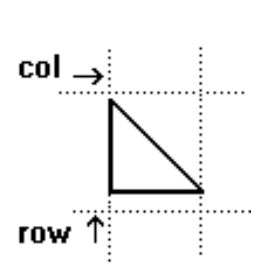
#### *Within a Format*

When defining the graphic field within the format, the *row* and *column* parameters represent where on the **format** to place the graphic image.

To place a graphic (a logo, for example) within a certain area on the supply, enter the starting position (bottom left corner) of the graphic image.

This label shows the triangle "logo" beginning (the bottom left corner) at **155, 33** as defined in the graphic field.

# **Defining the Graphic Header**

Every graphic packet must contain a graphic header. It identifies and provides important measurement and formatting information for the graphic. Bitmap, duplicate, next-bitmap, constant text, line, and box fields follow the graphic header, if they are used.

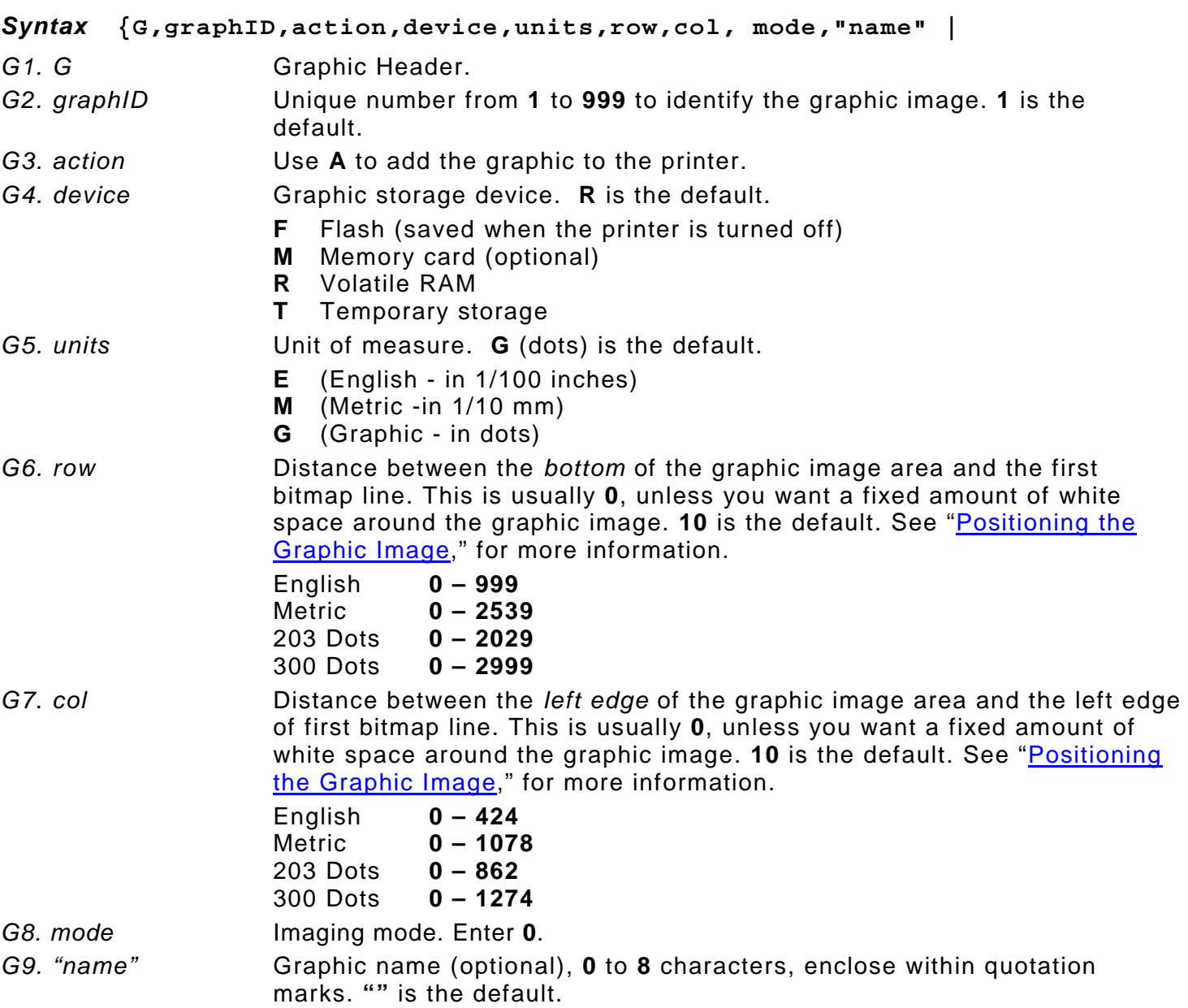

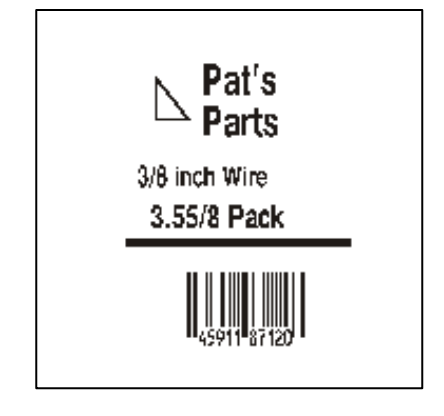

#### *Example* **{G,99,A,R,G,0,0,0,"99Wire" |**

Adds a graphic image identified by number 99 to volatile RAM. The graphic uses dot measurement. The image will be placed according to the row and column parameters in the graphic field. The imaging mode is 0 and the image is called 99Wire.

# **Creating Bitmap Fields**

This defines one row of dots, starting at a specific row and column within the graphic image. Each unique row of dots requires a bitmap field. Repeat bitmap fields with a duplicate field.

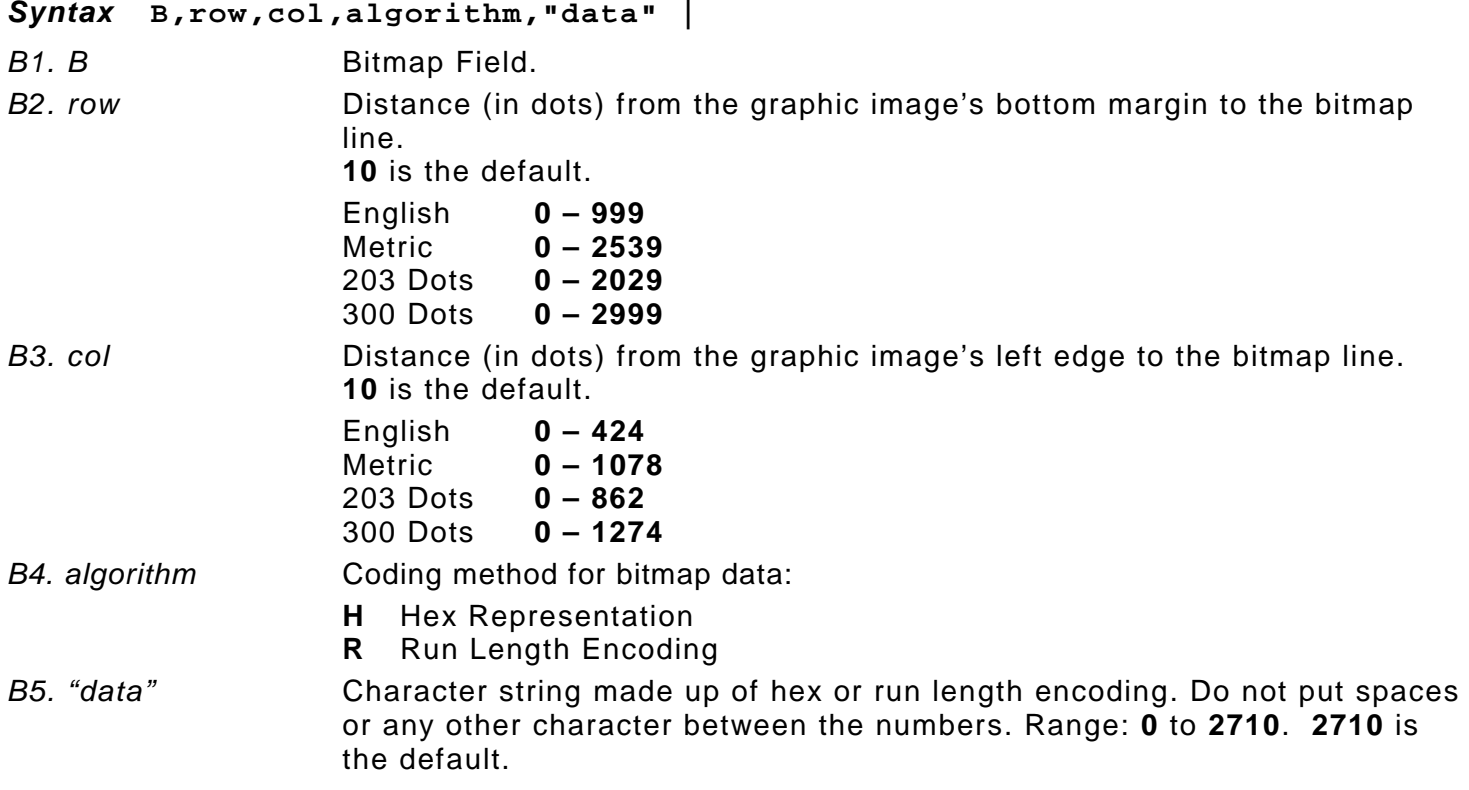

#### *Example* **B,39,56,H,"3FFFFFF0" |**

Defines a bitmapped graphic field. The image begins 39 dots from the bottom and 56 dots from the left edge of the graphic area. Hex representation is used.

This field uses the previous field's row and column locations. Use the bitmap or duplicate field data without having to recalculate row and column locations. This field represents one row of dots on the image.

#### *Syntax* **N,adjdir,adjamt,algorithm,"data" |**

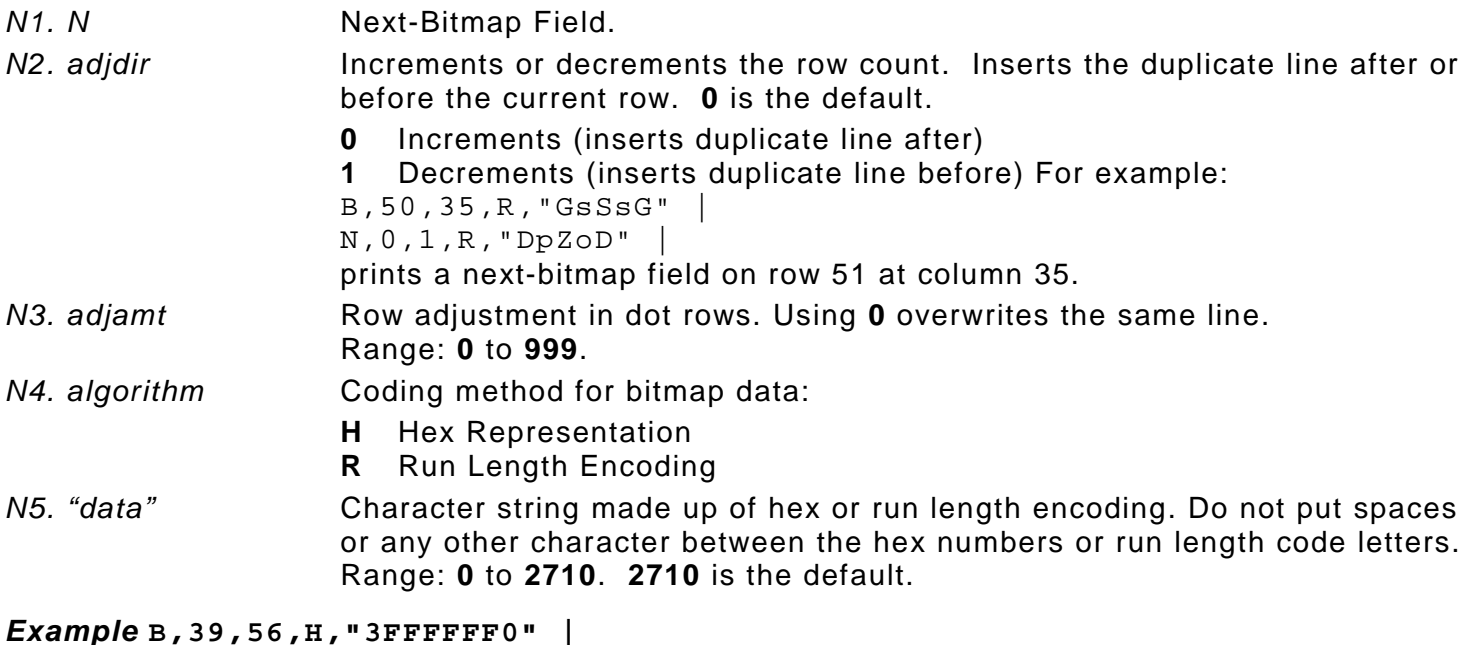

**N,0,1,H,"000000E00000" |** 

Defines a next-bitmap graphic field beginning on row 40. The row count increments by 1. Hex representation is used.

# **Creating Duplicate Fields**

If a line of data is identical to a previous bitmap or next-bitmap field, the duplicate field allows repeating the dot sequence without retyping the data. A duplicate field represents one row of dots on the image. Use duplicate fields when a graphic has a lot of repetition.

#### *Syntax* **D,adjdir,adjamt,count |**

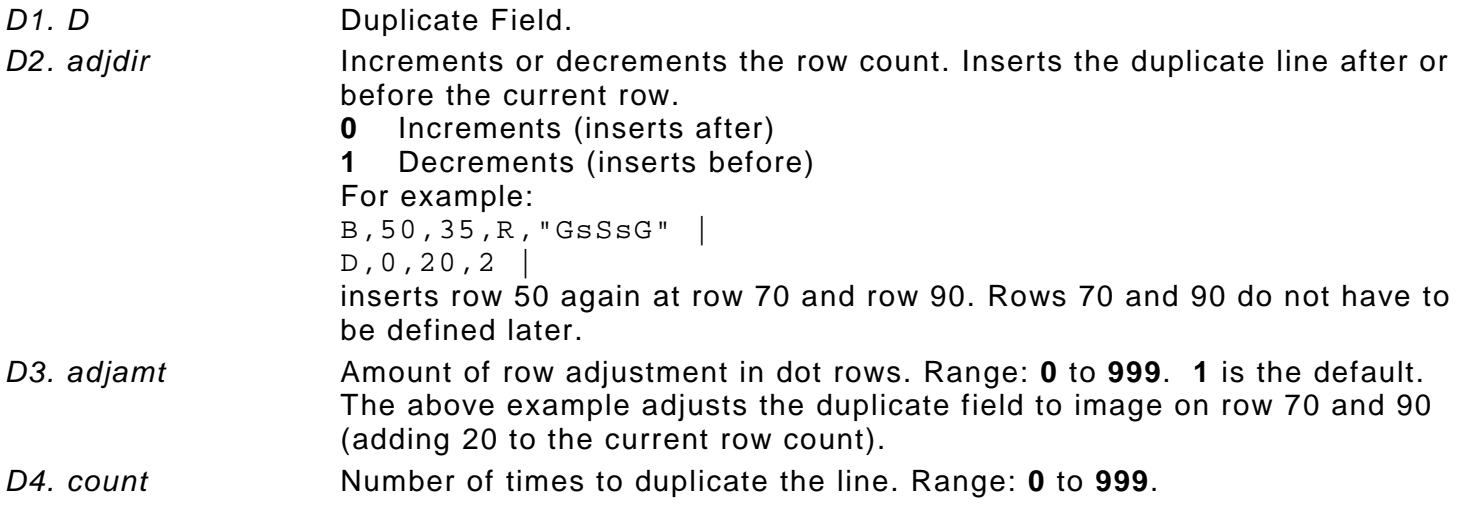

#### *Example* **B,117,24,H,"03FFFFFFFFFFFFFFFFFFFC" | D,0,1,2 |**

Defines a duplicate field that is imaged after the bitmap line. This field duplicates the preceding bitmap line twice (at row 118 and 119).

Use constant text, line, or box fields in a graphic packet to create a compliance label overlay. See Chapter 3, ["Defining Fields,](#page-28-0)" for more information about these fields.

#### **Sample Hex Graphic Packet**

```
B,82,24,H,"03FFF0000000007FFE" | 
                                             D,0,4,3 | 
                                             B,83,24,H,"1FC00007FFFF00001FC0" | 
                                             D,0,4,3 | 
                                             B,98,24,H,"03FFFFFFFFFFFFFFF0" | 
                                             B,99,24,H,"07FFFFFFFFFFFFFFFC" | 
                                             B,100,24,H,"1FF9FFFFFFFFFFFFFF" | 
                                             B,101,24,H,"3FFE0007FFFF8000FF80" | 
                                             B,102,24,H,"391E0027FFFF803FFFC0" | 
                                             B,103,24,H,"1C7FFFFFFFFFFFFFFFC0" | 
                                             B,104,24,H,"1FC1FFFFFFFFFFFF1FC0" | 
                                             B,105,24,H,"0FFDFFFFFFFFFFE0FF" | 
                                             B,106,24,H,"FFFFFFFFFFFFFFF8" | 
                                             B,107,32,H,"3FFFFFFFFFFFFFE0" | 
                                             B,108,32,H,"03FFFFFFFFFFFF" | 
                                             B,109,48,H,"07FFFF80" | 
                                             D,0,1,2 | 
                                             B,111,48,H,"FFFFFFFF" | 
                                             B,112,32,H,"FFFF00000000FFE0" | 
                                             B,113,24,H,"078000FFFFFFFF001F" | 
                                             B,114,24,H,"78FFFFFFFFFFFFFFE060" | 
                                             B,115,16,H,"0187FFFFFFFFFFFFFFFC18" | 
                                             B,116,16,H,"027FFFFFFFFFFFFFFFFFF2" | 
                                             B,117,16,H,"03FFFFFFFFFFFFFFFFFFFC" | 
                                             D,0,1,2 | 
                                             B,120,16,H,"01FFFFFFFFFFFFFFFFFFF8" | 
                                             B,121,24,H,"FEFFFFFFFFFFFFFFFFE0" | 
                                             B,122,24,H,"07FFFFFFFFFFFFFFFC" | 
                                             B,123,32,H,"FFFFFFFFFFFFFFC0" | 
{G,99,A,R,G,0,0,0,"99WIRE" | 
B,39,48,H,"3FFFFFF0" | 
B,40,32,H,"01FFC000000FF8" | 
B,41,32,H,"3E00000000000FC0" | 
B,42,24,H,"03C0003FFFFFF0000F" | 
B,43,24,H,"7C3FFFFFFFFFFFFFE1F0 | 
B,44,16,H,"0183FFFFFFFFFFFFFFFF06" | 
B,45,16,H,"018FFFFFFFFFFFFFFFFFFE" | 
B,46,16,H,"01FFFFFFFFFFFFFFFFFFFE" | 
B,47,16,H,"01FFFFFF80001FFFFFFFFE" | 
B,48,16,H,"01FFFFF0000000007FFFFC" | 
B,49,24,H,"7F800007FFFF00003FF0" | 
B,50,24,H,"1FC00007FFFF00001FC0" | 
D,0,4,4 | 
B,51,24,H,"1C03FFFFFFFFFFFE01C0" | 
D,0,4,4 | 
B,52,32,H,"3FFFFFFFFFFFFFE1C0" | 
D,0,4,4 | 
B,53,24,H,"03FFF0000000007FFE" | 
D,0,4,4 | 
B,70,0,H,"0400001FC00007FFFF00001FC0" | 
B,71,0,H,"0600001C03FFFFFFFFFFFE01C0" | 
B,72,0,H,"030000003FFFFFFFFFFFFFE1C0" | 
B,73,0,H,"01000003FFF0000000007FFE" | 
B,74,8,H,"FC001C03FFFFFFFFFFFE00C0" | 
B,75,8,H,"FE00003FFFFFFFFFFFFFE0C0" | 
B,76,8,H,"1FF803FFF0000000007FFE" | 
B,77,8,H,"0FFFCFFC00000000000001C0" | 
B,78,16,H,"FFDF000FFFFFFFFF8003C0" | 
B,79,16,H,"7FFFC00007FFFF00001FC0" | 
B,80,24,H,"1C03FFFFFFFFFFFE01C0" | 
D,0,4,4 | 
B,81,32,H,"3FFFFFFFFFFFFFE1C0" | 
D,0,4,4 |
```
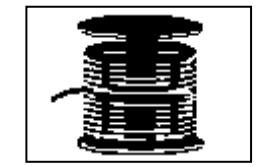

# **Sample Run Length Graphic P acket**

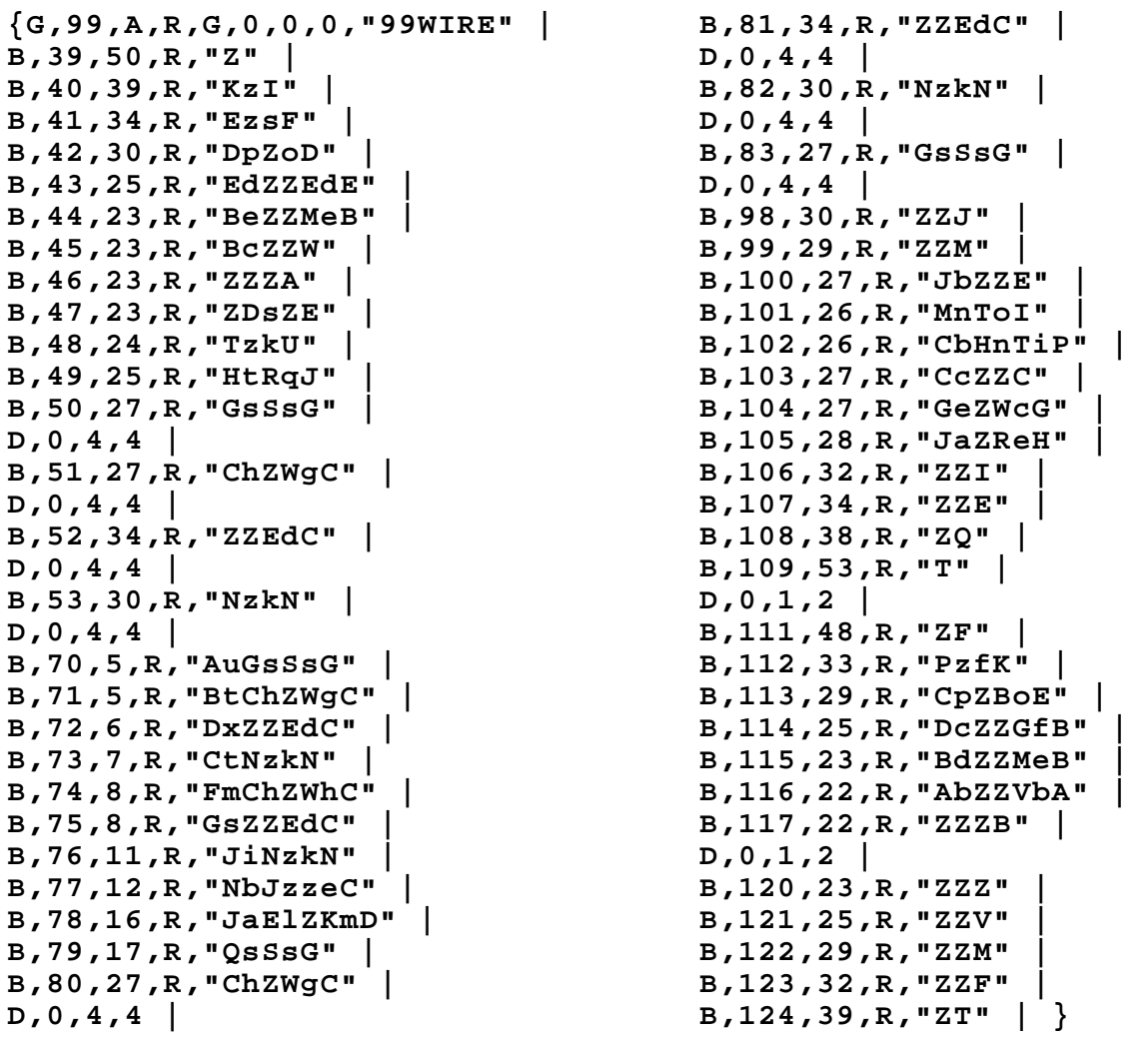

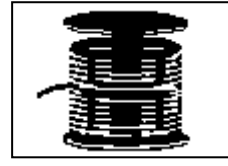

# **Placing the Graphic in a Format**

To include a graphic within a format:

- **1.** Design the graphic image as shown in ["Designing Bitmapped Images.](#page-66-0)"
- **2.** If using RAM, place a graphic field in the format file to reference the graphic. See the following section, ["Defining the Graphic Field,](#page-77-0)" for more information.
- **Note:** If using temporary storage, there is no need to add a graphic field to reference the graphic image.
- **3.** Download all the necessary packets (check digit, format, etc.).
- **4.** Send the graphic file to the printer. See ["Creating a Graphic Packet"](#page-71-1) for more information.

<span id="page-77-0"></span>The graphic field in a format references the graphic image by the graphID in the graphic header. **This field is required only if the graphic will be stored in RAM**.

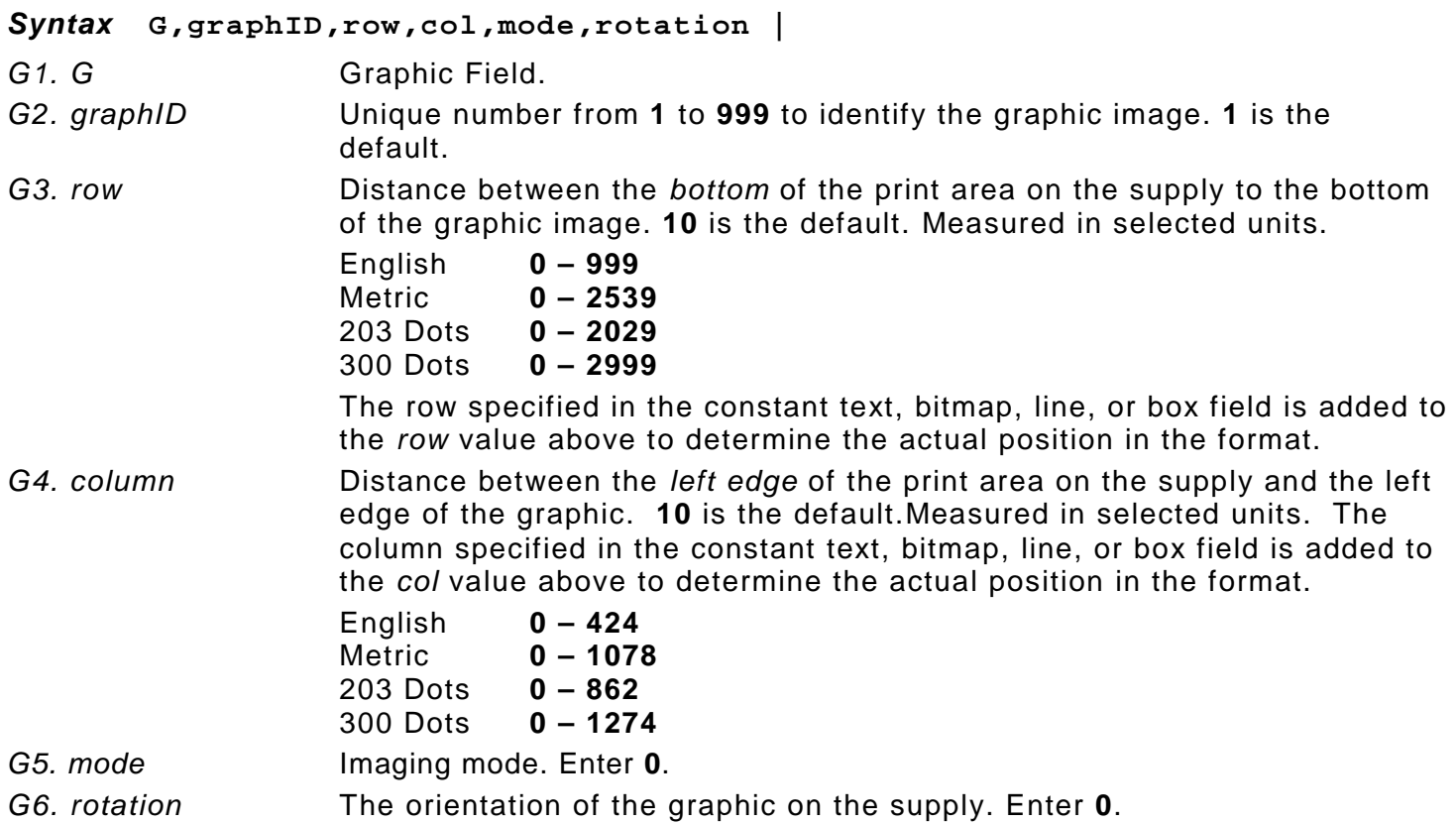

#### *Example* **G,57,0,0,0,0 |**

Defines a graphic field that is identified by the number 57. The image begins at 0,0. The imaging mode is 0 and there is no rotation.

# **Sample Bitmap Graphic Image**

The following format shows the wire hex graphic packet included.

```
{F,2,A,R,E,400,400,"FMT2" | 
G,99,227,35,0,0 | 
Q,240,15,300,125,10," " | 
T,1,5,V,285,137,0,10,2,2,B,L,0,0,0 | 
T,2,5,V,255,137,0,10,2,2,B,L,0,0,0 | 
T,3,15,V,180,25,0,10,1,2,B,L,0,0,0 | 
T,4,15,V,121,35,0,1,3,1,B,L,0,0,0 | 
L,S,94,15,94,235,10,"" | 
B,5,12,F,50,65,1,2,40,1,L,0 | }
Sample Batch Packet
{B,2,N,1 | 
1,"Pat's" | 
2,"Parts" | 
3,"3/8 inch Wire" | 
                              Reference to the graphic packet
                            4,"3.55/8 Pack" | 
                           5,"345911871209" | }
```
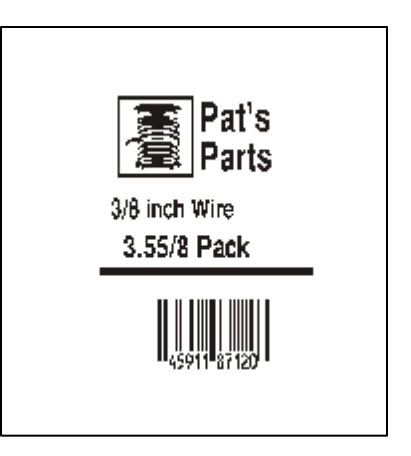

# PRINTING

This chapter describes how to

- ♦ download files to the printer
- ♦ define the batch header, batch control, and batch data files
- ♦ create batch files.

Turn on the printer and make sure it is ready to receive data before downloading files. See ["Downloading Methods"](#page-84-0) for information on ways to download.

When downloading, send packets in this order:

- **1.** Configuration packets (A-F)
- **2.** Any of the following:
	- ♦ Check digit packets (see Chapter 4)
	- ♦ Format packets (see Chapter 3)
	- ♦ Graphic packets (see Chapter 5)
- **3.** Batch data (see ["Defining the Batch Header"](#page-79-0))

### **Downloading Files**

There are several ways to download files to the printer.

Make sure the communication settings at the host match those at the printer.

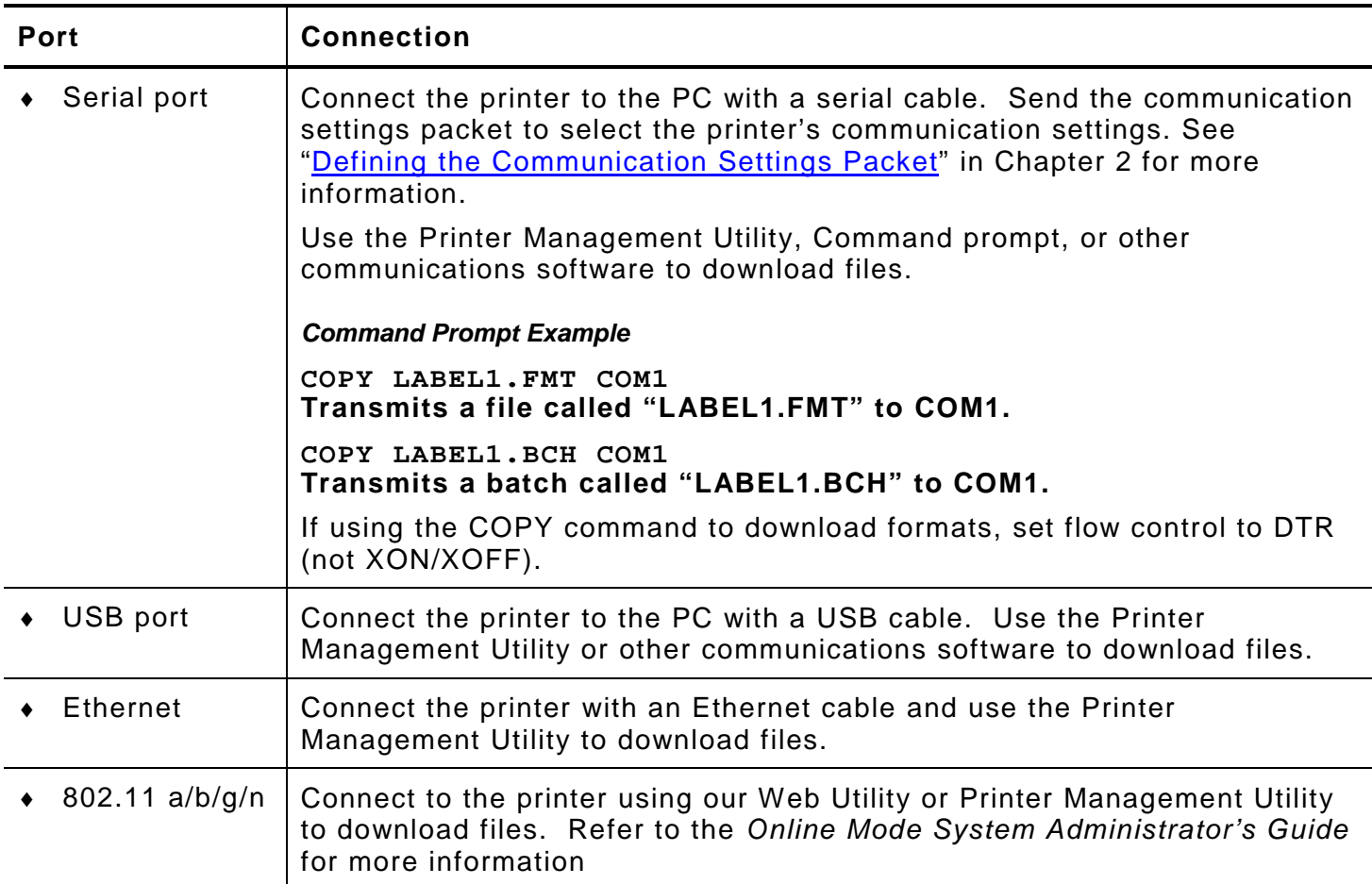

# **About Batch Packets (Print Jobs)**

A batch packet containing batch data is required for all print jobs.

Batch data is the actual information printed on the supply. Batch data fills in the format's text, bar code, and non-printable text fields.

A batch packet consists of the following:

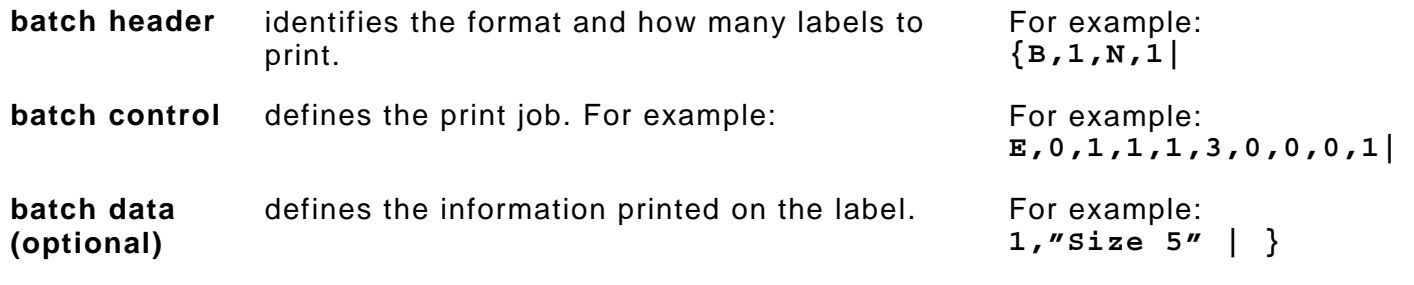

Label Design software may create this packet.

To record batch data, make a copy of the worksheet in Appendix D, ["Format Design Tools.](#page-130-0)"

# <span id="page-79-0"></span>**Defining the Batch Header**

The batch header specifies which format the batch uses and how many labels to print.

# *Syntax* **{B,format#,N/U,quantity |**

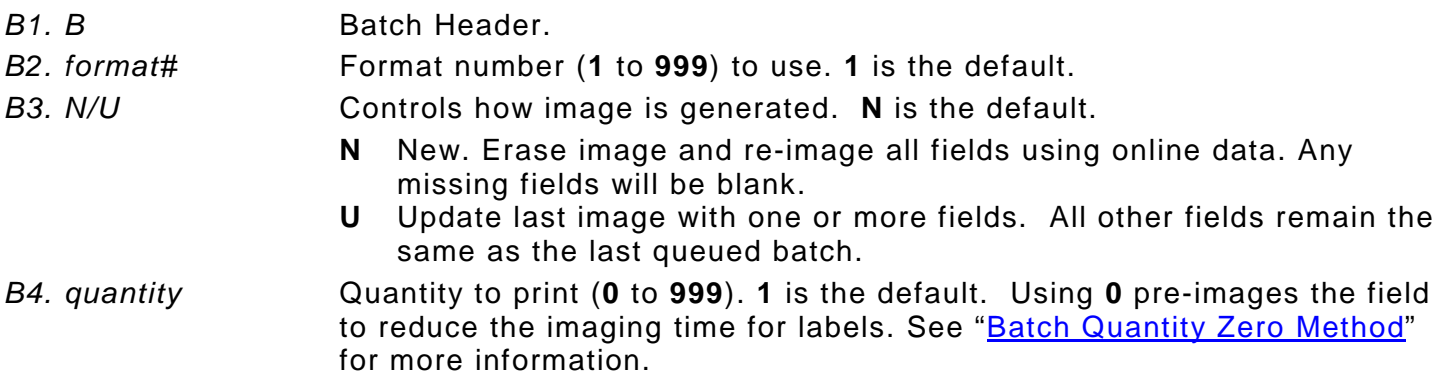

### *Example* **{B,1,N,5 |**

Defines a batch header that uses format #1 and reimages all fields using the online data. Five labels are printed in this batch.

The batch header must precede this field. The batch control field defines the print job and applies only to the batch that immediately follows.

**The batch control field overrides the settings made at the printer**. For example, the printer's cut mode is set to disabled; however, the batch control field specifies to cut each tag, so each tag is cut.

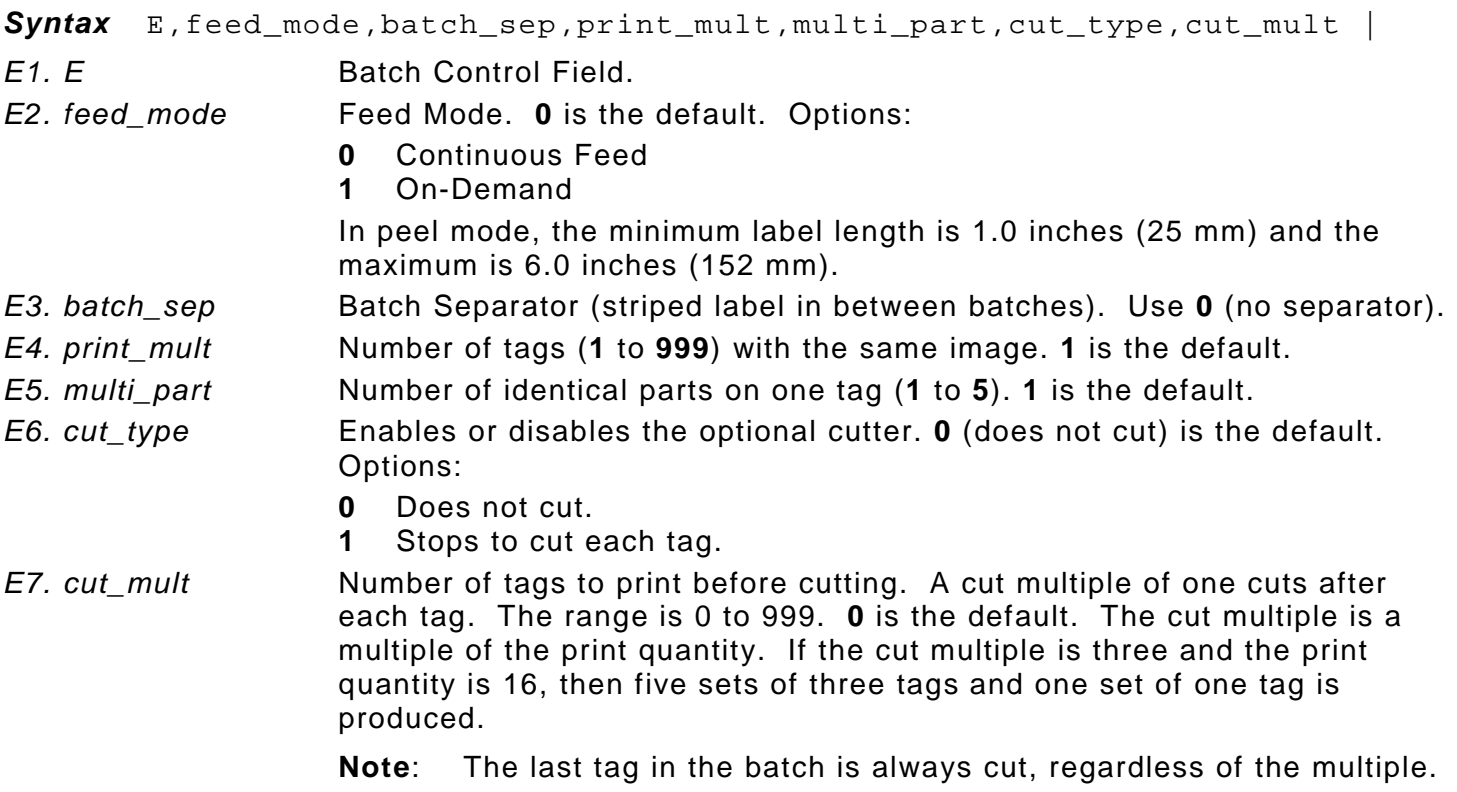

#### *Example* **E,0,0,0,0,1,0 |**

Defines a batch control field. Continuous feed mode is used and no separator prints between batches. The print multiple, multi-part supply, and cut multiple are set to 0 (not used). The cutter cuts after every tag. The printer stops while the cutter is active.

#### *Example* **{B,1,N,3 |**

Defines a batch header that prints three tags. The batch control field uses continuous feed mode and no separator prints between batches. The print multiple and multi-part supply are not used. The cutter cuts after the strip of three tags, producing one set of three tags (print quantity = 3;  $cut$  multiple = 3).

#### *Example* **{B,1,N,3 | E,0,0,4,2,1,0 |**

Defines a batch header that prints 12 tags. The batch control field uses continuous feed mode and no separator prints between batches. The print multiple is four and batch quantity is three, so 12 tags are printed. There are two identical parts on each tag. The cutter cuts after each tag.

# **Defining Batch Data Fields**

Batch data fields should be sent in field number order. Use continuation fields for large amounts of data. If using **N** (New) in the batch header, list all fields with the data in sequence. If using **U**, list only those fields and data that changes from the last printed batch.

#### *Syntax* **field#,"data string" | C,"continuation" |**

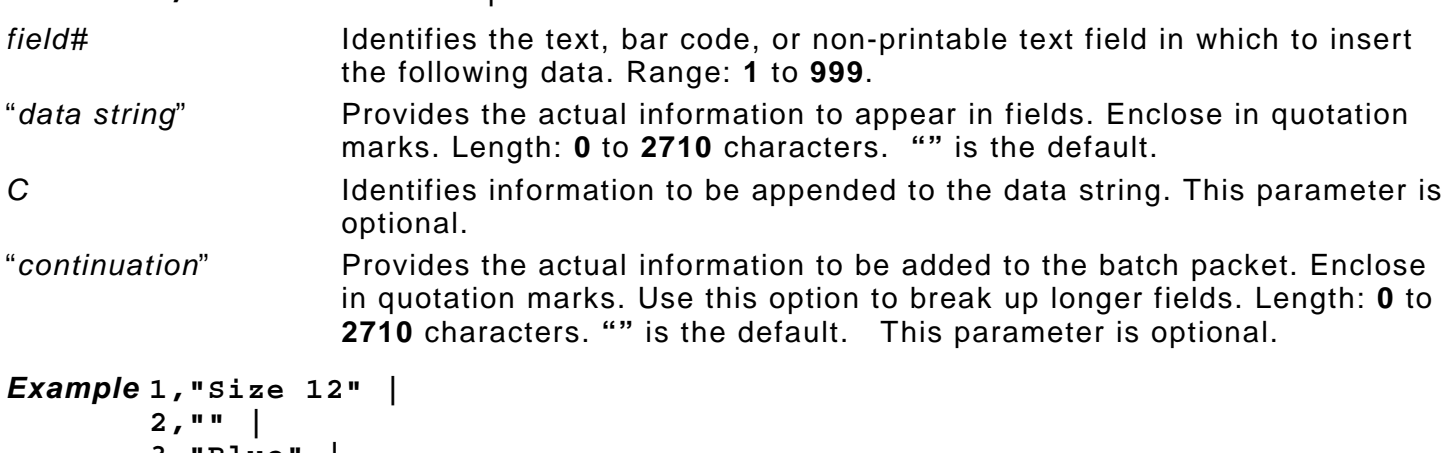

**3,"Blue" | C,"and this would be appended." |** 

Defines a batch data field. "Size 12" prints in field #1, a blank line appears in field #2, "Blue and this would be appended" prints in field #3.

# **Using Special Characters in Batch Data**

There are two ways to specify special characters in batch data:

- $\bullet$  Place a tilde  $(\sim)$  before each character
- ♦ Use a tilde with the decimal ASCII equivalent

For example, use  $\cdot$ " or  $\sim$ 034 to print the  $\cdot$  character in the batch data; otherwise, the tilde characters are ignored. You can also use ~XXX where XXX is the decimal equivalent of an unprintable character.

#### **Sample Batch Data with Special Characters**

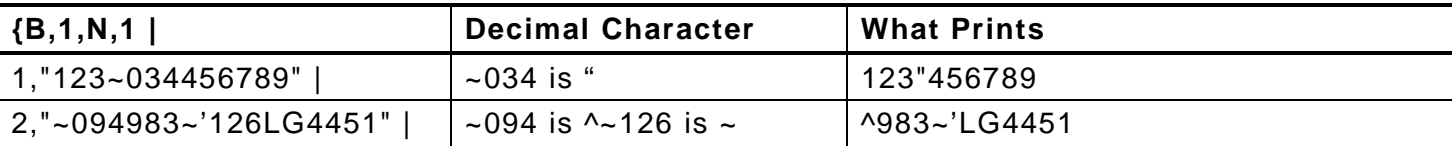

#### **Merged or Sub-Fields**

If a field is completely filled by data copied from other fields, use quotation marks without spaces between them for the "*data string*" parameter.

#### **Incrementing Fields**

In incrementing fields, the first number in the sequence must contain the same number of digits as the highest number to be counted. For example, to increment the numbers in a field from **1** to **999**, enter the starting number in the batch as **001**.

QR Code requires certain parameters at the beginning of all batch data.

#### *Syntax* **"error\_cor mask# data\_input,char"**

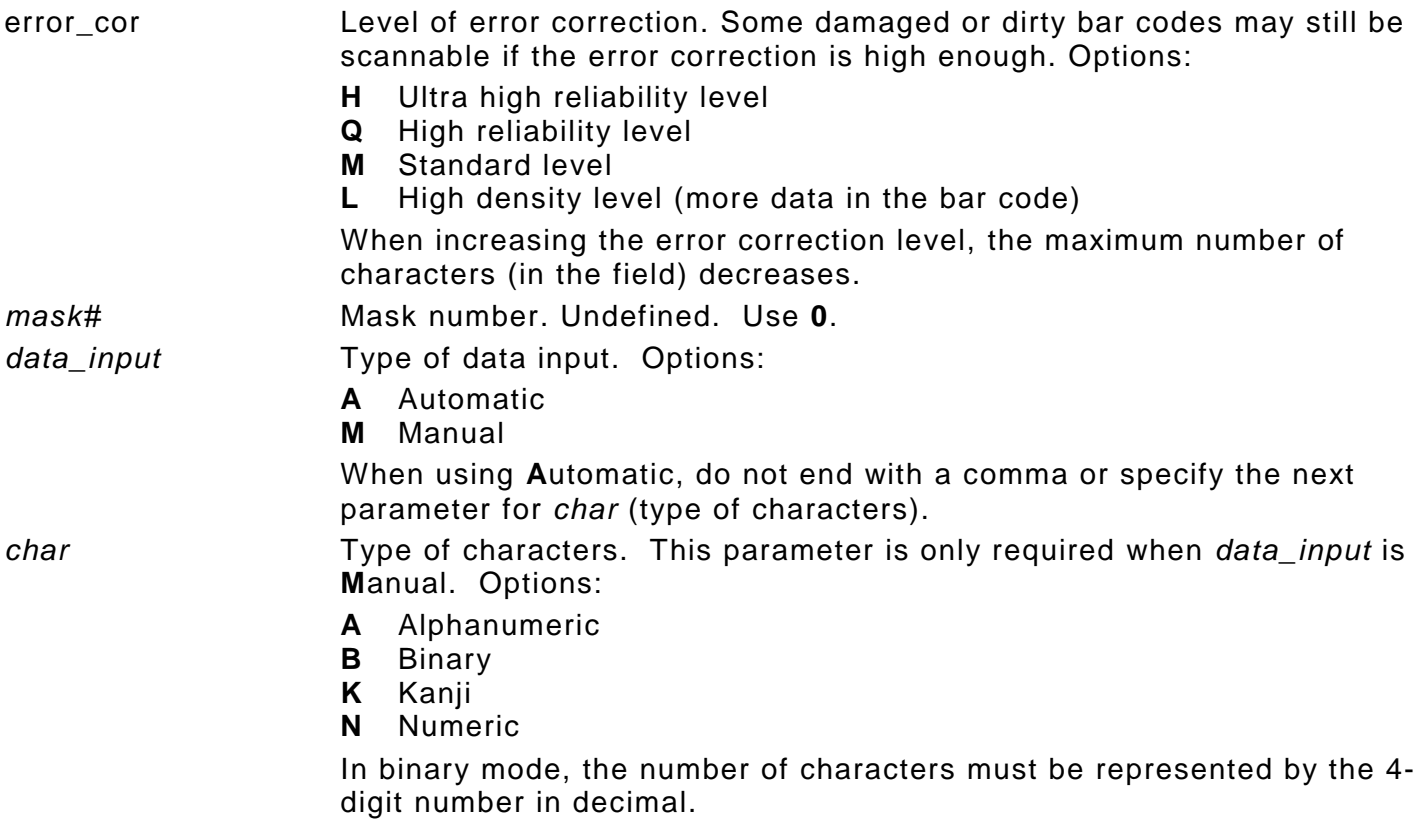

#### *Example*

```
{F,1,A,R,E,200,200,"QRURL" | 
B,2,200,V,75,50,36,0,100,2,B,0 | }
{B,1,N,1 | 
2,"LA testdatainAutomode0987654321" | }
```
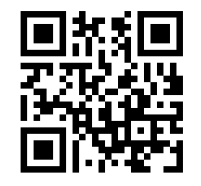

Sets the QR Code's error correction level to L, which provides high density (more data in bar code); leaves the mask number blank; sets the data input mode to Automatic and the data is testdatainAutomode0987654321.

#### *Example* **1,"HM,N0123456789012345" |**

Sets the QR Code's error correction level to H, which provides very high reliability; leaves the mask number blank; sets the data input mode to Manual; the type of characters are Numeric and the data is 0123456789012345.

### **Structured Append Mode**

QR Code offers a mode called structured append (or concatenated) that collects data from multiple QR Code symbols and uses that data elsewhere. For example, the components of a subassembly can have individual QR Codes and the QR Code for the entire assembly contains all the data from the individual codes. This mode also requires certain parameters at the beginning of all batch data.

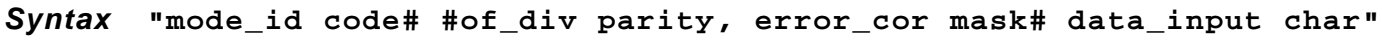

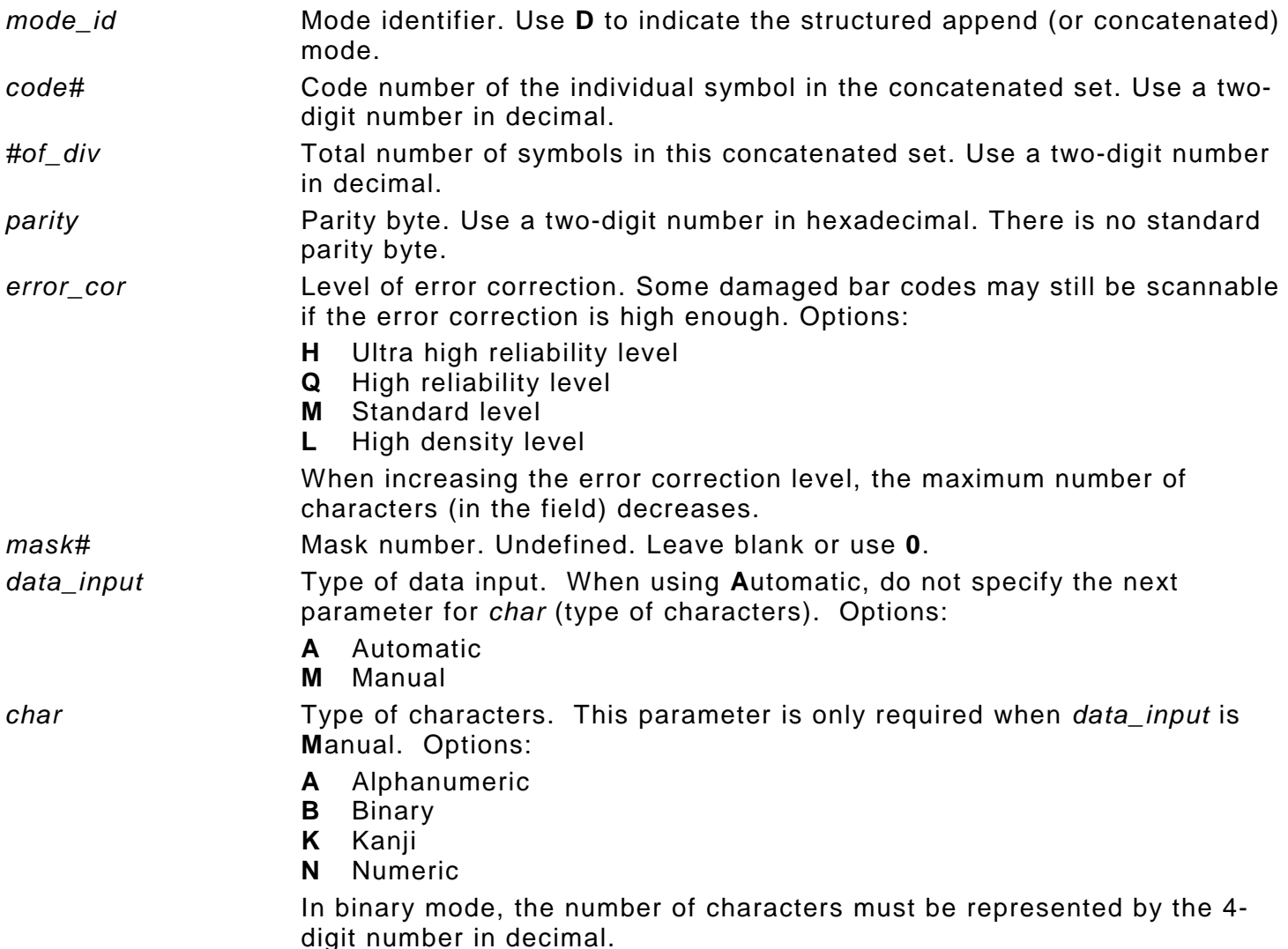

#### *Example* **1,"D0205E9,Q0A," | C,"B006qrcode," | }**

Defines the structured append mode (D) for QR Code. This is symbol (02) of a concatenated set containing (05) symbols. The parity byte is E9. The error correction level is Q, which provides a high reliability. Use 0 for the mask number. The data input mode is Automatic. The type of characters are binary (B) and there will be six (06) data characters (qrcode).

#### **Structured Append QR Code Packet**

```
{F,2,A,R,E,200,200,"QRCODE2" | 
B,1,200,V,50,50,36,0,100,2,B,0 | }
{B,2,N,1 | 1,"D0202E9,Q0A" | 
C,"0123456789ABCD+_ _âôû~129~064~159~252~224~064" | }
```
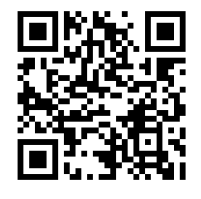

<span id="page-84-0"></span>Download the format and batch data using one of three methods: sequential, batch, and batch quantity zero.

#### **Sequential Method**

Using the sequential method, send all format and batch data at one time. Use this method when the application does not require operator intervention to input data. All data is sent down at one time, and the printer then images each field. As soon as the last field is imaged, labels begin to print.

```
Example {Format}
        {Batch Packet}
```
#### **Batch Method**

This is similar to the sequential method, but it is used to send multiple batches. All data for the first batch is sent at one time, and the printer then images each field. As soon as the last field for the first batch is imaged, labels begin to print. This process is repeated for each subsequent batch.

```
Example {Format}
        {Batch Packet}
        {Batch Packet}
```
#### <span id="page-84-1"></span>**Batch Quantity Zero Method**

Use the batch quantity zero method when the application requires operator intervention to enter data. While the operator is entering data, the previous field is sent with a batch quantity of zero. The printer images the field, but does not print it. After the operator enters the data for the last field, the batch quantity can be specified. The last remaining field is imaged, and the label prints almost immediately.

To use the batch quantity zero method:

**1.** Send the format and a batch header in one file. The first time the batch header is sent, use the parameter **N** (new batch), and the parameter **0** for (zero quantity). This ensures the label is properly positioned.

The printer images constant text, line, and box fields, but does not print them.

**2.** Input data for each field, and send it with a batch header using the parameter **U** (batch update) and a quantity of zero. When the printer receives the data, it immediately images the field, but does not print it.

At this time, the printer is imaging all associated fields, including fields that copy from other fields.

- **3.** Repeat step 2 for each field except the last one.
- **4.** For the last field, input data and send a batch header with the quantity of labels to print. When the printer receives input for the last field, it immediately prints the labels. See ["Reducing](#page-91-0)  [Imaging Time"](#page-91-0) in Chapter 9 for an example using the batch quantity zero method.

# **Modifying Formats**

The optional entry method is a quick way to modify format fields, check digit fields and configuration packets.

#### **Optional Entry Method**

This method resets only the parameters that change. Commas act as placeholders for unchanged parameters. The optional entry method reduces file size and increases the speed at which files are sent to the printer.

# **Creating Batch Files for Downloading**

If downloading from a Command prompt, create batch files to set communication values and download formats. It is a good idea to create a subdirectory to hold the format files.

Here is a batch file that sets a serial port, changes to a subdirectory, and downloads a check digit file, format file, and batch data file.

**MODE COM1: 9600,N,8,1,| CD\MONARCH COPY LABEL1.CDS COM1 COPY LABEL1.FMT COM1 COPY LABEL1.BCH COM1**

# DIAGNOSTICS

This chapter explains how to

- ♦ print diagnostics labels
- ♦ reset the printer
- ♦ call Technical Support.

Before calling Service, print a test label. The label contains information to help diagnose mechanical and setup problems.

To clear an error, follow the directions on the printer: **ESCAPE** and correct the problem (reload supply, etc.), then press **SELECT** to continue. If a formatting error occurs, the label prints; but data may be missing. Correct the format or batch and resend them to the printer.

# **Printing a Test Label**

The test labels represent the printer's ONLINE mode settings.

From the Main Menu select **Diagnostics,** then **Test Label.** Three test labels print:

#### **Printer Information MPCL Label**

Contains generic information, including speed, contrast, and inch counts.

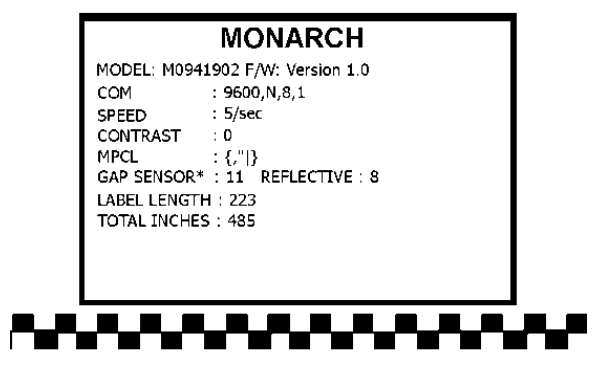

#### **Network Configuration (optional)**

Contains the printer's network/Ethernet configuration.

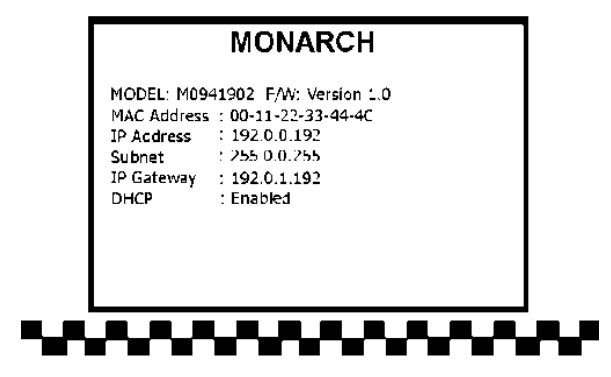

Contains the printer's MPCL packet configuration. See Chapter 2, "Configuring the Printer" for more information.

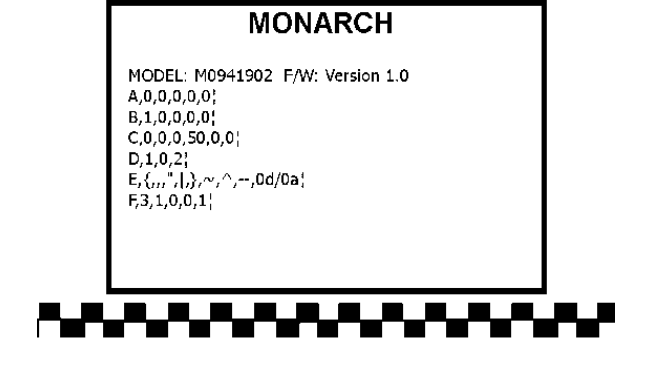

# **Using Dump Mode**

Data dump mode is available using the Diagnostic menu and selecting Dump mode.

**Note:** Dump mode requires 4.0 inch (101.6mm) wide supply.

Download the data stream or file to 'dump' (print on a label).

Press Cancel to exit dump mode.

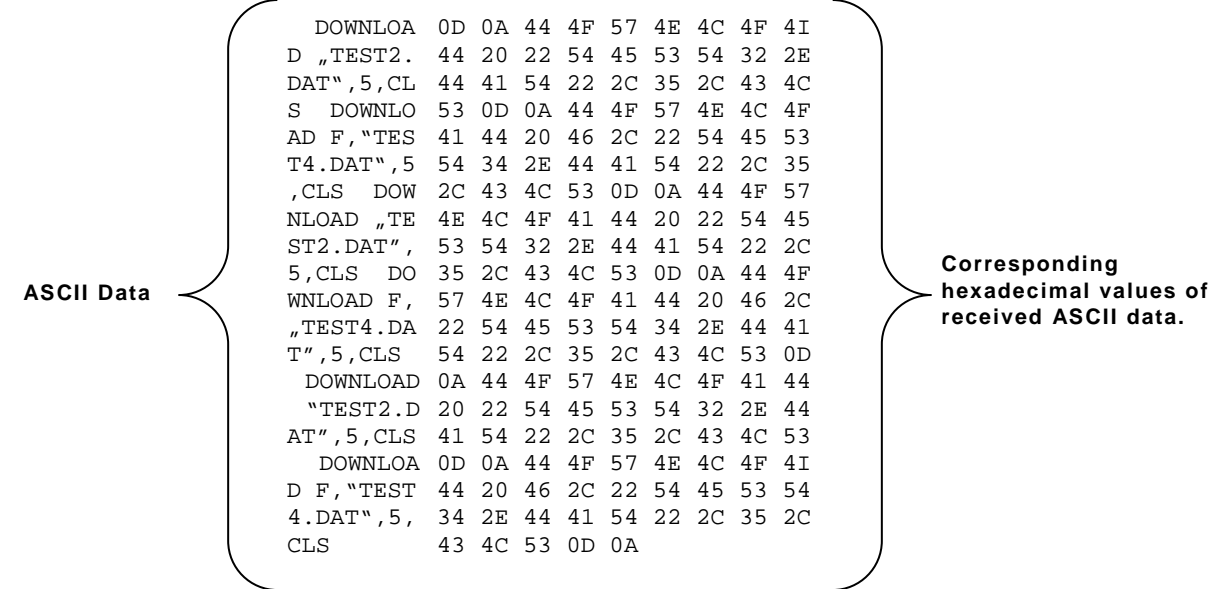

# **If the PC and Printer Are Not Communicating**

If the PC is not communicating with the printer, follow these steps:

- ♦ Check any messages that occur at the printer and at the computer. See the following error message listing in this chapter for more information.
- ♦ Use the correct printer cable.
- ♦ Make sure the cable is plugged into the correct port on the computer.
- ♦ Compare the printer's communications settings (especially flow control) with the settings on the PC. They must match. Print a test label to identify the printer's communication settings.
- ♦ Make sure the printer is online (ready to receive data).

If all of the above are correct, reset the printer. Try the function again. Call Technical Support if the printer does not establish communications.

### **Resetting the Printer**

Sometimes, the printer receives mixed signals and loses its ability to communicate. If this happens, reset the printer and attempt communication again. To reset the printer, turn off the printer, wait 15 seconds, and turn it back on.

Whenever the printer is turned off, all the information set through the online configuration packets (A-F) is saved. See the sections in Chapter 2, "Configuring the Printer," for more information about each packet.

Technical support representatives are available Monday through Friday during regular business hours. Follow these steps before calling:

- **1.** Make sure the PC and printer are properly connected.
- **2.** Record any error messages that occurred.
- **3.** Recreate the problem, if possible.
- **4.** Check the communication port settings and change if necessary.
- **5.** List any recent changes to the system. Record what you were doing when the problem occurred.
- **6.** Reset the printer, see "Resetting the Printer."
- **7.** Reboot the computer. Refer to the computer documentation for specific instructions.
- **8.** Print a test label, see "Printing a Test Label" for more information.

Have the following information ready before calling: computer brand name and model, printer model, other peripheral devices on your system, support agreement, contract number, or invoice information, customer number, and printer serial number.

# PRINTER OPTIMIZATION

This chapter provides information on how to improve the printer's performance by

- $\bullet$  adjusting the print quality
- ♦ reducing the imaging time for printing
- ♦ providing general tips and hints for designing formats.

The printer uses "smart imaging" to image and print fields on supplies. Smart imaging remembers the exact boundaries and locations of each field and places a boundary box (white space) around each field. When a field changes that particular boundary box is cleared and the new field data is imaged. However, the new field data may require a larger boundary box than the previous field did. In some cases, neighboring fields that do not change may be covered with white space from the changing field's boundary box. To prevent existing fields from being covered by a changing field, see "Using Option 61 (Reimage Field)" in Chapter 4.

# **Adjusting the Print Quality**

Many factors affect print quality: type of supplies, print speed, print contrast, and the type of printer's application. This printer supports both thermal transfer and thermal direct supplies. The type of supply should match the printer's application.

- ♦ To print at high speeds, use premium supplies. Using premium supplies reduces smudged images, hard to read labels, and faded print. Supply type, print speed, and print contrast work together to improve the print quality of labels. Contact your Sales Representative for more information.
- Select the print speed based on desired throughput and print quality. If print quality is more important, reduce the print speed, because a lower print speed increases the print quality of labels. If throughput is more important, increase the print speed. See "Increasing Throughput" for more information.
- ♦ If the print quality is too light or too dark, adjust the print contrast. The correct contrast setting is important because it effects how well the bar codes scan and how long the printhead lasts. Solid black print cannot exceed 25% of any given square inch of the supply.

Check the print quality of bar codes with a bar code verifier or scanner. If you do not have a bar code verifier or scanner, check the bar code visually. A bar code that is **IN SPEC** will have complete bars and clear spaces. Small alphanumeric characters will look complete. A bar code that is **IN SPEC** may not look as good as one that is too dark, but it will have the highest scan rate.

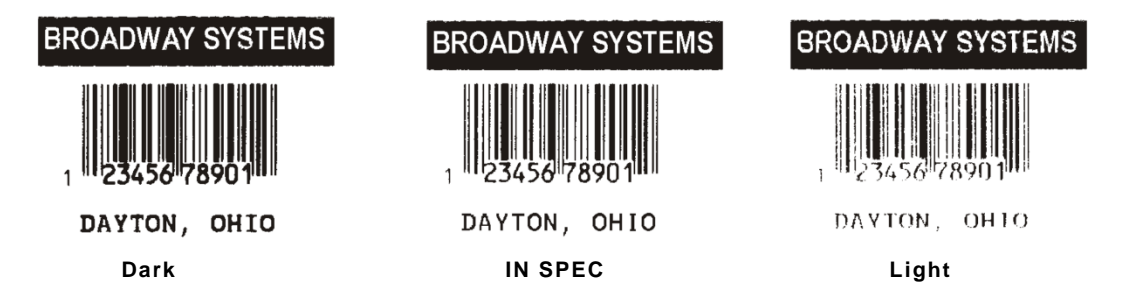

**Note:** For highest scan rates, make sure there is adequate white space before and after the bar code. Also, a darker bar code does not mean it will scan better.

**8**

# <span id="page-91-0"></span>**Reducing Imaging Time**

Imaging time is the time it takes the printer to image the data for the first label after the printer receives the format and batch packet. There are several ways to reduce the imaging time: send formats and configurations once, use a batch quantity of zero, or update batch fields.

- ♦ If the formats use the same check digit scheme, only send the check digit scheme once.
- ♦ Send formats once and use the batch update field to change information on the label. Using a batch update field reduces the imaging time, because only the fields that change are imaged. All other fields remain the same as the last queued batch.
- ♦ Use the batch quantity zero method when the application requires operator intervention to enter data. While the operator is entering data, the previous field is sent with a batch quantity of zero. The printer images the field, but does not print it. After the operator enters the data for the last field, the batch quantity can be specified. The last remaining field is imaged, and the label prints almost immediately.

To pre-image a label:

**1.** Send the format and a batch header in one file. The first time the batch header is sent, use the parameter N (new batch), and the parameter 0 for (zero quantity).

#### *Example* **{B,1,N,0 | }**

The printer images constant text, line, box, and graphic fields, but does not print them.

**2.** Input data for each field, and send it with a batch header using the parameter U (update) and a quantity of zero. When the printer receives the data, it images the field, but does not print it.

#### *Example* **{B,1,U,0 |**

```
1,"RODGER DIST CTR" | }
{B,1,U,0 | 
2,"8292" | }
```
At this time, the printer is imaging all associated fields, including fields that copy from other fields.

**3.** Repeat step 2 for each field except the last one.

```
{B,1,U,0 | 
3,"BROADWAY" | }
{B,1,U,0 | 
4,"555 WEST OAK AVE." | }
```
**4.** For the last field, input data and send it with the quantity of labels to print. When the printer receives input for the last field, it immediately prints the labels.

#### *Example* **{B,1,U,10 | 5,"DAYTON, OHIO" | }**

#### *Increasing Throughput*

Reducing the imaging time increases throughput. Increase the baud rate to increase the transmission time and increase throughput. Make sure the communication settings at the printer match those at the host. Using a baud rate of 19200 is almost twice as fast as 9600 baud. Using a baud rate of 38400 is almost twice as fast as 19200 baud.

# **General Format Tips and Hints**

The following tips and hints are helpful to keep in mind when designing MPCLII formats.

#### *With Packets*

♦ Leave parameters blank that do not change when sending online configuration packets. For example,  $\{I, A, \ldots, I\}$   $\}$  prints a slashed zero and uses the last sent online system setup parameters.

Group fields with similar parameters. For example

**T,1,10,V,250,50,1,1,1,1,B,C,0,0 | T,2,15,,,75 | T,3,,,,100 |** 

The first text field sets all the parameters for that field. The second text field's number of characters and column location changes from what was defined in the first field. In the third text field, only the column location is changed. This method can be used on bar code and constant text fields as well.

**Note:** Understand the basics of each field before using this method.

After modifying any fields or parameters with the optional entry method, resend the format, batch, or configuration packet to the printer.

#### *With Bar Codes*

♦ Be careful when rotating or placing a UPC/EAN bar code with human readable characters, because the bottom reference point is at the bottom of the bars, not at the bottom of the human readable characters.

#### *With Fields*

- ♦ Data that remains the same for each label should be in a constant text field. Data that varies for each label should be in a text field.
- ♦ Check for trailing spaces in text or constant text fields if a "field off tag" error appears. An easy way to see trailing spaces is to print the field in the reverse font.

When fields are magnified, they may go off the label or cover another field. Magnifying a field increases the distance between the printed character and the edge of the cell.

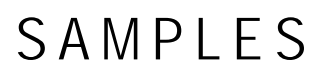

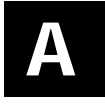

This appendix contains sample formats. Customize any of these formats.

The field separator is the split vertical bar (|). The decimal value is 124. To enter this character, use the Shift key plus the Split Vertical Bar key on the computer's keyboard. Depending on the text editor, it may appear as a solid vertical bar or as a split vertical bar.

### **Sample Codabar Packet**

Codabar is a linear one-dimensional bar code.

```
{F,101,A,F,E,600,400,"Codabar"|
B,3,12,V,55,50,5,8,85,8,L,0|
   R,1,"1234567890" | } 
{B,101,N,1|}
```
## **Sample Code 16K Packet**

Code 16K is a multi-row bar code.

```
{F,101,A,F,E,600,400,"Code16K"|
B,2,100,V,250,50,31,4,0,8,L,0|
   R,1,"1234567890ABCDEF" | }
{B,101,N,1 | }
```
## **Sample Code 39 Packet**

Code 39 is a linear one-dimensional bar code.

```
{F,1,A,R,E,300,150,"1LAB1530" |
C,100,90,0,50,10,10,A,L,0,1,"BATTERY PACK",1 |
C,20,130,0,50,10,10,A,L,0,1,"1452-99311",1 |
C,230,128,0,50,12,10,A,L,0,1,"$5.99",1 |
B,1,9,F,75,55,4,7,40,8,L,1 |
R,5,N |
R,1,"031535512" |
T,2,9,V,125,67,0,50,8,8,A,L,0,1,1 |
R,4,1,1,9,1,1 | }
{B,1,N,1|}
```
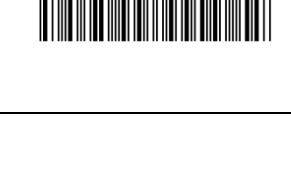

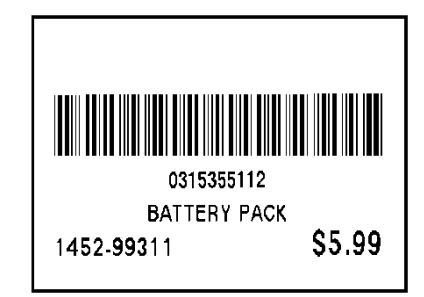

73520155115.012201501

**Sample Code 93 Packet**

Code 93 is a linear one-dimensional bar code that provides higher density than Code 39.

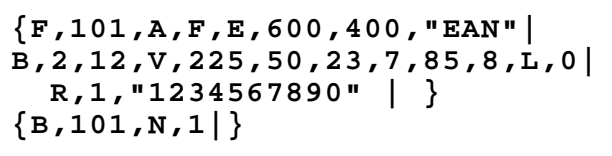

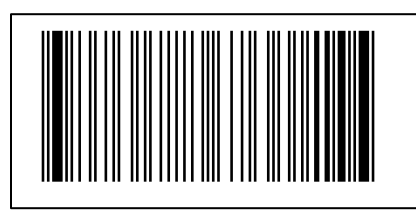

# **Sample Co de 128 Packet**

Code 128 is a high density linear bar code for alphanumeric or numeric data.

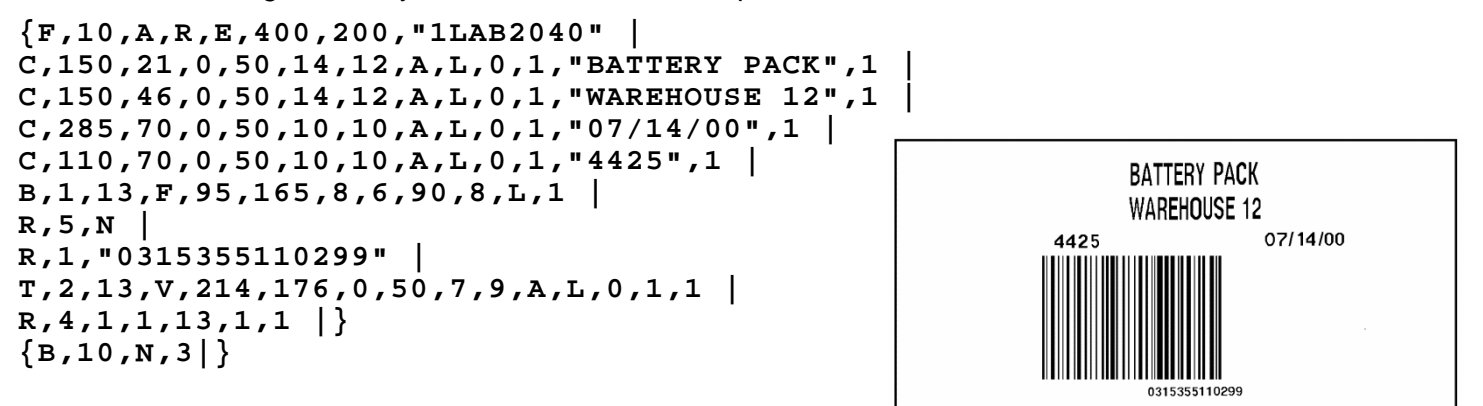

# **Sample Data Matrix Packets**

Data Matrix (ECC-200) is a two-dimensional bar code which is made up of square modules arranged within a perimeter finder pattern. There are 24 square symbol sizes available ranging from 10 rows by 10 columns to 144 rows by 144 columns. There are six rectangular symbol sizes available ranging from 8 rows by 8 columns to 16 rows by 48 columns. The symbol size is data dependent. Data Matrix automatically pads data.

Do not overlay other fields when designing the Data Matrix symbol. Smart imaging is automatically disabled on formats with a Data Matrix bar code. Allow a three or four-dot "quiet zone" (blank space around the bar code's perimeter) for scanning. See "Defining a Bar Code Field" for more information.

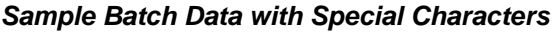

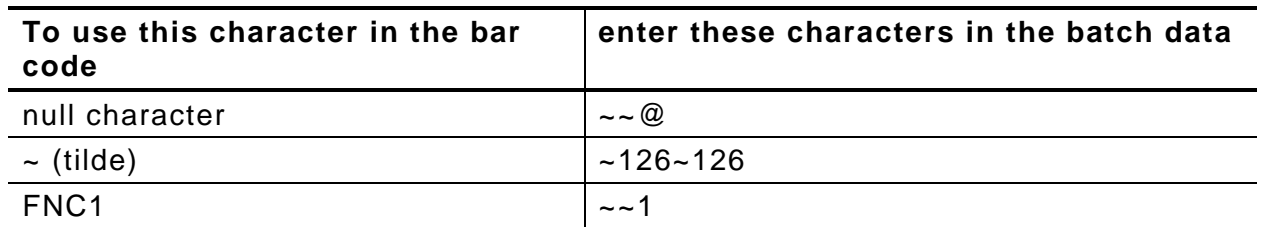

#### **Square Data Matrix Packet**

```
{F,36,A,R,E,400,400,"DTMTRX1" | 
B,1,50,V,50,100,35,0,100,8,L,0 | }
{B,36,N,1 | 
1,"1234567890ABCDEFGHIJKLMNOPQRST" | }
```
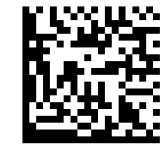

This example prints a one-inch wide by one-inch tall (100) square Data Matrix symbol using the default density (0) without any field rotation (0).

**A-2** *Packet Reference Manual*

# **Rectangular Data Matrix Packet**

**{F,36,A,R,E,400,400,"DTMTRX2" | B,1,400,V,100,200,35,29,50,8,L,1 | } {B,36,N,1 | 1,"1234567890ABCDEFGHIJKLMNOPQRST" | }**

This example prints a one-inch by a half-inch tall (50) rectangular 16 rows by 36 columns (density 29) Data Matrix symbol rotated 90 (1).

## **Sample Data Matrix with Function 1**

```
{F,36,A,R,E,400,400,"DTMTRX1" | 
B,1,50,V,10,50,35,0,50,8,L,0 | }
{B,36,N,1 | 
1,"~~110012345678902" | }
```
This example prints a 0.50-inch wide by 0.50-inch tall (50) square Data Matrix symbol using the default density (0) without any field rotation (0). FNC1 appears in the batch data as  $\sim 1$ .

# **Sample EAN Packet**

European Article Number is a linear bar code for numeric data.

```
{F,101,A,F,E,600,400,"EAN"|
B,1,10,F,395,50,14,2,85,7,L,0|
   R,1,"1234567890" | } 
{B,101,N,1|}
```
# **Sample I 2 of 5 with Barrier Bar Packet**

Interleaved Two of Five is a linear bar code for numeric data.

```
{F,45,A,R,E,200,400,"SHIPPER" |
C,190,8,0,2,1,1,B,L,0,0,"SHIPPING CONTAINER CODE",0 |
B,1,14,V,17,60,50,5,130,8,L,0 |
T,2,30,V,161,080,0,3,1,1,B,L,0,0,0 |}
{B,45,N,1|
1,"10028028662854" | 
2,"1 00 28028 66285 4" |}
```
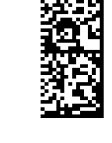

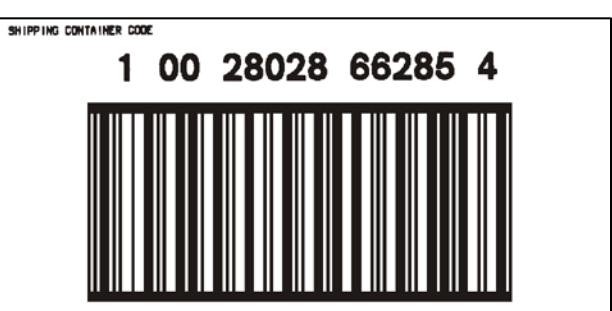

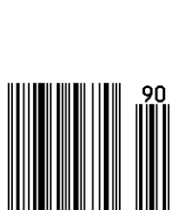

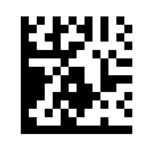

# **Sample MaxiCode Packets**

MaxiCode is a two-dimensional bar code developed by UPS (United Parcel Service, Inc.). Data must be defined in a specific way for UPS. Refer to the *Guide to Bar Coding with UPS* or the *AIM MaxiCode Specification* for more details about data requirements.

The printer supports modes 0, 1, 2, and 3. Contact Avery Dennison for information about additional MaxiCode modes.

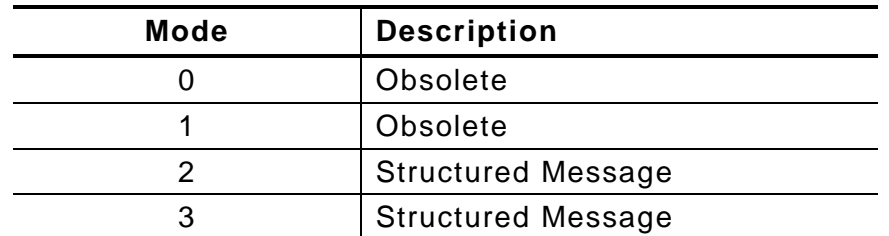

Select which mode to use in the bar code field or allow the printer to auto-select the mode (0, 2, or 3) based on the data. See "Defining a Bar Code Field" for more information. MaxiCode automatically pads data with the "!" character.

**Note:** MaxiCode does not support the NULL character.

Modes 2 and 3 are defined by the way the postal code, class of service, and country code fields are arranged. (The postal code, class of service, and country code are required fields.) Begin with the message header, then the primary data (15 characters), followed by the secondary message (up to 78 characters). Or, begin with the primary data, then the message header, followed by the secondary data. If the postal code data characters are all numeric then the MaxiCode symbol is set to Mode 2. If the characters are alphanumeric, or only contain ASCII characters 65 to 90, then the MaxiCode symbol is set to Mode 3.

If error 612 appears, check the MaxiCode data. It may not be correctly structured or missing one of the three required fields (postal code, class of service, and country code) or the "~029" character.

#### **Mode 0 (Obsolete) Sample**

```
{F,1,A,R,E,0200,0200,"MAXICODE" | 
B,1,93,V,020,20,33,7,0,8,L,0 | } MaxiCode bar code (33)
{B, 1, N, 1 | Batch header
1,"450660000" | Postal code- zip code 
C, "001" | Country code
C, "840" | Class of service
C,"[)~030" | Message header
C,"01~02996" | Transportation header
C,"1Z12345678~029" | Tracking number
C, "UPSN~029" | Drigin carrier SCAC
C,"12345A~029" | UPS shipper number
C,"070~029" | Julian day of pickup
C,"~029" | Shipment ID (empty)
C,"1/1~029" | Package count
C,"15~029" | Weight (lb.)
C,"Y~029" | Address validation
C,"60 SADDLEBROOK CT.~029" | Street address (empty)
C, "DAYTON~029" | City (empty)
C,"OH~030" | State
C,"~004" | } EOT
```
(This field determines Mode)

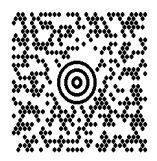

#### **Mode 2 Sample**

```
{F,1,A,R,E,200,200,"MAXI_M2" | 
B,1,93,V,020,020,33,7,0,8,L,0 | } MaxiCode bar code (33)
{B,1,N,1 | 
1,"[)~030" | Message header
C,"01~02996" | Transportation header
C,"068100000~029" | Postal Code
C, "840~029" | Country code
C,"001~029" | Class of service
C,"1Z12345675~029" | Tracking number
C, "UPSN~029" | Drigin carrier SCAC
C,"12345E~029" | UPS shipper number
C,"089~029" | Julian day of pickup
C,"~029" | Shipment ID (empty)
C,"1/1~029" | Package count
C,"10~029" | Weight (lb.)
C,"Y~029" | Address validation
C,"~029" | Street address (empty)
C, "~029" | City (empty)
C,"CT~030" | State
C,"~004" | } EOT
```
(This field determines Mode)

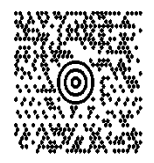

#### **Mode 3 Sample**

```
{F,1,A,R,E,200,200,"MAXI_M3" | 
B,1,93,V,020,020,33,7,0,8,L,0 | 
} MaxiCode bar code (33)
{B,1,N,1 | 
1,"[)~030" | Message header
C,"01~02996" | Transportation header
C,"M5E1G45~029" | Postal Code
C, "124~029" | Country code
C, "066~029" | Class of service
C,"1Z12345679~029" | Tracking number
C, "UPSN~029" | Drigin Carrier SCAC
C,"12345E~029" | UPS shipper number
C,"089~029" | Julian day of pickup
C,"~029" | Shipment ID (empty)
C,"1/1~029" | Package count
C,"10~029" | Weight (lb.)
C,"Y~029" | Address validation
C,"~029" | Street address (empty)
C, "TORONTO~029" | City (empty)
C,"ON~030" | State
C,"~004" | } EOT
```
(This field determines Mode)

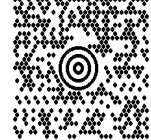

**A-8** *Packet Reference Manual*

MSI is a linear bar code for numeric data. **{F,101,A,F,E,600,400,"MSI"| B,3,12,V,55,50,9,7,85,8,L,0|**

 **R,1,"1234567890" | } {B,101,N,1 | }**

# **Sample PDF417 Packet**

PDF417 is two-dimensional barcode that contains alphanumeric or numeric data.

```
{F,101,A,F,E,600,400,"POSTNET"|
B,2,100,V,225,50,32,7,0,8,L,0|
   R,1,"1234567890Thisisasamplepdf417barcodeAveryDennison2015" | }
{B,101,N,1 | }
```
# **Sample POSTNET Packet**

POSTNET (**Pos**tal **N**umeric **E**ncoding **T**echnique) is a barcode that contains numeric data.

**{F,101,A,F,E,600,400,"POSTNET"| B,1,9,F,395,50,22,0,0,8,L,0| R,1,"123456789" | } {B,101,N,1 | }**

التابان بابانان البيانان اباران انتابتان البرازينا

■Ⅲ 飛程 取案收集 投票 脱条 脱裂 ■ⅢⅡ

# **Sample Quick Response Packets**

Quick Response (QR Code) is a two-dimensional bar code, which is made up of square modules arranged in an overall square pattern. A unique finder pattern is located at three corners of the symbol. Four levels of error correction are available, along with a wide range of symbol sizes.

- ♦ Model 1 is the original specification.
- ♦ Model 2 is an enhanced form that includes additional features.

The maximum number of characters depends on the type of characters entered for the batch data and differs for the two models of QR Code.

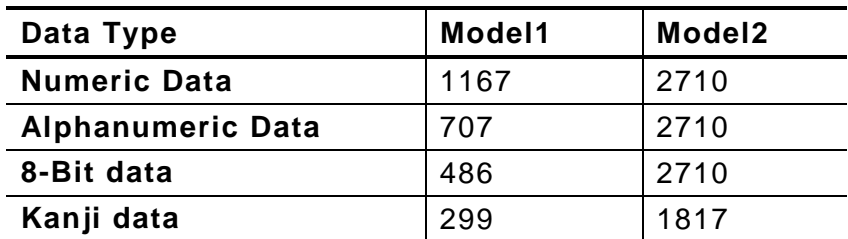

QR Code can accommodate Japanese *Kana* and *Kanji* characters and has a variety of applications, including marking spark plugs, radiators, printed circuit boards, and test tubes. Refer to the *AIM International Symbology Specification* for more details about data requirements.

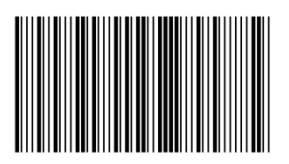

# **Sample MSI Packet**

### **Sample QR Code Packet**

**{F,1,A,R,E,200,200,"QRCODE" | B,1,200,V,75,50,36,0,100,2,B,0 | } {B,1,N,1 | 1,"HM,N0123456789012345" |}**

#### **Sample QR Code with URL Packet**

**{F,1,A,R,E,200,200,"QRURL" | B,2,200,V,75,50,36,0,100,2,B,0 | } {B,1,N,1 | 2,"MA,http://www.monarch.averydennison.com" | }**

#### **Structured Append QR Code Packet**

**{F,2,A,R,E,200,200,"QRCODE2" | B,1,200,V,50,50,36,0,100,2,B,0 | } {B,2,N,1 | 1,"D0202E9,Q0A" | C,"0123456789ABCD+\_ \_âôû~129~064~159~252~224~064" | }**

# **Sample UPCA Format Packet**

**{F,1,A,R,E,200,150,"1LAB1520" | T,1,20,V,44,40,0,50,9,9,A,L,0,0,1 | B,2,12,F,125,25,1,2,50,7,L,0 | R,1,"028400067362" | T,3,20,V,20,34,0,50,8,8,A,L,0,0,1 | C,84,45,0,50,14,14,A,L,0,0,"\$1.19",1 | }**

#### **Sample Batch Packet**

**{B,1,N,1 | 1,"PEANUTS"| 3,"\*SALT FREE\*"|}**

\$1.19 **PEANUTS** \*SALT FREE\*

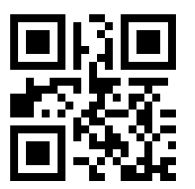

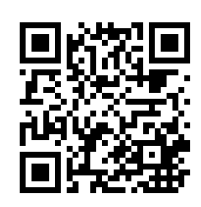

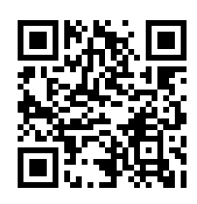

# **Sample Receipt Format**

**{F,1,A,R,E,300,175,"1Garage" | C,277,35,0,50,10,18,A,L,0,0,"SMITH'S",1 | C,223,4,0,50,8,8,A,L,0,0,"Can Opener",1 | C,202,4,0,50,8,8,A,L,0,0,"Travel Iron",1 | C,179,4,0,50,8,8,A,L,0,0,"Total",1 | C,163,81,0,50,8,8,A,L,0,0,"Tax",1 | C,140,32,0,50,8,8,A,L,0,0,"TOTAL SALE",1 | C,86,47,0,50,9,9,A,L,0,0,"\* \* P A I D \* \*",1 | C,60,45,0,50,9,9,A,L,0,0,"THANK YOU!",1 | C,256,35,0,50,10,10,A,L,0,0,"GARAGE SALE",1 | C,223,122,0,50,8,8,A,L,0,0,"\$2.50",1 | C,202,122,0,50,8,8,A,L,0,0,"\$1.50",1 | C,182,122,0,50,8,8,A,L,0,0,"\$4.00",1 | C,163,122,0,50,8,8,A,L,0,0,"\$0.26",1 | C,140,123,0,50,8,8,A,L,0,0,"\$4.26",1 |} {B,1,N,1 | }**

**SMITH'S GARAGE SALE Can Opener** \$2.50 **Travel Iron** \$1.50 \$4.00 **Total** Tax \$0.26 **TOTAL SALE** \$4.26 \*\*PAID\*\* **THANK YOU!** 

**S ample Label**

**{F,1,A,R,E,110,200,"1LAB2011" | C,92,70,0,50,7,7,A,L,0,0,"PRETZELS",1 | B,1,12,F,45,50,1,2,40,7,L,0 | R,1,"028400067362" | C,18,105,0,50,10,10,A,L,0,0,"\$.79",1 |} {B,1,N,1 |}**

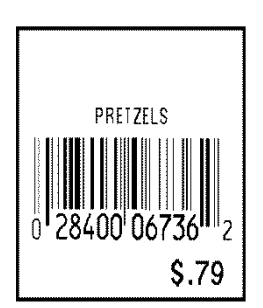

# FONTS

Our printers support two types of fonts: Bitmapped (traditional printer fonts such as Standard and Reduced) and Scalable/TrueType® (Font 50). This appendix gives a brief overview of each type of font and how the printer interprets fonts. It also shows examples of the printer's installed fonts.

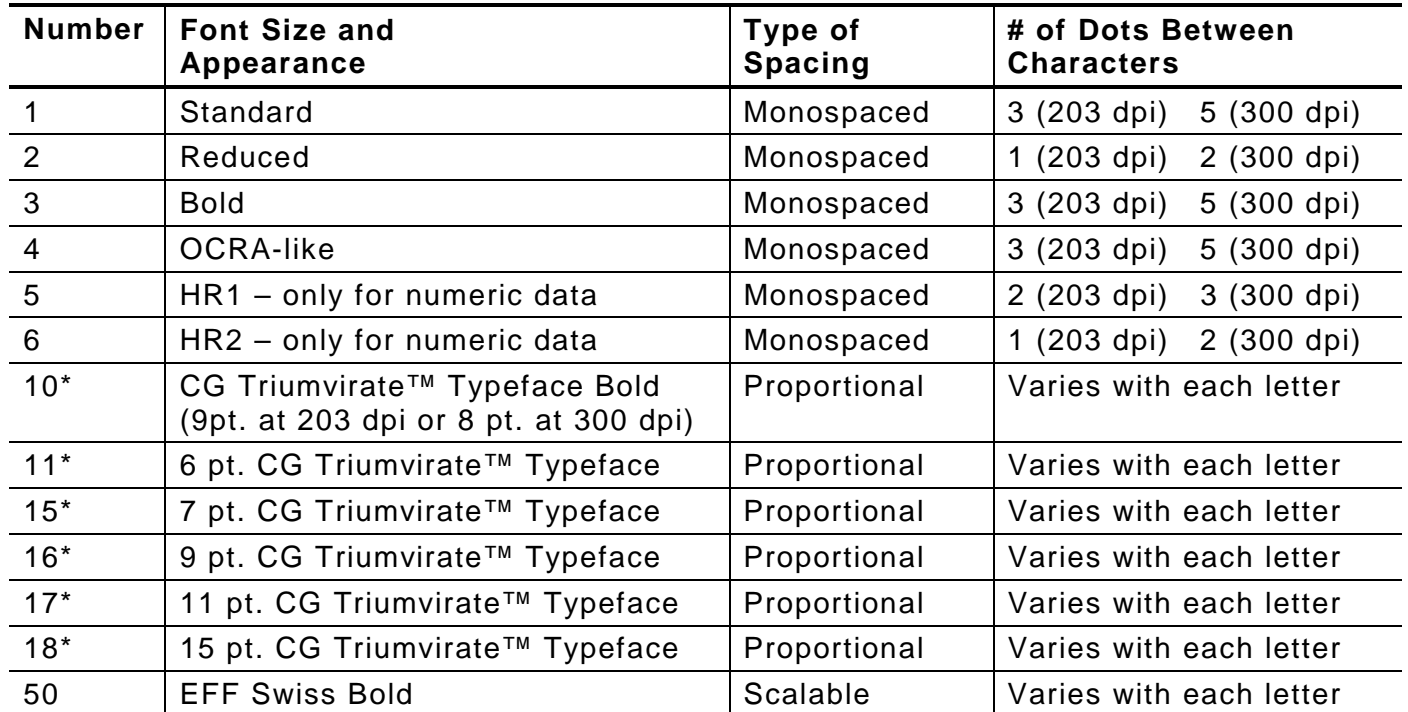

**\*** The CG Triumvirate™ typefaces support only ANSI and DOS Code Page 437 and 850 Symbol Sets. The scalable font does not support Code Page 1256 (Arabic). The Euro symbol( $\acute{\epsilon}$ ) at position ~192 is only available in the Standard, Reduced, and Bold fonts. Fonts **15** through **18** are only for 300 dpi and do not support Code pages 0, 1, 437, and 850.

These samples were printed using the Internal Symbol set.

**ABCDEFGHIJKLM NOPORSTUVWXYZ** abcdefqhijklm nopgrstuvwxyz  $0123456789:;$  $=$  >?@!"#\$%&'() \*\*,-./[\]^\_`{ '}~ÇüéÉæÆáíóú  $\tilde{n}\tilde{\mathbf{N}} \stackrel{\text{a}}{=} \tilde{\mathbf{L}} - \frac{1}{2} \tilde{\mathbf{Z}}$  ; «» **\$£¥RFPL.&RgRE# Β¥€\_**Øøαβ™

#### **ABCDEFGHIJKLM NOPQRSTUVWXYZ** abcdefghijklm nopqrstuvwxyz  $0123456789:;$  $=$  >?@!"#\$%&'() \*+,-./[\]^\_ ~ÇüéÉæÆáíóú  $\mathbf{P}$ ñѪº¿--½¼;«» \$t¥¤FPLK¤§&g\ Β¥€ Øøαβ™

ABCDEFGHIJKLM **NOP@RSTUVWXYZ** 0123456789<>" \$%+<sub>1</sub>-./\$£¥RFP **T**K&8FSAB\* **ABCDEFGHIJKLM** NOP@RSTUVWXYZ 0123456789<> \$%+1-./\$£¥RFP ™K‰&'**SAB**¥

#### **Standard Font Reduced Font Bold Font**

ARCOFFGH LIKEM NOPORSTIIVWXYZ abcdefghijklm nopprstuvwxuz  $0123456789$ :  $=$  >?@!"#\$%&'() \*+, -- / [\]^\_`{ }~Cuééæltá16ú  $\tilde{\mathsf{n}}\tilde{\mathsf{n}}^{\underbar{1}\underbar{1}\underbar{1}}$   $\stackrel{.}{\mathsf{z}}$   $\stackrel{.}{\mathsf{z}}$   $\stackrel{.}{\mathsf{z}}$   $\stackrel{.}{\mathsf{z}}$   $\stackrel{.}{\mathsf{x}}$   $\stackrel{.}{\mathsf{x}}$ **\$£¥RFPLKXBER BYE BogGL ABCDEFGHIJKLM NOPORSTUVHXYZ** .<br>abcdefgh i jk Im iopqrstuvwxy; 0123456789: =>?@!"#\$%&'()  $+,-/[1]$ H<sup>"Cuééaftá160</sup> Ѫº¿∽∽½¦«» **EXSELITASE** Bac<sub>1</sub>R

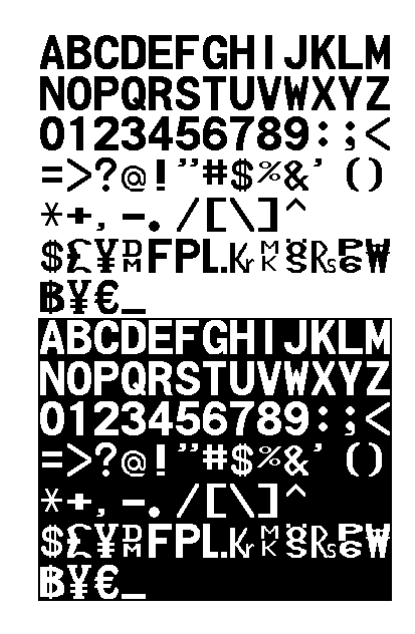

#### **OCRA-like Font EFF Swiss Bold Font\***

**ABCDEFGHIJKLM NOPQRSTUVWXYZ** abcdefghijklm nopgrstuvwxyz  $0123456789::<=?$  $Q!$ "#\$%&'()\*+,-.! [\]^\_`{|}~€, f"...†‡´‰Š‹Œ Ž  $^{com}$ . TMS<sub>2</sub>C2 žŸ ¡¢£¤¥'§"©  $2\alpha$ ¬- $\otimes$ <sup>-o</sup>±<sup>23</sup>'µ¶ .<sup>19</sup>»¼½¾¿ÀÁÂÃ **ĀÅÆÇÈÉÊËÌIĪIÐ NÒÓÔÕÖרÙÚÛŪÝ PBàáâāäåæçèéê** ëlillõñòóôōö÷ øùúûüýþÿ

\* Printed with ANSI Symbol Set

#### **CG Triumvirate™ Typeface Bold CG Triumvirate™ Typeface**

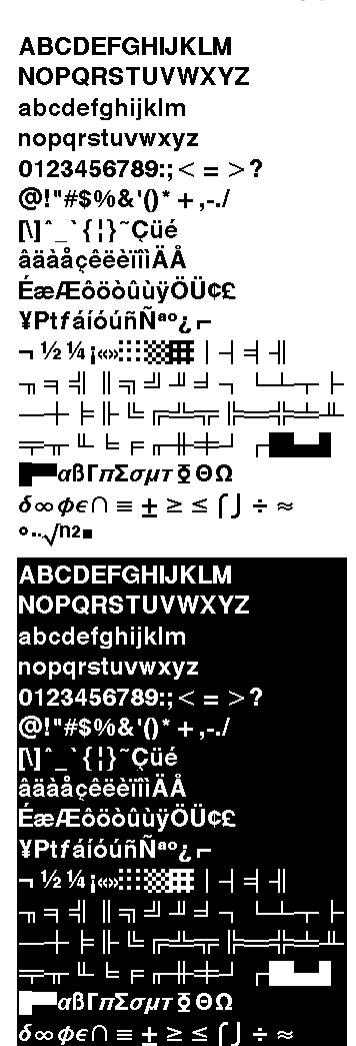

 $\circ$ .. $\sqrt{n}$ 2m

ABCDEFGHIJKLM **NOPORSTUVWXYZ** abcdefghijklm nopgrstuvwxyz  $0123456789$ ;  $<$  = > ? @!"#\$%&'()\*+,-J [\]\* \{|}~Çūé<br>âāàåçêēè∏IAA ÉæÆôôôûùvÖÜ¢£ ¥PtfáíóúñѪº¿— – 1⁄21⁄4) oolii 333BBE | -| -| -| -| ᆚᅼᆌᆘ╝╗╖╕┙╷┌┬┸┝<br>┙╳<del>᠔</del>╢┉┅╳ ╶╌┰┖╓┍╒╓╌╌╓╌╌╌╌<br><u>╶╌</u>┰╙╘╒╓╫╪┘┌**█▄▊**  $\blacksquare$ αβΓπΣσμτΩΘΩ  $\bar{\delta} \infty \phi \in \cap = \pm \geq \leq \lceil \rfloor + \approx$  $0.1/12$ m **ABCDEFGHIJKLM** NOPQRSTUVWXYZ abcdefghijklm abcuc rgmjami<br>nopqrstuvwxyz<br>0123456789:; < = > ?<br>@!"#\$%&'()\*+,../<br>N1` \{|}~Çūé<br>âāàāçēēèīliĀÂ ÉæÆôôòûùyŌŪ¢£  $Y$ Pt*f* álóúñѪº¿ $\vdash$  → ½¼<sub>i</sub> ∞ $\vdots$   $\mathbb{R}$  +  $\parallel$  +  $\parallel$  +  $\parallel$ ╷┙┥┉┅ᇮ<del>┅</del><br>╷╕╣║╗╝╜╛┐└┸<br>╌┼╞╟╚╔╩╦╠═╬ ╶╙╘╒╓╫╪┙┌┨┖  $a\beta$  r $\pi$ Σσμτ§⊖Ω  $\delta \infty \phi \in \cap = \pm \geq \leq \lceil \int \div \approx$ 

# **Bitmap Font Information**

Our bitmap fonts are either monospaced (each character occupies the same amount of space) or proportional (each character is a different width). Use monospaced fonts for price fields and data to list in a column. With proportionally spaced fonts, more characters may be placed per line. Experiment with these fonts and adjust field measurements as necessary. The bitmapped fonts (either monospaced or proportional) appear jagged when magnified. The magnification range is 1 to 7.

Use the MONARCH® MPCL™ Toolbox (Font Utility), available on our Web site, to convert a bitmap font to Hex or Run-Length encoding for the printer. Select the point size and characters to print. Bitmap fonts may image faster than a TrueType font, but they are limited to the downloaded point size and characters.

# **Monospaced Font Magnification**

Monospaced characters occupy the same amount of space within a magnification. Use monospaced fonts for price fields and data to list in a column. Decide how wide and tall the characters should appear on the labels.

Only the 1x width can be scanned with the OCRA-like font. Using a printhead with 203 dpi, the character widths are as follows: 7.9 (English), 20.1 (Metric), and 16 (Dots).

To calculate other font widths, multiply the font dots (14 dots for Standard, 7 dots for Reduced, 24 dots for Bold) by the magnification and add the default spacing (3 dots for Standard, 1 dot for Reduced, 3 dots for Bold) between characters.

#### *Example*

14 (Standard font dots) x 5 (magnification) =  $70 + 3$  (default spacing between characters). There are 73 dots in the Standard font at 5x.

# **Proportional Font Magnification**

Each character in a proportionally spaced font is a different height and width. More characters may be placed per line. Experiment with these fonts and adjust field measurements as necessary. The bitmapped fonts (either monospaced or proportional) appear jagged when magnified. The magnification range is 1 to 7.

To calculate other font widths, multiply the font dots (3 dots for Minimum, 13 dots for Average, 22 dots for Maximum) by the magnification.

#### *Example*

13 (Average font dots) x 5 (magnification) = 65 dots in an average letter of the CG Triumvirate™ Typeface Bold at 5x.
#### **Scalable Font Information**

The scalable font is smooth at any point size. There are no jagged edges because the font is created from an equation every time it is used. The field width varies with each letter.

When defining formats using scalable fonts, set the character rotation to 0 (it is not supported). However, field rotation is supported for text or constant text fields using the scalable font. **The scalable font does not print a slashed zero**.

Scalable fonts perform better in constant text fields, because those fields are imaged only once per batch, not once per label as in text fields. The transparent overlay allows closer field placement when using scalable fonts.

The height and width magnification are defined in point size. 72 points = one inch. One inch = cell size. The cell size is the built-in space around the individual characters of the scalable font. The point size range is **4** to **255**. If the height and width are not set to the same point size, the printed characters look tall and thin or short and thick, which allows for greater flexibility in the appearance of the font.

The 72 point EFF Swiss Bold sample shows the one inch cell size.

6pt Sample

10pt Sample

### 24pt Sample

# 48pt Sample

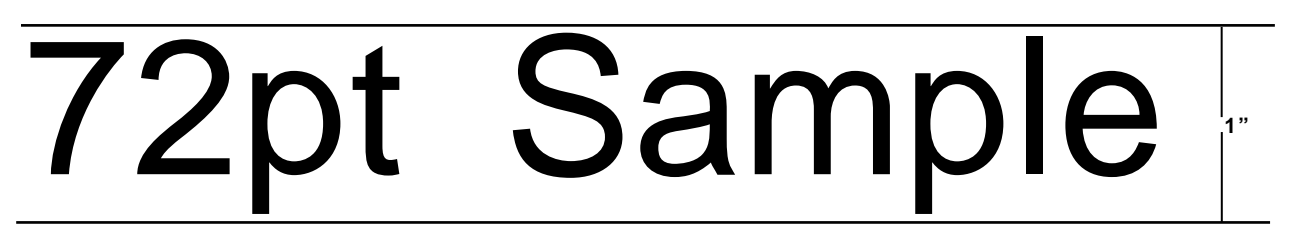

#### **True Type Font Information**

TrueType fonts follow the TrueType outline font standard. These fonts are smooth at any point size. There are no jagged edges, because the font is created from an equation every time it is used. The height and width magnification are defined in point size.

72 points = one inch. One inch = cell size. The cell size is the built-in space around the individual characters of the scalable font. The point size range is 4 to 255. The field width varies with each letter. The printer accepts downloaded TrueType fonts.

#### **Downloading TrueType Fonts**

The MONARCH® MPCL™ Toolbox (Font Utility) is available on our Web site and converts TrueType fonts to Hex or Run-Length encoding for the printer.

When downloading a TrueType font, download the entire font, not particular characters or one point size. A variety of symbol sets can be printed with International (Turkish, Latin, Spanish, etc.) characters. TrueType fonts are designed to be regionally specific; therefore, all symbol sets may not be supported in a given font.

Save the fonts to flash memory for optimal performance with downloaded fonts. No memory configuration packets are necessary since flash memory cannot be reallocated.

#### **Using International Fonts**

International fonts are available as bitmap or TrueType fonts. See "Bitmap Font Information" or "TrueType Font Information" for more details. Purchase the optional memory card and download the font to the memory card.

To use International fonts, consider the following information:

- ♦ All fonts contain an internal character mapping. The mapping is organized by one or more standards, such as BIG5. These mapping standards can provide over 65,000 characters, which are not represented in this manual. The printer supports several mapping standards: Unicode (UCS-2), BIG5, KSC, GB2312, and SJIS.
- ♦ Specify a symbol set based on the characters to print and one that is compatible with the font's character mapping. For example, to print Japanese characters, select symbol set 932 (Japanese Shift JIS) and a font compatible with that symbol set.

Enter batch data specified by the font's character mapping and compatible symbol set.

#### **Selecting a Symbol Set**

Specify a symbol set based on the characters to print and one that is compatible with the font's character mapping. The symbol set parameter identifies the character mapping used in the text field or constant text field, for example, Unicode, BIG5, etc. If no symbol set is selected, the default symbol set (Internal Symbol Set) is used.

The printer automatically translates some character mappings to others. For example, if you need a BIG5 font, it is possible to use Unicode text data. Use Unicode in the symbol set parameter to indicate the text mapping and select the BIG5 font needed in the font parameter (T8 or C5). The printer automatically translates the Unicode character values into BIG5 values before printing the character.

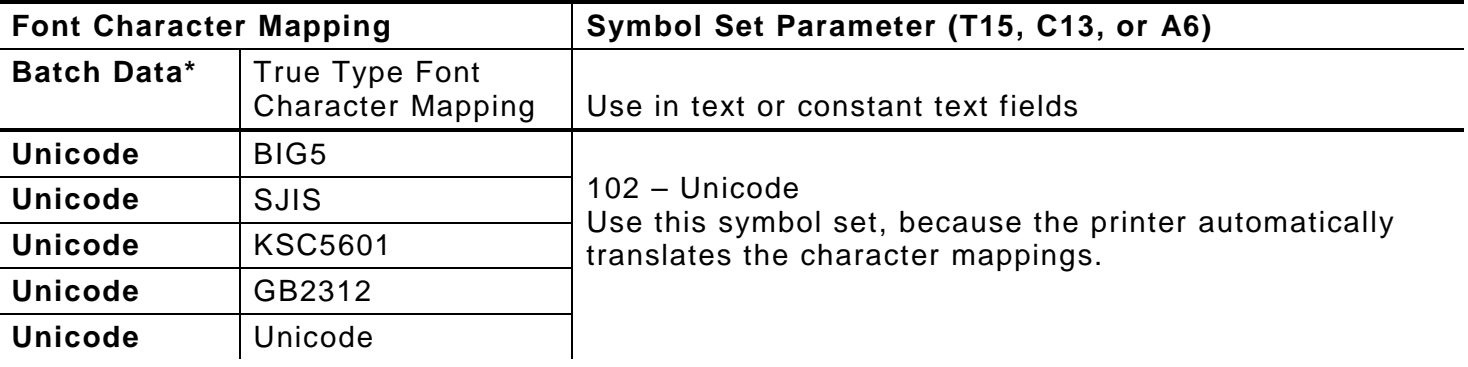

The following table lists the compatible mappings and symbol sets.

**\*** Characters in batch data must be entered based on their mapping (Unicode, BIG5, etc.).

**Note:** Symbol set 102 requires a downloaded International TrueType font.

#### **International Font Sample**

**{F,3,A,R,E,150,200,"SIMPLE" | T,1,5,V,10,10,0,100,30,30,B,L,0,0,102 | } {B,3,U,1 | 1,"~125~000~125~002~125~004~125~005" | } Font Number Symbol Set Parameter**

This example prints these four characters with Unicode batch data of ~125~000, ~125~002,  $~125~004$  and  $~125~005$ .

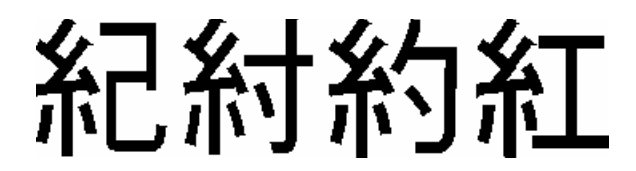

Refer to the Internet for a listing of the characters in each code page. Search on a particular code page, such as "codepage 936" to view the characters in that code page.

#### **Licensing Fonts**

Avery Dennison provides tools to create and download TrueType fonts. However, it is your responsibility to purchase and license any fonts you download to the printer. Contact a font supplier for licensing information. Additional fonts that are compatible with the printer can be purchased from:

The Electronic Font Foundry thefonts.com

DynaComware (Korean, Chinese, and Japanese fonts) www.dynalab.com

#### **Locating the Font Number in a Font Packet**

The font number is the second parameter in the packet. Software is available to create the font data and packet. Call Technical Support for more information.

*Example* **{W,200,A,M,68 | font data | font data | } Font Number**

Use this number in T8 (**font**) or in C5 (**font**). See "Defining Text Fields" or "Defining Constant Text Fields" in Chapter 2 for more information.

*Example* **T,1,10,V,30,10,0,200,1,1,B,L,0,0,0 | C,50,30,0,200,1,1,B,L,0,0,"MONARCH",0 | Font Number**

**Font Number**

Defines a text and constant text field using the downloaded (#200) font.

### SYMBOL SETS/CODE PAGES

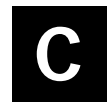

This appendix contains a listing of the symbol sets, code pages, and extended character sets the printer supports.

Use the charts in this appendix to convert dot sequences from the image dot pattern to codes usable in the fields. Use the Binary to Hex Conversion Chart to convert Binary dot sequences to Hexadecimal numbers for bitmap files. Use the Dot to Run Length Encoding Chart to convert dot sequences to alphabetic characters for bitmap files.

#### **Supported Symbol Sets and Code Pages**

The printers support these symbol sets and code pages: Internal, ANSI, Bold, OCRA Character Set, DOS Code Page 437 and 850. Additional Code Pages are supported with downloaded TrueType or Unicode (International) fonts.

The printer defaults to the internal symbol set. See "Defining the System Setup Packet" in Chapter 2 to change the symbol set.

#### **Selecting a Symbol Set or Code Page**

The CG Triumvirate™ typefaces support only the ANSI and DOS Code Page 437 and 850 Symbol Sets. These fonts print a slashed zero when using the ANSI symbol set. Fonts **15** through **18** are only for 300 dpi and do not support Code pages 0, 1, 437, and 850.

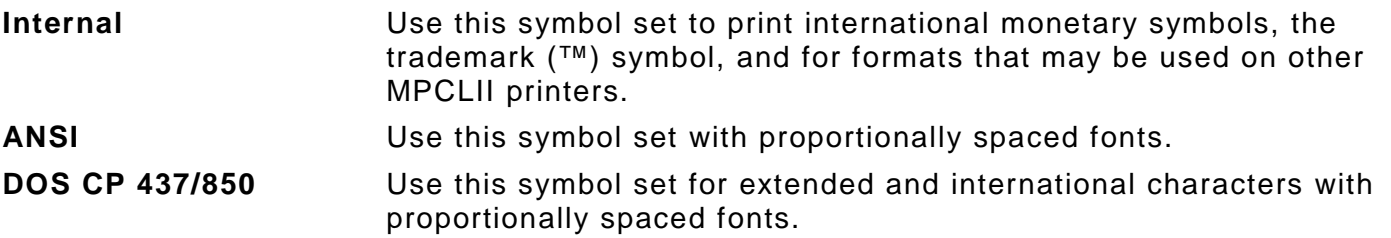

#### **Using Code 128 Function Codes**

This table lists the characters for Bar Code 128 function codes. These functions are used with scanners.

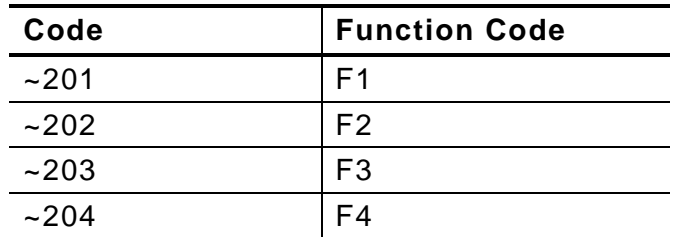

#### **Entering Extended Characters**

When using extended characters in batch data file, type a tilde in front of the three-digit code. For example, to include the character Ä in a text field using the Internal Symbol Set, type:

**1,"~142" |**

#### **Using International Character Sets/Code Pages**

Symbol sets 852-860, and 1250-1258 may only be used with the scalable font (font#50) or downloaded TrueType fonts. TrueType fonts are designed to be regionally specific; therefore, all symbol sets may not be supported in a given font. For example, to print Hebrew characters, find a font (such as Arial) that supports Hebrew characters; convert, and then download the font to the printer. Make sure the correct symbol set for Hebrew characters is selected.

Font 50 does not print the slashed zero or support Code Page 1256 (Arabic). The Euro symbol at position **~192** is only available in the Standard, Reduced, and Bold fonts.

Code pages 102 contains thousands of characters, which are not represented in this manual. These code pages require the memory expansion option and a downloaded International TrueType font.

The Code Pages (437 and greater) on the following pages were printed using Arial or a similar downloaded TrueType font.

#### **Internal Symbol Set**

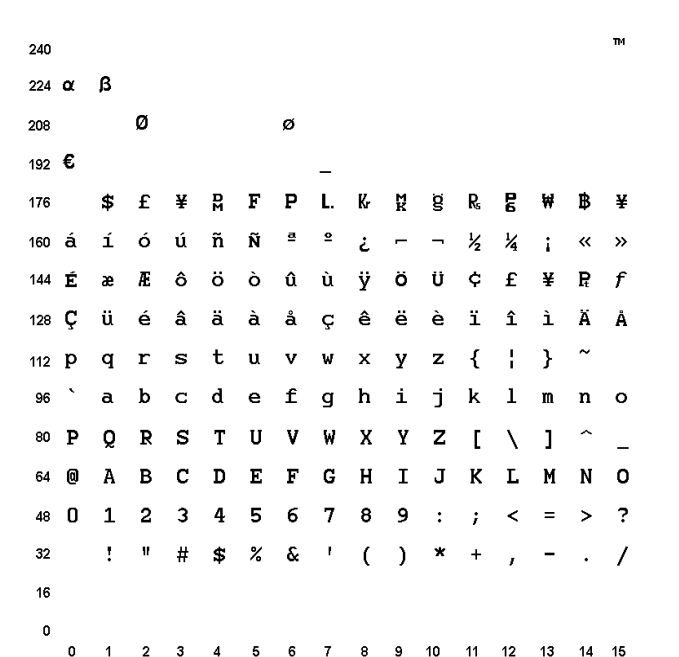

**Note:** To determine the character code, add the column number and row number for the character. For example, to produce the ™ character with the Internal character set, press Alt 255 (column 15 + row 240) or use  $\sim$  255 in the data stream.

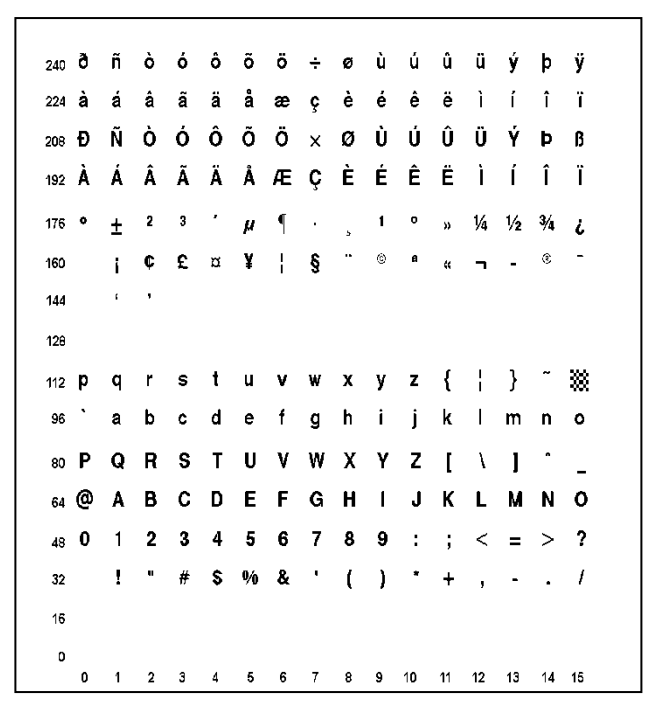

**Note:** To determine the character code, add the column number and row number for the character. For example, to produce the ÿ character with the ANSI character set, press Alt 255 (column 15 + row 240) or use  $\sim$  255 in the data stream.

#### **Bold Character Set**

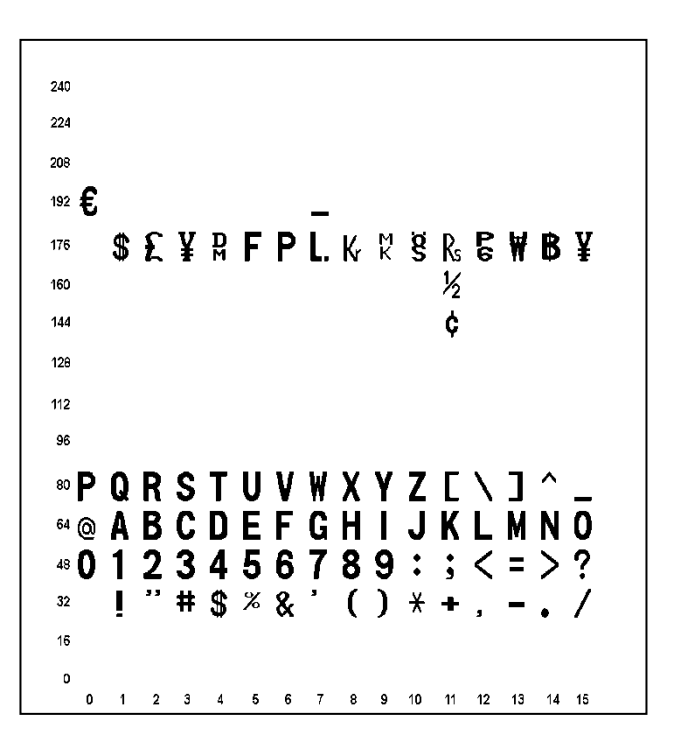

```
240
224
208
192
176
     $ £ ¥ A F P L K K § R E W B ¥
160
144\Diamond128
112
96
80 P Q R S T U V W X Y Z
     A B C D E F G H I J K L M N O
64
48 0 1 2 3 4 5 6 7 8 9
                                 \langle \rangle\blacksquare5 /32+ - - /16\,D
  0 1 2 3 4 5 6 7 8 9 10 11 12 13 14 15
```
**Code Page 437 (Latin U.S.)** 

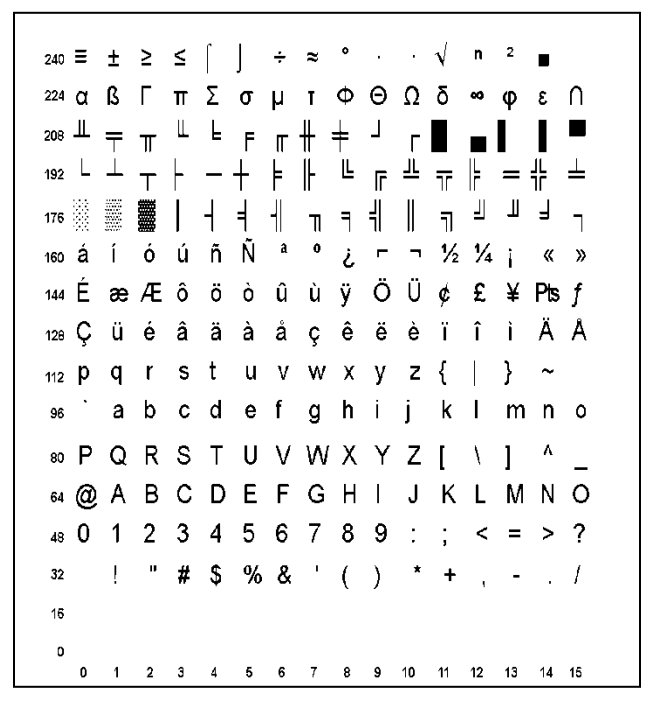

**Note:** To determine the character code, add the column number and row number for the character. For example, to produce the û character with the Code Page 437 character set, press Alt 150 (column  $6 +$  row 144) or use  $\sim$  150 in the data stream.

**Code Page 850 (Latin 1)**

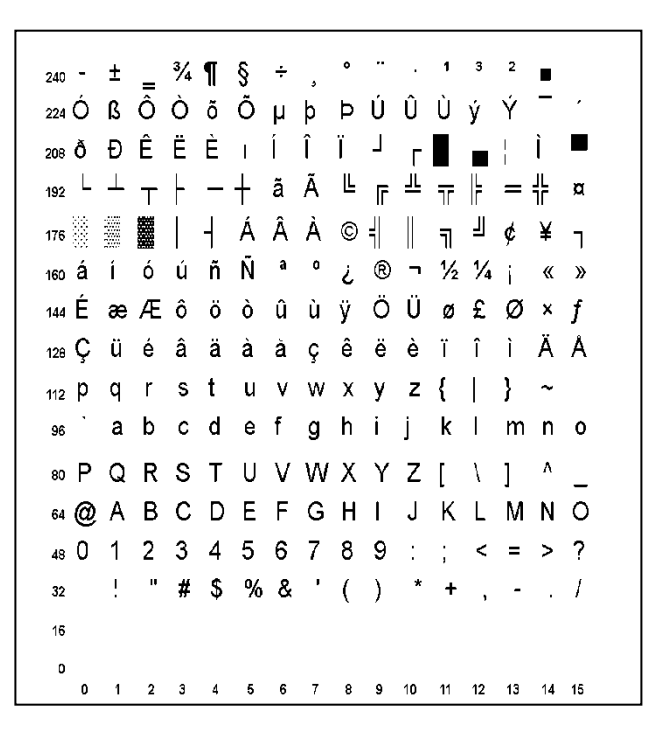

#### **Code Page 852 (Latin 2)**

```
240 - 7 \frac{9}{2} \frac{2}{3} \frac{1}{2} \frac{1}{2} \frac{1}{2} \frac{1}{2} \frac{1}{2} \frac{1}{2} \frac{1}{2} \frac{1}{2} \frac{1}{2} \frac{1}{2} \frac{1}{2} \frac{1}{2} \frac{1}{2} \frac{1}{2} \frac{1}{2} \frac{1}{2} \frac{1}{2} \frac{1}{2} \frac{1}{2} \224Ó ß Ô Ń ń ň Š š Ŕ Ú ŕ Ű ý Ý t ´
192 L \perp \perp \perp \perp \perp \tilde{A} \tilde{B} \perp \parallel \parallel \parallel \parallel \parallel \parallel \parallel \perp \perp \perp \perp \perp176 ▒ ▒ ▓ │ ┤ Á Â Ě Ş ╣ ║ ╗ ╝ Ż ż ┐
160 á í ó ú Ą ą Ž ž Ę ę ¬ ź Č ʂ « »
144 É Ĺ Í ô ö Ľ ľ Ś ś Ö Ü Ť ť Ł × č
128 \text{ C} üéâäůćçłë Őőî ŹÄĆ
112 p q r s t u v w x y z { \vert } ~
96 ` a b c d e f g h i j k l m n o
80 P Q R S T U V W X Y Z [ \ ] ^ _
64 @ A B C D E F G H I J K L M N O
48 0 1 2 3 4 5 6 7 8 9 : ; \lt = > ?
32 ! # $ % & ' ( ) * + , - . /
160 1 2 3 4 5 6 7 8 9 10 11 12 13 14 15
```
**Note:** To determine the character code, add the column number and row number for the character. For example, to produce the ľ character with the Code Page 852 character set, press Alt 150 (column  $6 +$  row 144) or use  $\sim$ 150 in the data stream.

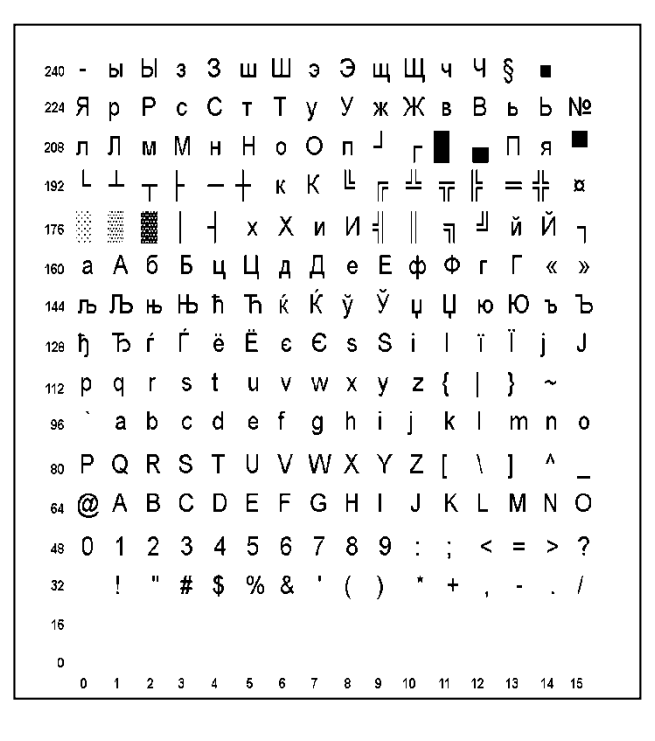

**Code Page 857 (IBM Turkish)**

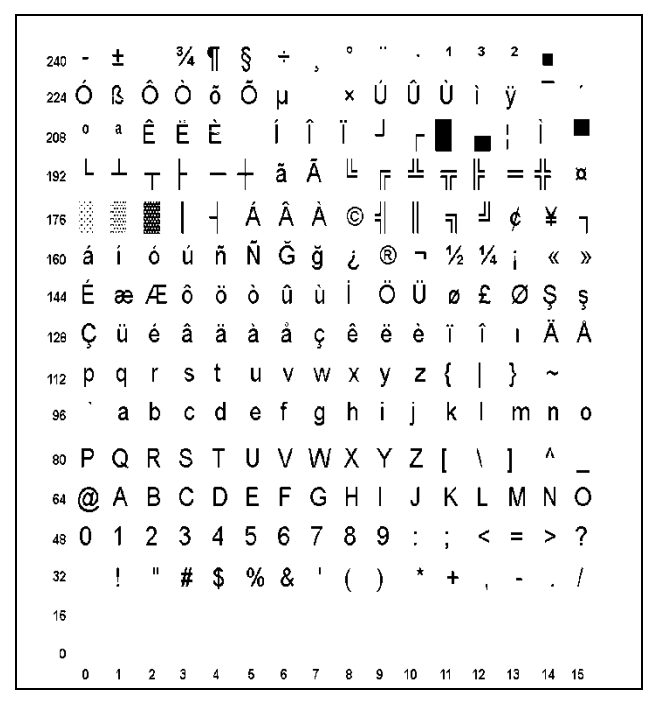

**Note:** To determine the character code, add the column number and row number for the character. For example, to produce the û character with the Code Page 857 character set, press Alt 150 (column  $6 + row 144$ ) or use  $~150$  in the data stream.

**Code Page 860 (MS-DOS Portuguese)**

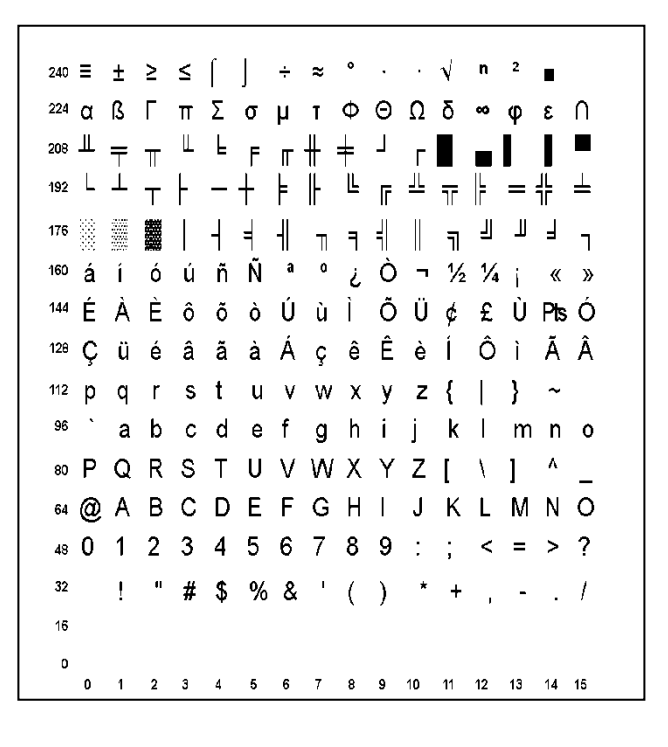

#### **Code Page 1250 (Latin 2)**

```
240 đ ń ň ó ô ő ö ÷ ř ů ú ű ü ý ţ
224 rá â ă ä \acute{a} có có é e ë ě í î d'
208 ĐŃ Ň Ó Ô Ő Ö × Ř Ů Ú Ű Ü Ý T ß
192 Ŕ Á Â Ă Ä Ĺ Ć Ç Č É Ę Ë Ě Í Î Ď
\check{ } \check{ } \check{160
    <sup>1</sup> <sup>1</sup> <sup>n</sup> n e − − <sup>™</sup> š > ś ť ž ź</sup>
144
       , "… † ‡ ‰Š ‹ŚŤŽŹ
128 \epsilon\binom{1}{2} and \binom{1}{2} and \binom{1}{2} and \binom{1}{2} and \binom{1}{2} and \binom{1}{2} and \binom{1}{2} and \binom{1}{2} and \binom{1}{2} and \binom{1}{2} and \binom{1}{2} and \binom{1}{2} and \binom{1}{2} and \binom{1}{2} and \binom{1}{2} 
<sup>96</sup> ` a b c d e f g h i j k l m n o
80 P Q R S T U V W X Y Z [ \ ] ^
64 @ A B C D E F G H I J K L M N O
48 0 1 2 3 4 5 6 7 8 9 : ; < = > ?
160 1 2 3 4 5 6 7 8 9 10 11 12 13 14 15
```
**Note:** To determine the character code, add the column number and row number for the character. For example, to produce the ü character with the Code Page 1250 character set, press Alt 252 (column  $12 + row 240$ ) or use  $\sim$  252 in the data stream.

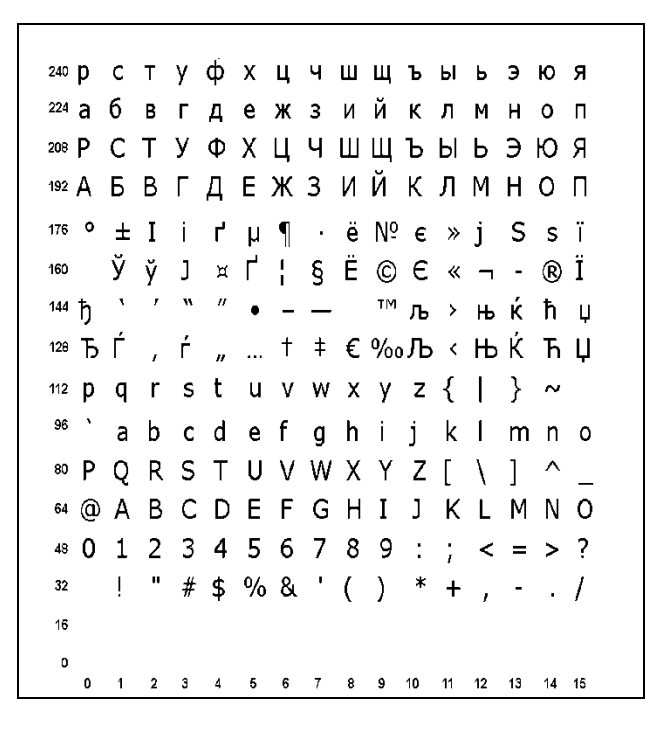

#### **Code Page 1252 (Latin 1)**

```
_{240} ð ñ ò ó ô õ ö \div ø ù ú û ü ý b ÿ
224à á â ã ä å æ ç è é ê ë ì í î ï
208 ĐÑ Ò Ó Ô Õ Ö × Ø Ù Ú Û Ü Ý Þ ß
192 À Á Â Ã Ä Å Æ Ç È É Ë Ë Ì Í Î Ï
176 ° \pm 2 <sup>3</sup> \mu 1 \rightarrow 1 \infty \frac{1}{4} \frac{1}{2} \frac{3}{4} \frac{1}{6}i \notin E \times Y | S \cap \mathbb{O} a \kappa \rightarrow -\mathbb{O}160
       \lambda \ell \mathbb{R} \ell \mathbb{R} \bullet \bullet \cdots \bullet \cdots \bullet \cdots \bullet \mathbb{R} \cdots \mathbb{R} \cdots \mathbb{R} \cdots \bullet \cdots \bullet \cdots \bullet \cdots \bullet \cdots \cdots \bullet \cdots \cdots \cdots \bullet \cdots \cdots \cdots \cdotsžΫ
144, f , \therefore \uparrow \uparrow \uparrow \sim \%Ž
128 \epsilon112 p q r s t u v w x y z { | } ~
36` ab c d e f g h i j k l m n o
<sup>80</sup> P Q R S T U V W X Y Z [ \ ] ^ _
64 @ A B C D E F G H I J K L M N O
48 0 1 2 3 4 5 6 7 8 9 : ; < = > ?
     \frac{1}{2} " # $ % & ' ( ) * + , - . /
32160 1 2 3 4 5 6 7 8 9 10 11 12 13 14 15
```
**Note:** To determine the character code, add the column number and row number for the character. For example, to produce the ü character with the Code Page 1252 character set, press Alt 252 (column  $12 + row 240$ ) or use  $\sim$  252 in the data stream.

**Code Page 1253 (Greek)**

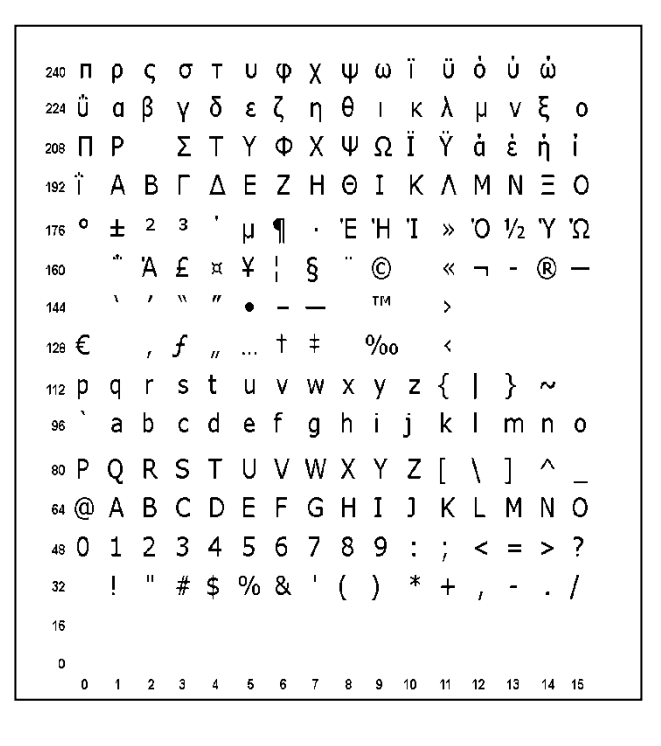

#### **Code Page 1254 (Turkish)**

```
240ğ ñ ò ó ô õ ö \div ø ù ú û ü ı ş ÿ
224 à á â ã ä å æ ç è é ê ë ì í î ï
208 Ğ Ñ Ò Ó Ô Õ Ö × Ø Ù Ú Û Ü İ S ß
192\overrightarrow{A} \overrightarrow{A} \overrightarrow{A} \overrightarrow{A} \overrightarrow{A} \overrightarrow{A} \overrightarrow{B} \overrightarrow{C} \overrightarrow{E} \overrightarrow{E} \overrightarrow{E} \overrightarrow{I} \overrightarrow{I} \overrightarrow{I}176 0 \pm 2 3 ' U \parallel 1 0 \gg 1/4 1/2 3/4 \zetai ¢ £ x Y ¦ § " © <sup>a</sup> « ¬ - ® <sup>-</sup>
160
    \cdots \cdots \cdots \cdots \bullet \cdots \cdots \cdots \cdots \cdots\ddot{\mathsf{Y}}144128 € , f , ... t \pm \infty % o Š < Œ
112 p q r s t u v w x y z { \vert \rangle ~
96^{\circ}ab c d e f g h i j k l m n o
<sup>80</sup> P Q R S T U V W X Y Z [ \ ] ^
64 @ A B C D E F G H I J K L M N O
48 0 1 2 3 4 5 6 7 8 9 : ; < = > ?
32! " # $ % & ' ( ) * + , - . /
16
   0 1 2 3 4 5 6 7 8 9 10 11 12 13 14 15
```
**Note:** To determine the character code, add the column number and row number for the character. For example, to produce the ü character with the Code Page 1254 character set, would press Alt 252 (column 12 + row 240) or use ~252 in the data stream.

**Code Page 1255 (Hebrew)**

ת שר קצ ץפף עס נ 240  $\int_{0}^{1}$ ומם לכךיטח זוהדגבא 224  $\mathbb{R}^n$  is the property of  $\mathbb{R}^n$ 208 192 a mana a shekara ta 1980  $175$   $\circ$   $\pm$  2 3  $\prime$   $\uparrow$  1  $\div$   $\gg$  1/4  $1/2$  3/4  $\circ$ 160 144  $128 \epsilon$  , f , ...  $1 + \degree$  %0 <  $\mathfrak{m}$  2 p q r s t u v w x y z { | }  $\sim$ <sup>96</sup> ` a b c d e f g h i j k l m n o 80 P Q R S T U V W X Y Z [ \ ] ^ 64 @ A B C D E F G H I J K L M N O 48 0 1 2 3 4 5 6 7 8 9 : ; < = > ?  $32$  ! " # \$ % & ' ( ) \* + , - . /  $16$ 0 1 2 3 4 5 6 7 8 9 10 11 12 13 14 15

#### **Code Page 1256 (Arabic)**

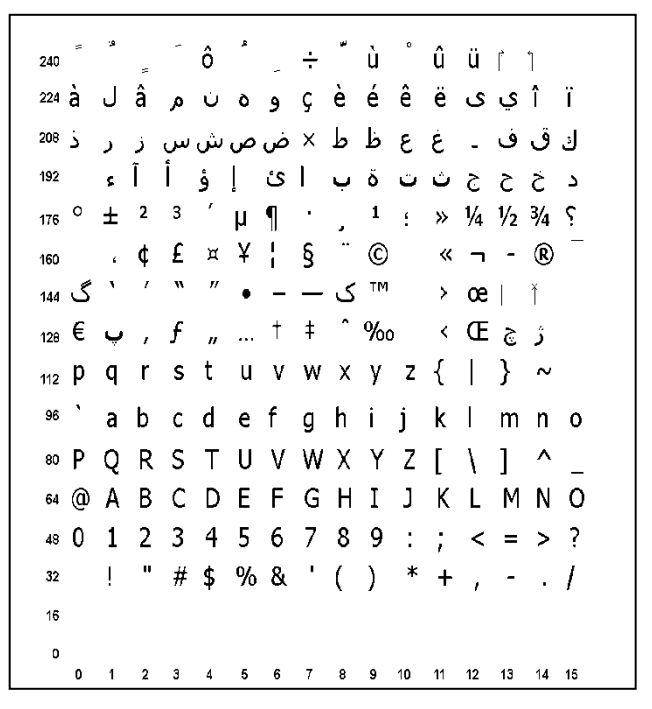

**Note:** To determine the character code, add the column number and row number for the character. For example, to produce the ü character with the Code Page 1256 character set, press Alt 252 (column  $12 + row 240$ ) or use  $\sim$ 252 in the data stream.

**Code Page 1257 (Baltic)**

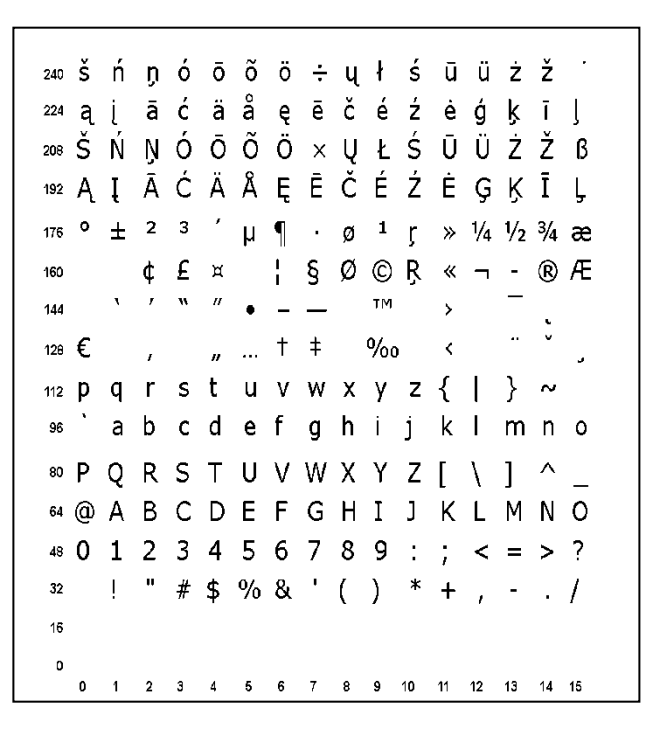

#### **Code Page 1258 (Vietnamese)**

```
240 d \widetilde{H} o \acute{O} d \ddot{O} \div g \grave{Q} u \acute{Q} u \acute{Q} u \acute{Q} u \acute{Q} u \acute{Q} u \acute{Q} u \acute{Q} u \acute{Q} u \acute{Q} u \acute{Q} u \acute{Q} u \acute{Q} u \acute{Q} u \acute{Q} u \acute{Q} u \acute{Q} u \acute{Q224 à á â ă ä å æ ç è é ê ë \dot{ } í î ï
208 ĐÑ 'Ó Ô Ơ Ö × Ø Ù Ú Û Ü Ư ~ ß
192 À Á Â Ã Ä Ä Å Æ Ç È É Ë Ë ` Í Î Ï
176 0 \pm 2 3 \prime \mu 1 0 \mu 1 0 \mu 1/2 3/4 \lambdai \notin E \times Y + S C a \times \neg - \circledcirc160
144 \lambda / N / \theta = \frac{1}{2} \frac{1}{2} \frac{1}{2} \frac{1}{2} \frac{1}{2} \frac{1}{2} \frac{1}{2} \frac{1}{2} \frac{1}{2} \frac{1}{2} \frac{1}{2} \frac{1}{2} \frac{1}{2} \frac{1}{2} \frac{1}{2} \frac{1}{2} \frac{1}{2} \frac{1}{2} \frac{1}{2} \frac{1}{2\ddot{\mathsf{Y}}128 \in f _n \dots \uparrow \uparrow \sim \%0 \lt Œ
112 p q r s t u v w x y z { | } \sim<sup>96</sup> abcdef ghij klmno
80 P Q R S T U V W X Y Z [ \ ] ^
64 @ A B C D E F G H I J K L M N O
* 0 1 2 3 4 5 6 7 8 9 :; < = > ?16
    0 1 2 3 4 5 6 7 8 9 10 11 12 13 14 15
```
**Note:** To determine the character code, add the column number and row number for the character. For example, to produce the ü character with the Code Page 1258 character set, press Alt 252 (column 12 + row 240) or use  $\sim$ 252 in the data stream.

#### **ASCII to Hexadecimal Conversion Chart**

Use the chart below to translate the characters printed on the test label. The chart lists ASCII characters and their hexadecimal and decimal equivalents.

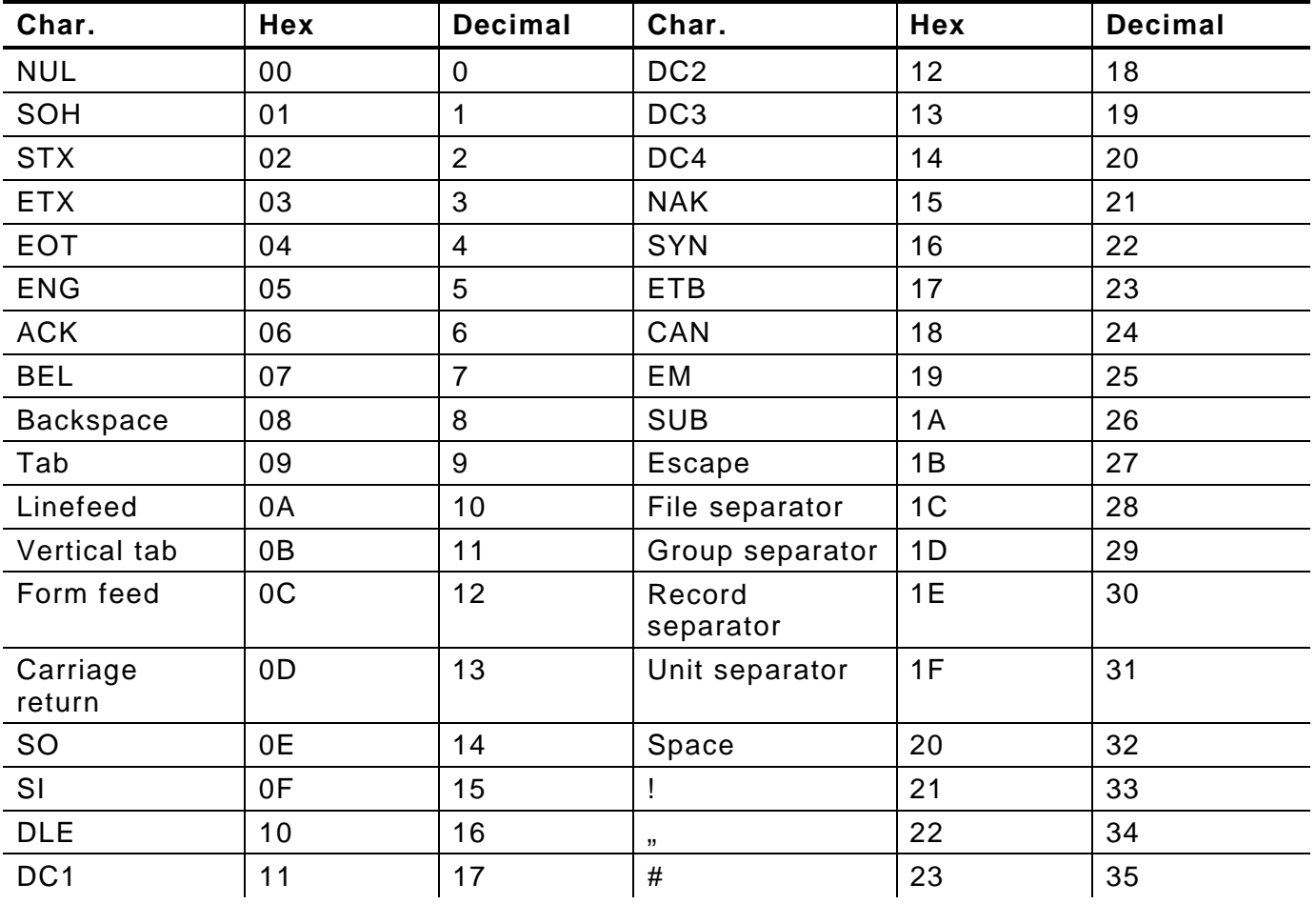

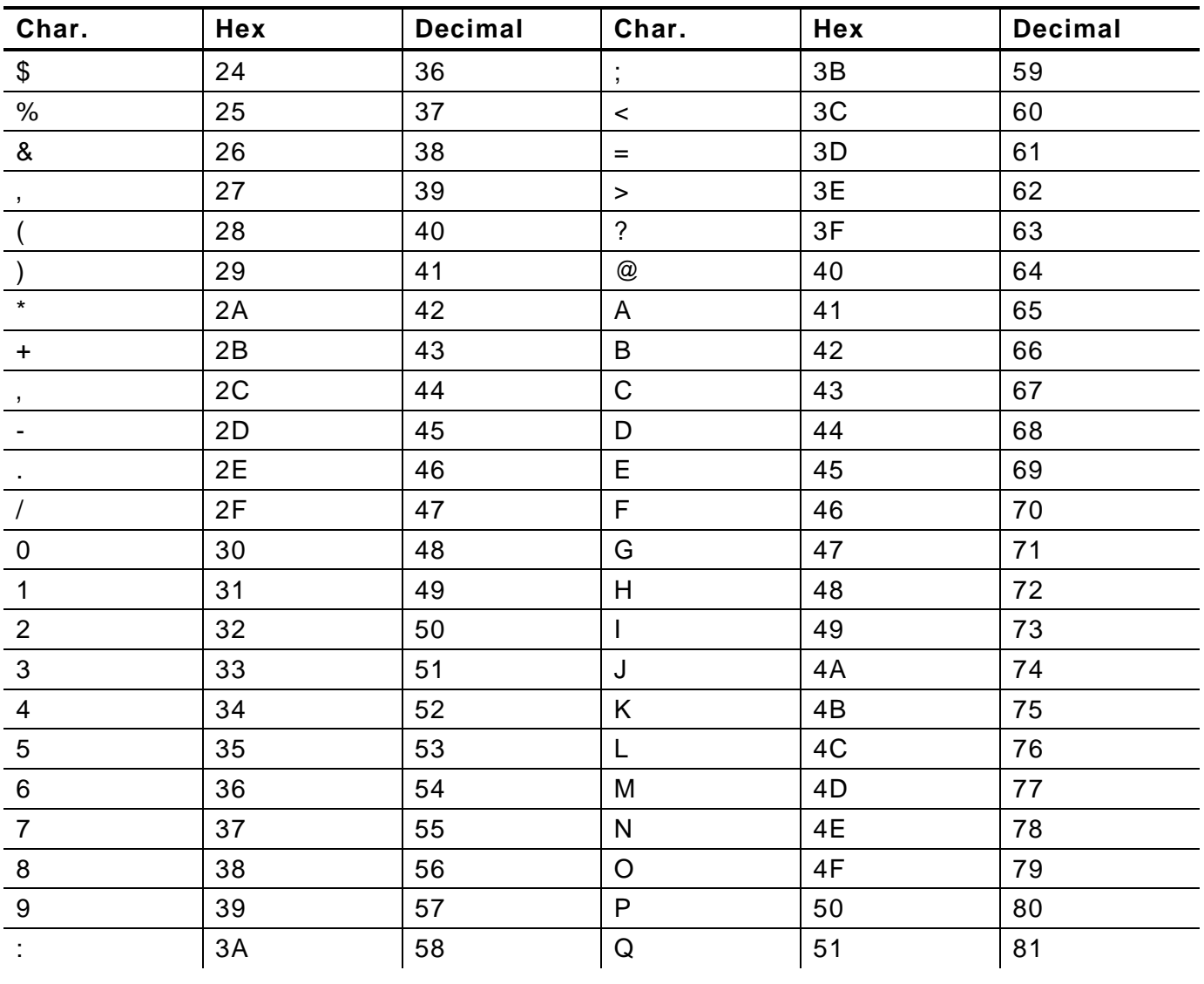

#### *ASCII to Hexadecimal Conversion Chart (continued)*

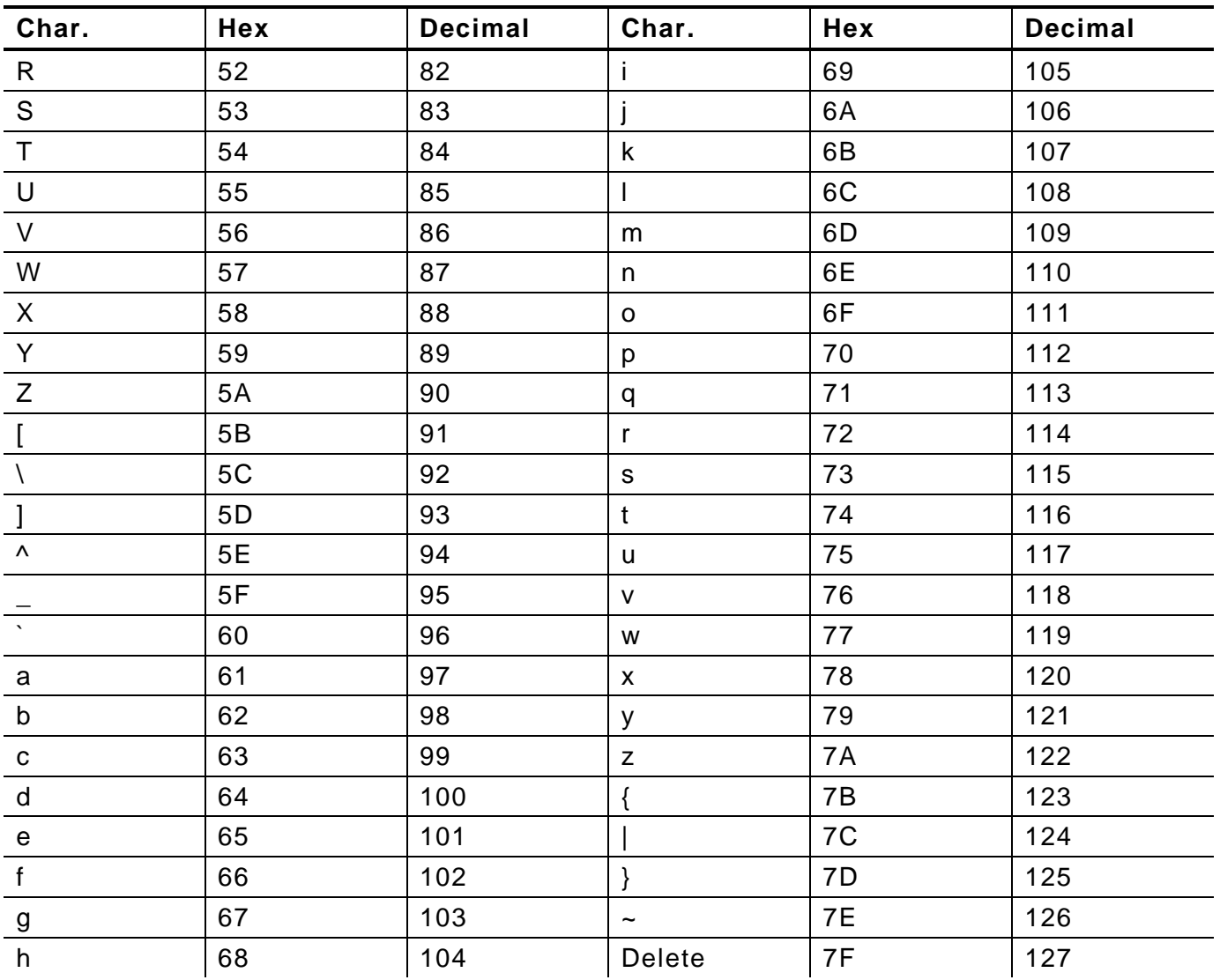

#### **Binary to Hex Conversion Chart**

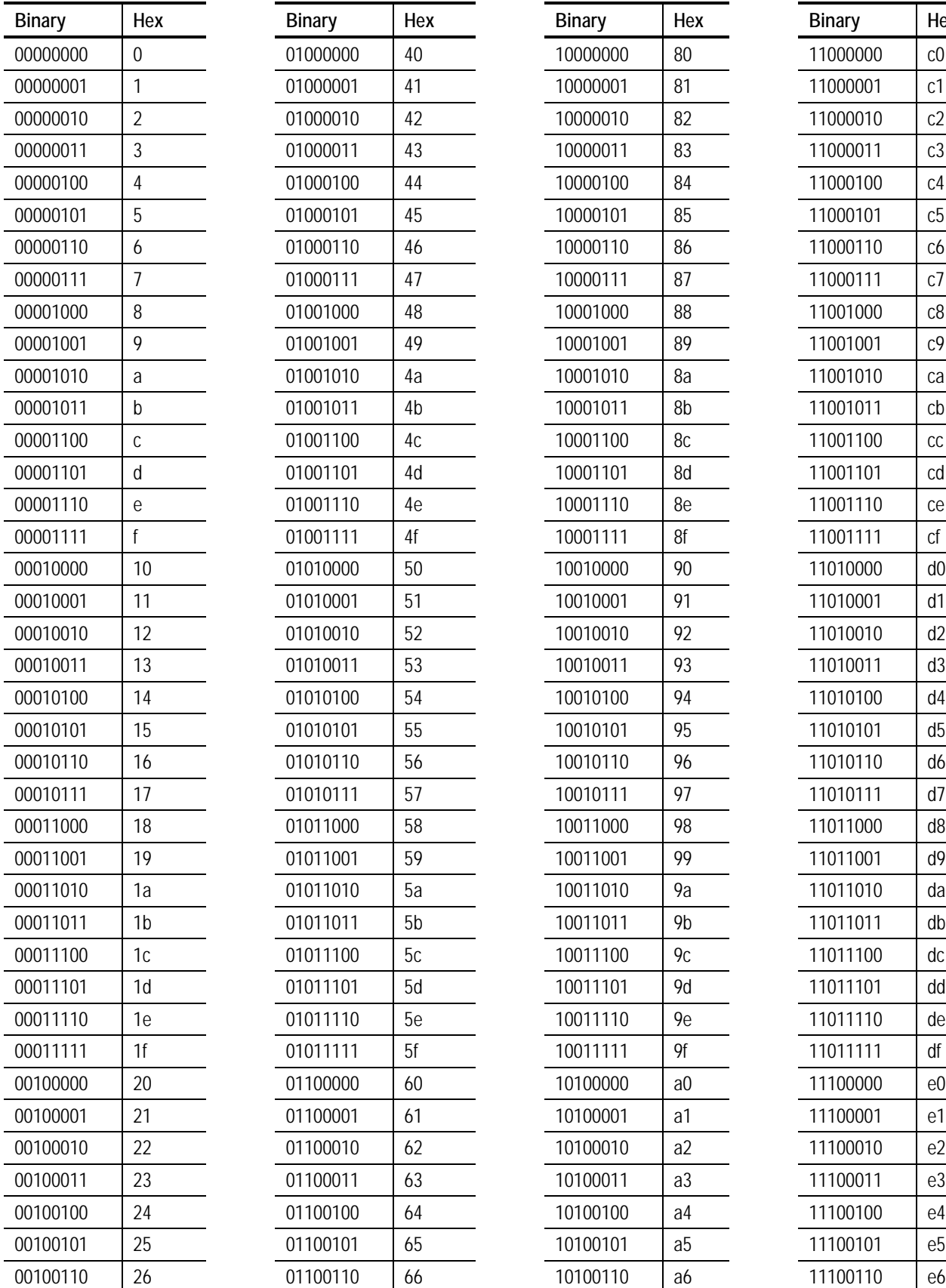

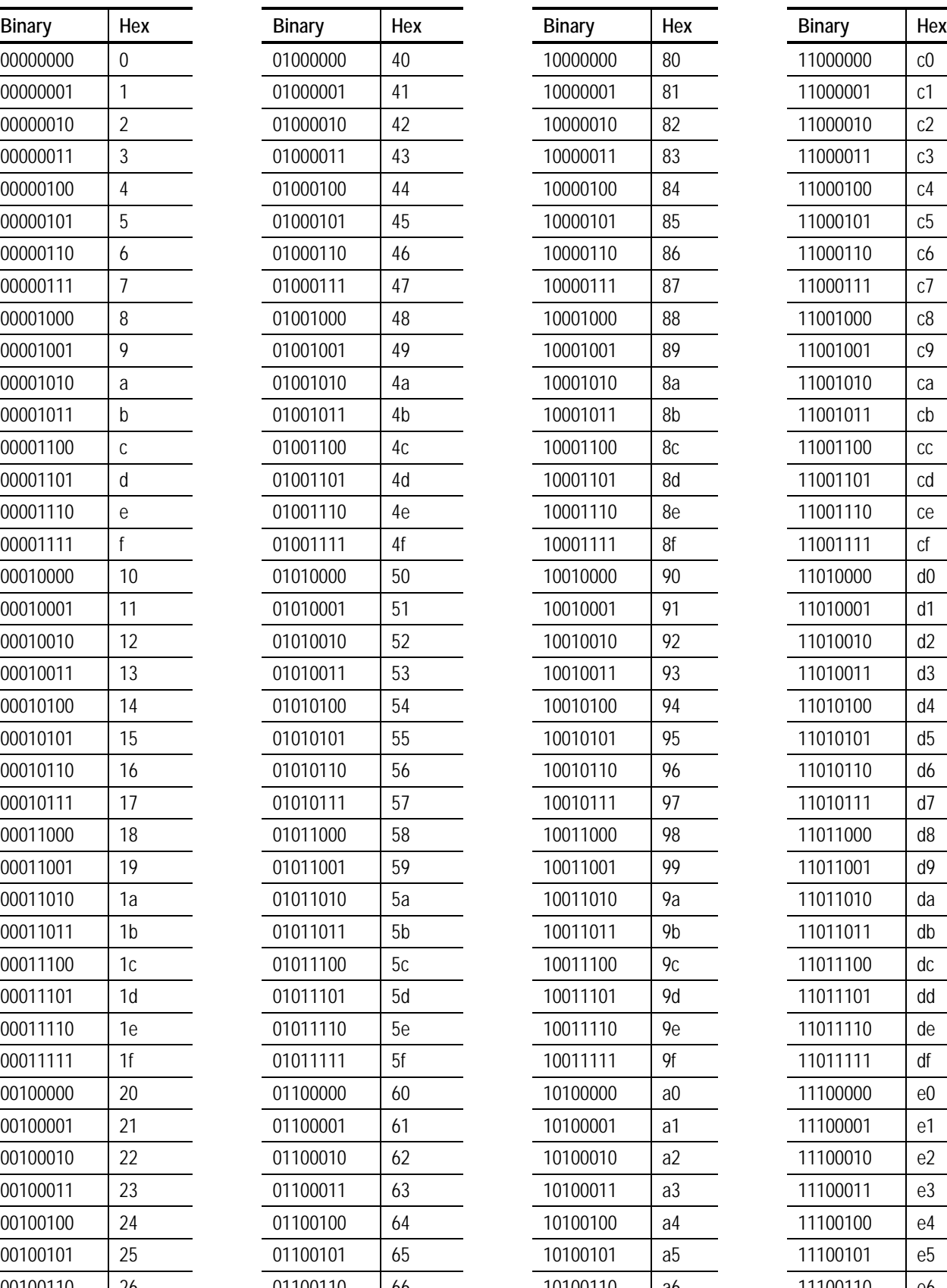

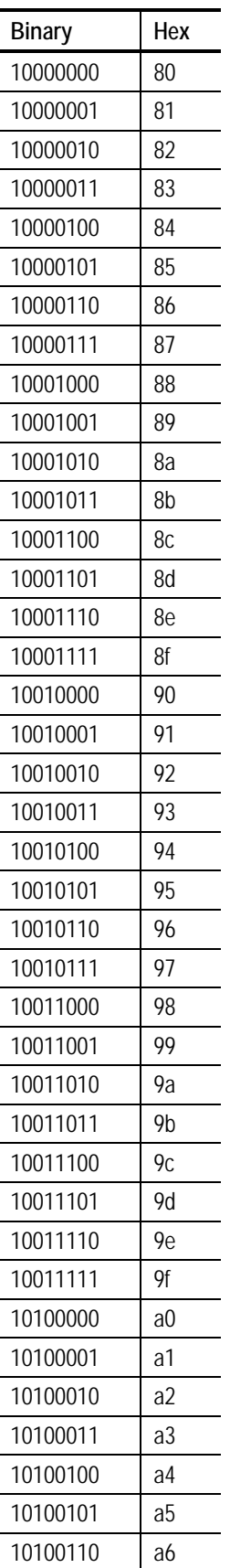

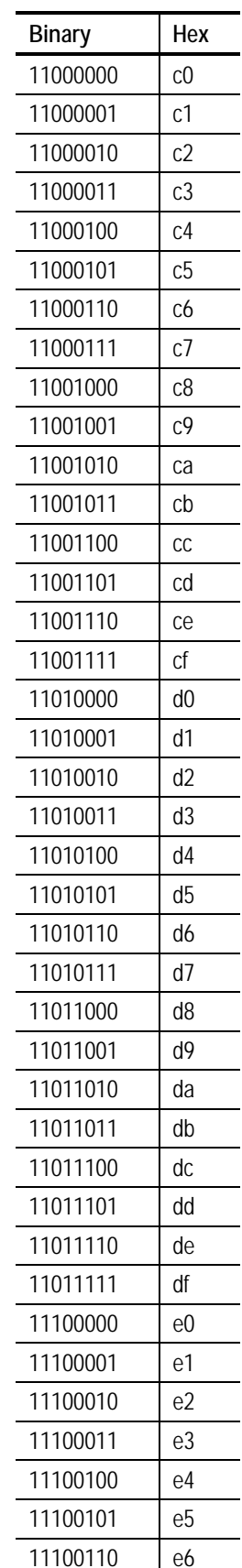

#### *Binary to Hex Conversion Chart (continued)*

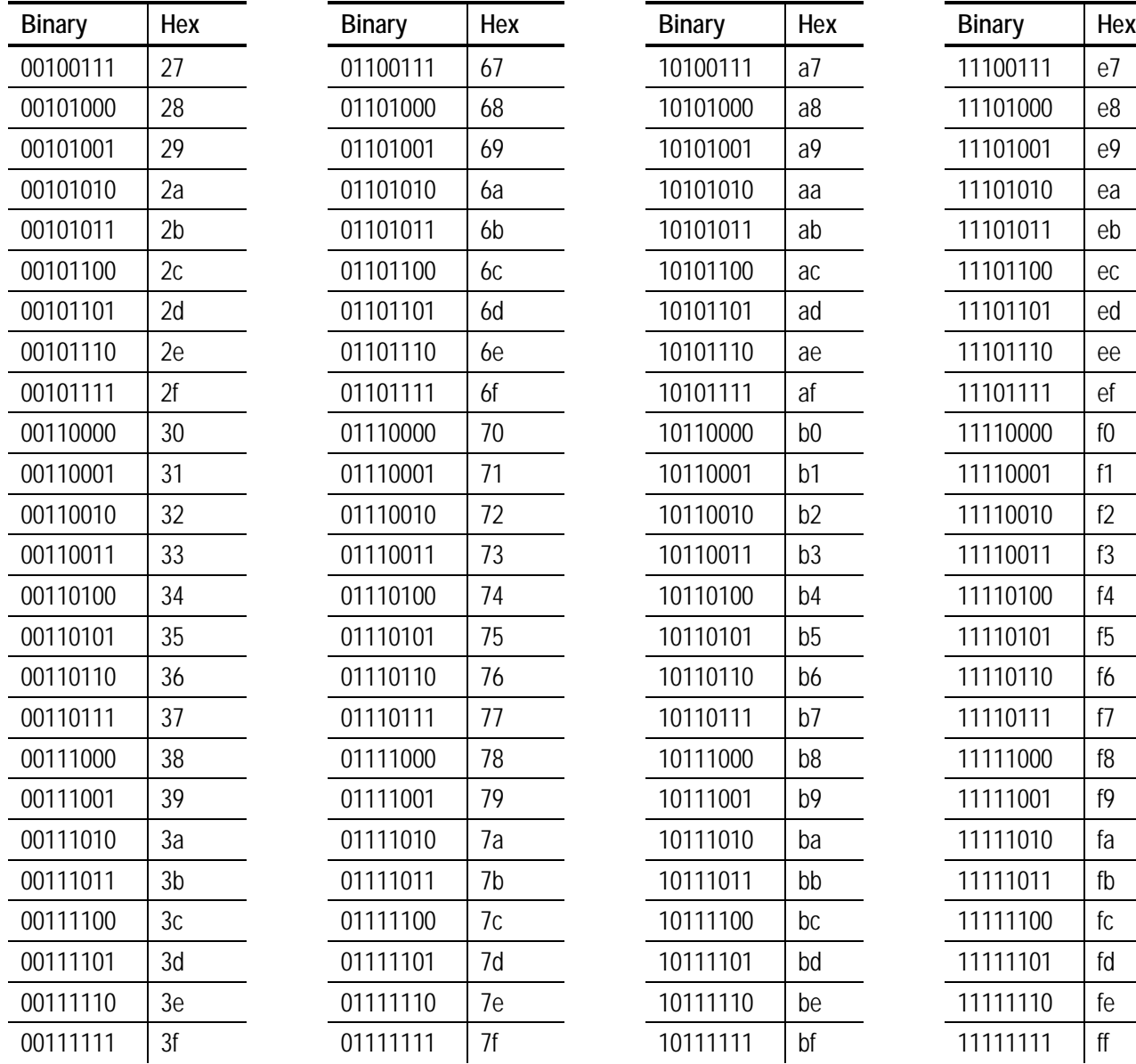

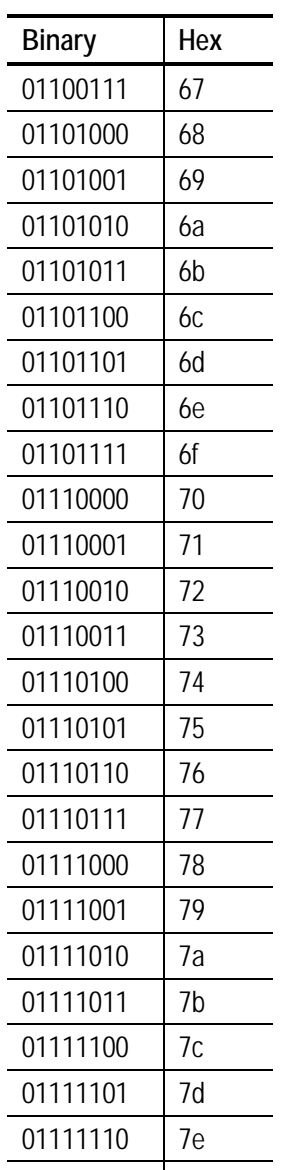

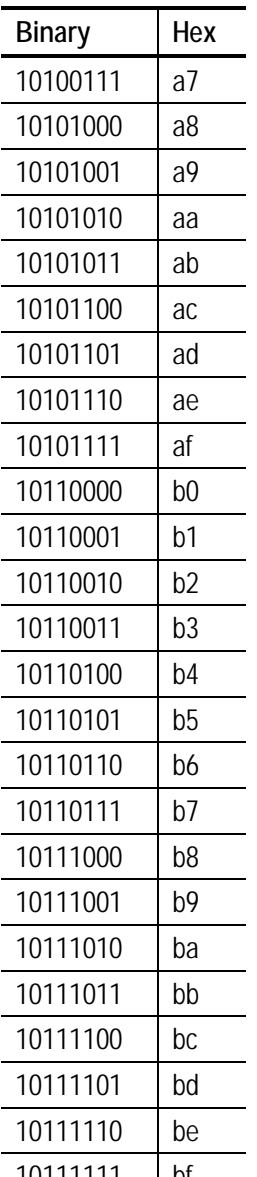

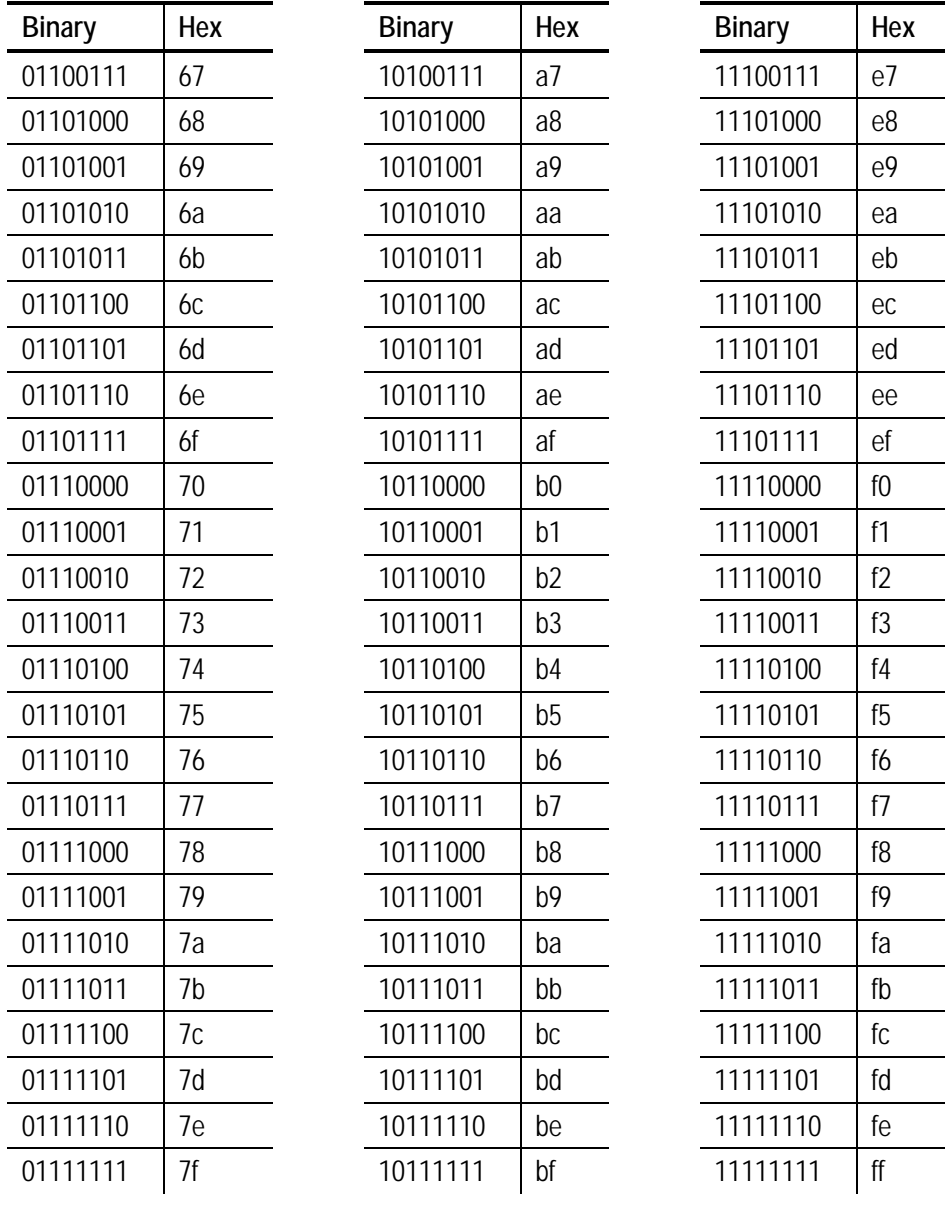

#### **ON (Black) Dots**

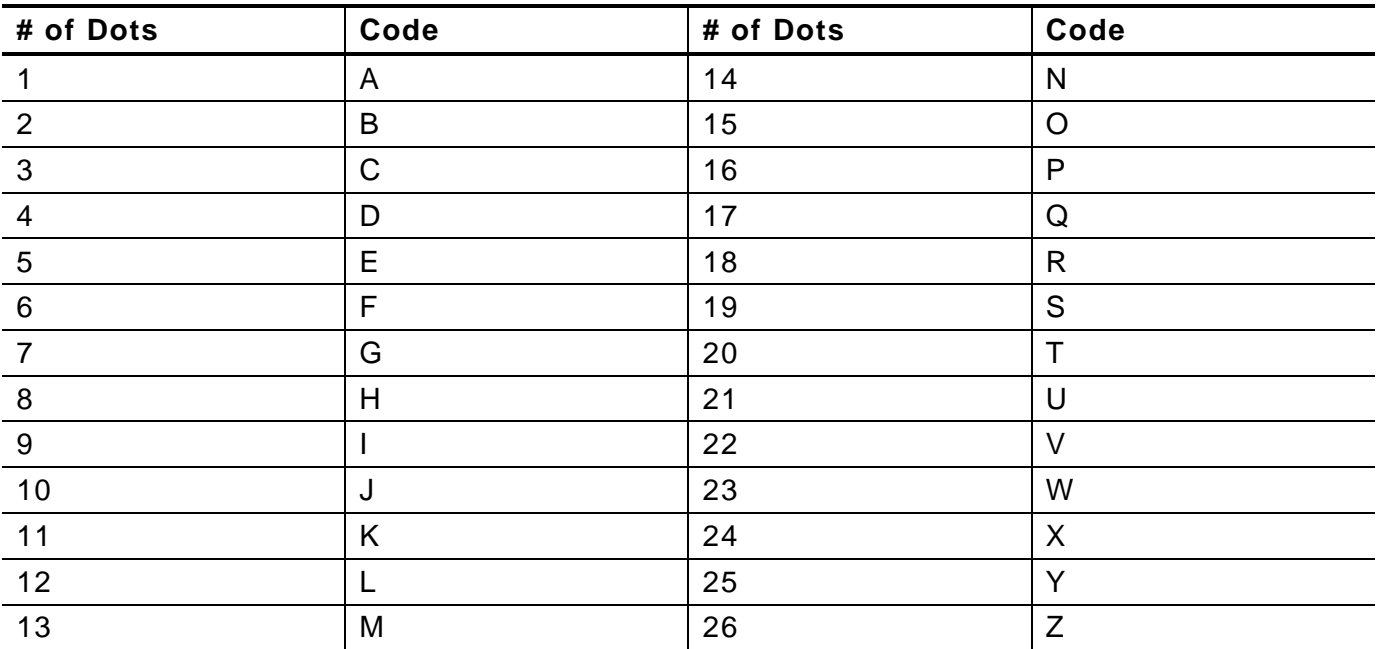

#### **Off (White Dots)**

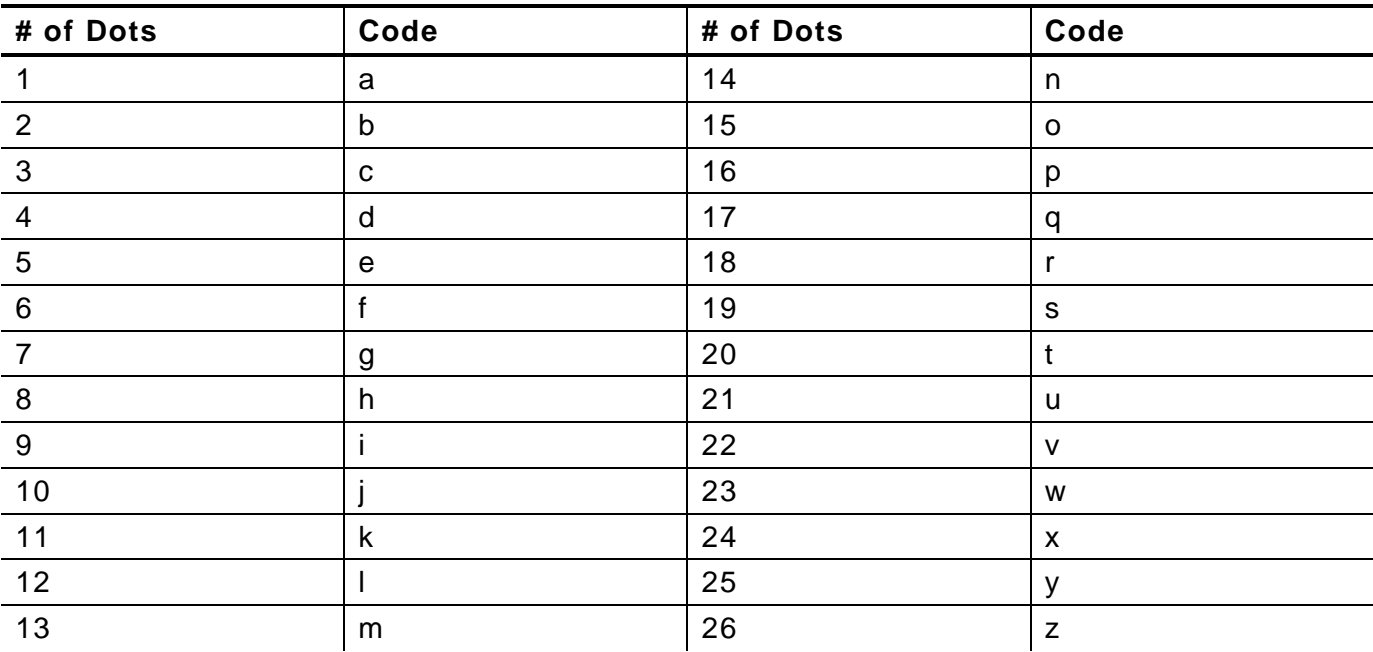

### FORMAT DESIGN TOOLS

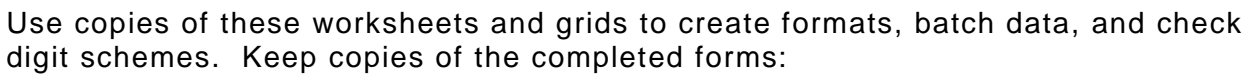

- ♦ Online Configuration Worksheet
- ♦ Batch Worksheet
- ♦ Check Digit Worksheet
- ♦ Supply Layout Grids (English, Metric, Dots)
- ♦ Format Worksheet
- ♦ Sample Format Worksheet

## **D**

### **Online Configuration Worksheet**

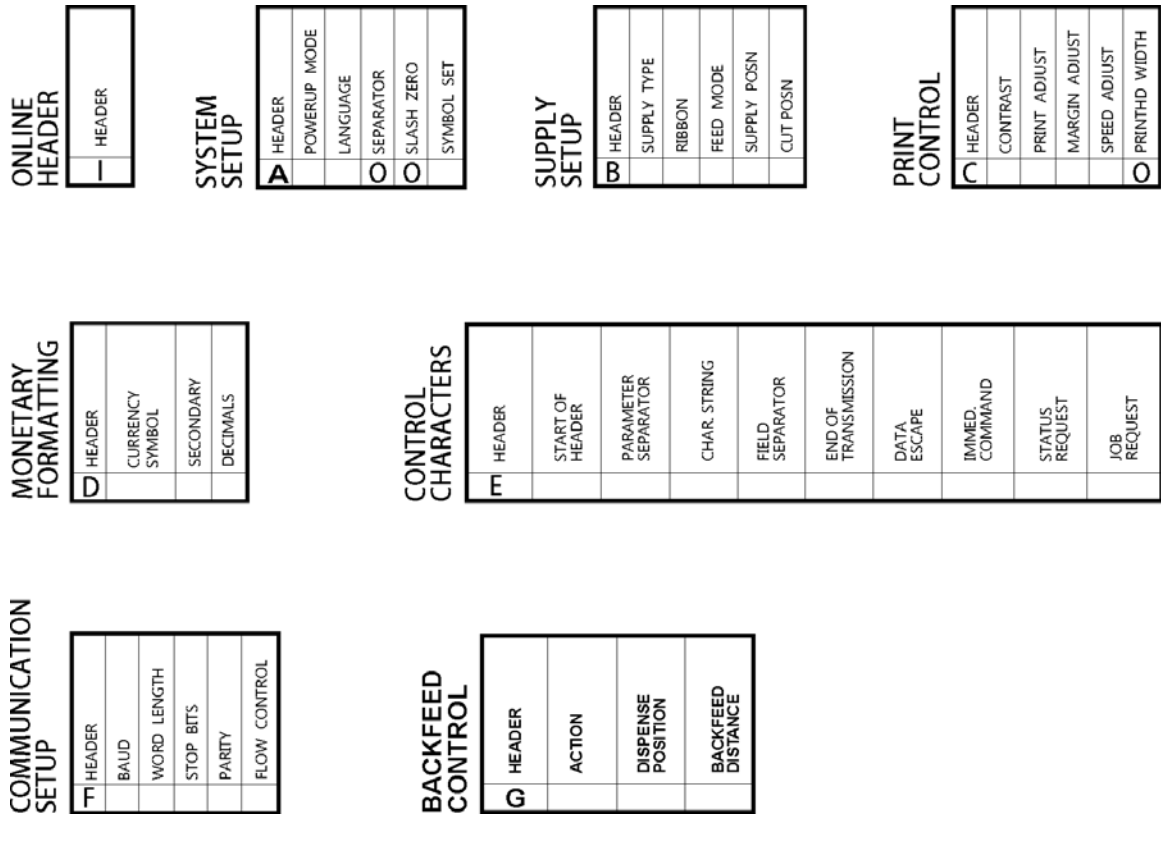

#### **Batch Worksheet**

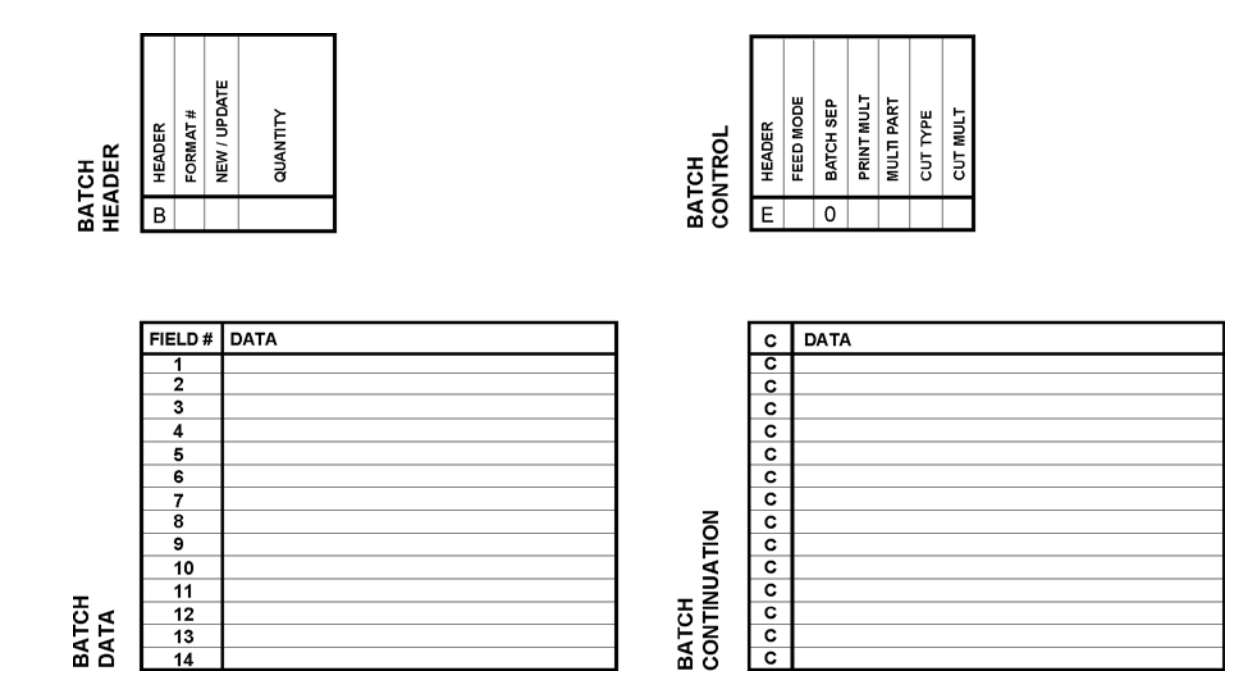

#### **Check Digit Worksheet**

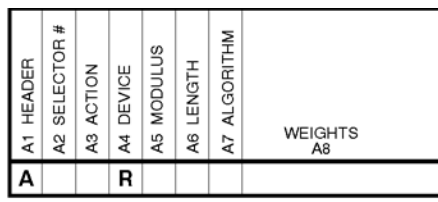

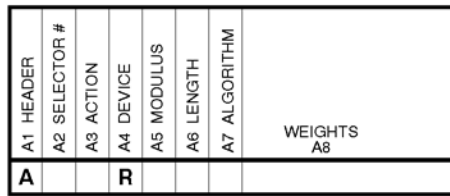

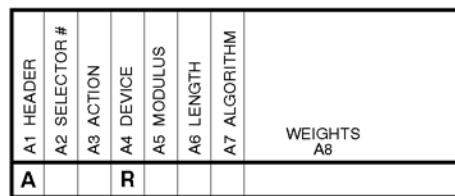

#### **Supply Layout Grids (English)**

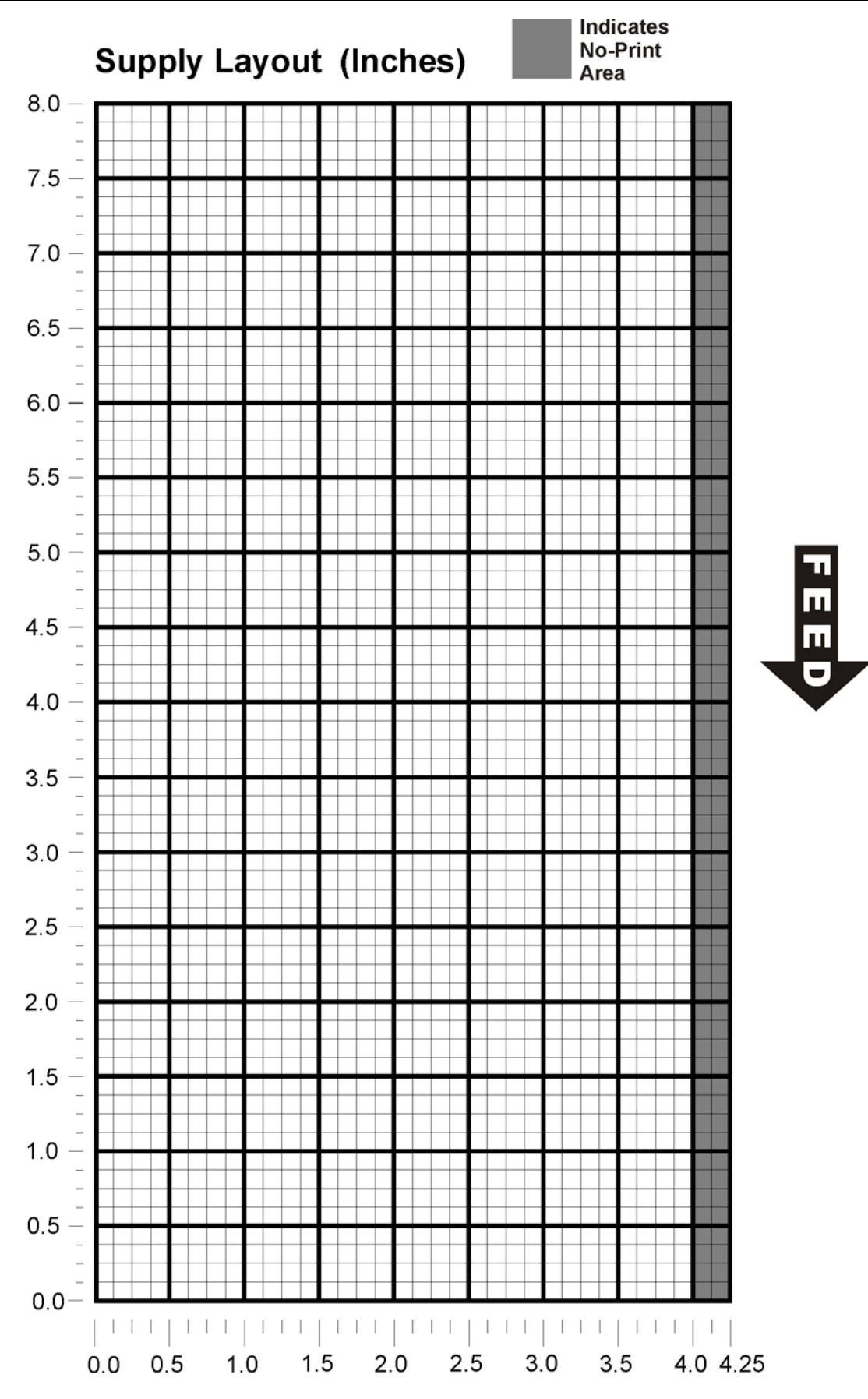

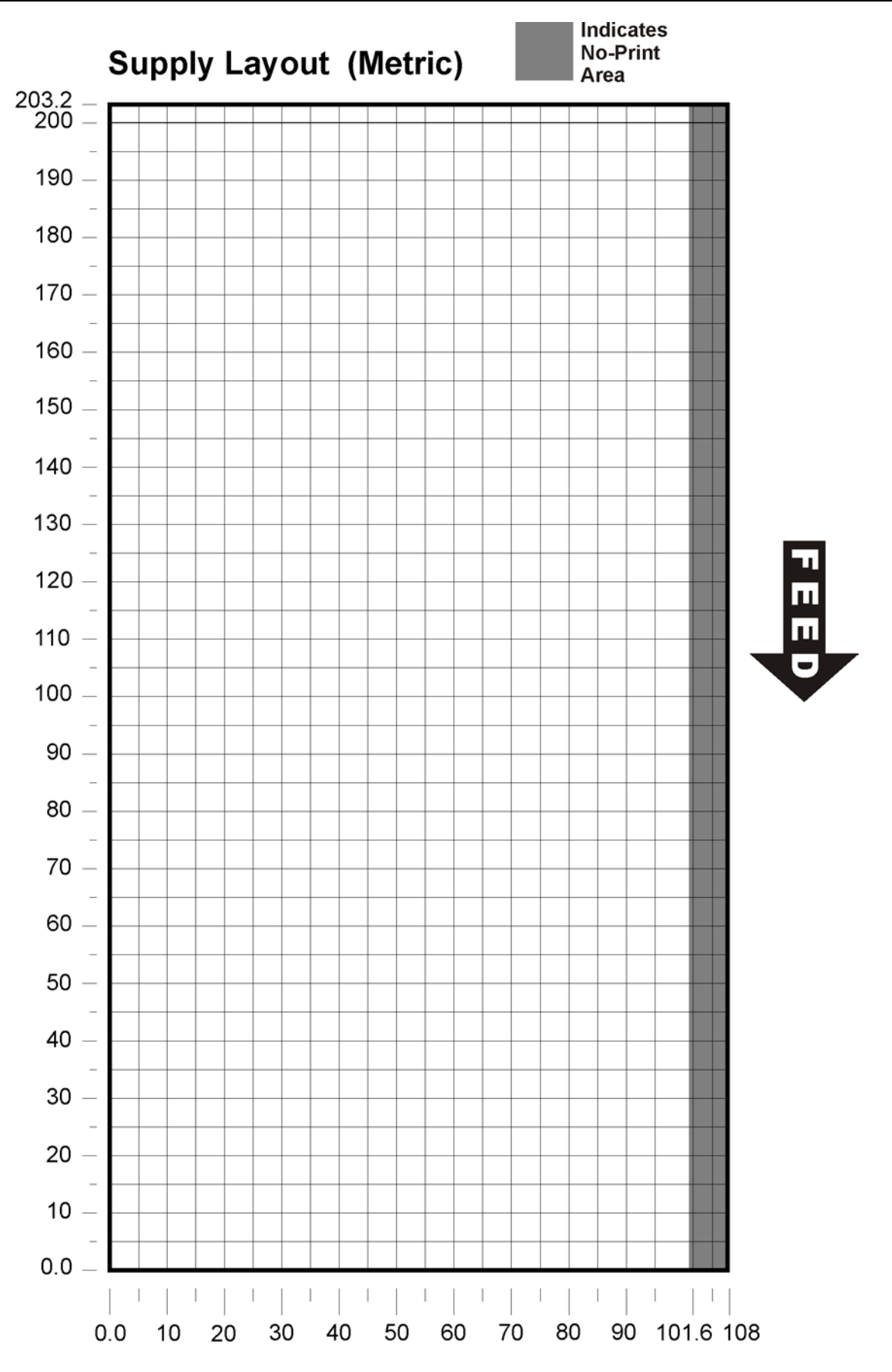

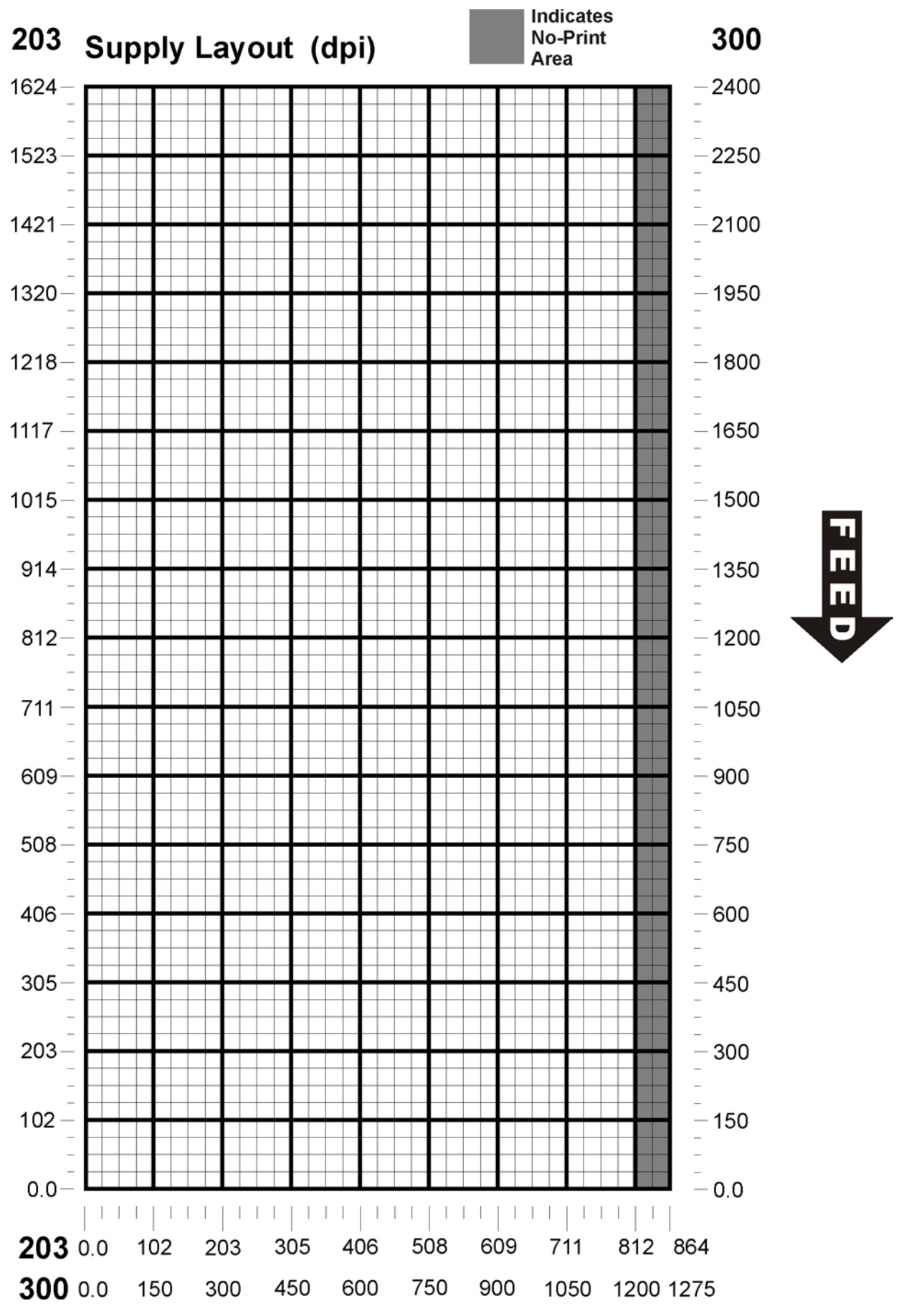

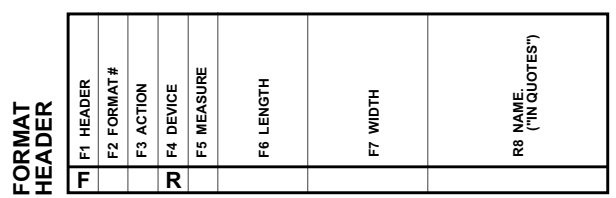

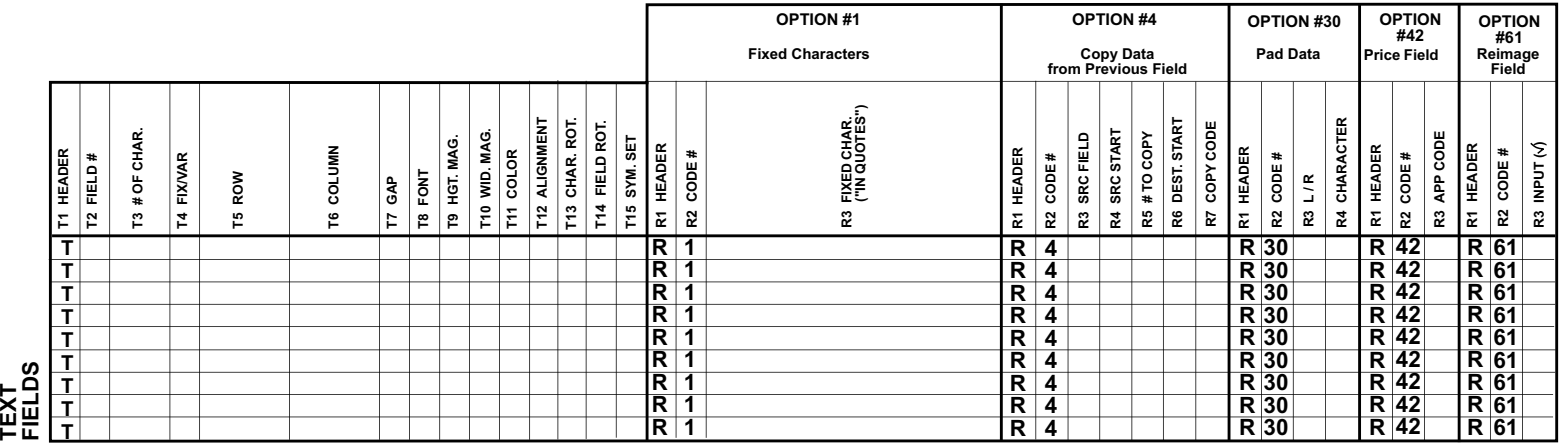

**OPTION #4 Copy Data from Previous Field**

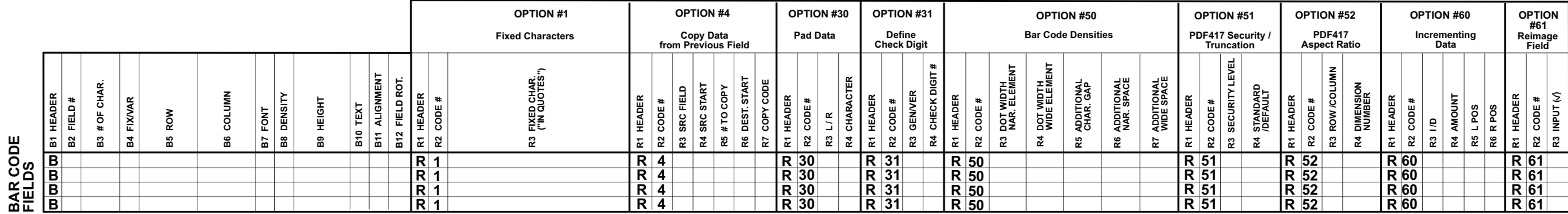

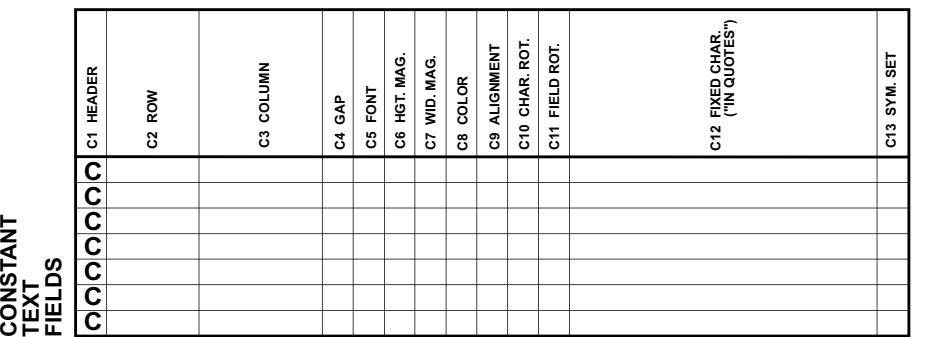

**L6 LENGTH/ END COL.**

TO TENGTH!<br>PHISMS TO

**L7 THICKNESS L8 PATTERN**

L7 THICKNESS

**LLLLL1 HEADER L1 HEADER**<br>L2 TYPE

 $\Box$ 

**LINES**

**L3 ROW**

**L4 COLUMN**

**L5 ANGLE/ END ROW**

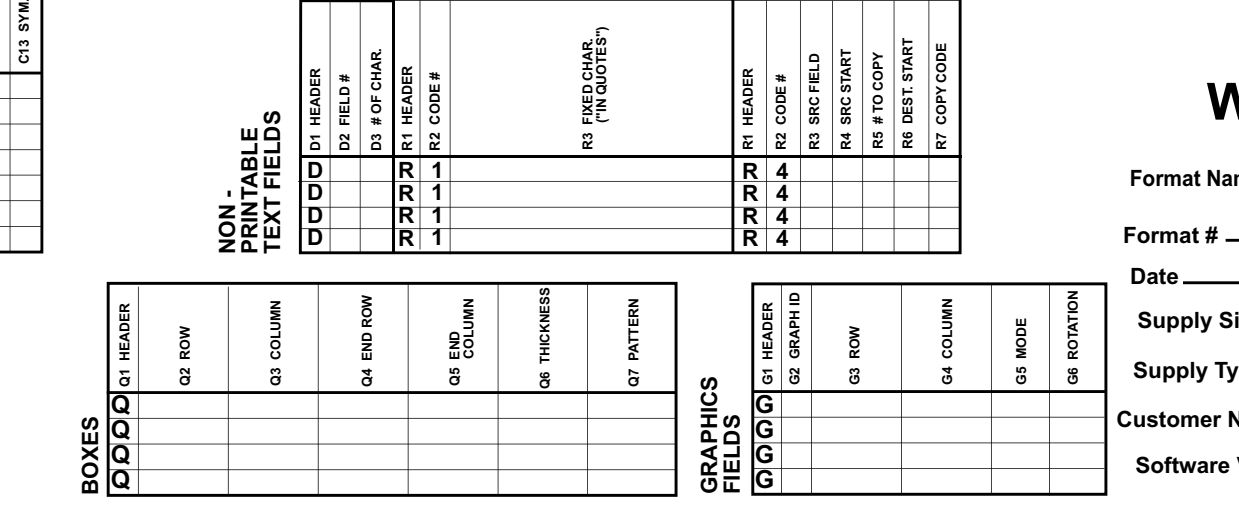

**OPTION #1 Fixed Characters**

### **FORMAT WORKSHEET**

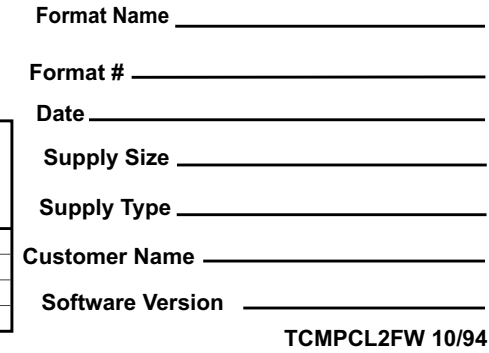

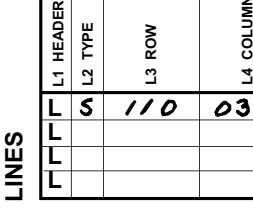

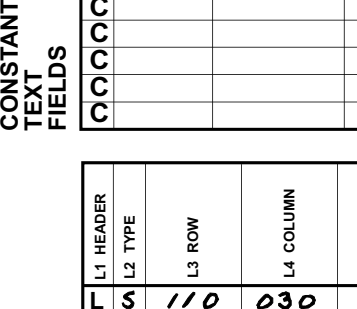

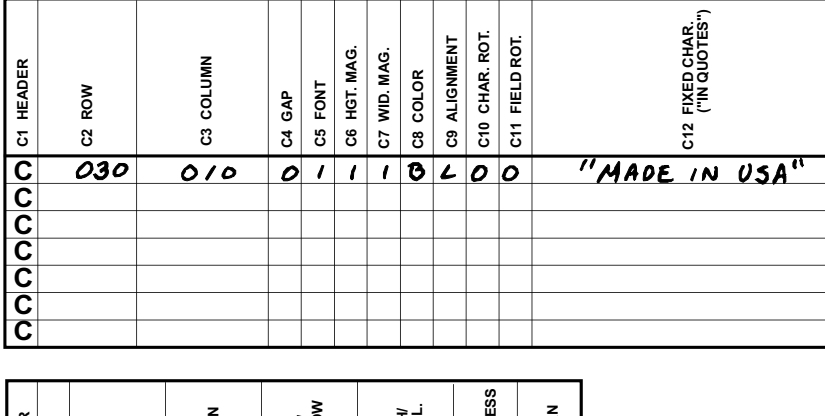

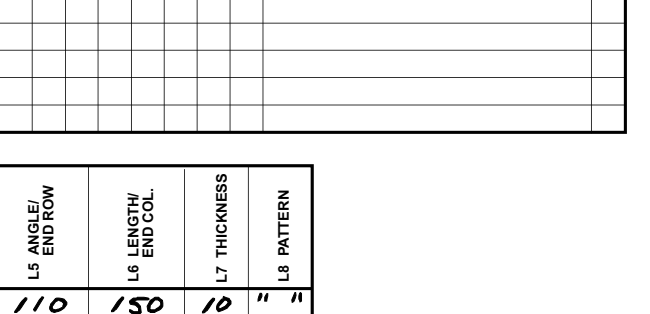

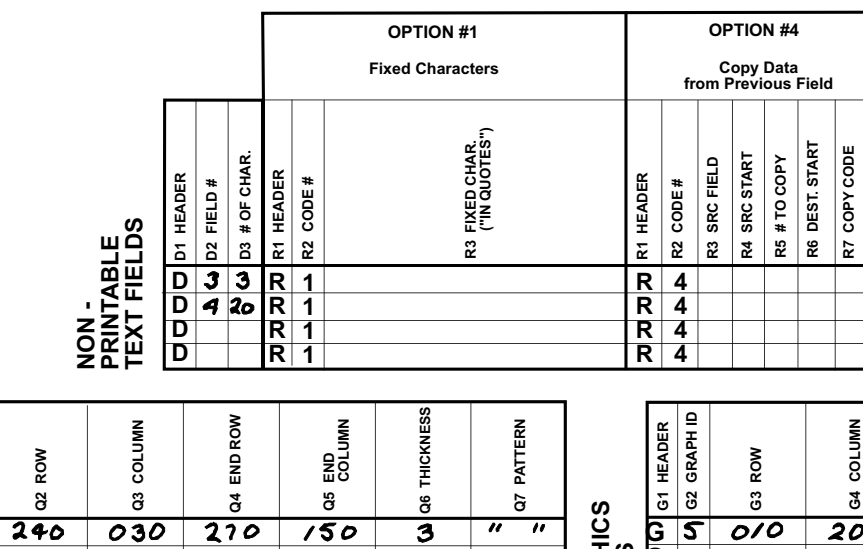

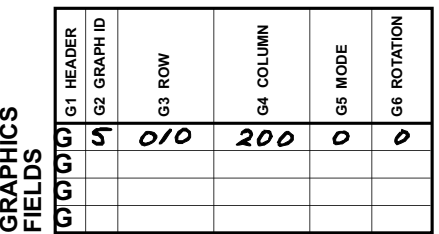

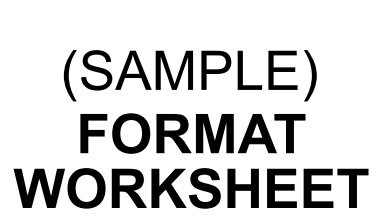

TEXTILES

**Format Name**

**Date Format #**

 $01/08/08$ Supply Size  $4^{\prime\prime} \times 3^{\prime\prime}$ 

Supply Type **THERMAL DIRECT** 

Customer Name **ACE /NOUSTRIES** 

 $V2.0$ **Software Version**

**R8 NAME. ("IN QUOTES") F2 FORMAT # F3 ACTION F4 DEVICE F5 MEASURE F6 LENGTH** F1 HEADER<br>F2 FORMAT # **F7 WIDTH FORMAT HEADER** 400  $300$ "TEXTILES"  $F$  $R$ 

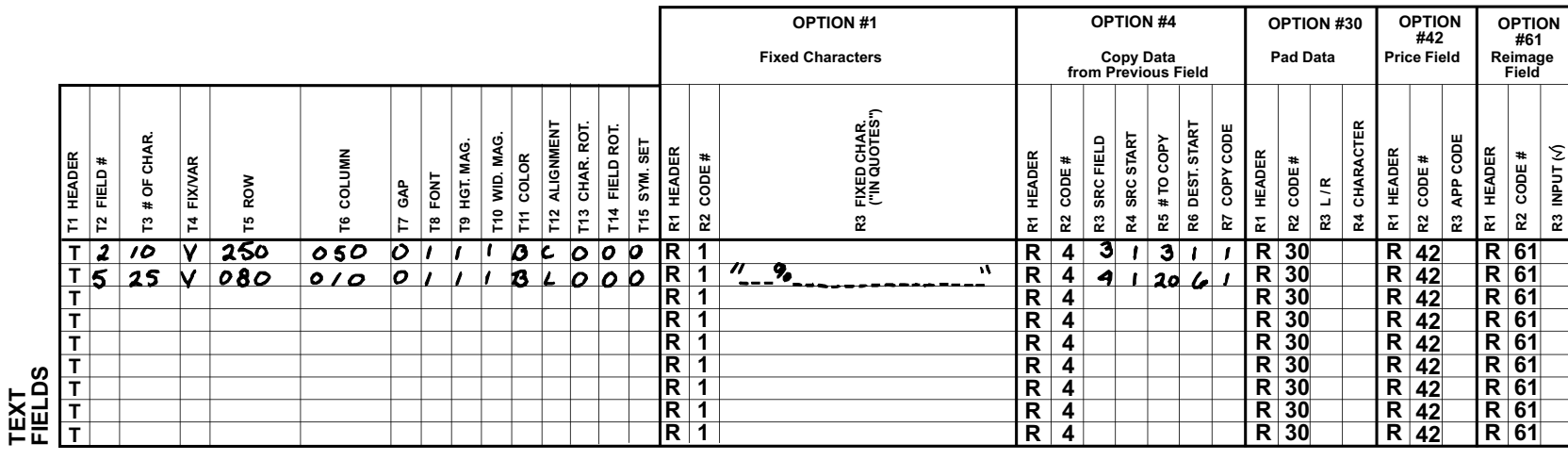

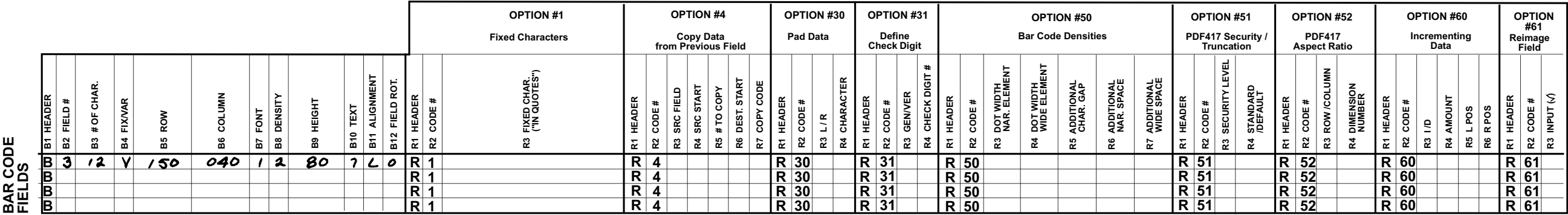

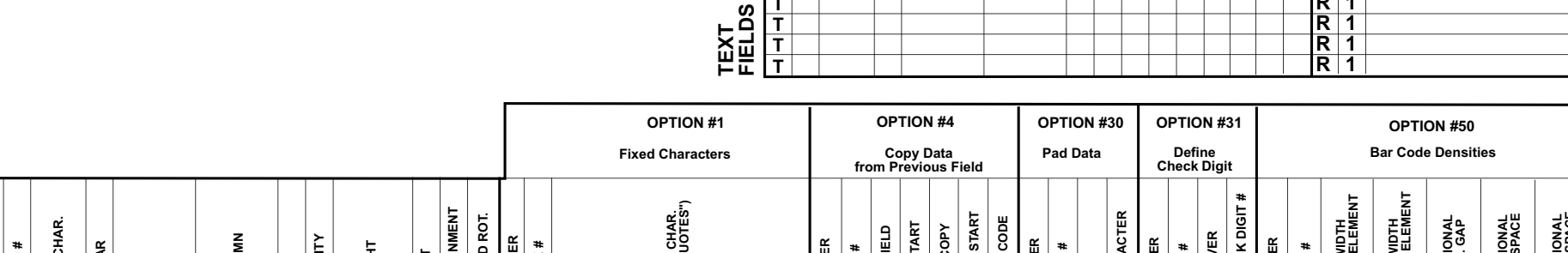

**C13 SYM. SET**

O C13 SYM. SET

**Q Q Q**

**BOXES**

**QQ1 HEADER**

**TCMPCL2FW 10/94**

### GLOSSARY

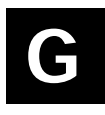

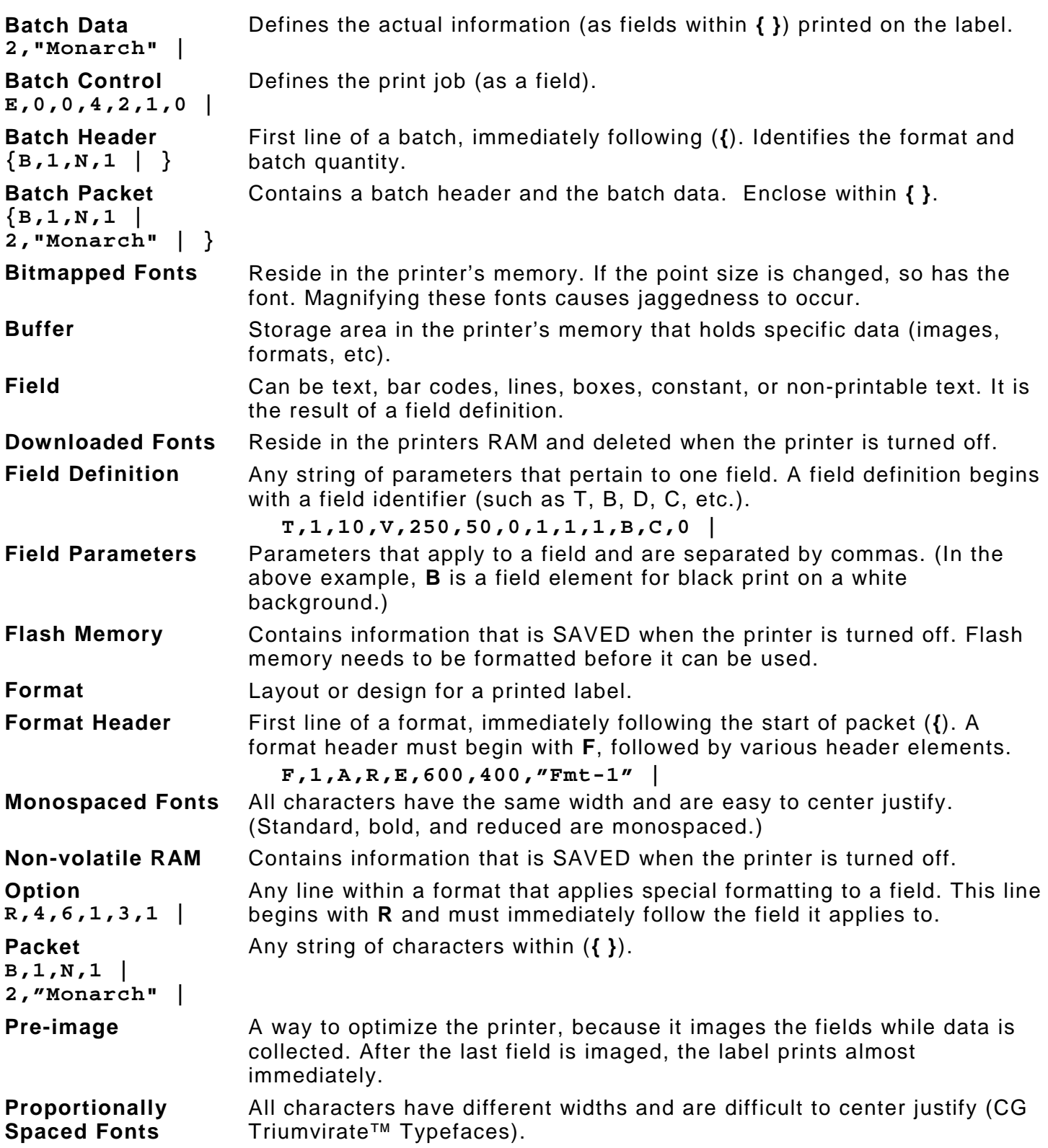

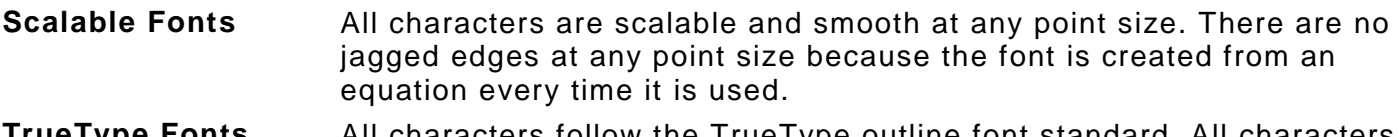

**TrueType Fonts** All characters follow the TrueType outline font standard. All characters are scalable and smooth at any point size.

#### **Volatile RAM** Contains information that is LOST when the printer is turned off.

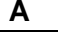

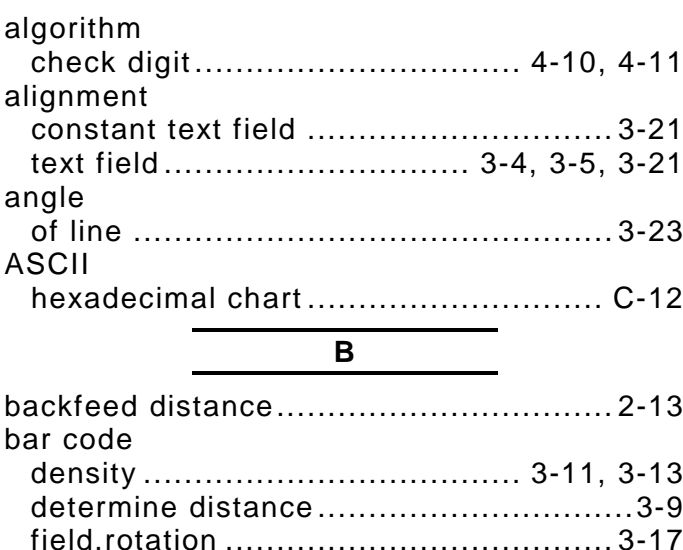

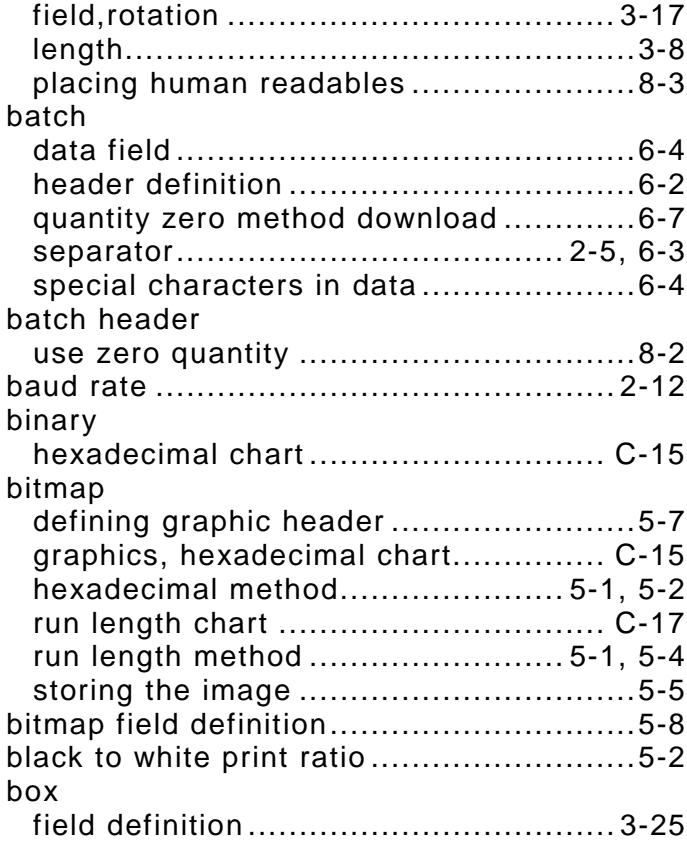

#### **C**

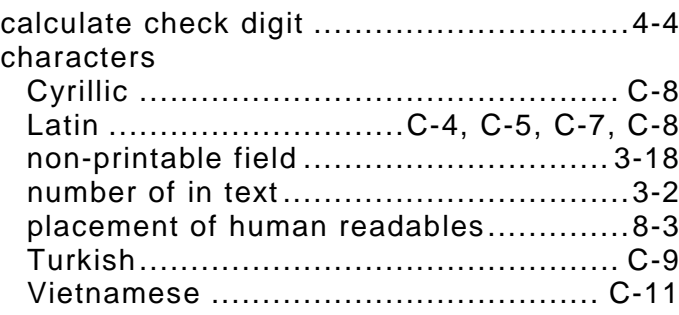

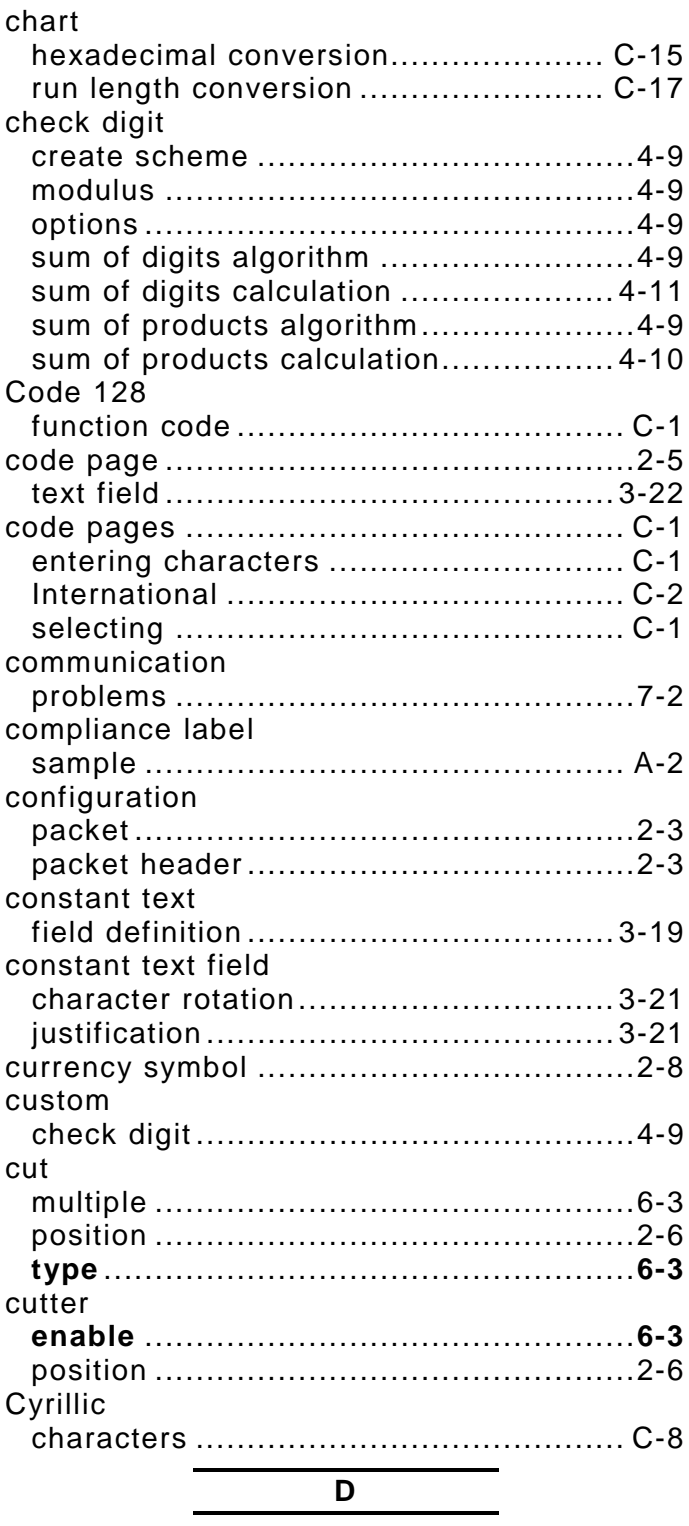

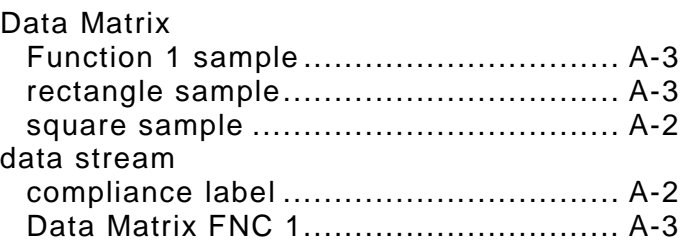

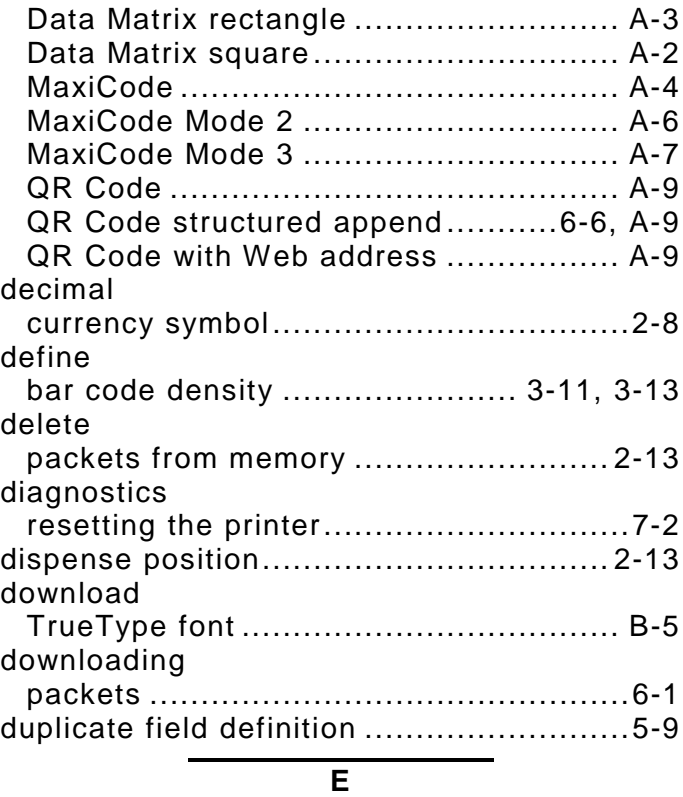

#### errors

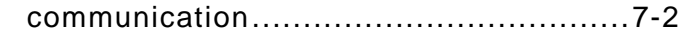

**F**

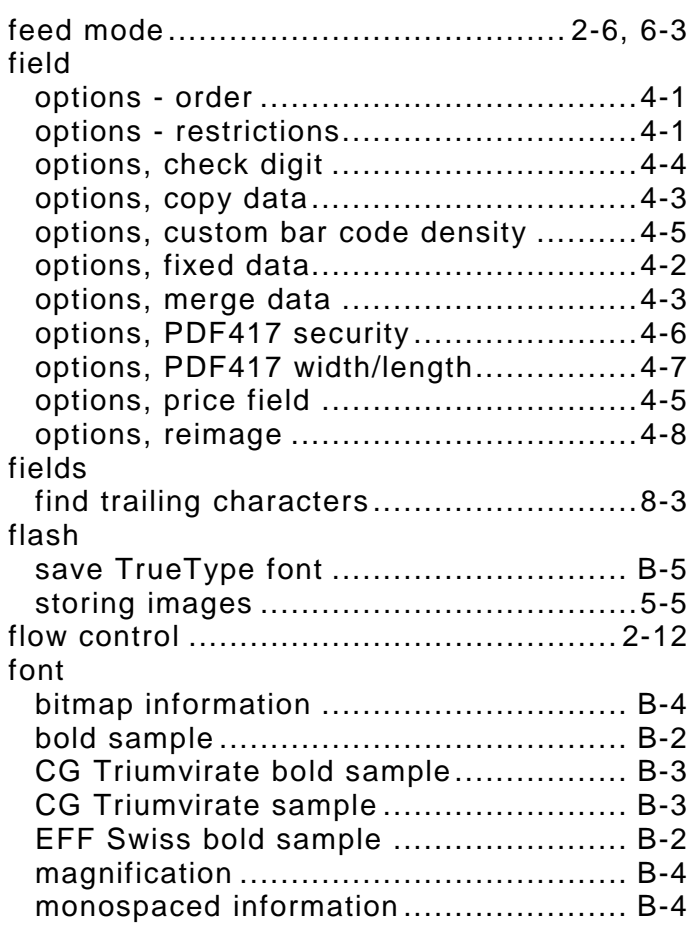

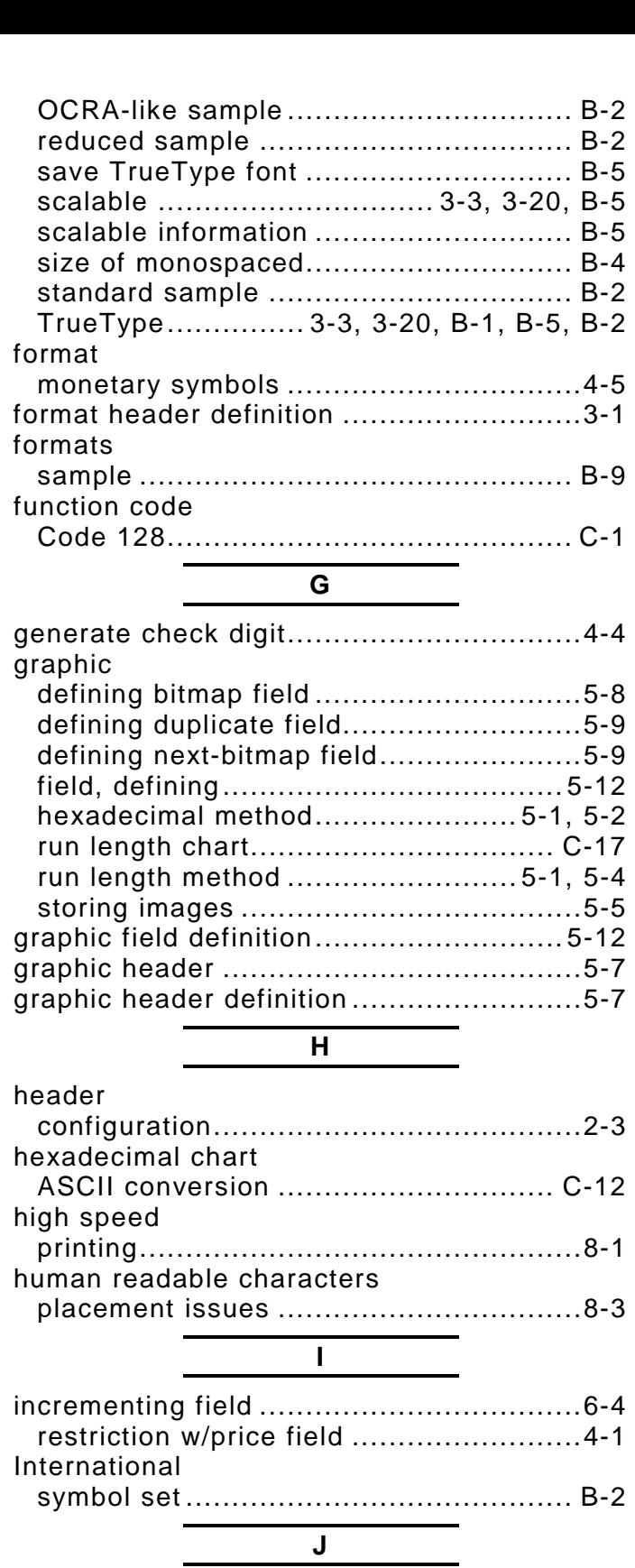

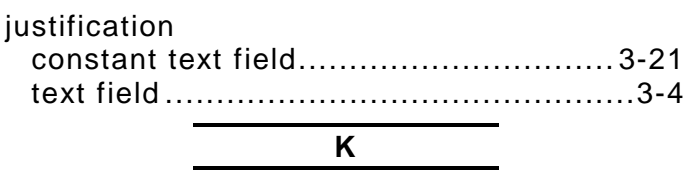

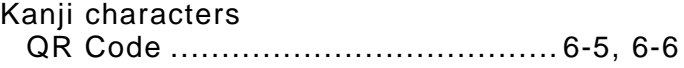
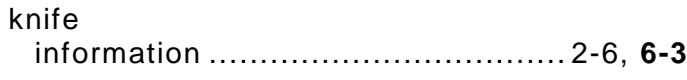

# **L**

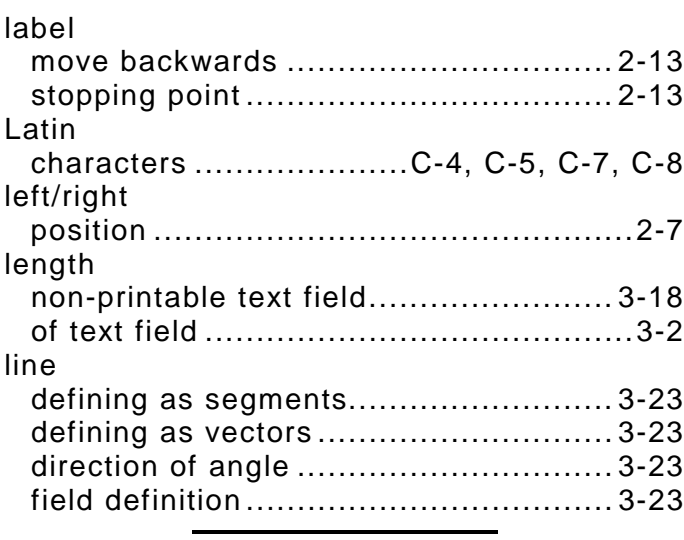

## **M**

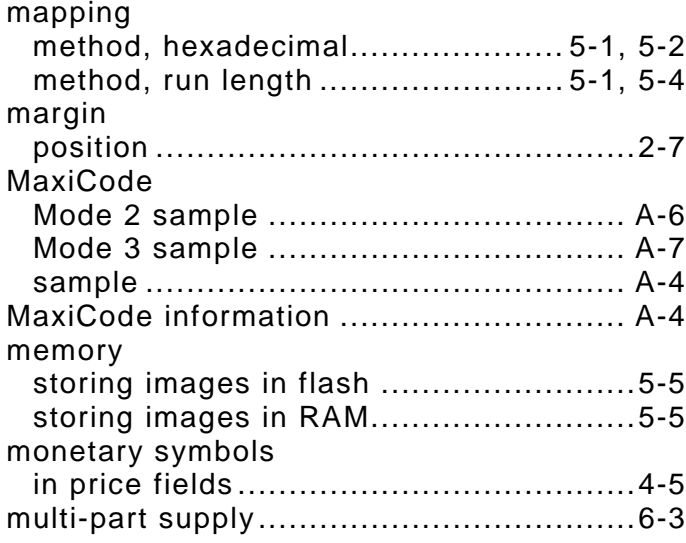

# **N**

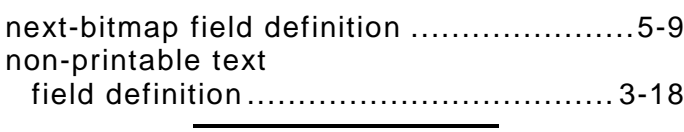

**O**

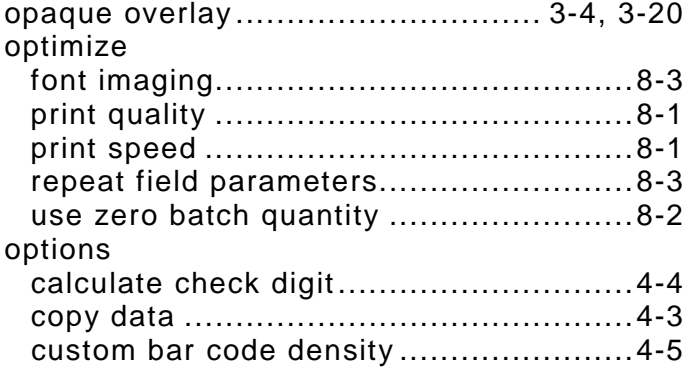

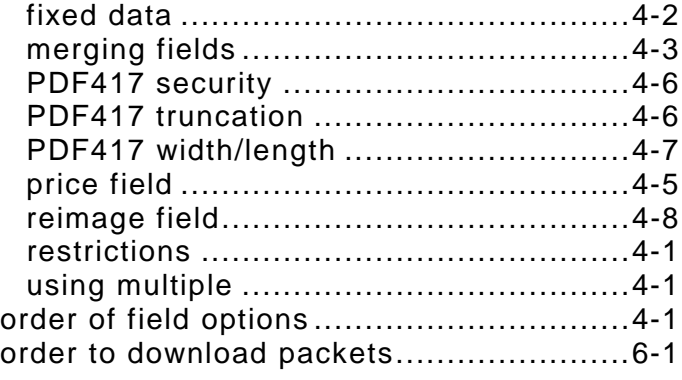

**P**

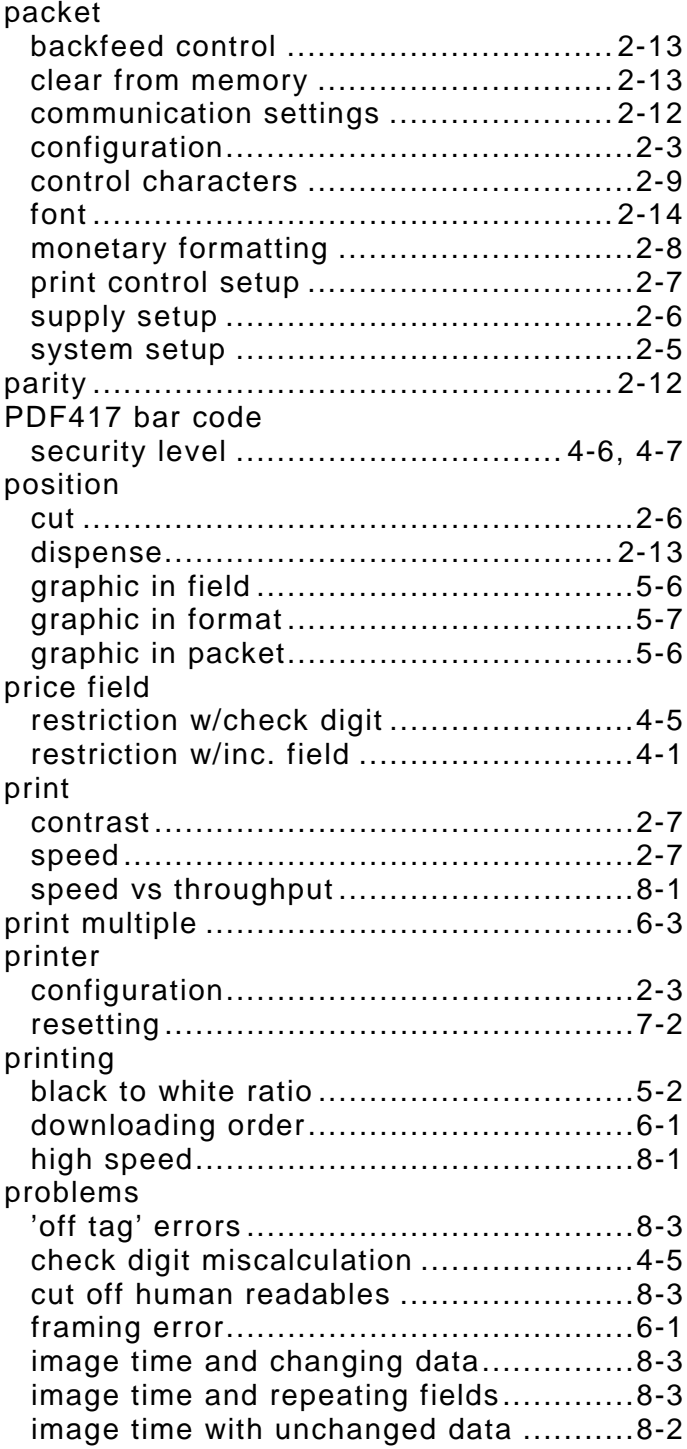

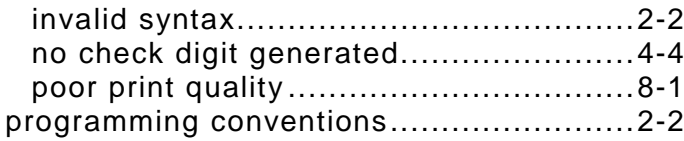

## **Q**

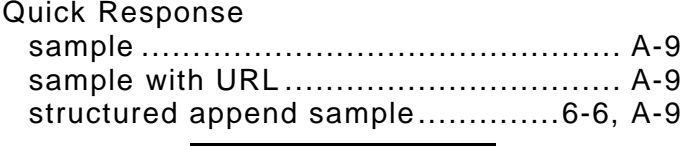

# **R**

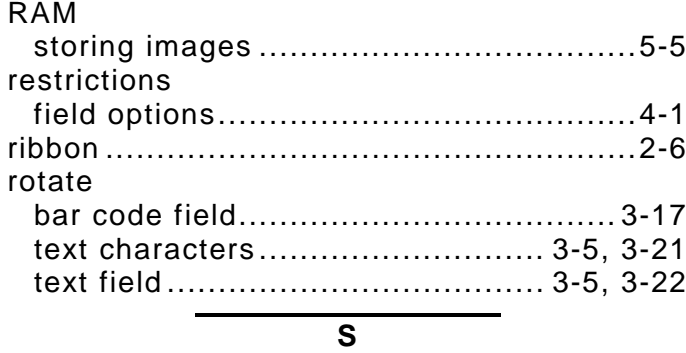

## sample

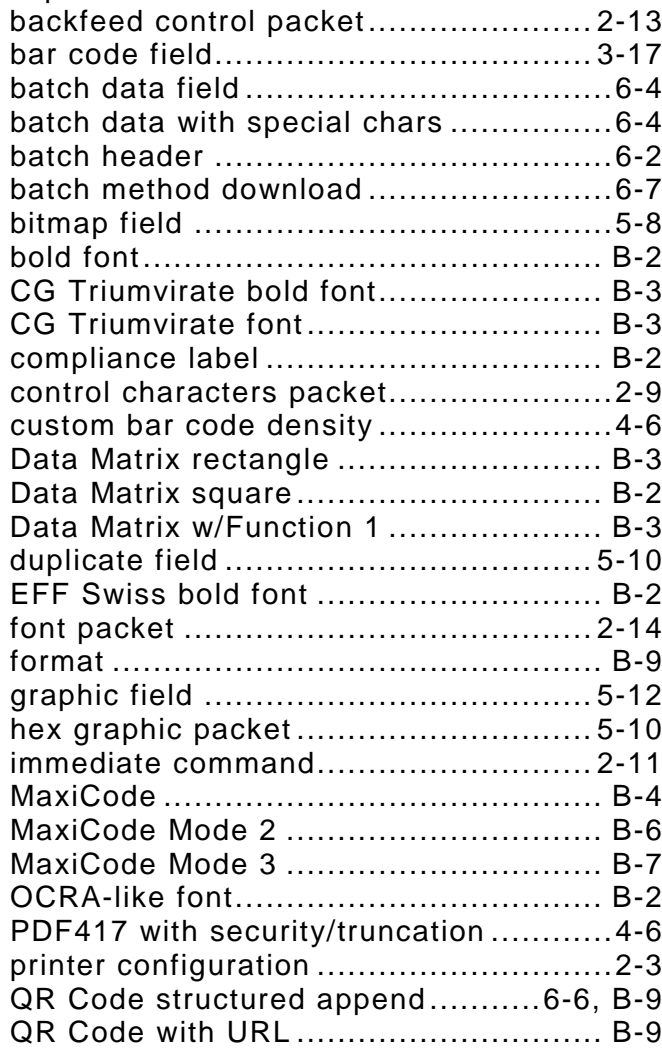

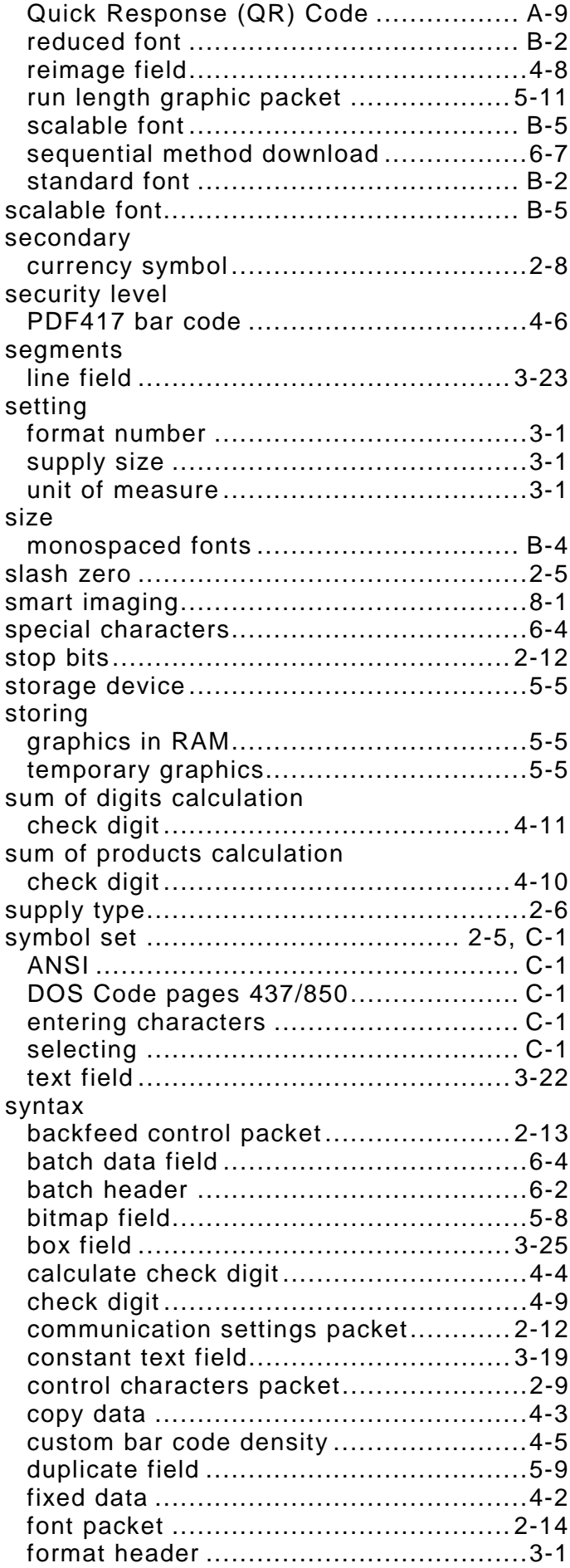

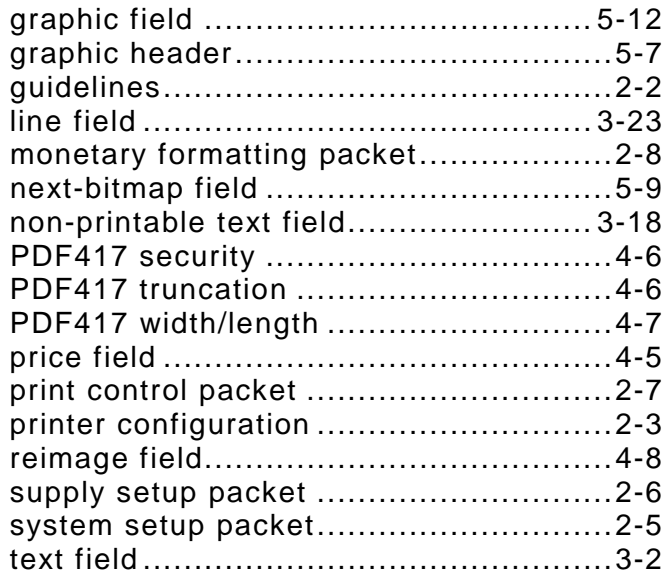

## **T**

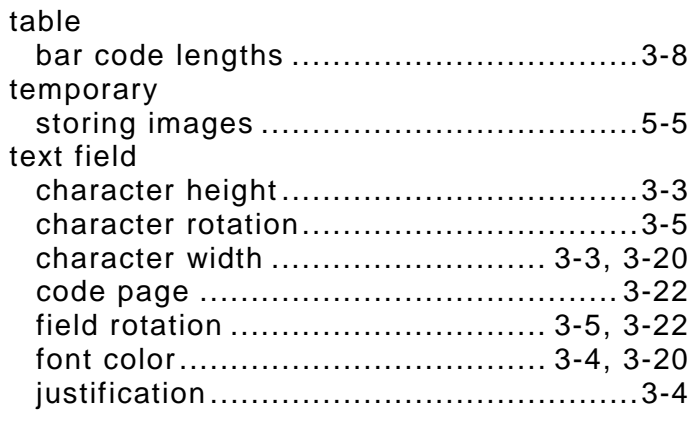

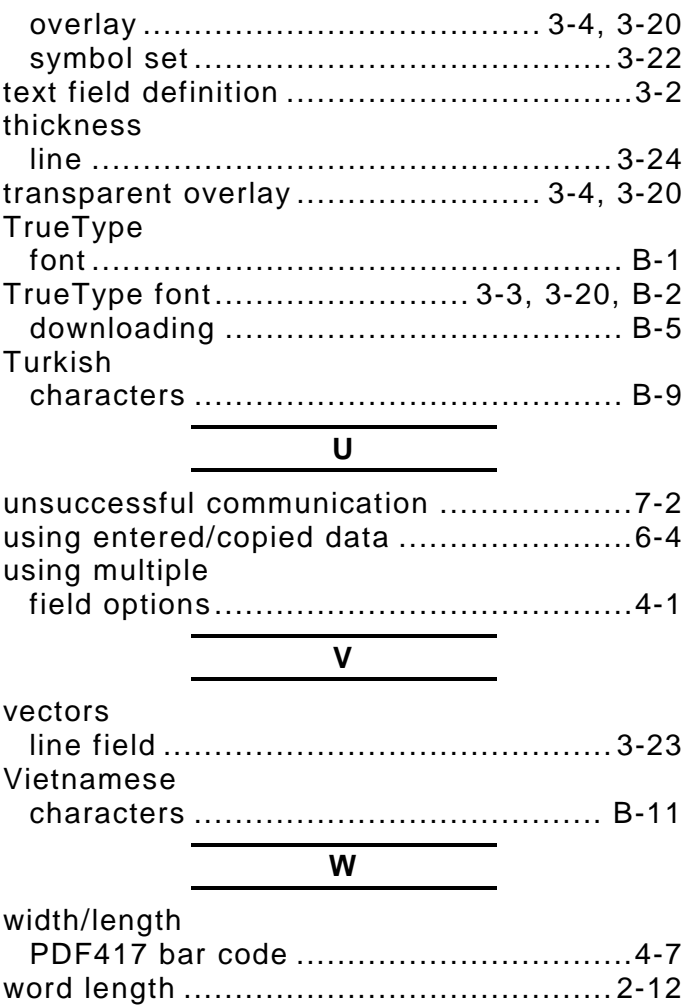

### AMERICAS

170 Monarch Lane Miamisburg, OH 45342 937 865 2123 (direct) Tel +800 543 6650 (8:00 a.m. – 6:30 p.m., EDT) Fax +937 865 6663

### ASIA

No. 7 Chun Ying Street Tseung Kwan O Industrial Estate New Territories, Hong Kong Tel +852 2372 3169 Fax +852 2995 0014

### WESTERN EUROPE

1 Thomas Road Wooburn Green Bucks HP10 0PE Tel +(44) 1628 859500 Fax +(44) 1628 859567

#### ASIA PACIFIC NEW SOUTH WALES

61 Vore Street Silverwater NSW 2128 Tel +(02) 9647 1833 Fax +(02) 9647 1914 Toll free (Outside Sydney only)

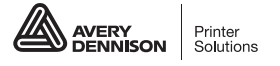

printers.averydennison.com